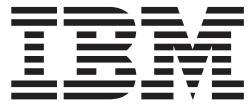

**IBM DB2 通用数据库** 

发行说明

版本 8.2.2 (等同于版本 8.1 修订包 9)

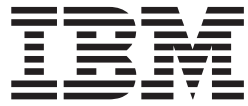

**IBM DB2 通用数据库** 

发行说明

版本 8.2.2 (等同于版本 8.1 修订包 9)

在使用本资料及其支持的产品之前, 请务必阅读 『 声明 』 中的一般信息。

本文档包含 IBM 的专利信息。它是根据许可协议提供的,并受版权法保护。本出版物包含的信息不包括任何产品保证, 且本手册提供的任何声明不应作如此解释。

可以用在线方式或通过您当地的 IBM 代表订购 IBM 出版物。

- · 要以在线方式订购出版物, 可访问 IBM 出版物中心 (IBM Publications Center), 网址为 [www.ibm.com/shop/publications/order](http://www.ibm.com/shop/publications/order).
- 要查找您当地的 IBM 代表, 可访问 IBM 全球联系人目录 (IBM Directory of Worldwide Contacts), 网址为 [www.ibm.com/planetwide](http://www.ibm.com/planetwide),

当您发送信息给 IBM 后, 即授予 IBM 非专有权, IBM 对于您所提供的任何信息, 有权利以任何它认为适当的方式使用 或分发, 而不必对您负任何责任。

**© Copyright International Business Machines Corporation 2002, 2005. All rights reserved.**

# 目录

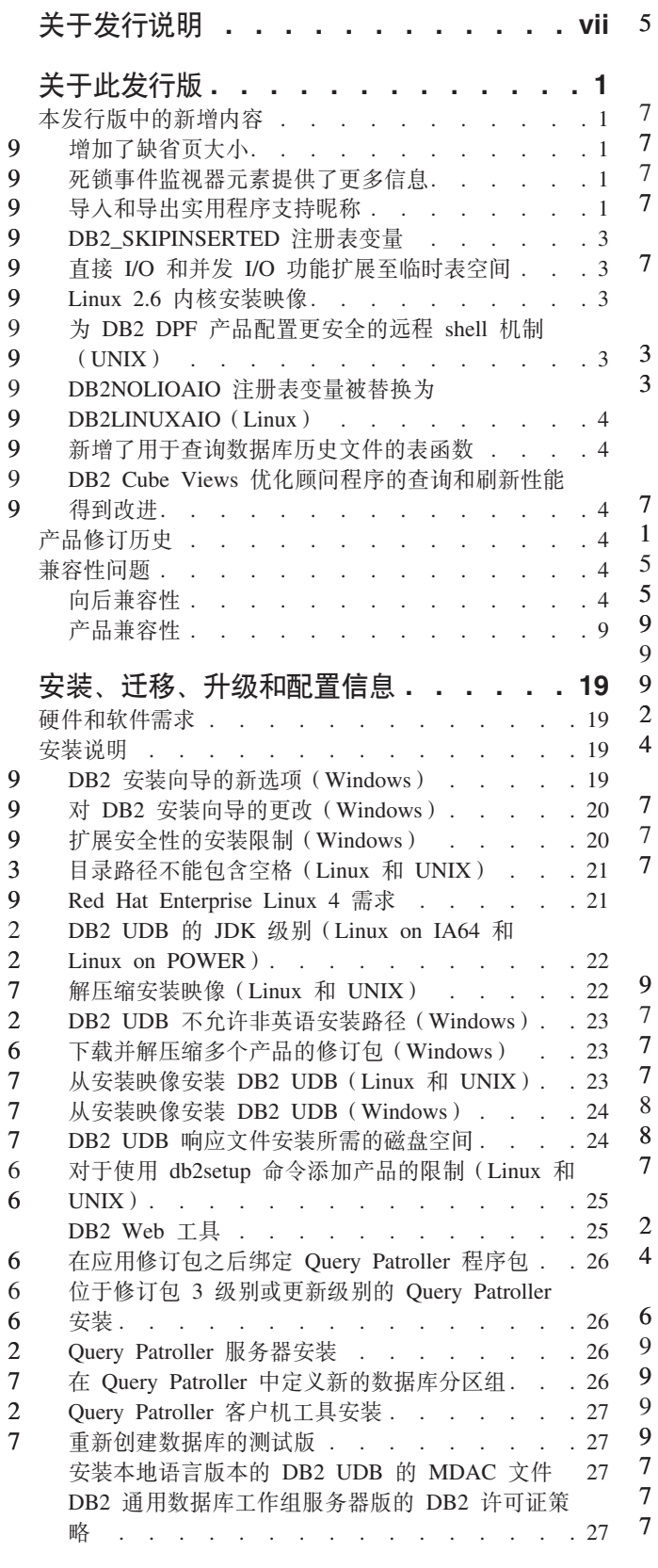

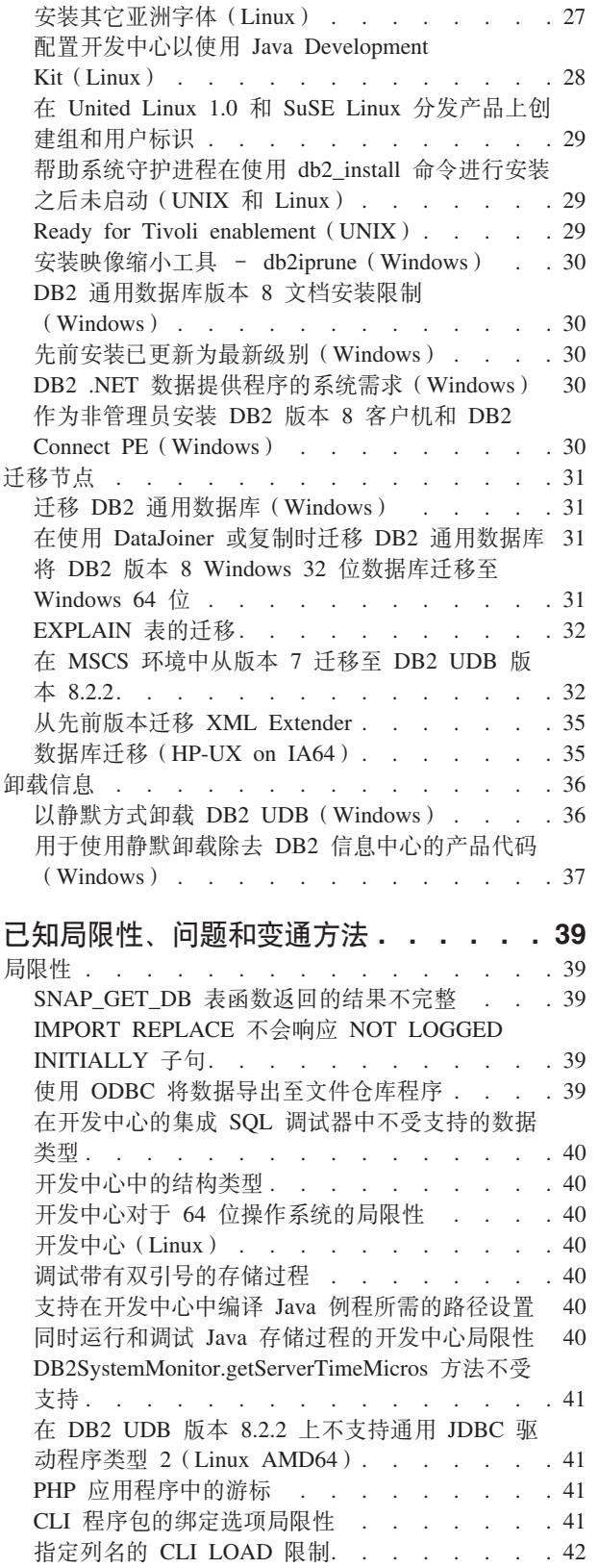

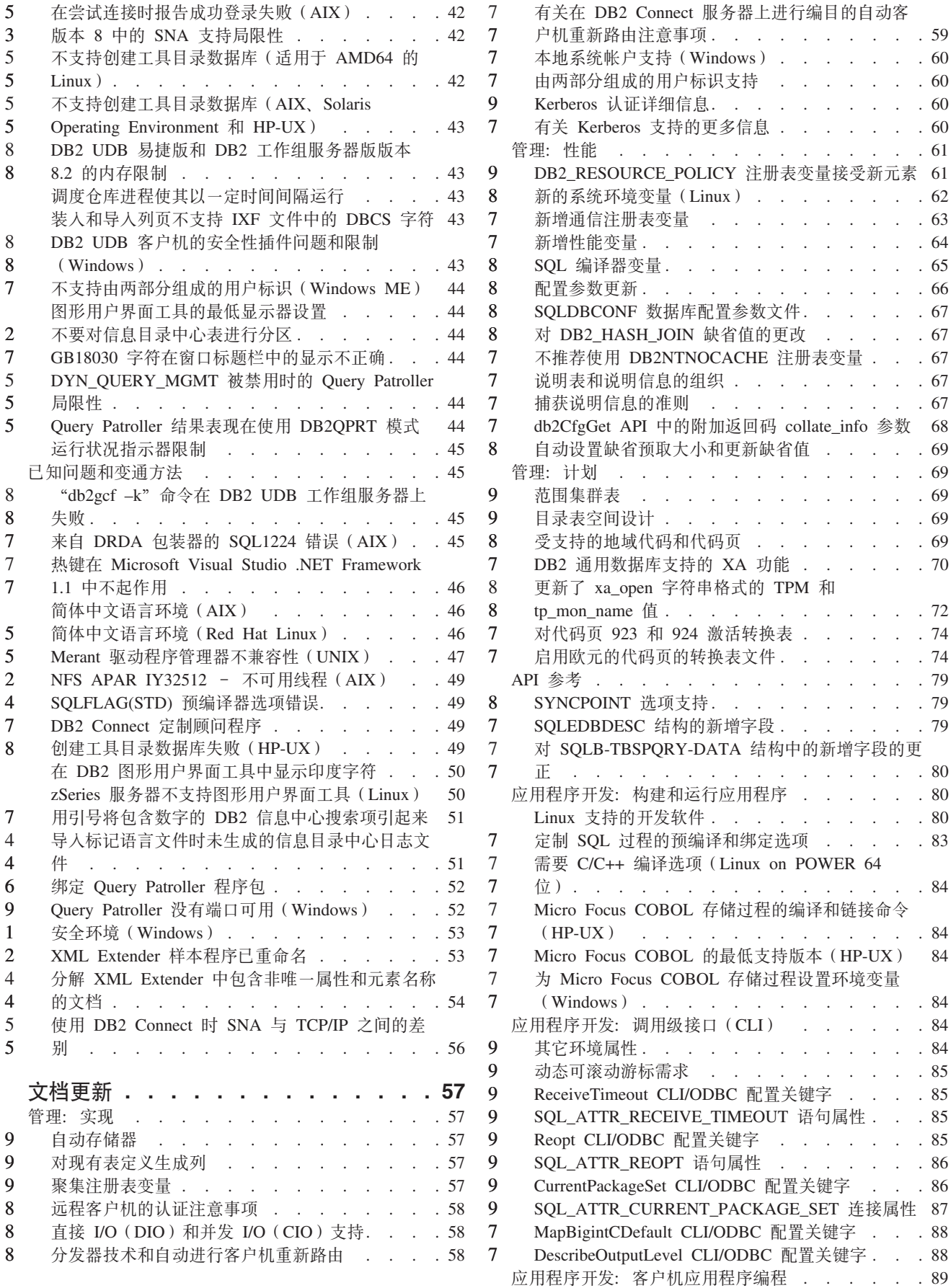

 $\therefore$  . 60  $\ldots$  . 60  $\ldots$  . 60  $\ldots$  . 60  $\ldots$  . 61

 $\therefore$  . 63  $\ddots$  . . 64  $\ldots$  . 65  $\therefore$  . 66  $\ddots$  . . 67  $\therefore$  . [67](#page-76-0)

 $\ldots$  . 67

 $\ldots$  . 69  $\therefore$  . 69  $\ldots$  . 69  $\ldots$  . 69  $\ddots$  . . 70

 $\ldots$  . . 72  $\ldots$  . 74  $\ldots$  . . 74  $\ldots$  . 79

 $\ldots$  . 79

 $\ldots$  . 80

 $\therefore$   $.84$  $\therefore$   $\therefore$  84  $\therefore$   $.84$ 

 $\ldots$  . [85](#page-94-0)

8 OleDbReportIsLongForLongTypes CLI/ODBC 配置 7 8 关键字 . . . . . . . . . . . . . . . 89 7 8 OleDbSOLColumnsSortByOrdinal CLI/ODBC 配置 关键字 . . . . . . . . . . . . . . . 90  $\bf 8$ 9 IBM DB2 OLE DB 提供程序的 DB2 数据源属性 8 8 . . . . . . . . . . . . . . . . 90 8 6 8 DB2Binder 语法图中不正确的 URL 语法. . . . 92 6 重新路由 DB2 通用 JDBC 驱动程序客户机. . . 92 8  $\overline{4}$  $\overline{7}$ 定制 DB2 通用 JDBC 驱动程序配置属性 . . . 94  $\overline{7}$  $\overline{7}$ db2secFreeToken 函数已除去. . . . . . . . 95 7 8 仔细部署定制的安全性插件 . . . . . . . . 95  $\overline{7}$  $\overline{7}$ 安全性插件 . . . . . . . . . . . . 95  $\overline{7}$ 安全性插件 API . . . . . . . . . . . . 96  $\overline{7}$  $\overline{7}$ 安全性插件命名约定 (Linux 和 UNIX) . . . . 96 9  $\overline{7}$  $\overline{7}$ 8 GSS-API 安全性插件不支持多个流认证 . . . . 96 8 GSS-API 安全性插件不支持消息加密和签名. . . 96  $\mathbf Q$  $\tau$ 独立应用程序中的事务的隐式结束 . . . . . 96  $\overline{7}$ 分布式事务支持 . . . . . . . . . . . . 97 8 7 应用程序开发: 服务器应用程序编程 . . . . . . 97 9 多结果集公共语言运行时 (CLI) 过程. . . . . 97  $\overline{Q}$  $\overline{7}$ 公共语言运行时(CLR)例程执行控制方式 q  $\overline{7}$ (EXECUTION CONTROL 子句). . . . . . 97  $\mathbf{Q}$  $\overline{7}$ 公共语言运行时(CLR)例程中的最大十进制精度 9  $\overline{7}$ 和小数位 . . . . . . . . . . . . . . . . 98  $\overline{7}$ 命令参考 . . . . . . . . . . . . . . . . 98 9 迁移数据库 . . . . . . . . . . . . . 98 8 db2inidb - 初始化镜像数据库命令. . . . . . 98 6 7  $\tau$ db2iupdt 命令的使用说明 . . . . . . . . . 98 7  $\overline{7}$ db2sqljcustomize 命令的新增参数 . . . . . . 98 7  $\overline{7}$ 监视和故障诊断命令 (db2pd) 更新. . . . . . 99  $\boldsymbol{Q}$ 7 8 对 SET CLIENT 命令的更新 . . . . . . 100 7 对 PRECOMPILE 命令的更新 . . . . . . . 100 8 8 对 UPDATE HISTORY FILE 命令的更新 . . . 101 7 8 对 EXPORT 和 IMPORT 命令的更新 . . . . 101 7 8 对 LOAD 命令的更新 . . . . . . . . . 101 7 8 LOAD 实用程序的文件类型修饰符 . . . . 101 7 8 IMPORT 实用程序的文件类型修饰符. . . . 102  $\overline{7}$ 7 ATTACH 命令 . . . . . . . . . . . 103 8  $\overline{7}$ RECOVER DATABASE 命令 . . . . . . 103 7  $\overline{7}$ UPDATE HISTORY FILE 命令 . . . . . 104  $\overline{7}$  $\overline{7}$ db2updv8 - 将数据库更新至版本 8 当前级别命  $\overline{7}$  $\overline{7}$  $\hat{\triangle}$  . . . . . . . . . . . . . . . 104 8  $\overline{7}$ 格式化陷阱文件 (Windows) . . . . . . 106 8 数据移动 . . . . . . . . . . . . . . 107 绑定由导出、导入和装入实用程序使用的文件...107  $\mathbf Q$  $\mathbf Q$ 将导入与缓冲插入配合使用. . . . . . . 107 9 8 使用 IMPORT 实用程序时丢失了索引信息. . . 107 8 5 数据恢复和高可用性 . . . . . . . . . . 107 5 高可用性灾难恢复概述 . . . . . . . . 107 8 5  $\tau$ 6 备份至磁带 (Linux) . . . . . . . . . . 108  $\overline{7}$ 6  $\overline{7}$ Tivoli Storage Manager . . . . . . . . 108 6  $\overline{7}$ HADR 本地主机和本地服务参数的值限制 . . . 108 6 高可用性灾难恢复的其它系统需求. . . . . 108  $\overline{7}$  $\overline{7}$ 

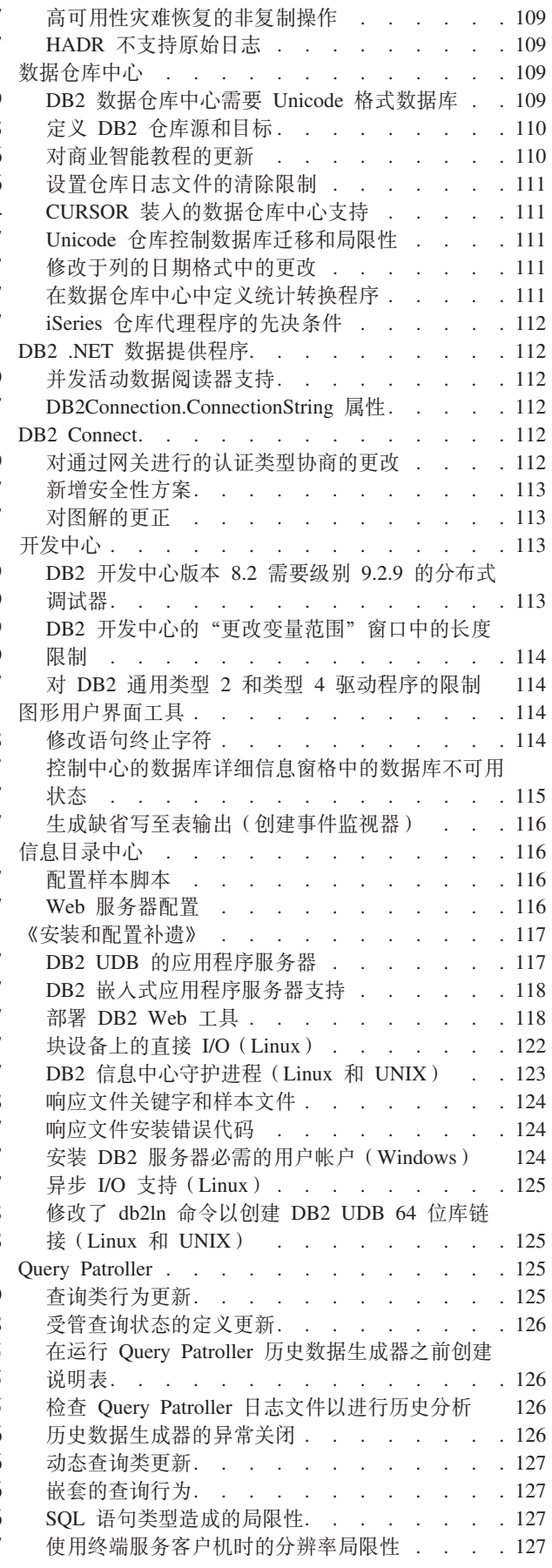

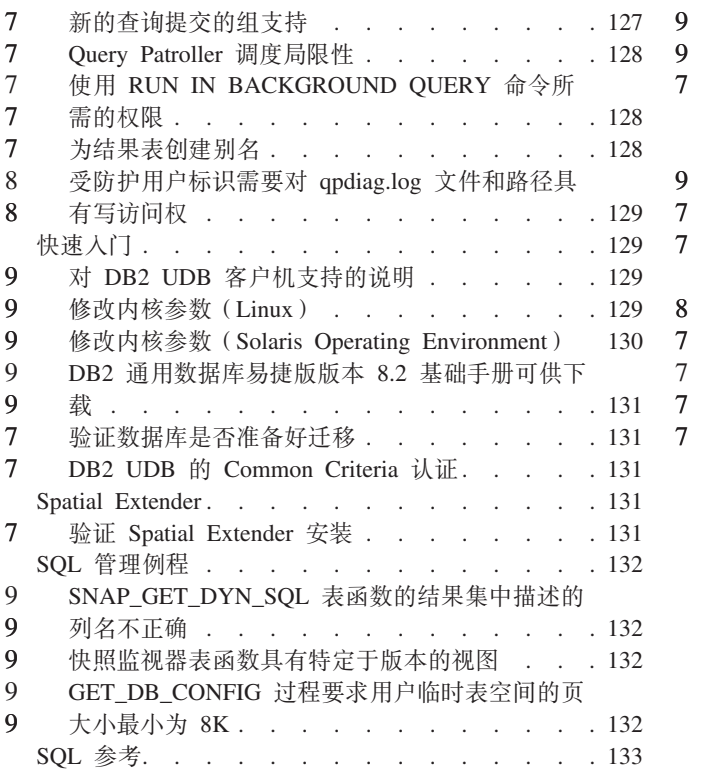

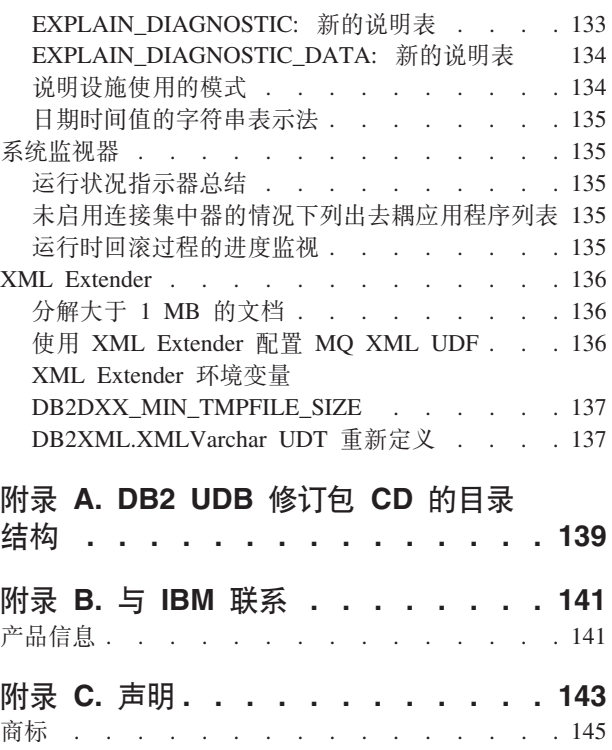

# <span id="page-8-0"></span>**XZ"P5w**

#### **Z]:**

此发行说明中包含与以下 DB2® 版本 8 产品有关的最新信息:

DB2<sup>®</sup>通用数据库个人版 DB2 通用数据库 工作组服务器版 DB2 通用数据库工作组服务器无限制版 DB2 通用数据库企业服务器版 DB2 个人开发者版 DB2 通用开发者版 DB2 仓库管理器 DB2 Warehouse Manager Sourcing Agent for z/OS® DB2 Data Links Manager DB2 Net Search Extender DB2 Spatial Extender DB2 Intelligent Miner<sup>™</sup> Scoring DB2 Intelligent Miner Modeling DB2 Intelligent Miner Visualization DB2 Connect<sup>™</sup> 应用程序服务器版 DB2 Connect 企业版 DB2 Connect 个人版 DB2 Connect 无限制版 DB2 Query Patroller

#### **版本信息:**

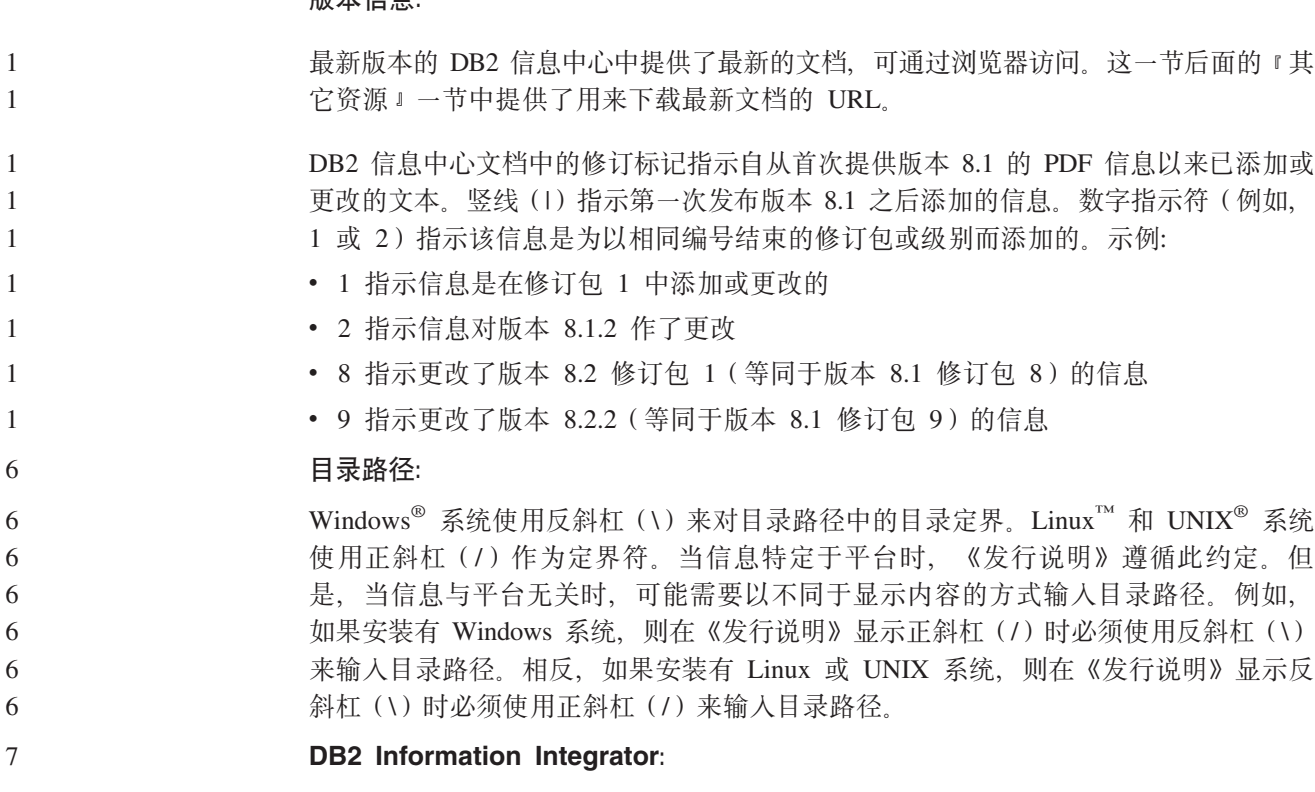

有关 DB2 Information Integrator 及其关联技术(包括联合系统、SQL 复制、Q 复制、 事件发布、Web 服务和元数据管理)的当前已知重要问题的信息, 请参阅《DB2 Information Integrator 发行说明》。《DB2 Information Integrator 发行说明》位于以下 7 7 7

 $DR<sub>2</sub>$ Information Integrator 支持 Web 页面: http://www.ibm.com/software/data/integration/db2ii/support.html

#### 其它资源:

 $\tau$ 

 $\overline{7}$ 

 $\mathbf{1}$ 

 $\mathbf{1}$  $\overline{1}$ 

Data Links Manager Administration Guide and Reference 的 PDF 格式 (书号 SC27-1221-01) 在发行修订包 1 时已更新, 可从 DB2 支持站点下载, 网址为: http://www.ibm.com/software/data/db2/udb/support.html.

DB2 Life Sciences Data Connect 产品的文档可从以下 IBM® 软件站点下载, 网址为: http://www.ibm.com/software/data/db2/lifesciencesdataconnect/

如果想要查看 **HTML** 格式的  $DB2$ 文档, 可从 http://publib.boulder.ibm.com/infocenter/db2help/ 在线访问 DB2 HTML 信息中心。

或者, 可以在系统上安装 DB2 HTML 信息中心; 可以从同一 Web 站点下载 DB2 HTML 文档 CD 映像。每个发行版都对 DB2 HTML 文档进行了更新。有关最新的文 档, 请在线访问 DB2 HTML 信息中心, 或者下载 DB2 HTML 文档 CD 映像并安装 在您的系统上。PDF 文档更新没有 HTML 信息中心那么频繁。

下列站点提供了有关 DB2 开发中心和 DB2 z/OS® 版的更多信息: http://www.ibm.com/software/data/db2/os390/spb/。

有关 DB2 产品系列的最新信息, 可通过免费预订 DB2 Magazine 来获得。该杂志的在 线版本是在 http://www.db2mag.com 网站上提供的,有关申请预订的指示信息也公布在 此站点上。

# <span id="page-10-0"></span>关于此发行版

# 本发行版中的新增内容

本节简要总结了此发行版的 DB2 通用数据库的增强功能。

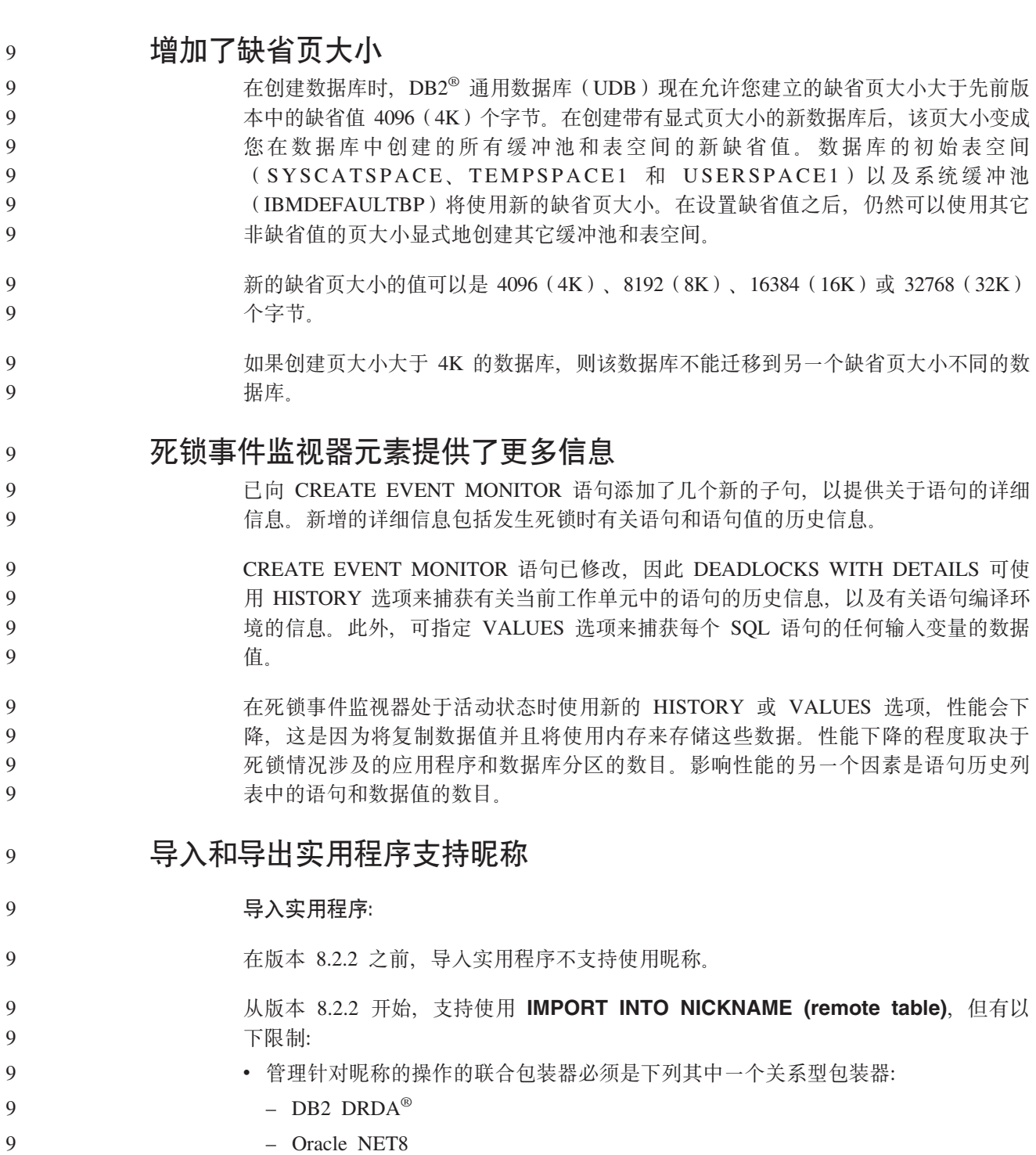

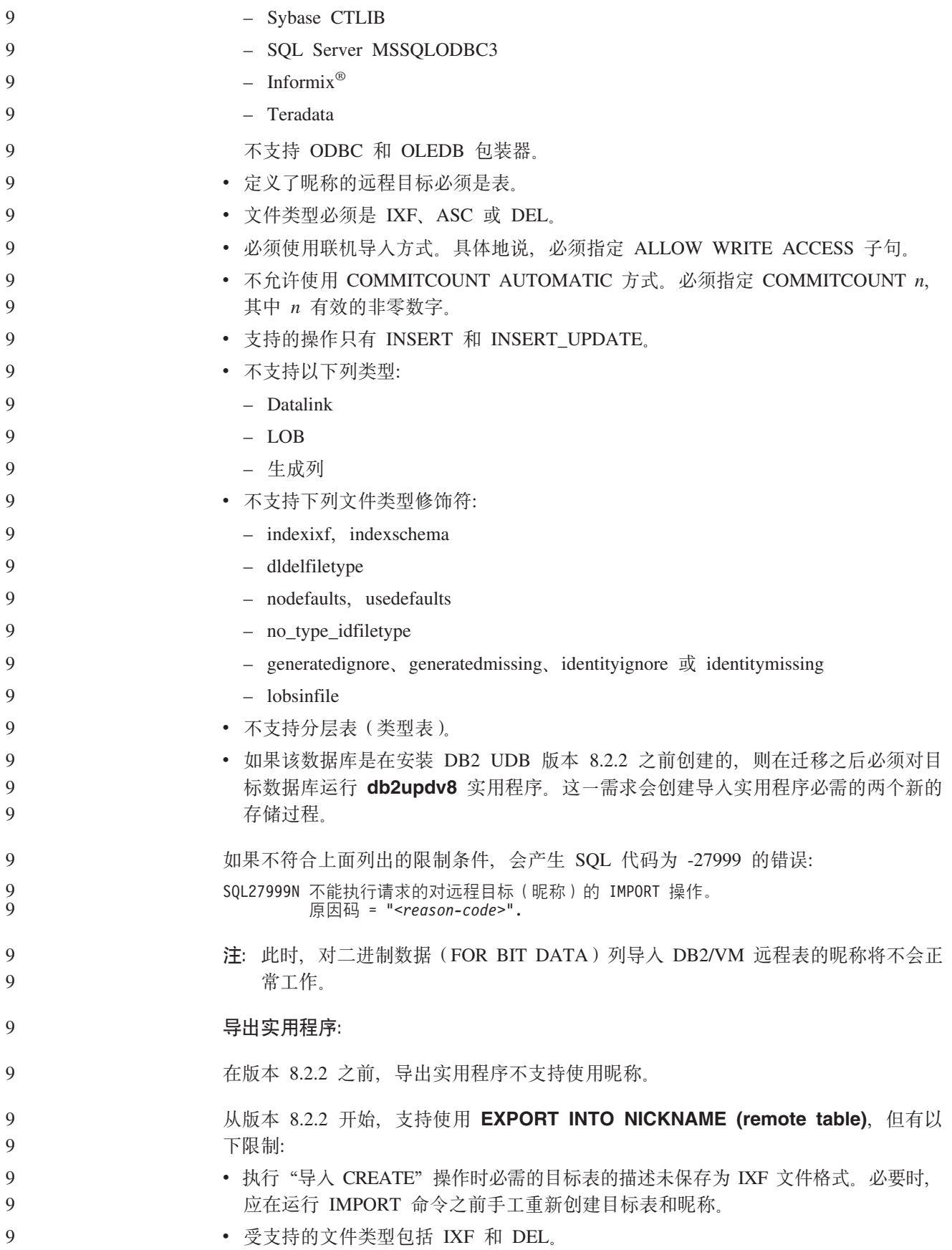

#### <span id="page-12-0"></span>DB2 SKIPINSERTED 注册表变量 9

9 9

9

9

9

9 9

9

 $\mathbf Q$ 9

9

 $\overline{Q}$ 

9 9

9

9

 $Q$ 

9

9

9

9

9

9  $\mathbf{Q}$ 

 $\mathbf{Q}$ 

9 9

9

9

9 9 对于游标稳定性(CS)和读稳定性(RS)隔离级别、可使用 DB2 SKIPINSERTED 注 册表变量来跳过未落实的插入行。

注册表变量 DB2 SKIPDELETED 和 DB2 EVALUNCOMMITTED 用于跳过未落实的 删除和未落实的更新。否则, CS 和 RS 隔离级别只需要处理落实数据。

### 如果您决定可跳过任何锁定的行(因为该行是未落实的插入行), 现在可将 DB2 SKIPINSERTED 注册表变量设置为 on 以允许跳过那些行。将此注册表变量设置 为 on 可提高并发程度, 这对于大多数应用程序而言是更好的选择。

- 有一些情况不适合跳过未落实的插入。例如:
	- 当两个应用程序使用一个表来互相传递数据时
	- 当应用程序不使用 UPDATE 语句, 而是删除旧数据然后插入新数据时。

# 直接 I/O 和并发 I/O 功能扩展至临时表空间

### 从 DB2 通用数据库™ (UDB) 版本 8.2.2 开始, 在所有平台上进行直接 I/O 和在 AIX® 上进行并发 I/O 的功能已扩展为包括 SMS 和 DMS 临时表空间。与 DB2 UDB 版本 8.2 一样, 可在 CREATE 和 ALTER SQL 语句中使用 NO FILE SYSTEM CACHING 关键字 来启用此功能。

### Linux 2.6 内核安装映像

从 DB2 通用数据库 (UDB) Linux™ 版版本 8.2.2 开始, 对于下列体系结构, 将为基 于 2.6 内核的 Linux 分发产品提供一组新的安装映像:

- x86: 32 位 Intel<sup>®</sup> 和 AMD 处理器
- x86-64: 64 位 Intel EM64T 和 AMD64 处理器

新的安装映像自动对 DB2 UDB Linux 版启用异步 I/O 和向量 I/O 性能增强功能。

只能在基于 2.6 内核的 Linux 分发产品 (包括 Red Hat Enterprise Linux 4 和 SuSE Linux Enterprise Server 9) 上安装这些新安装映像。用于 2.6 内核的安装映像在 CD 标 签上加上了"2.6 内核"字样, 以区别于 2.4 内核的安装映像。

如果在基于 2.6 内核的分发产品上安装了先前版本的 DB2 UDB Linux 版, 则必须安 装 DB2 UDB Linux 版 (2.6 内核) 的修订包以将 DB2 UDB 安装升级至版本 8.2.2 或 更高版本。

# 为 DB2 DPF 产品配置更安全的远程 shell 机制 (UNIX)

在版本 8.2.2 之前, UNIX® 上的 DB2 数据库分区功能 (DPF) 产品依赖于 rsh 作为 远程 shell 机制以在远程 DB2 节点上执行命令。例如, 在发出 db2start 命令时, 远程 节点将使用 rsh 远程 shell 程序来接收数据库管理器启动命令。

9 从版本 8.2.2 开始,可通过新的注册表变量 DB2RSHCMD 来配置远程 shell 机制。此 9 注册表变量允许您指定较安全的远程 shell 命令的全路径名、如 /usr/bin/ssh、在设置 DB2RSHCMD 后, 发送至远程节点的所有命令将使用指定的远程 shell 程序。必须配置 9 远程 shell 程序, 以对实例所有者授权可以通过远程 shell 进入每个 DB2 节点, 而不 9 9 需要任何其它认证(如密码和密码短语)。

<span id="page-13-0"></span>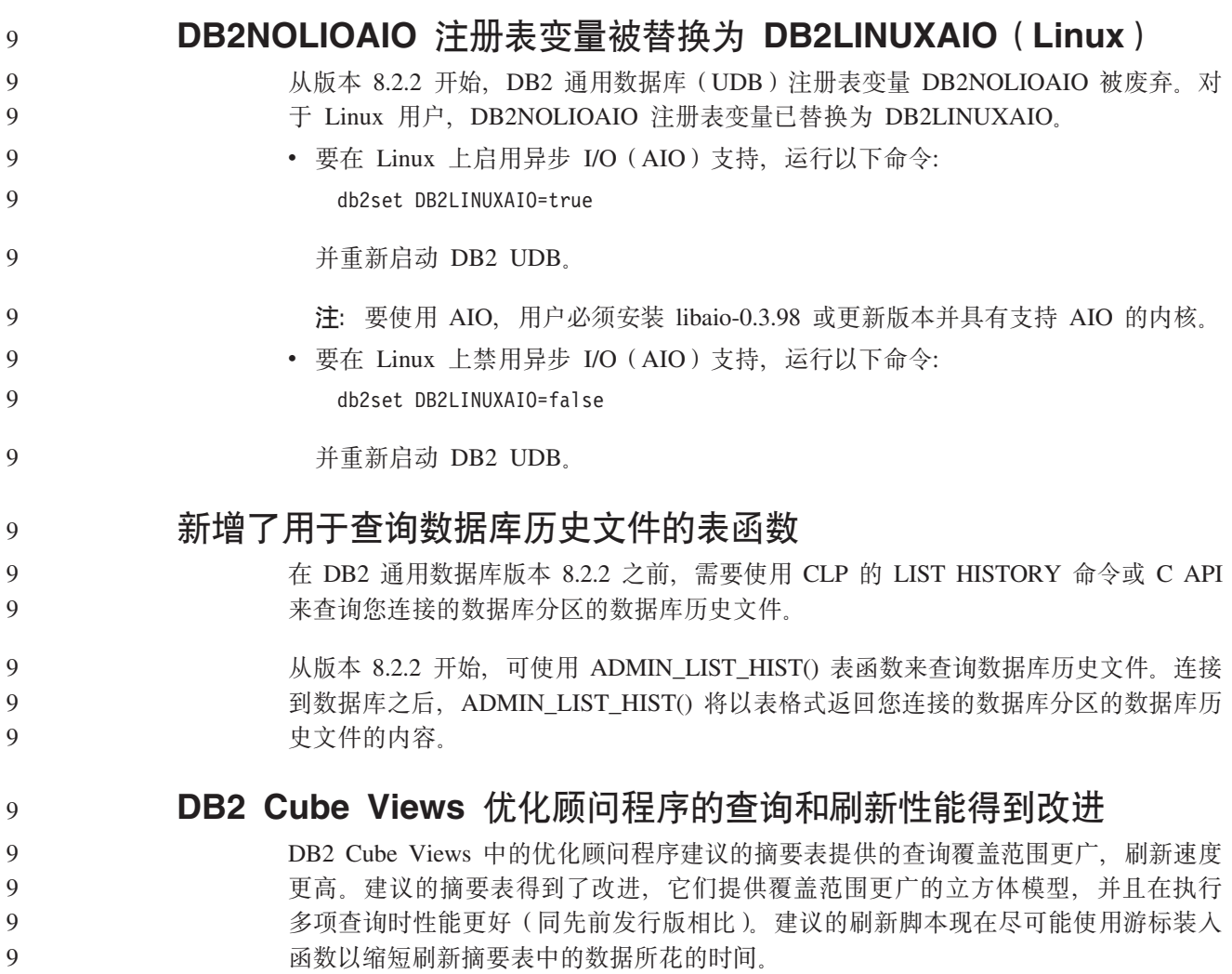

# **z7^)z7**

有关此修订包提到的"授权程序分析报告"(APAR)的列表,请访问以下 Web 页面:

<http://www.ibm.com/software/data/db2/udb/support.html>

# **兼容性问题**

# **向后兼容性**

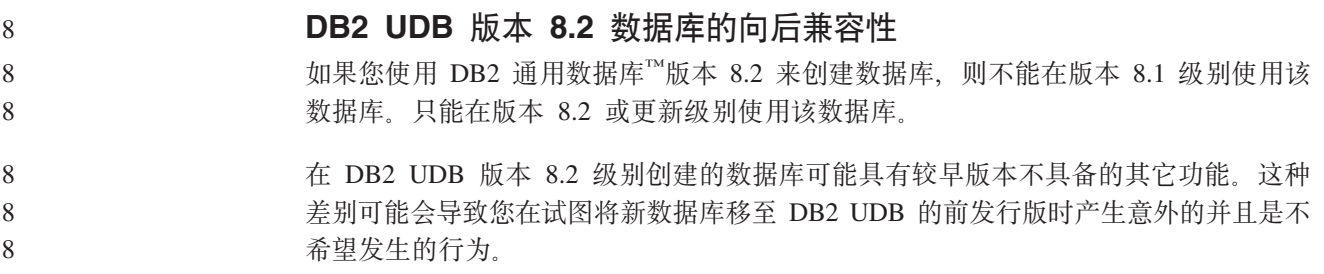

8 8

8

8 8

8 8

8

8 8 8

8 8

注: 仅当数据库最初是在版本 8.1 创建的情况下, 才能将数据库从版本 8.2 移回版本 8.1。即使如此, 也只能在运行 db2demigdb 工具之后才可能进行向后迁移。但 是, 如果您使用版本 8.2 中已更改的内置函数, 可能会遇到问题。

### **ZJ DB2 UDB** 客户机支持的说明

《DB2 客户机快速入门》的 『DB2 客户机概述』一节说明了下列内容:

DB2 客户机可以连接至比该客户机的发行版级别晚两个发行版或者早一个发行版 的 DB2 服务器, 还可以连接至与它处于同一个发行版级别的服务器。

对该句子的修正为如下所示:

虽然在某些环境中可以从版本 N 的客户机连接至版本 N + 2 的服务器, 但是, 仅当在使用版本 N 时此连接才是受支持的配置。一旦不使用版本 N, 此配置就不 再受支持。

因为已经不再使用版本 6. 所以连接至 DB2 版本 8 的服务器的 DB2 版本 6 客 户机不再受支持。

### **S DB2 UDB f> 8.2 (FX DB2 UDB f> 8.1 1KP4v"a** 表发生的更改

在 DB2 UDB 版本 8.2 级别所作的任何注册表更改在迁移回 DB2 UDB 版本 8.1 时 都会丢失。注册表还原为版本 8.1 HealthRules.reg 文件, 该文件包含升级至 DB2 UDB 版本 8.2 并开始使用 HealthRules2.reg 文件中的设置之前已经存在的设置。

### **8C^)|(Linux M UNIX)**

在 DB2 通用数据库 (UDB) 版本 8 之前, 修订包仅充当对一个修订位置的已安装 DB2 UDB 程序包或文件集的更新。这表示修订包安装将现有文件替换为已更新文件、这些更 新文件是在修订包中提供的。单个系统中不能有多个 DB2 修订包级别共存。现在,DB2 UDB 企业服务器版(ESE)可在基于 Linux™ 和基于 UNIX<sup>®</sup> 的操作系统的同一系统 中以多个修订包级别存在。自从版本 8.1.2 开始, 此功能即在生产操作环境中受支持, 它是通过使用以下两种修订包类型实现的:

#### **#f^)|**

- 不仅可用于 ESE, 而且可用于相关平台的所有受支持的 DB2 版本 8 产品。
- · 可以直接在现有安装的基础上进行安装, 在 AIX® 上, 安装在 /usr/opt/db2\_08\_01 目录中, 而在其它平台上, 则安装在 /opt/IBM/db2/V8.1 目录中。
- 不能在任何已安装的备用修订包级别之上应用

#### **8C^)|**

- 可以作为 DB2 UDB ESE 的全新副本来安装
- 安装在预先定义的位置、但是不能安装在用于常规 DB2 UDB 安装的位置
- 没有用于备用修订包的图形用户界面安装过程

#### 注:

- 1. 如果没有必要为您的环境执行多修订包安装, 则不需要执行。
- 2. 从 IBM DB2 UDB 企业服务器版 (ESE) Linux 版和 UNIX 版版本 8.1.2 开始, 当修订包作为多个修订包来安装时,这些修订包在生产操作环境中就是受支持的。

#### 3. 在 Linux 上, 备用修订包仅在下列平台上可用:

•  $x86(32 \text{ } \textcircled{1})$ 

3 3

- $S/390^{\circ}$  (31  $\pi$ )
- 4. 在同一系统上的不同修订包级别运行的两个或更多 DB2 实例不支持导致 DB2 内部 过程调用(IPC)的操作、如联合查询。同一系统上涉及这类操作的所有实例应处 于同一 DB2 修订包级别。
	- 5. DB2 UDB 版本 8 备用修订包仅支持受支持的 Linux 和 Unix 平台上的 DB2 ESE.

要将多修订包实例更新为另一修订包级别,执行下列其中一个操作:

- 对所安装的 General Availability (GA) 版本安装适当的常规修订包、并通过从现有 GA 路径中运行 db2iupdt 来更新实例。
	- 将适当的备用修订包安装到它自己的唯一路径中, 并通过从此路径中运行 db2iupdt 来更新实例。

有关下载备用修订包的进一步信息, 请访问 IBM 支持站点, 网址为 <http://www.ibm.com/software/data/db2/udb/support.html>

### **Query Patroller V8.2.2 查询数据与之前修订包之间的兼容性**

从版本 8.2.2 开始, 在 32 位环境中捕获的 TRACK OUERY INFO Ouery Patroller 控 制表的内容可在 64 位环境中使用。此功能使得迁移至 64 位环境所需的工作轻松不少。 在版本 8.2.2 中的 TRACK\_QUERY\_INFO Query Patroller 控制表中捕获的信息不能用 于生成该查询的历史数据或在任何先前的修订包级别下执行已挂起查询。

### 数据仓库中心先前服务器支持限制

对于 DB2 通用数据库 (UDB) 企业服务器版版本 8 数据仓库中心的先前服务器支持, 存在下列局限性:

#### **sTs(LOB)'V**

- 如果要在服务器上使用比 DB2 UDB 企业服务器版版本 8 更早的仓库控制 数据库, 则不能使用 LOB。您必须将仓库控制数据库升级至正确的级别, 或 能够将控制数据库移动到安装了 DB2 UDB 企业服务器版版本 8 仓库服务 器的系统上,并从该系统以本地方式使用仓库控制数据库。
- 要将 LOB 在数据仓库中心和 DB2 UDB 之间来回移动, 则必须升级至 DB2 UDB 企业服务器版版本 8.

#### **53xge5a9(SNA)'V**

如果使用 SNA 连接至仓库源和目标, 则必须将配置更改为基于 SNA 的 TCP/IP, 或使用 Windows NT® 仓库代理程序。

#### **T EXPORT M LOAD 5CLrD'V**

数据仓库中心版本 8 LOAD 实用程序不支持版本 7 目标数据库。如果想要将 目标保留为版本 7 数据库,则必须将 LOAD 步骤更改为 SQL Select 和 Insert 步骤 SOL Select 和 Insert 步骤使用 DELETE\* 语句, 后跟 SELECT 和 INSERT 语句。SQL Select 和 Insert 步骤要求数据库记录所有事务。因此, SQL Select 和 Insert 步骤的性能低于 EXPORT 和 LOAD 实用程序。

## **DB2 UDB OS/390 版版本 6 和 DB2 UDB z/OS 版版本 7 上的 SQLJ M SQL zV'VyhD\*"PD APAR**

在 Windows 或 UNIX 操作系统上, 当在 DB2 通用数据库 (UDB) 版本 8 的 "应用 程序开发"客户机上使用开发中心时,需要在服务器上安装下列 APAR 才能启用 SQLJ 和"SQL 助手"支持:

#### **DB2 UDB z/OS 版版本 7**

- PQ65125 提供了用于构建 Java™ SQLJ 存储过程的 SQLJ 支持
- PQ76858 提供了 "SQL 助手"支持

#### **DB2 UDB OS/390® ff> 6**

• PQ76858 - 提供了 "SQL 助手" 支持

#### $\overline{M}$  DB2 UDB 启动 SQL 助手的两个版本

可以从 DB2 通用数据库版本 8 中调用版本 7 和版本 8 的 SQL 助手。可从 DB2 数 据仓库中心中启动版本 7。所有其它中心启动最新的版本 8。产品的联机帮助中包含关 于 SQL 助手版本 7 的其它信息。

#### $\underline{\text{Unicode}}$  服务器行为的更改

在版本 7 中, Unicode 服务器在连接时忽略应用程序发送的任何图形代码页, 并假设使 用的是 UCS2 Unicode (代码页 1200). 版本 8 Unicode 服务器现在接受由客户机发出 的代码页。

8 8

8

8 8

#### 数据库配置参数在迁移期间发生的更改

DB2 UDB 版本 8.2 使用名为 SQLDBCONF 的新的 16K 数据库配置参数文件。这是  $i\rightarrow$ 个与名为 SOLDBCON 的 DB2 UDB 版本 8.1 4K 数据库配置参数文件不同的文件。

在迁移到 DB2 UDB 版本 8.2 之后, 该产品将迁移版本 8.1 4K 文件的内容, 并使用 16K 文件来记录数据库配置参数更改。保留了版本 8.1 4K 文件, 但是未使用它。

如果迁移回 DB2 UDB 版本 8.1, 则 DB2 UDB 版本 8.1 产品将还原为使用原始的版 本 8.1 4K 文件来记录数据库配置参数更改。保留了版本 8.2 16K 文件, 但是 DB2 UDB 版本 8.1 产品不能识别它。实际上, 较早的 DB2 UDB 级别看不到迁移至版本 8.2 和 迁移回版本 8.1 时对 16K 数据库配置参数文件所作的更改,因为这些更改未迁移至原 始 4K 文件。

另外, 如果再次迁移至 DB2 UDB 版本 8.2, 则 DB2 UDB 版本 8.2 产品会认为 16K 数据库配置文件已存在, 从而还原为使用版本 8.2 16K 文件来记录数据库配置参数更 改。保留了版本 8.1 4K 文件, 但是 DB2 UDB 版本 8.2 产品不识别它。实际上, 更 新的 DB2 UDB 级别看不到迁移回版本 8.1 并重新迁移至版本 8.2 时对 4K 数据库配 置参数文件所作的更改, 因为这些更改未迁移至现有 16K 文件。

### **db2diag.log** 格式消息增强功能

db2diag.log 文件的格式在版本 8.2 中已作了一些改进。现在, 日志文件更便于人们阅读 并且更易于使用软件进行解析。改进内容有:

- 每个条目都有一组完整的标题信息
- 已明确标记出日志记录的消息和数据部分, 使日志记录更易于使用和理解
- 每个记录都包括带有时区的时间戳记

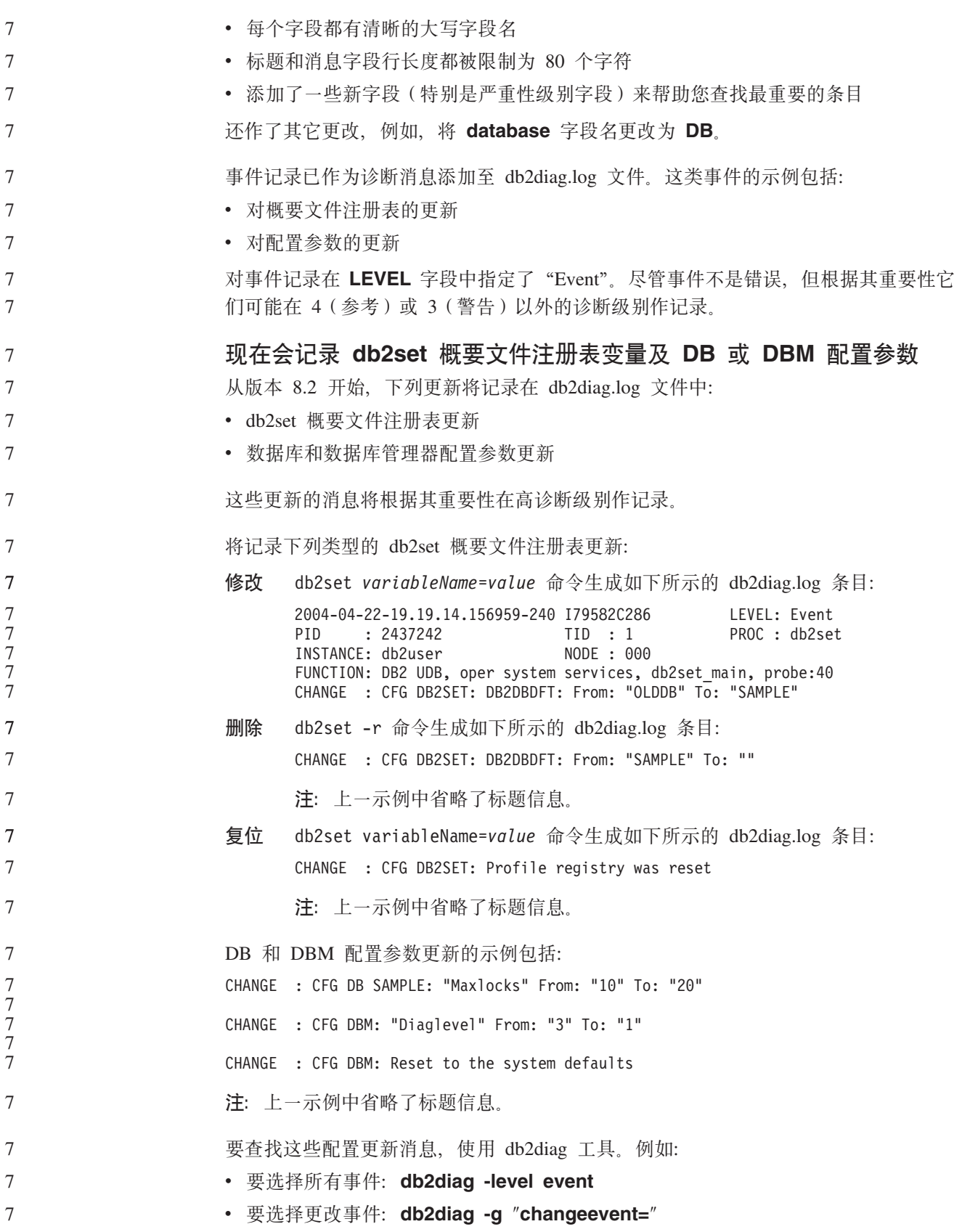

<span id="page-18-0"></span>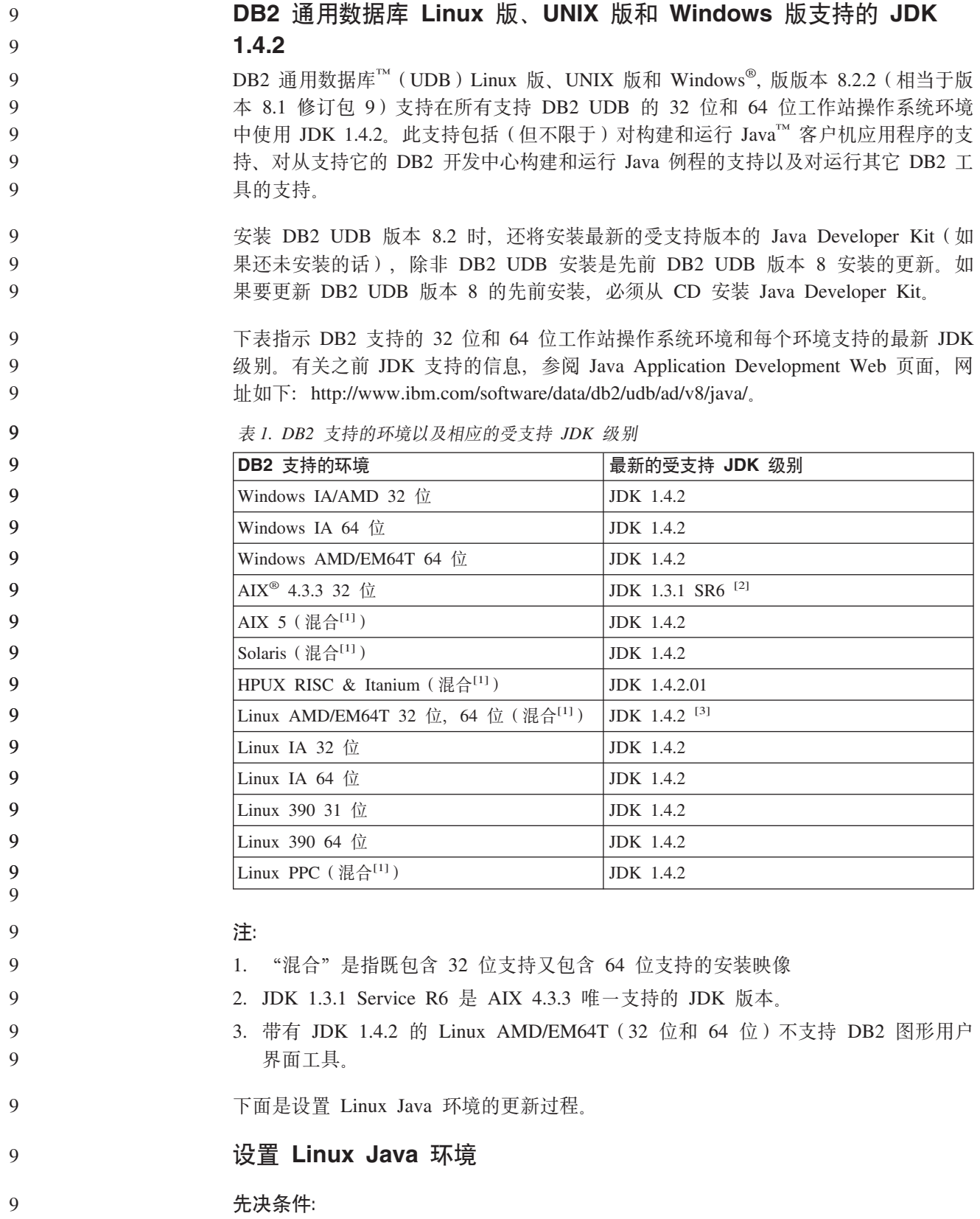

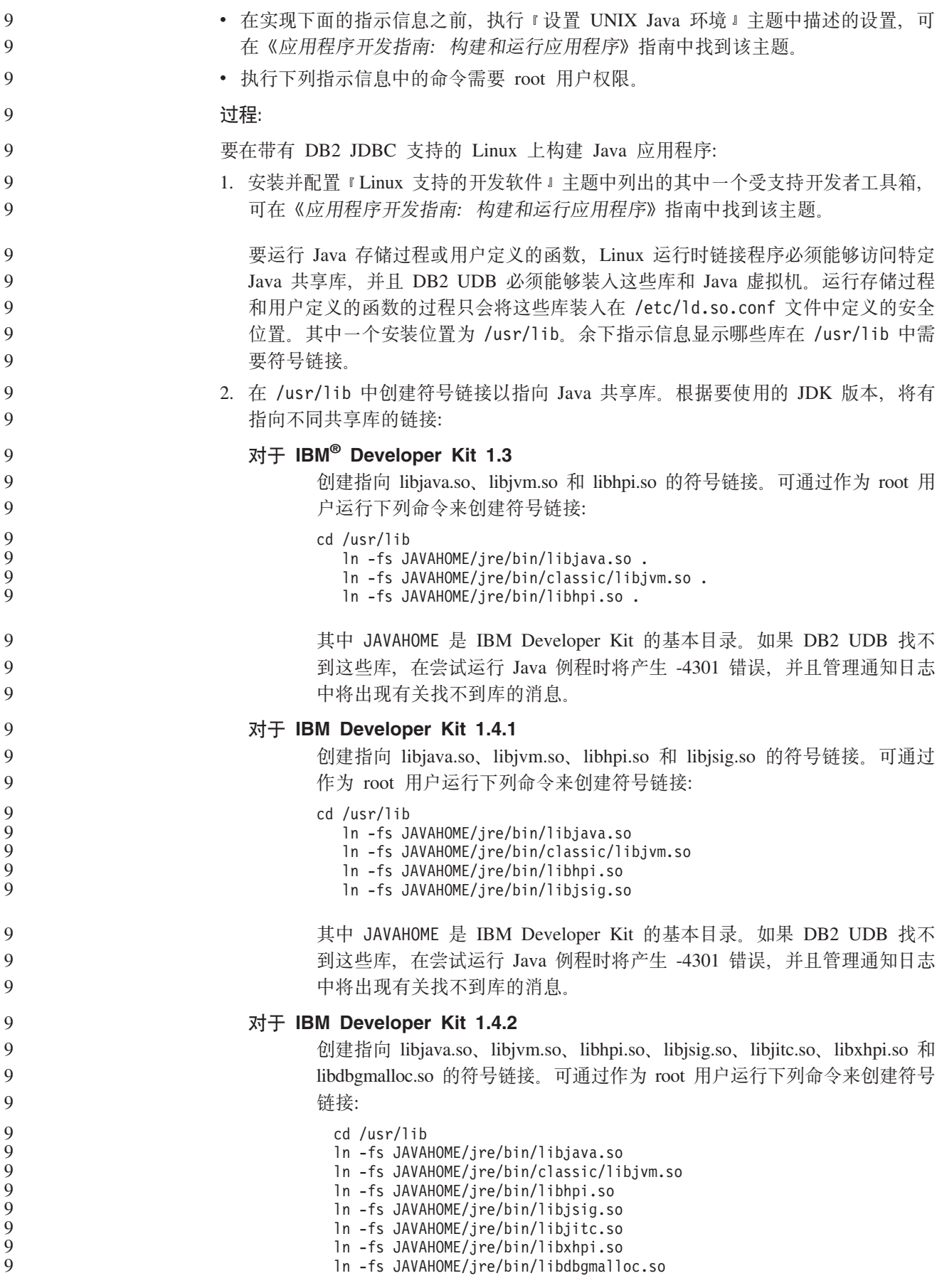

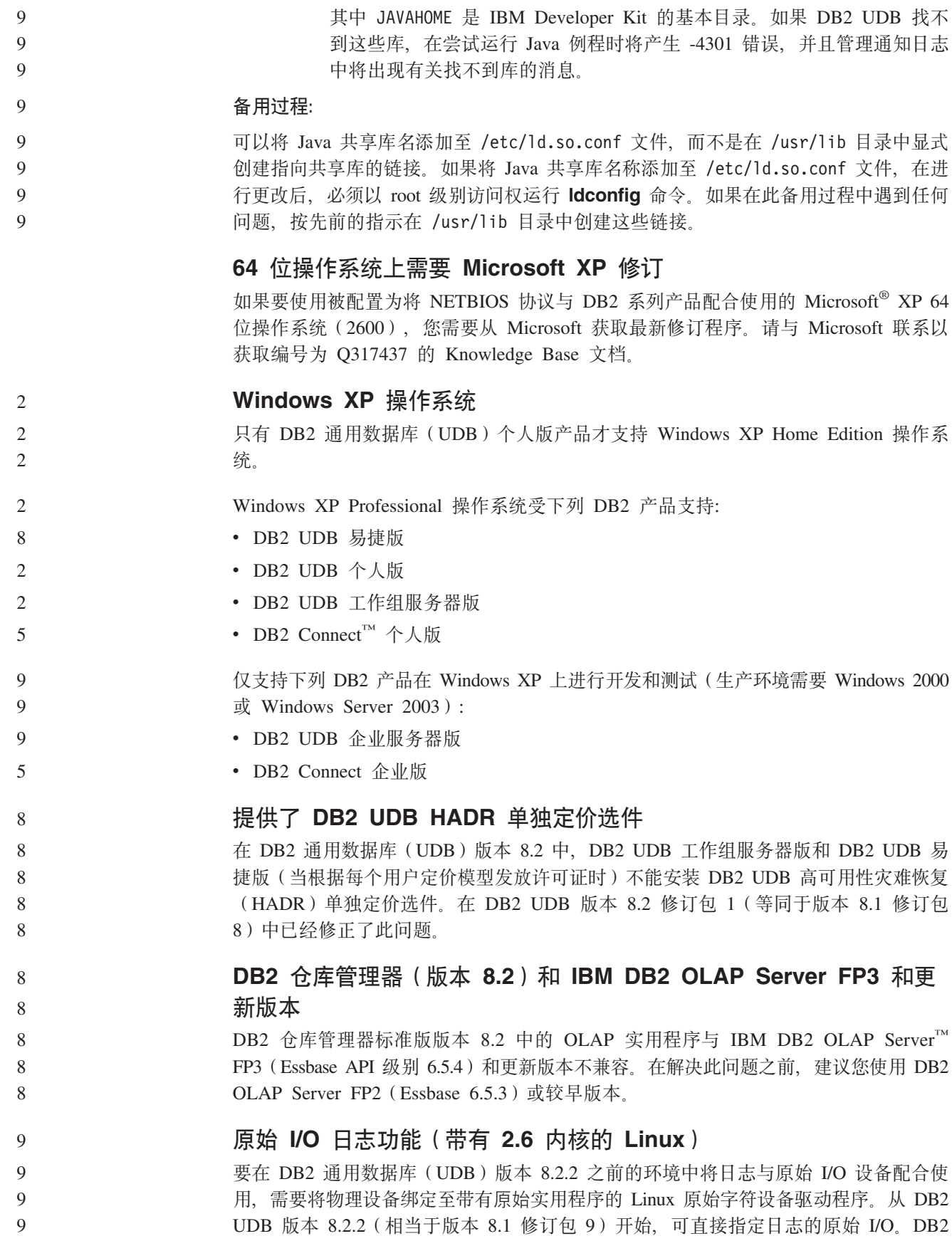

UDB 将利用 2.6 内核中的特殊打开标志并在缺省情况下启用日志的原始 I/O。例如, 要将设备分区 /dev/sdb1 用于 SAMPLE 数据库的原始日志, 发出以下命令: 9 9

- db2 update db cfg for sample using newlogpath /dev/sdb1 9
	- 原始字符驱动程序已在 2.6 内核中废弃, 并且会从将来的内核中除去。此外, Linux 分 发产品的缺省内核中可能不包括该驱动程序。
	- 版本 8.2 中先前添加了 2.6 内核中针对特殊打开标志的支持 (用于启用表空间的原始  $I/O$ ).

#### **TZ}]VbPDD Red Hat Linux 'V**

DB2 通用数据库版本 8.2 支持 Red Hat Enterprise Linux AS 版本 3 和 2.1 但是, 数据仓库中心仅支持 Red Hat Enterprise Linux AS V2.1。数据仓库中心使用的是不支 持 Red Hat Enterprise Linux AS V3.1 的 DataDirect ODBC 驱动程序。因此, 数据仓 库中心不支持 Red Hat Enterprise Linux AS V3.1 代理站点中的 ODBC 仓库源和仓库 目标。

### **`kV{/j6(CCSID)5039 D8C Unicode \*;m**

- Microsoft 日语 Windows Shift-JIS 代码页被注册为 IBM 编码字符集标识 (CCSID) 943. 然而, 该 Shift-JIS 代码页在 HP-UX 平台上被注册为 CCSID 5039。CCSID 5039 仅 包含日本工业标准(JIS)中的字符,而不包括任何供应商定义的字符。在 HP-UX 上, 可以使用 CCSID 5039 的 DB2 通用数据库 (UDB) 数据库来存储 Shift-JIS 字符,但 是 CCSID 5039 与 CCSID 943 之间将存在代码页转换。如果使用 Microsoft ODBC 应 用程序, 在将 CCSID 5039 格式的数据转换为 Unicode 时可能会遇到问题, 这是由于 IBM 的代码页转换表与 Microsoft 的代码页转换表之间存在差异造成的。
- 当从 CCSID 5039 转换为 Unicode 时,以下字符列表可能会产生不同的代码点,这取 决于所使用的转换表(IBM 或 Microsoft)。对于这些字符, IBM 转换表遵守日本工业 标准 JISX0208 和 JISX0221。

表 2. CCSID 5039 至 Unicode 代码点转换

| Shift-JIS 代码点 (字符名称) |               | IBM 主要代码点 (Unicode 名   Microsoft 主要代码点 |
|----------------------|---------------|----------------------------------------|
|                      | 称)            | (Unicode 名称)                           |
| X'815C' (长破折号)       | U+2014 (长破折号) | U+2015 (横杠)                            |
| X'8160' (波浪号)        | U+301C (波浪号)  | 'U+FF5E(全角代字号)                         |
| X'8161' (双竖线)        | U+2016 (双竖线)  | U+2225 (平行线)                           |
| X'817C' (减号)         | U+2212 (减号)   | U+FFOD (全角减号短划线)                       |

例如, 当使用 IBM 转换表时, CCSID 5039 代码点为 X'815C' 的长破折号字符被转换 为 Unicode 代码点 U+2014, 但当使用 Microsoft 转换表时, 却被转换为 U+2015。这 对于 Microsoft ODBC 应用程序可能会产生潜在问题, 因为这些应用程序会认为 U+2014 是无效的代码点。为了避免这些潜在问题, 除了缺省 IBM 转换表之外, DB2 UDB 还 提供了从 CCSID 5039 转换为 Unicode 的备用 Microsoft 转换表。需要将缺省 IBM 转 换表替换为备用 Microsoft 转换表。注意, 从 Unicode 转换为 CCSID 5039 的缺省 IBM 转换表要与 Microsoft 版本相匹配。

9 9

9 9

6 6 6

- **+`kV{/(CCSID)5039 D Unicode \*;mf;\* Microsoft** 转换表 6 6
	- 当从 CCSID 5039 转换为 Unicode 时,会使用 DB2 通用数据库 (UDB) 缺省代码页 转换表。如果您希望使用另一版本的转换表(如 Microsoft 版本), 则必须手工替换缺 省转换表 (.cnv) 文件。
- **Hvu~:** 6

6 6 6

6 6

6

6 6

6

6 6 6

6 6

- 在替换 sqllib/conv 目录中的现有代码页转换表文件时,应备份该文件以备您想要将它 改回来。在 UNIX 和 Linux 上, sqllib/conv 目录链接至 DB2 UDB 安装路径。
- **^F:**

要使转换表替换生效, 连接至同一数据库的每个 DB2 UDB 客户机必须更改其转换表。 否则,不同的客户机可能会使用不同的代码点存储同一个字符。

**}L:**

要替换用于从 CCSID 5039 转换为 Unicode 的 DB2 UDB 缺省转换表, 遵循下列步骤:

- 1. 将 sqllib/conv/ms/5039ucs2.cnv 复制到 sqllib/conv/5039ucs2.cnv
- 2. 重新启动 DB2 UDB。

#### **`kV{/j6(CCSID)954 D8C Unicode \*;m**

日语 EUC 代码页的 IBM 编码字符集标识 (CCSID) 被注册为 CCSID 954, CCSID 954 是日语 UNIX 和 Linux 平台的公共编码。当使用 Microsoft ODBC 应用程序来连接至 CCSID 为 954 的 DB2 通用数据库 ( UDB ) 数据库时, 在将数据从 CCSID 954 转换 为 Unicode 时会遇到问题。潜在问题是由于 IBM 的代码页转换表与 Microsoft 的代码 页转换表之间的差异造成的。IBM 转换表遵守在"日本工业标准" (JIS) JISX0208、JISX0212 和 JISX0221 中指定的字符名称。

当从 CCSID 954 转换为 Unicode 时, 根据使用的是 IBM 转换表还是 Microsoft 转换 表, 下列字符将产生不同的代码点。

表 3. CCSID 954 至 Unicode 代码点转换

| EUC-JP 代码点 (字符名称) |               | ⅠBM 主要代码点 (Unicode 名│Microsoft 主要代码点│ |
|-------------------|---------------|---------------------------------------|
|                   | 称)            | (Unicode 名称)                          |
| X'A1BD' (长破折号)    | U+2014 (长破折号) | U+2015 (横杠)                           |
| X'A1C1' (波浪号)     | U+301C (波浪号)  | U+FF5E (全角代字号)                        |
| X'A1C2' (双竖线)     | U+2016 (双竖线)  | U+2225 (平行线)                          |
| $X'$ A1DD' (减号)   | $U+2212$ (减号) | U+FF0D (全角减号短划线)                      |
| X'8FA2C3' (短划线)   | U+00A6 (短划线)  | U+FFE4 (全角短划线)                        |

例如,当使用 IBM 转换表时,CCSID 954 代码点为 X'A1BD' 的长破折号字符被转换 为 Unicode 代码点 U+2014, 但当使用 Microsoft 转换表时, 却被转换为 U+2015。由 于转换映射的这种差异,对于 DB2 UDB Unicode 数据库或 DB2 UDB 954 数据库的 图形列中的同一个字符可能有两个不同的代码点。这对于 Microsoft ODBC 应用程序可 能会产生潜在问题, 因为这些应用程序会认为 U+2014 是无效的代码点。为了避免这些 潜在问题, 除了缺省 IBM 转换表之外, DB2 UDB 还提供了从 CCSID 954 转换为

- Unicode 的备用 Microsoft 转换表。需要将缺省 IBM 转换表替换为备用 Microsoft 转 换表。注意, 从 Unicode 转换为 CCSID 954 的缺省 IBM 转换表要与 Microsoft 版本 相匹配。 6 6 6
- **+`kV{/(CCSID)954 D Unicode \*;mf;\* Microsoft** 转换表 6 6

当从 CCSID 954 转换为 Unicode 时, 会使用 DB2 通用数据库 (UDB)缺省代码页转 换表,如果您希望使用另一版本的转换表(如 Microsoft 版本),则必须手工替换缺省 转换表 $( .env)$ 文件。

**Hvu~:** 6

在替换 sqllib/conv 目录中的现有代码页转换表文件时, 应备份该文件以备您想要将它 改回来。在 UNIX 和 Linux 上,sqllib/conv 目录链接至 DB2 UDB 的安装路径。

**^F:** 6

6 6 6

6 6

6

6 6 6

7

为了使替换生效, 连接至同一个 CCSID 954 数据库的每个 DB2 UDB 客户机都必须更 改它们的转换表。如果客户机是日语 Windows (其 ANSI 代码页是 Shift-JIS (CCSID 943)), 则还需要将 CCSID 943 与 Unicode 之间的 DB2 缺省转换表更改为 Microsoft 版本。否则,不同的客户机可能会使用不同的代码点存储同一个字符。

#### **}L:**

要替换用于从 CCSID 954 转换为 Unicode 的 DB2 UDB 缺省转换表,遵循下列步骤:

- 1. 将 sqllib/conv/ms/0954ucs2.cnv 复制到 sqllib/conv/0954ucs2.cnv
- 2. 重新启动 DB2 UDB。

要替换用于在 CCSID 943 与 Unicode 之间转换的 DB2 UDB 缺省转换表,遵循下列 **步骤:** 

- 1. 将 sqllib/conv/ms/0943ucs2.cnv 复制到 sqllib/conv/0943ucs2.cnv
- 2. 将 sqllib/conv/ms/ucs20943.cnv 复制到 sqllib/conv/ucs20943.cnv
- 3. 重新启动 DB2 UDB。

### **`kV{/j6(CCSID)943 D8C Unicode \*;m**

当使用被注册为 IBM 编码字符集标识 (CCSID) 943 的 Microsoft 日语 Windows Shift-JIS 代码页时, 在 CCSID 943 与 Unicode 之间转换字符时可能会遇到下面两个问 题。潜在问题是由于 IBM 与 Microsoft 代码页转换表之间的差异造成的。为了避免这 些潜在问题, 除了缺省 IBM 转换表之外, DB2 通用数据库 (UDB) 还提供了 CCSID 943 与 Unicode 之间的备用 Microsoft 转换表。

#### **Jb 1:**

由于历史原因, CCSID 943 代码页中有超过 300 个字符存在每个字符被表示为两个或 三个代码点的情况。使用输入方法编辑器(IME)和代码页转换表导致只有其中一个 等效代码点被输入。例如,对应罗马数字一"i"的小写字符有两个等效代码点 X'EEEF' 和 X'FA40'。Microsoft Windows IME 在输入"i"时总是生成 X'FA40'。通常, IBM 和 Microsoft 使用同一主要代码点表示该字符, 但是下列 13 个字符除外:

表 4. CCSID 943 Shift-JIS 代码点转换

7

7 7 7

7 7 7

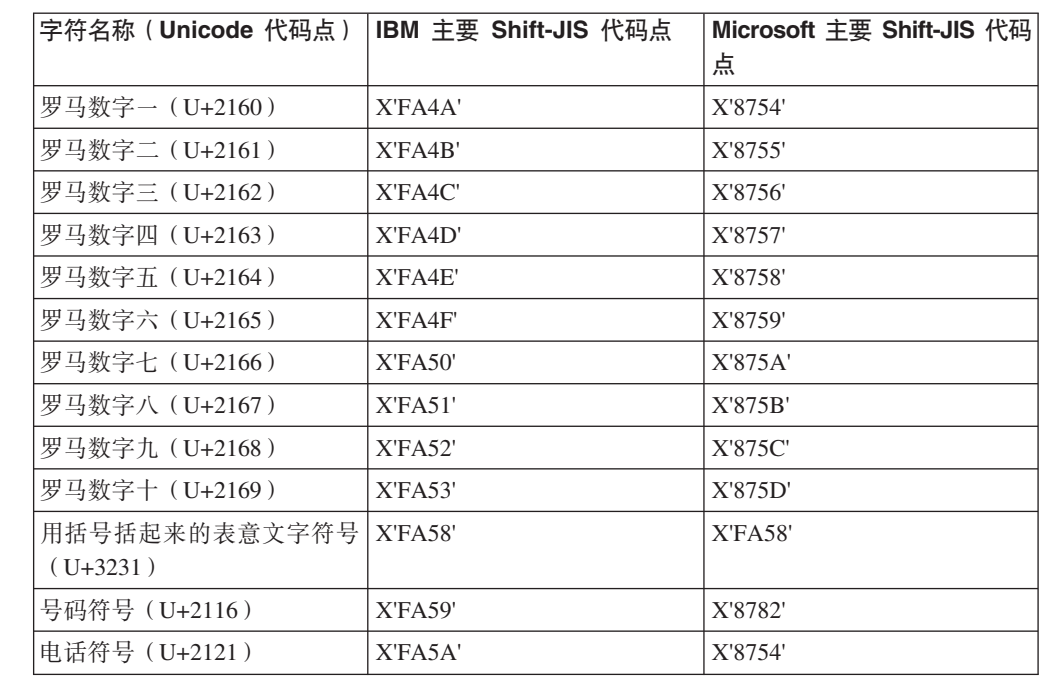

诸如 DB2 UDB 这样的 IBM 产品主要使用 IBM 代码点(例如, X'FA4A')来表示大 写罗马数字- "I", 但是 Microsoft 产品使用 X'8754' 来表示同一字符。Microsoft ODBC 应用程序可以将"I"字符作为 X'8754' 插入到 CCSID 943 格式的 DB2 UDB 数据库 中, 而 DB2 UDB 控制中心可以将同一字符作为 X'FA4A' 插入到同一 CCSID 943 数 据库中。但是, ODBC 应用程序只能找到将"I"编码为 X'8754' 的那些行, 而 DB2 UDB 控制中心只能找到将"I"编码为 X'FA4A' 的那些行。为了使 DB2 UDB 控制中 心能够选择"I"作为 X'8754', 需要将 CCSID 943 与 Unicode 之间的缺省 IBM 转换 表替换为备用 Microsoft 转换表。

**Jb 2:**

当从 CCSID 943 转换为 Unicode 时, 以下字符列表将产生不同的代码点, 这取决于使 用的是 IBM 转换表还是 Microsoft 转换表。对于这些字符, IBM 转换表遵守日本工业 标准 JISX0208、JISX0212 和 JISX0221。

表 5. CCSID 943 至 Unicode 代码点转换

| Shift-JIS 代码点 (字符名称) | 称)            | IBM 主要代码点 (Unicode 名   Microsoft 主要代码点  <br>(Unicode 名称) |
|----------------------|---------------|----------------------------------------------------------|
| X'815C' (长破折号)       | U+2014 (长破折号) | U+2015 (横杠)                                              |
| X'8160' ( 波浪号 )      | U+301C (波浪号)  | U+FF5E (全角代字号)                                           |
| X'8161' (双竖线)        | U+2016 (双竖线)  | U+2225 (平行线)                                             |
| X'817C' (减号)         | $U+2212$ (减号) | U+FF0D (全角减号短划线)                                         |
| X'FA55' ( 短划线 )      | U+00A6 (短划线)  | U+FFE4 (全角短划线)                                           |

例如, 在使用 IBM 转换表时, CCSID 943 代码点为 X'815C' 的字符全角横杠被转换 为 Unicode 代码点 U+2014。但是, 在使用 Microsoft 转换表时, 它会被转换为 U+2015。由于这一转换映射差异, DB2 UDB Unicode 数据库中可能存在两个不同代码

点对应同一字符的情况。这对于 Microsoft ODBC 应用程序可能会产生潜在问题,因为 这些应用程序会认为 U+2014 是无效的代码点。为了避免这一潜在问题, 需要将 CCSID 943 与 Unicode 之间的缺省 IBM 转换表替换为备用 Microsoft 转换表。

使用 CCSID 943 与 Unicode 之间的备用 Microsoft 转换表应仅限于封闭环境, 其中 DB2 UDB 客户机和 DB2 UDB 数据库都具有代码页 CCSID 943 且都使用同一备用 Microsoft 转换表。如果 DB2 UDB 客户机使用缺省 IBM 转换表, 而另一 DB2 UDB 客户机使用备用 Microsoft 转换表、且两个客户机都将数据插入至 CCSID 943 格式的 同一 DB2 UDB 数据库, 则同一字符在该数据库中可能被存储为不同的代码点。

# **+`kV{/(CCSID)943 D Unicode \*;mf;\* Microsoft** 转换表

在 CCSID 943 与 Unicode 之间进行转换时,会使用 DB2 通用数据库(UDB)缺省代 码页转换表。如果您希望使用另一版本的转换表(例如, Microsoft 版本), 则必须手工 替换缺省转换表(.cnv)文件。

#### **Hvu~:**

7 7 7

7

7 7

7

7 7

7

2 2 2

在替换 sqllib/conv 目录中现有代码页转换表文件之前, 应备份这些文件以防您想要将 它们更改回来。在 UNIX 和 Linux 上, sqllib/conv 链接至 DB2 UDB 安装路径。

#### **^F:**

要使转换表替换生效,连接至同一数据库的每个 DB2 UDB 客户机必须更改其转换表。 否则,不同的客户机可能会使用不同的代码点存储同一个字符。

#### **}L:**

要替换用于在 CCSID 943 与 Unicode 之间转换字符的 DB2 UDB 缺省转换表:

- 1. 将 sqllib/conv/ms/0943ucs2.cnv 复制至 sqllib/conv/0943ucs2.cnv。
- 2. 将 sqllib/conv/ms/ucs20943.cnv 复制至 sqllib/conv/ucs20943.cnv。
- 3. 重新启动 DB2 UDB。

### **;'V MVS Yw53**

尽管在文档中提到了 MVS™ 操作系统、但是 DB2 通用数据库已不再支持它。MVS 已 替换为 z/OS。

### **8]M4-Yw(Linux 390)**

如果使用 Linux 390 操作系统, 则可能无法对多个磁带设备进行备份和复原。

#### **Z9C Hummingbird Exceed CJ\*"PD1tCS<#E**

在 UNIX 上使用 Hummingbird® Exceed 访问开发中心时、必须先启用 XTEST extension V2.2 才能移动和停放视图(通过在开发中心内拖动它们的标题栏)。

要启用 XTEST extension:

- 1. 从"开始"菜单中, 选择程序 -> Hummingbird Connectivity 7.0 -> Exceed -> **XConfig** XConfig 窗口打开。
- 2. 可选: 如果配置需要密码, 则输入 XConfig 密码。
	- 3. 双击 Protocol 图标。Protocol 窗口打开。

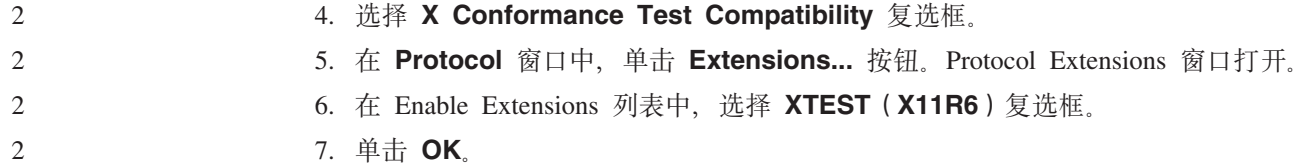

7. 单击 OK。

# <span id="page-28-0"></span> $\frac{1}{2}$  安装、迁移、升级和配置信息

# **2~Mm~hs**

可在以下 Web 站点查看硬件和软件需求:

<http://www.ibm.com/software/data/db2/udb/sysreqs.html>

## **安装说明**

9 9 9

9 9

9

9 9 在 UNIX 和 Linux 平台上, 这些安装说明仅适用于新产品的安装。要应用修订包, 请 参阅修订包自述文件。

在 Windows 平台上, 这些安装说明适用于新产品的安装和修订包的应用。如果要应用 修订包、应将这些安装说明与修订包自述文件配合使用。

在安装 DB2 通用数据库之前查看整节内容。

#### **DB2** 安装向导的新选项(Windows) 9

#### **Z|nP&8(2076**

DB2<sup>®</sup> 安装向导允许使用新选项在命令行处指定安装路径:

- -p *Installation Directory*
- 此选项将覆盖在响应文件中指定的任何值。新的 -p [INSTALLDIR] 选项可用来在不更改 响应文件的情况下更改产品的安装路径。

#### **A**<del>T</del><sub>D</sub> 安装的新 NO CONFIG 选项

- 如果将 NO CONFIG 关键字添加至响应文件、将禁用所有已启动并且正在运行的操作。 安装仍将设置环境变量并执行其它基本设置、这些基本设置是创建实例以及在安装完 成后手工创建 DB2 管理服务器所需的。不会进行任何非基本的配置。 **Q** 9 9
- 如果在响应文件中指定了此选项, 将验证在启动和运行设置期间使用的所有关键字, 但不会进行与这些关键字相关联的配置。 9 9

#### 进度显示 9

现在已提供了一个新选项、以便在运行无人照管式安装时只显示 DB2 安装向导的进度 窗口。

- 新增的 -m 选项必须与 -u [response file] 参数一起使用。如果在没有 response file 选项的情况下指定了 -m 选项, 安装将返回一条消息, 指示自变量不正确。如果指定了 -m 选项, 将只显示那些不需要任何用户输入的窗口。 9 9 9
- 例如,在运行 setup.exe 命令后,安装将显示一些窗口,但它不会提示您输人任何内容。 安装结束后, 窗口将关闭而 setup.exe 进程完成。 9 9

# 对 DB2 安装向导的更改 (Windows)

<span id="page-29-0"></span> $\overline{9}$ 

9 9

9

9 9

9

9

 $\mathbf Q$ 9

9

 $\overline{9}$ 

9

9

9

#### DB2 安装向导选项(setup.exe)

现然, 启动 DB2 安装的 setup.exe 文件会一直等待, 直到安装退出才会返回。此设置 是缺省行为。目前已有 -w 选项、但此参数不再更改 DB2 安装向导的行为。

可使用新增的 -c 选项来强制 DB2 安装向导在开始安装后立即退出。如果选择此选项, 则不能通过监视 setup.exe 文件的退出代码来获取安装的返回码。

 $\mathbf Q$ 

如果同时指定了 -w 和 -c 选项, 将返回错误。

### 扩展安全性的安装限制(Windows)

- DB2 通用数据库™ (UDB) 版本 8.2 引入了一种新功能, 它可以通过利用 NTFS 文件 系统中的安全性功能和 Windows® 操作系统的安全性功能来保护对 DB2 资源的存取。 安全存取主要是通过修改 DB2 文件的访问控制表 (ACL)、注册表条目和运行时内存 对象来完成的。
- 在缺省情况下, DB2 安装向导将启用这一新的安全性功能。可通过执行定制安装并清除 "对 DB2 对象启用操作系统安全性"窗口中的增强 Windows 安全性复选框来禁用 Windows 扩展安全性。
- 9 用来禁用新的安全性功能的唯一建议方法就是运行 db2secv82 命令。但是,db2secv82 命令必须在安装后立即运行。有关 db2secv82 命令的更多信息可以 DB2 信息中心中 9 找到,有关详细信息,请参阅以下网址: 9  $\overline{9}$ http://publib.boulder.ibm.com/infocenter/db2help/
- $Q$ 可使用某个用户标识来安装 DB2 UDB、但是、除非该用户标识属于 DB2ADMNS、 9 DB2USERS 或本地管理员组的其中之一, 否则该用户标识将无法运行任何 DB2 命令。 9 只有属于 DB2ADMNS、 DB2USERS 或本地管理员组的用户才能存取运行 DB2 UDB 的本地计算机上的 DB2 系统文件、注册表键、网络共享信息和 DB2 服务。  $\overline{9}$
- $\overline{Q}$ 通常、属于 DB2ADMNS 组以及属于本地管理员组的用户对 DB2 资源有完整的控制 权。属于 DB2USERS 组的用户有写访问权和执行访问权。 9
- 在安装 DB2 UDB 版本 8.2 之后, 必须将需要读访问权 (如运行杳询) 的用户添加至  $\mathbf Q$  $\overline{9}$ DB2USERS 组。必须将需要完整控制访问权的用户(如数据库管理员)添加至  $\overline{Q}$ DB2ADMNS 组.
- 必须按照您所在环境中的安全策略来完成用户管理。  $\overline{Q}$

#### 新的安全措施对典型安装的影响

- $\overline{Q}$ 在 Windows 上对 DB2 UDB 进行典型安装时, 在缺省情况下将启用扩展安全性。在缺 省情况下, DB2 UDB 将创建 DB2ADMNS 和 DB2USERS 组。如果与现有组名存在冲  $\overline{9}$  $\mathbf Q$ 突,系统将提示您更改组名。如果需要,您可以指定自己的组名。
- 如果选择使用现有安全组、则该组的安全策略将被修改以满足 DB2 UDB 的需要。如果 9  $\overline{Q}$ 选择现有的安全组,并且用户已经在该组中,则可能会提升用户的特权。

<span id="page-30-0"></span>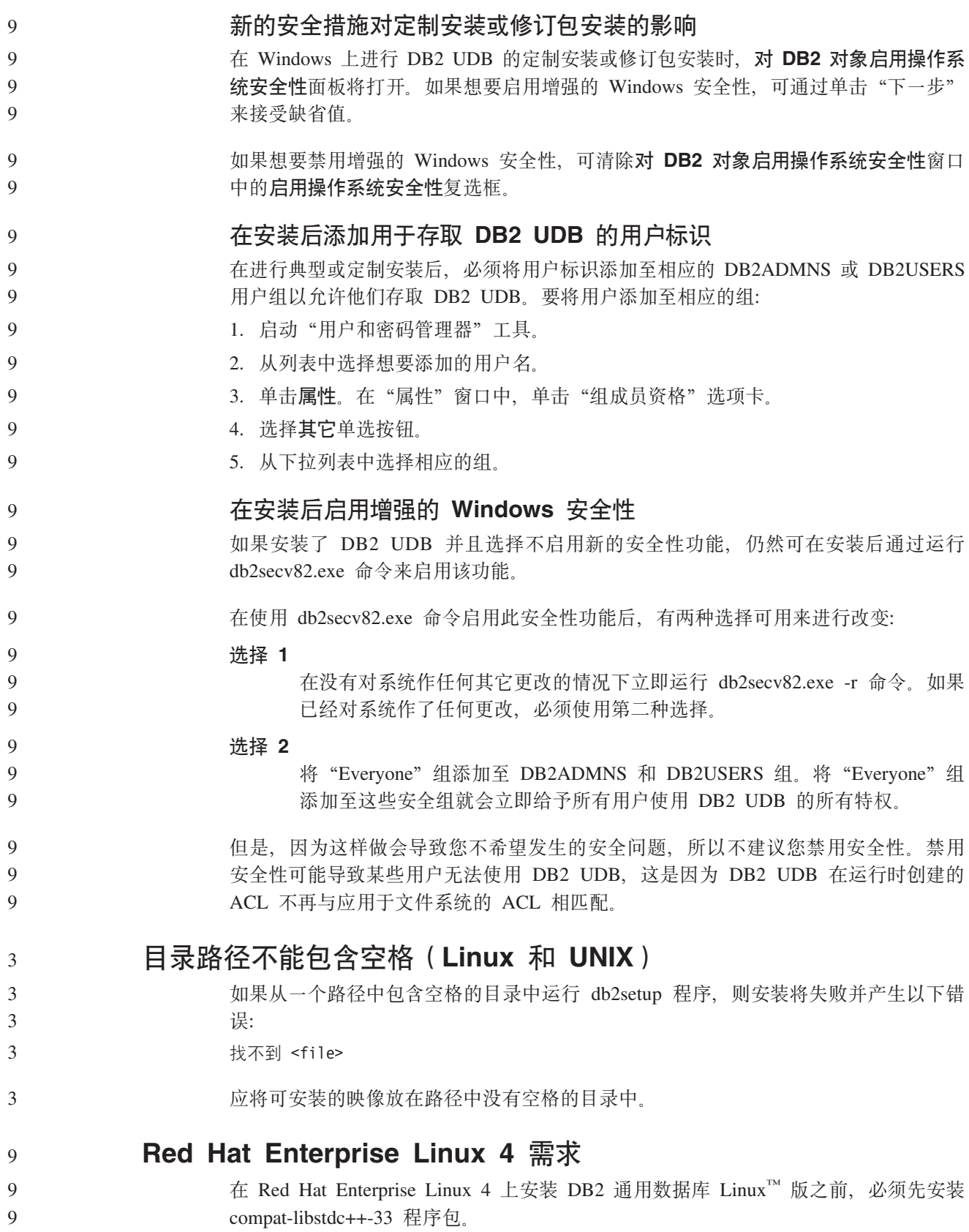

#### <span id="page-31-0"></span>**DB2 UDB D JDK 6p(Linux on IA64 M Linux on POWER)** 2 2

在 Linux 上安装版本 8.2 的 DB2 通用数据库 (UDB)时、基于 RPM 的安装会试图 安装 IBM Java RPM (IBMJava2-SDK-ppc-1.4.1-2.0.ppc.rpm)。

如果较新级别的 RPM (如 IBMJava2-SDK-ppc-1.5.0-2.0.ppc.rpm)已经存在, 则不会安 装后备级别 RPM。

### 但是,在这种情况下,安装会保留指向 Java 1.4 路径的 JDK PATH 数据库配置参数 /opt/IBMJava2-14/ 因此, 所有与 Java 有关的功能 (包括 DB2 工具目录的安装) 都 不会起作用。

#### **Hvu~:**

 $\mathcal{L}$ 2

2 2

2 2 2

7 7

7

7 7 7

7 7 7

7 7

7

7 7 7

7

必须作为实例所有者运行以下命令。

#### **}L:**

1. 要使 DB2 UDB 指向正确的 IBM® Developer Kit, 运行以下命令: db2 update dbm cfg using JDK\_PATH *path*

其中 path 是 1.5 安装路径, 如 /opt/IBMJava2-15。

## **b9u203q(Linux M UNIX)**

某些安装映像在产品 CD 上是以压缩格式提供的。您需要将安装映像复制至临时目录并 解压缩安装映像,才能从这些格式的安装映像中安装 DB2 通用数据库 (UDB)。

CD 上的压缩安装映像的文件名为 PRODUCT.tar.Z 或 PRODUCT.tar.gz, 其中 PRODUCT 是要安装的 DB2 产品。例如、如果要安装 DB2 UDB 企业服务器版、则相关 CD 上 的压缩映像可能被称为 ese.tar.Z 或 ese.tar.gz。

除了软件磁盘需求之外,文件系统还必须有 2 吉字节的可用空间用来包含 tar.Z 或 tar.gz 文件和解压缩安装映像。

#### **}L:**

- 要解压缩安装映像, 执行下列步骤: 7
	- 1. 将压缩安装映像复制到至少包含 2 吉字节可用空间的临时文件系统中。
	- 2. 通过输入 cd *ITMP* 切换至复制安装映像的目录, 其中 /TMP 表示复制压缩映像的 目录.
		- 3. 如果产品扩展名为 \*.tar.Z, 则输入以下命令来解压缩安装映像: **zcat PRODUCT.tar.Z | tar -xvf -**

其中 PRODUCT 是要安装的 DB2 产品。

4. 如果产品扩展名为 \*.tar.gz, 则输入以下命令来解压缩安装映像:

**gunzip -c PRODUCT.tar.gz | tar -xvf -**

其中 PRODUCT 是要安装的 DB2 产品。

<span id="page-32-0"></span>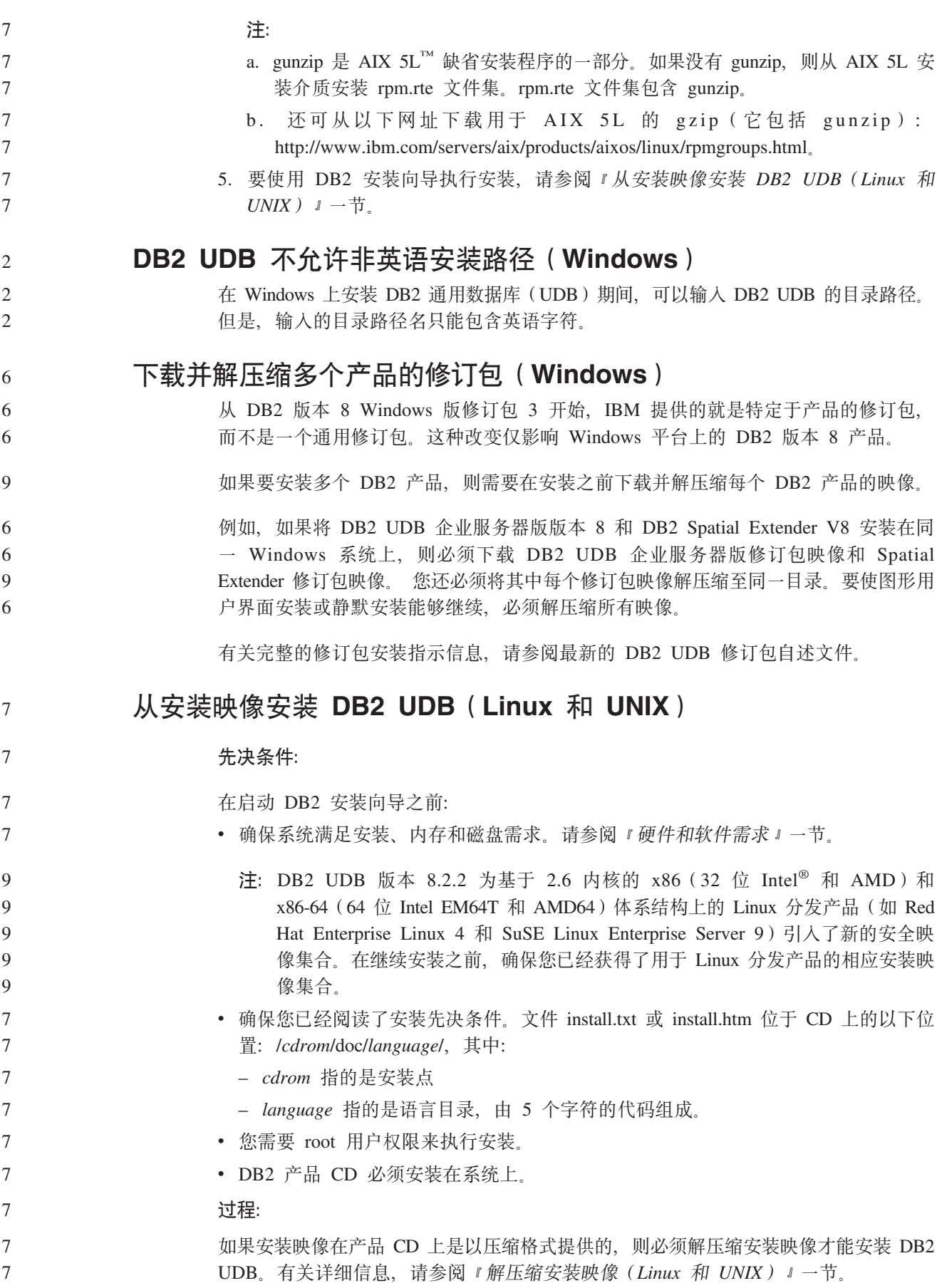

<span id="page-33-0"></span>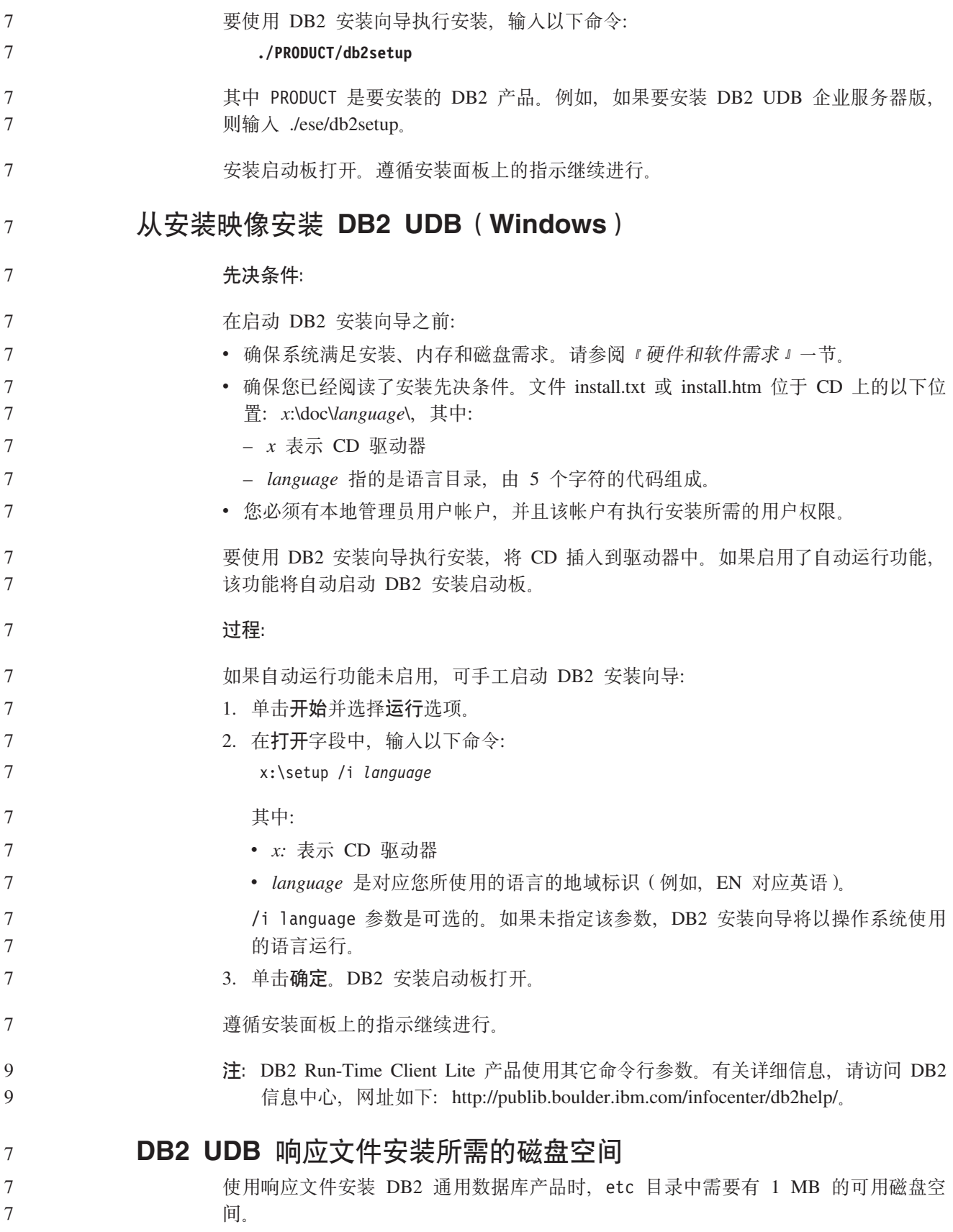

如果在响应文件安装期间接收到错误消息 DBI1191I, 该消息指示根目录中没有足够的可 用磁盘空间。此消息会误导您。检查 etc 目录中的可用磁盘空间量。在重新运行安装之 前, 至少需要 1 MB 可用磁盘空间。

# **TZ9C db2setup |nmSz7D^F(Linux M UNIX)**

一旦安装了某种 DB2 产品, 就可以添加其它 DB2 产品。如果使用 db2setup 命令来 添加产品, 则下列建议和限制适用。

<span id="page-34-0"></span>7 7 7

6 6 6

6

6 6 6

6

## **(i:**

已安装的产品与要添加的产品应处于同一代码级别。例如、已安装 DB2 通用数据库 (UDB) 企业服务器版版本 8 修订包 5 且您想要添加 DB2 Information Integrator 产 品。在这种情况下, DB2 Information Integrator 也应处于版本 8 修订包 5 级别。

**^F:**

- 如果 DB2 修订包级别高于要添加的产品的修订包级别, 这种组合是允许的。但是, 由于要添加的产品的修订包级别低于 DB2 修订包级别, 所以在安装了其它产品之后 必须重新应用 DB2 修订包级别。有关重新应用修订包的指示信息, 请参阅相应的修 订包自述文件。
- · 如果 DB2 修订包级别低于要添加的产品的修订包级别, 则会生成错误。要添加的产 品的修订包级别不能比 DB2 UDB 高。在这种情况下, 必须首先将 DB2 UDB 升级 到适当的级别,然后再安装其它产品。有关指示信息,请参阅相应的修订包自述文 件。

下表总结了 db2setup 组合:

表 6. db2setup 组合

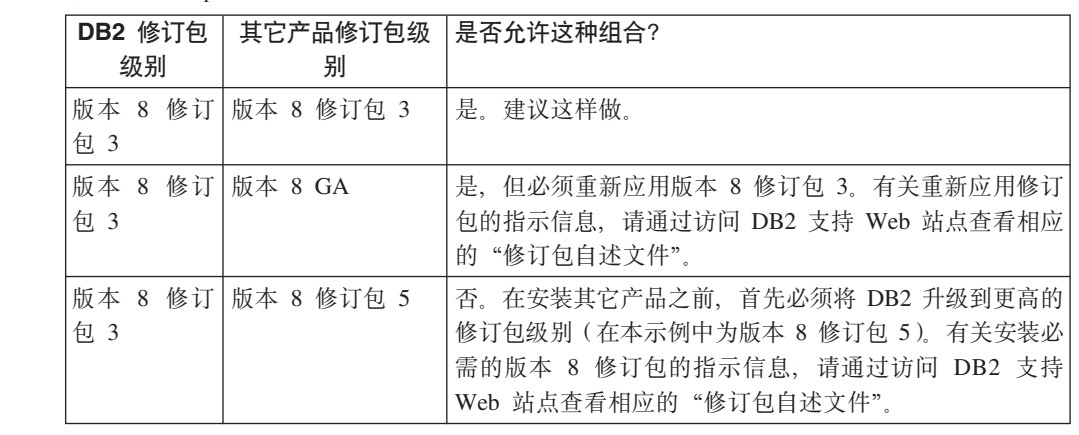

DB2 支持 Web 站点地址是 <http://www.ibm.com/software/data/db2/udb/support.html>

# **DB2 Web 工具**

对于下列语言, 要求 DB2 Web 工具支持的应用程序服务器符合 Servlet 2.3 规范:

- 日语
- 韩国语
- 简体中文
- 繁体中文
- 俄语

• 波兰语

<span id="page-35-0"></span>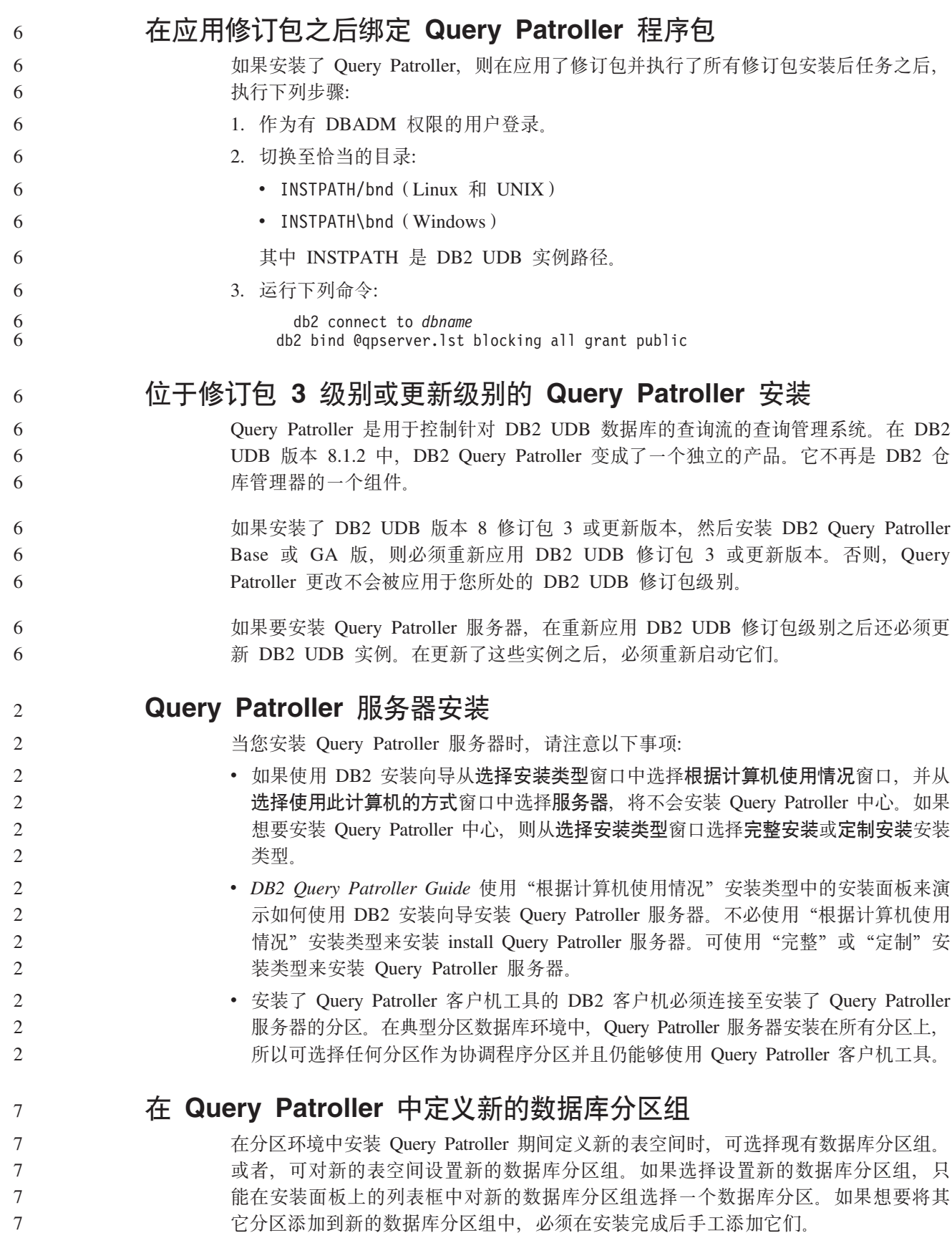
# **Query Patroller** 客户机工具安装

对于 DB2 客户机, 不需要安装 Ouery Patroller 客户机工具就可将杳询提交给 Ouery Patroller 服务器.

#### **XB4(}]bDbTf**

2 2 2

7 7 7

7

3 5

5 5

如果在 DB2 UDB 版本 8.2 的测试版中创建了数据库, 则必须在版本 8.2 的正式版本 中重新创建它们。

这包括重新创建 DB2 Geodetic Extender V8.2 的空间数据库。

# **20>XoTf>D DB2 UDB D MDAC D~**

如果在安装本地语言版本的 DB2 通用数据库 (UDB) 版本 8.2 之前未安装本地语言版 本的 Microsoft Data Access Components (MDAC) 2.7, 则缺省情况下 DB2 UDB 将 安装英语版本的 MDAC 文件。如果操作系统并非英语版本, 则此安装将导致 Windows ODBC Data Source Administrator 面板显示为未翻译的语言版本。要解决此问题、从下 列 Microsoft Web 站点安装 "MDAC 2.7 RTM - Refresh"捆绑软件: <http://msdn.microsoft.com/data/downloads/updates/default.aspx>

选择要安装的语言, 下载所需的可执行文件并运行它。此过程将安装已翻译的 ODBC Data Source Administrator  $\overrightarrow{\chi}$  (#

## **DB2 (C}]b\$wi~qwfD DB2 mI\$\_T**

因特网许可证策略对 DB2 通用数据库工作组服务器版无效。如果需要因特网用户的许 可证, 则需要购买 DB2 通用数据库工作组服务器无限制版。

## **20d|G^Ve(Linux)**

IBM 提供用于 Linux 的附加字体包, 包含对亚洲字符的附加双字节字符集 (DBCS) 支 持。对于仅安装显示特定于国家或地区的字符所需字体的某些版本的 Linux, 这些字体 程序包是必需的。

如果运行 **db2setup** 命令并发现 DB2 安装向导界面中缺少字符, 则很可能是 Linux 系 统未安装所有必需的字体。要使 db2setup 命令能够正确引用嵌入在安装 CD 中的字 体, 执行下列任务:

1. 输入以下命令:

export JAVA\_FONTS=/<cdrom>/db2/<linux\_platform>/java/jre/lib/fonts

其中 <cdrom> 是安装映像的位置, 而 <linux\_platform> 是前缀为 Linux 的目录。

2. 重新运行 **db2setup** 命令。

如果在安装后使用 DB2 图形用户界面工具时注意到缺少字符, 则安装随 DB2 产品提 供的必需字体。这些字体可在下列任何 CD 上的 fonts 目录中找到:

- v *IBM Developer Kit, Java Technology Edition (64-bit) for AIX 5L*
- 对应您所使用的操作系统的 DB2 嵌入式应用程序服务器和应用程序 (XML 注册表、 Web 管理工具和 Java 分布式调试器)

# 在 fonts 目录中, 有两种字型可用: Times New Roman WorldType 和 Monotype Sans Duospace WorldType, 对于每种字型, 都有一种特定于国家或地区的字体。下表列在

fonts 目录中以压缩格式提供的八种字体。

表 7. 其它亚洲字体的文件名

| 字体                           | 字体文件名         | 国家或地区      |
|------------------------------|---------------|------------|
| Times New Roman WT J         | $tnrwt_i.zip$ | 日本及其它国家或地区 |
| Times New Roman WT K         | $tnrwt_kzip$  | 韩国         |
| Times New Roman WT SC        | tnrwt_s.zip   | 中国 (简体中文)  |
| Times New Roman WT TC        | $tnrwt_t.zip$ | 台湾(繁体中文)   |
| Monotype Sans Duospace WT J  | mtsansdi.zip  | 日本及其它国家或地区 |
| Monotype Sans Duospace WT K  | mtsansdk.zip  | 韩国         |
| Monotype Sans Duospace WT SC | mtsansds.zip  | 中国 (简体中文)  |
| Monotype Sans Duospace WT TC | mtsansdt.zip  | 台湾 (繁体中文)  |

注: 这些字体不会替换系统字体。这些字体与 DB2 通用数据库配合使用。您不能将这 些字体用于一般的或无限制的销售或分发。

#### 讨程:

5 5

5

5

5

5

 $\overline{7}$ 

 $\tau$ 

 $\overline{7}$ 

 $\overline{7}$ 

 $\mathfrak s$ 

 $\overline{5}$ 5

 $\overline{7}$ 

 $\overline{7}$ 

 $\tau$  $\overline{7}$ 

 $\overline{7}$ 

 $\overline{7}$  $\tau$  要安装另一亚洲字体:

- 1. 解压缩字体句。
	- 2. 将字体包复制至 /opt/IBMJava2-141/jre/lib/fonts 目录。如果该目录不存在, 则 需要创建它。
- 3. 输入以下命令:

export JAVA FONTS=/opt/IBMJava2-141/jre/lib/fonts

至少需要对您所在国家或地区的每种字型安装一种字体。如果您在中国、韩国或台 湾, 则使用特定于国家或地区的版本; 否则, 使用字体的日语版本。如果系统上有空 间、安装所有这八种字体。

## 配置开发中心以使用 Java Development Kit(Linux)

在某些情况下, DB2 通用数据库不会在客户机操作系统上安装 Java Development Kit。 要使用"开发中心"在这些客户机上开发 Java 存储过程, 必须将"开发中心"指向已 安装的 Java Development Kit 的位置。

 $\tau$ 遵循下列步骤以标识 Java Development Kit 的位置:

- 1. 在"开发中心"中, 洗择项目 -> 环境设置菜单项。
	- 2. 在"环境设置"笔记本中, 选择进程节点。
	- 3. 在"进程"页的 Java 主目录部分中, 选择将用来构建和运行 Java 存储过程的 JDK 级别。
		- 4. 在目录字段中, 指定在客户机上已存在或可访问的所选 JDK 的安装目录路径。
- 5. 如果该客户机用于在多个 DB2 服务器上开发 Java 存储过程、您可能需要选择其它 JDK 级别并指定它们的安装位置, 这取决于这些服务器使用的 JDK 级别。
- $\overline{7}$ 在 DB2 服务器上, Java Development Kit 安装可能未将某些 Java 库链接到系统 /usr/lib 子目录中。这些链接是构建和运行 Java 存储过程所需的。  $\tau$

《发行说明》中『兼容性问题』一节中主题为『设置 Linux Java 环境』的一节显示如 何在 Linux 客户机上创建指向 Java Development Kit 的链接。

# **Z United Linux 1.0 M SuSE Linux V"z7O4(iMC'j** 记

要为在 United Linux 1.0 和 SuSE Linux 分发产品上安装 DB2 UDB 版本 8.2 而创建 组和用户标识,分别使用 groupadd 和 useradd 命令。版本 8.2《安装和配置补遗》中 有关使用 mkgroup 和 mkuser 命令创建组和用户标识的说明都是不正确的。

# **oz53X\$xLZ9C db2\_install |nxP20.s4t/ (UNIX M Linux)**

如果要使用 db2\_install 命令在 UNIX 和 Linux 平台上安装 DB2 信息中心, 帮助系统 守护进程(db2icd)在安装之后未启动。您需要手工启动帮助系统守护进程或重新启动 计算机以访问该文档。

请参阅《发行说明》的『文档更新 | 安装和配置』一节中标题为『DB2 信息中心守护 讲程』的主题。

## **Ready for Tivoli enablement(UNIX)**

9 9

7 7

> 如果您购买带有 Ready for Tivoli® 徽标的 IBM 软件产品, 则可以通过各种 Tivoli 产 品管理这些 IBM 软件产品。Tivoli 产品允许您自动发现、监视和编目一个或多个 Ready for Tivoli 应用程序。

> 属于 Ready for Tivoli 的 IBM 软件产品可通过诸如 IBM Tivoli Configuration Manager 这样的产品进行管理。IBM Tivoli Monitoring for Databases 支持所有主要数据库, 包 括 DB2 通用数据库 (UDB)、Oracle 和 Informix<sup>®</sup>。

有关其它信息, 将浏览器转至位于以下网址的 IBM Web 站点: <http://www.ibm.com/software/tivoli/>

#### **Ready for Tivoli 设备和 DB2 UDB 版本 8:**

要安装和配置设备, Tivoli 管理员应执行下列步骤:

1. 此 DB2 产品的 Tivoli Ready 签名文件的名称为 xxx.sys。从修订包 4 起, 这些特 征符文件将会在每个修订包(而不是每个版本)发布时刷新。确认这些特征符文件 已安装在以下目录中:

%install DB2DIR%/tivready

- 2. 在打算监视的所有计算机上安装和配置 Tivoli GEM 2.2 Tivoli Ready Enablement。 要下载 Tivoli Ready Enablement 以及详细的安装和使用指示信息, 可通过浏览器访 问以下站点: <http://www.ibm.com/software/sysmgmt/products/support/>
- 3. 高级数据库可管理性是通过 IBM Tivoli Monitoring for Databases 来实现的。ITM for Databases 产品使用新的高级版本"分布式监视"产品(称为 IBM Tivoli Monitoring 或 ITM), 并在使用此新监视引擎的基础上提供显著的监视增强功能。ITM for Databases 通过前摄分析组件 (PAC) 提供 DB2 UDB 支持。此 PAC 与 DB2 UDB 紧密集成并提供一组无缝集成的监视器以便于快速部署和激活。DBA 还可以定义定 制监视器、阈值和任务。

要了解其它信息, 请访问站点: <http://www.ibm.com/software/tivoli/>

有关其它 Tivoli 产品的信息, 可参阅以下网址: <http://www.ibm.com/software/tivoli/>

## **203qu!\$\_ - db2iprune(Windows)**

db2iprune 命令行实用程序可缩小 DB2 通用数据库 (UDB) Windows 产品安装映像的 大小。该工具对于 DB2 UDB 的大规模部署特别有用。该工具对于在应用程序中嵌入 DB2 UDB 也很有用。

db2iprune 工具由一个输入文件和一个可执行文件组成。输入文件(.prn)包含可除去组 件的完整列表, 用于指示您想要从安装映像中除去哪些功能部件和语言。然后 db2iprune 可执行文件(db2iprune.exe)会除去与这些功能部件和语言相关联的柜文件。这将生成 新的较小的 DB2 UDB 映像,可使用常规安装方法进行安装。修订包也是使用常规方法 应用的。在安装修订包时, 它仅检测和更新使用 db2iprune 安装的组件。

db2iprune 工具位于 DB2 UDB 产品安装 CD 上的 \db2\windows\utilities\db2iprune 目录中。此目录还包含自述文件。有关如何使用 db2iprune 的详细指示信息, 请参阅 db2iprune 自述文件。

#### **DB2 (C}]bf> 8 D520^F(Windows)**

在 Windows 上, 不要在已安装 DB2 UDB 版本 7 (或之前版本) 产品的工作站或服务 器上安装 DB2 通用数据库 (UDB) 版本 8 信息中心 (HTML 文档)。安装程序会检测 较早版本并除去较早产品。

#### **H020Q|B\*nB6p(Windows)**

如果安装了较早版本 8 级别的 DB2 产品、安装映像会检测该产品并将它更新为最新级 别。

## **DB2 .NET }]a)LrD53hs(Windows)**

在使用 DB2 通用数据库 (UDB) 安装程序来安装 DB2 .NET 数据提供程序之前, 必 须先在计算机上安装 .NET Framework。如果未安装 .NET Framework, 则 DB2 UDB 安装程序将不会注册 DB2 .NET 数据提供程序。

如果安装了 DB2 UDB 且未安装 .NET Framework, 则不会注册 DB2 .NET 数据提供 程序。如果以后才安装 .NET Framework、则可运行 db2nmpreg 可执行文件来注册该提 供程序。此可执行文件驻留在 sqllib\bin 目录中。不存在任何参数。

3

7 7 7

3 3 3

3 3 3

要注册 DB2 .NET 数据提供程序, 从任何命令窗口输入 db2nmpreg。

# **w\*G\m120 DB2 f> 8 M'zM DB2 Connect PE(Windows)**

在安装 DB2 管理客户机、DB2 应用程序开发客户机或 DB2 Connect 个人版时、如果 存在下列情况, 则必须更新 Windows TCP/IP services 文件:

- 在安装设置中选择了数据仓储功能
- 执行安装的用户标识不是目标计算机上的管理员组的成员
- 将在下列任一操作系统上安装该产品: Windows NT、Windows 2000、Windows XP  $\overrightarrow{xy}$  Windows Server 2003.

如果所有这些情况都存在, 则需要将下列条目添加到 Windows TCP/IP services 文件:

表 8. Windows TCP/IP services 文件中的必需条目

| 端口名             | 端口号                |
|-----------------|--------------------|
| <b>vwkernel</b> | $11000$ /tcp       |
| ywd             | $11001/\text{tcp}$ |
| vwlogger        | $11002$ /tcp       |

如果没有这些条目, "数据仓库中心"就不能正常工作。

# **(FZc**

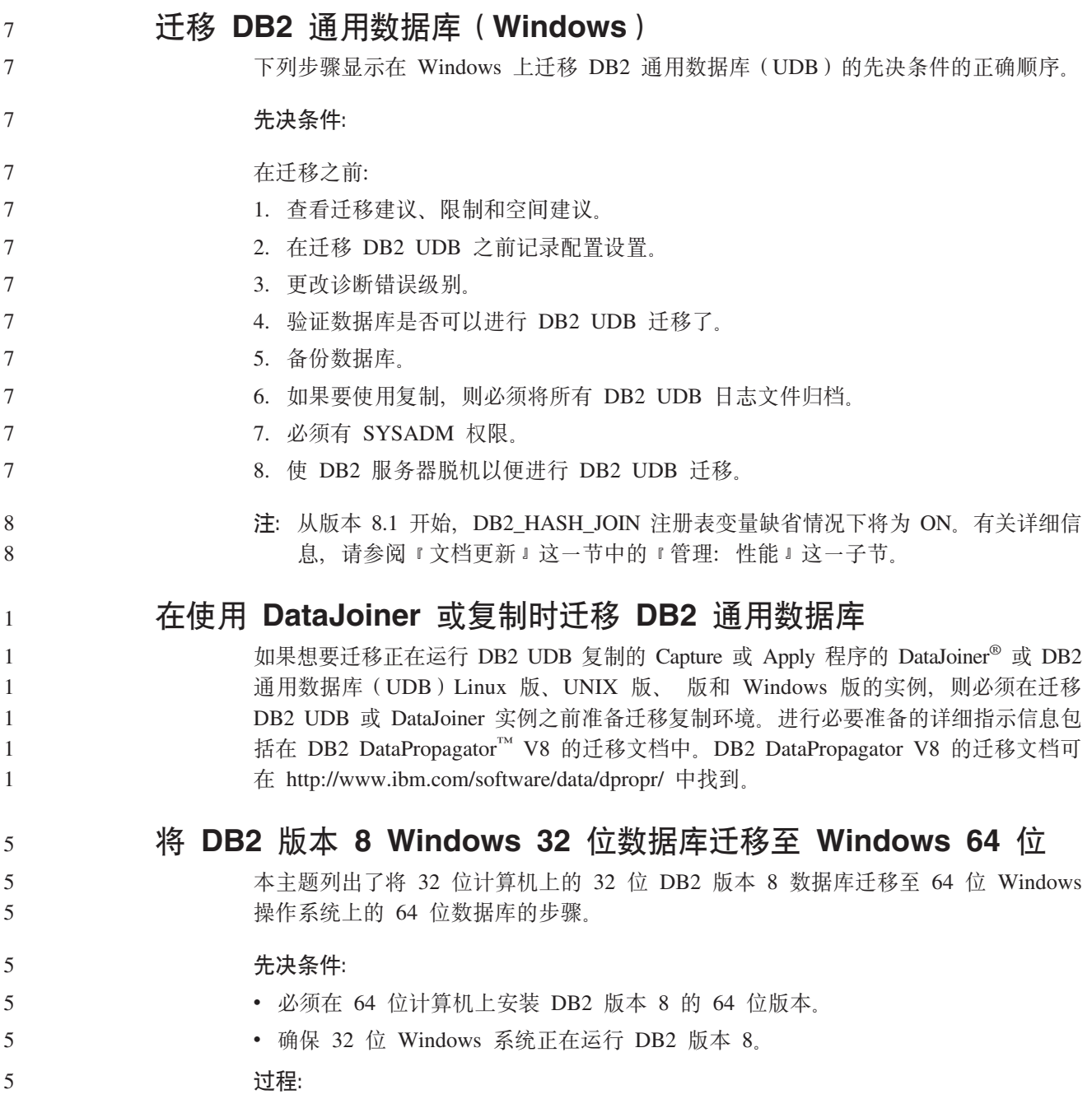

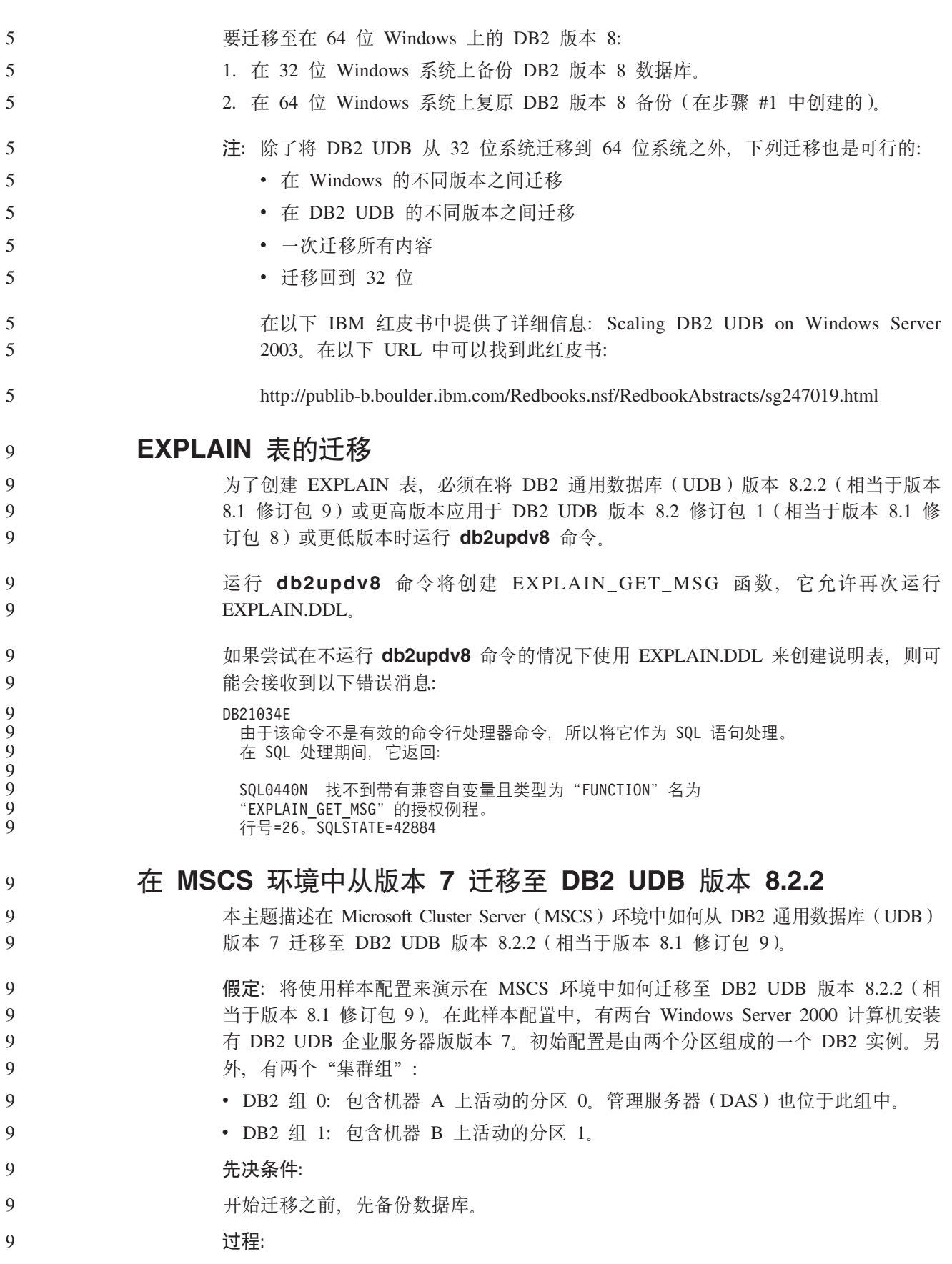

要在 MSCS 环境中从 DB2 UDB 版本 7 迁移至版本 8.2.2 (相当于版本 8.1 修订包 9 9  $9)$ : 9 1. 将自动故障回退设置为关闭。 在安装过程中, 您可能必须重新启动计算机。当重新启动机器时, 集群服务将自  $\mathbf Q$ 9 动重新启动。因此,必须将自动故障回退设置为关闭,以便任何一个组都不会自 9 动进行故障回退。  $\mathbf Q$ a. 在 DB2 组 0 中, 要禁用自动故障回退: 1) 从"集群管理员"窗口中, 右键单击 DB2 组 0。  $\mathbf Q$ 2) 选择属性。 "DB2 组 0 属性"窗口打开。 9 3) 在故障回退选项卡上, 选择阻止故障回退单选按钮。 9  $\overline{Q}$ 4) 单击确定。 9 b. 在 DB2 组 1 中, 要禁用自动故障回退: 1) 从"集群管理员"窗口中, 右键单击 DB2 组 1。 9 2) 选择属性。 "DB2 组 1 属性" 窗口打开。 9  $\mathbf{Q}$ 3) 在故障回退选项卡上, 选择阻止故障回退单选按钮。  $\mathbf Q$ 4) 单击确定。  $\mathbf Q$ 2. 将 DB2 组 1 移至计算机 A。 9 a. 从"集群管理员"图形用户界面中,单击 DB2 组 1。 b. 单击右键, 选择移动组。"所有者"列将更改为"计算机 A"。 9 9 3. 停止计算机 B 上的集群服务。 a. 从"组件服务"窗口中, 右键单击集群服务。 9  $\mathbf{Q}$ b. 单击停止。 4. 在计算机 B 上下载并安装 DB2 UDB 版本 8.2.2 (相当于版本 8.1 修订包 9)。 9 9 注: • DB2 UDB 在计算机 A 上仍在运行并且可用。  $\mathbf Q$ • 作为安装过程的一部分, 系统将提示您运行 db2imigr 命令以在此计算机上 9 迁移 DB2 实例。在运行 db2imigr 时, 您可能必须重新启动计算机。 9  $\mathbf{Q}$ 5. 使计算机 A 上的 DB2 资源脱机。 a. 分区 0、分区 1 和 DAS 是计算机 A 上的所有资源、必须同时使这些资源脱 9 9 机。要使计算机 A 上的资源脱机: 9 1) 从左边窗口面板的"集群管理员"窗口中选择组。 2) 选择 DB2 组 0。该组的资源显示在右边的窗口面板中。 9 9 • 对于 DB2 组 0, DB2 资源包括分区 0 和 DAS。 3) 在右边窗口面板中, 右键单击其中一个资源, 选择使它脱机。 9 9 · 对 DB2 组 0 中的每个 DB2 资源重复此步骤。 4) 选择 DB2 组 1。该组的资源显示在右边的窗口面板中。 9 • 对于 DB2 组 1, DB2 资源包括分区 1。 9 9 5) 在右边窗口面板中, 右键单击资源(分区 1), 选择使它脱机。  $\mathbf Q$ 6. 停止计算机 B 上的集群服务。

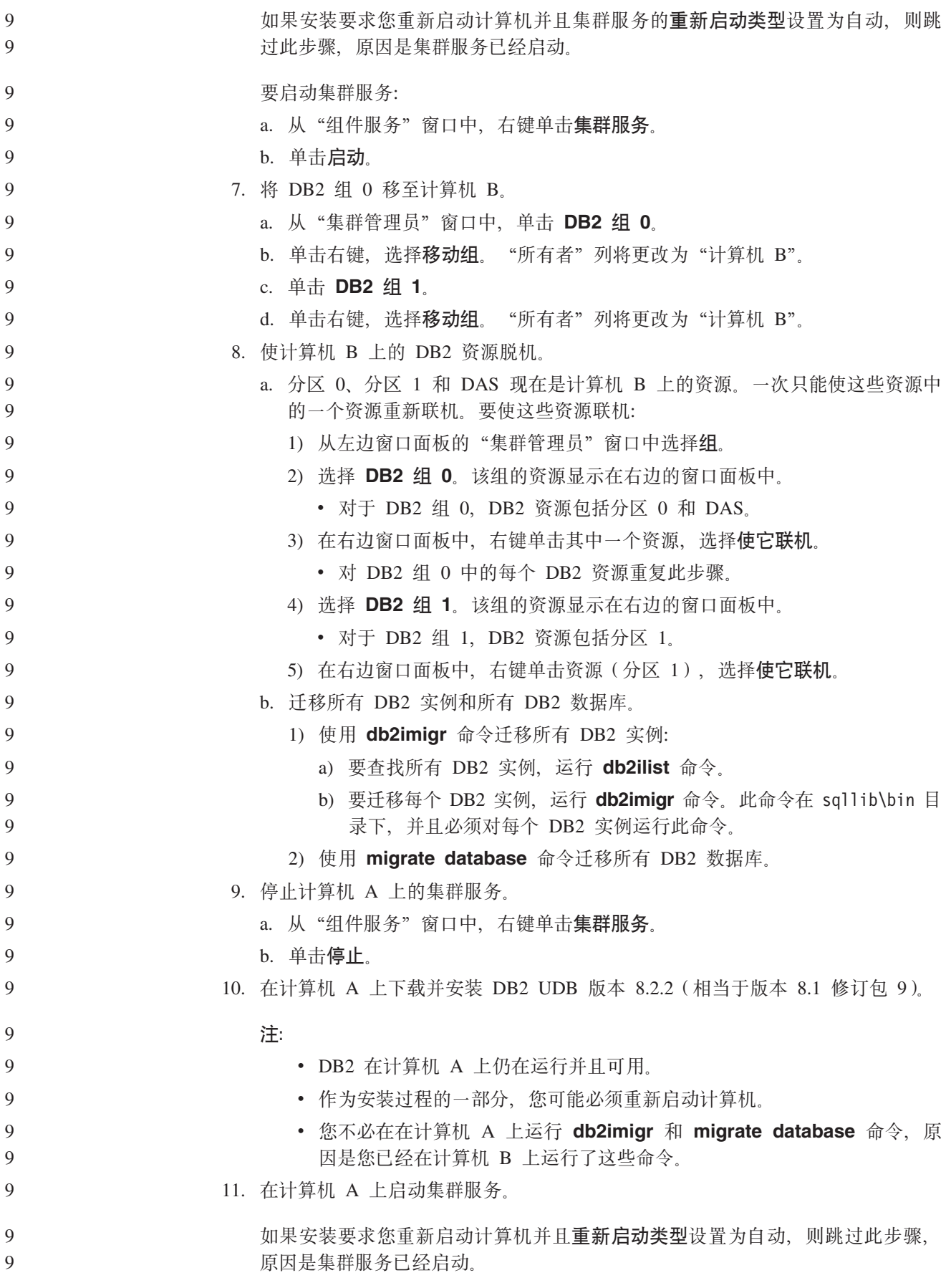

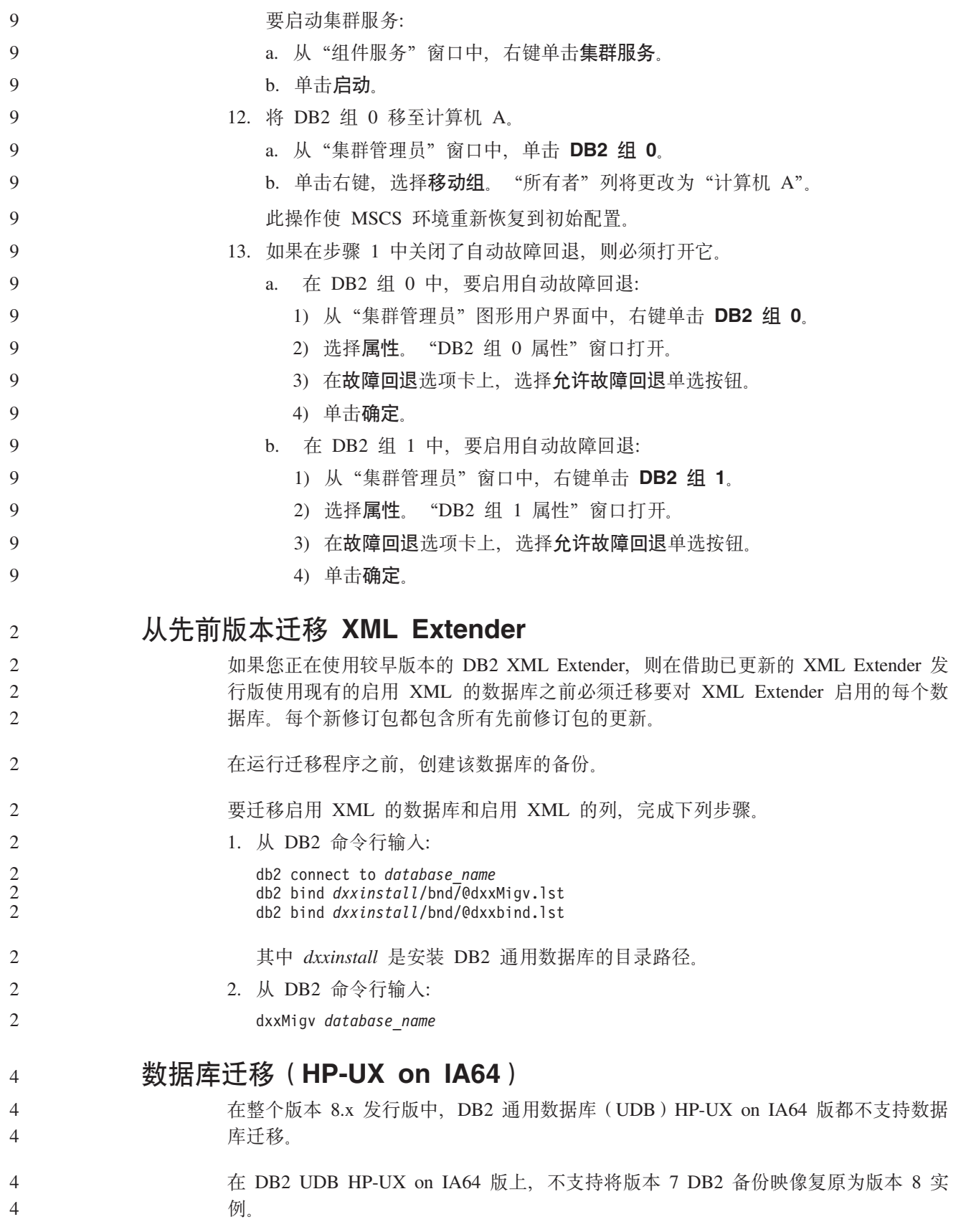

# **印载信息**

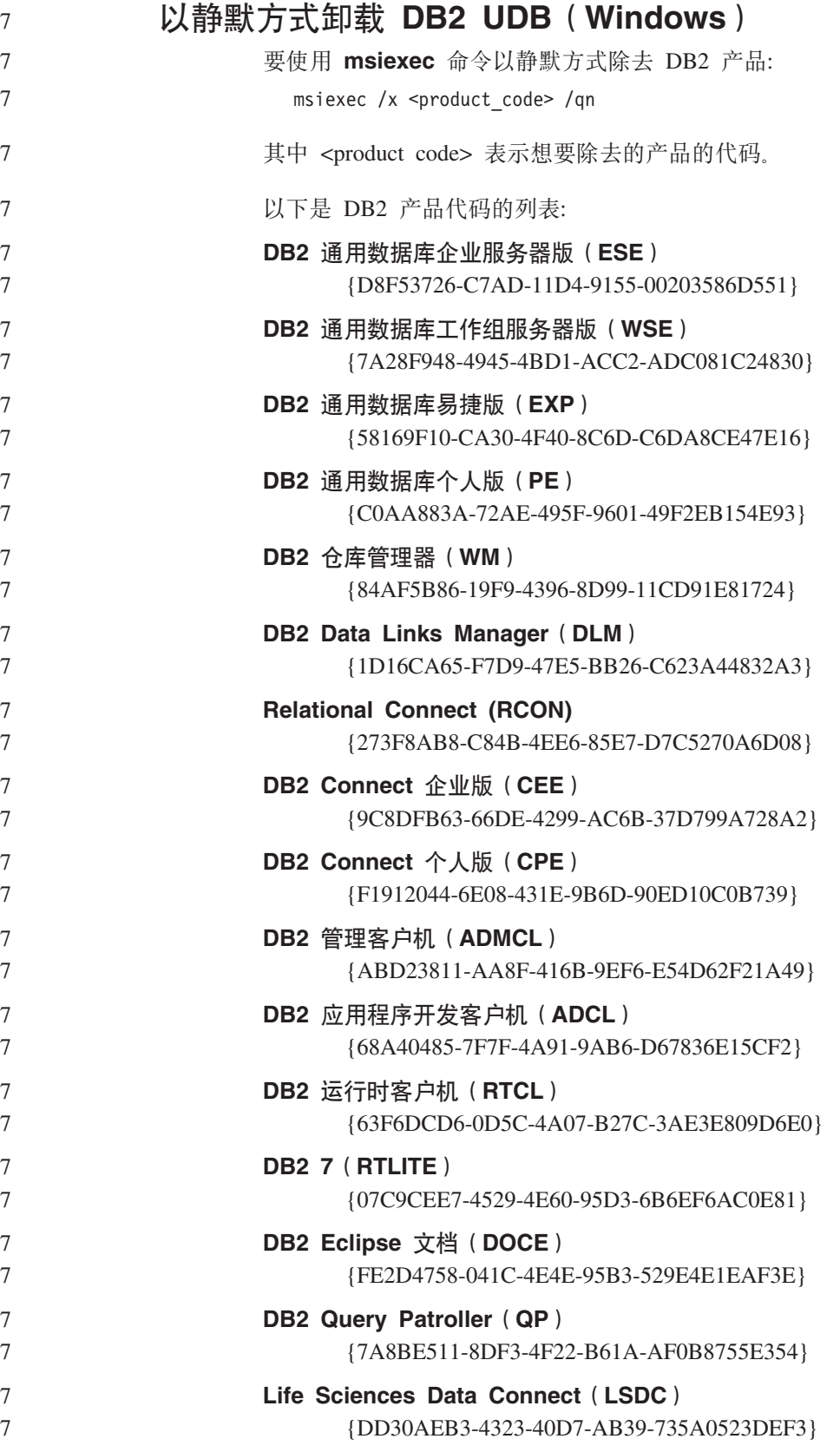

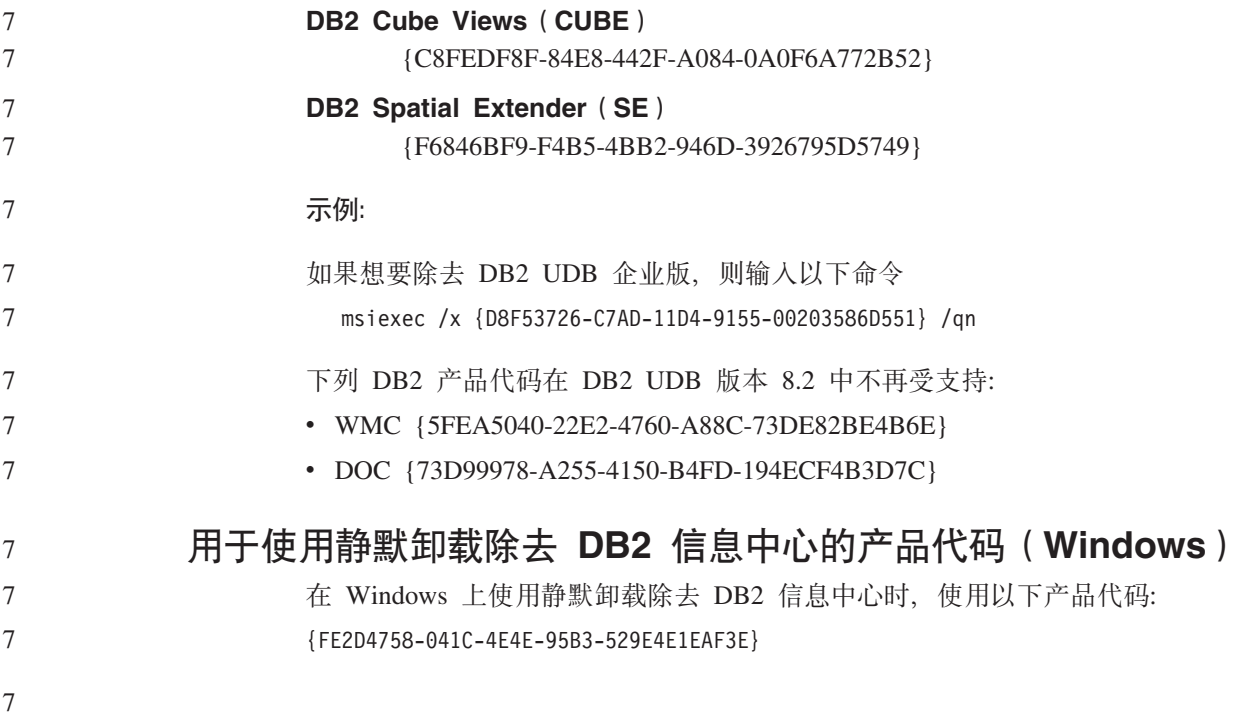

# **Q\*V^T"JbMd(=(**

下列信息包括 DB2 通用数据库版本 8.2.2 (相当于版本 8.1 修订包 9) 的当前已知局 限性、问题和变通方法。本节中的信息仅适用于版本 8.2.2 (相当于版本 8.1 修订包 9) 发行版的 DB2 通用数据库及其支持的产品。任何局限性和限制可能适用于也可能不适 用于该产品的其它发行版。

# **局限性**

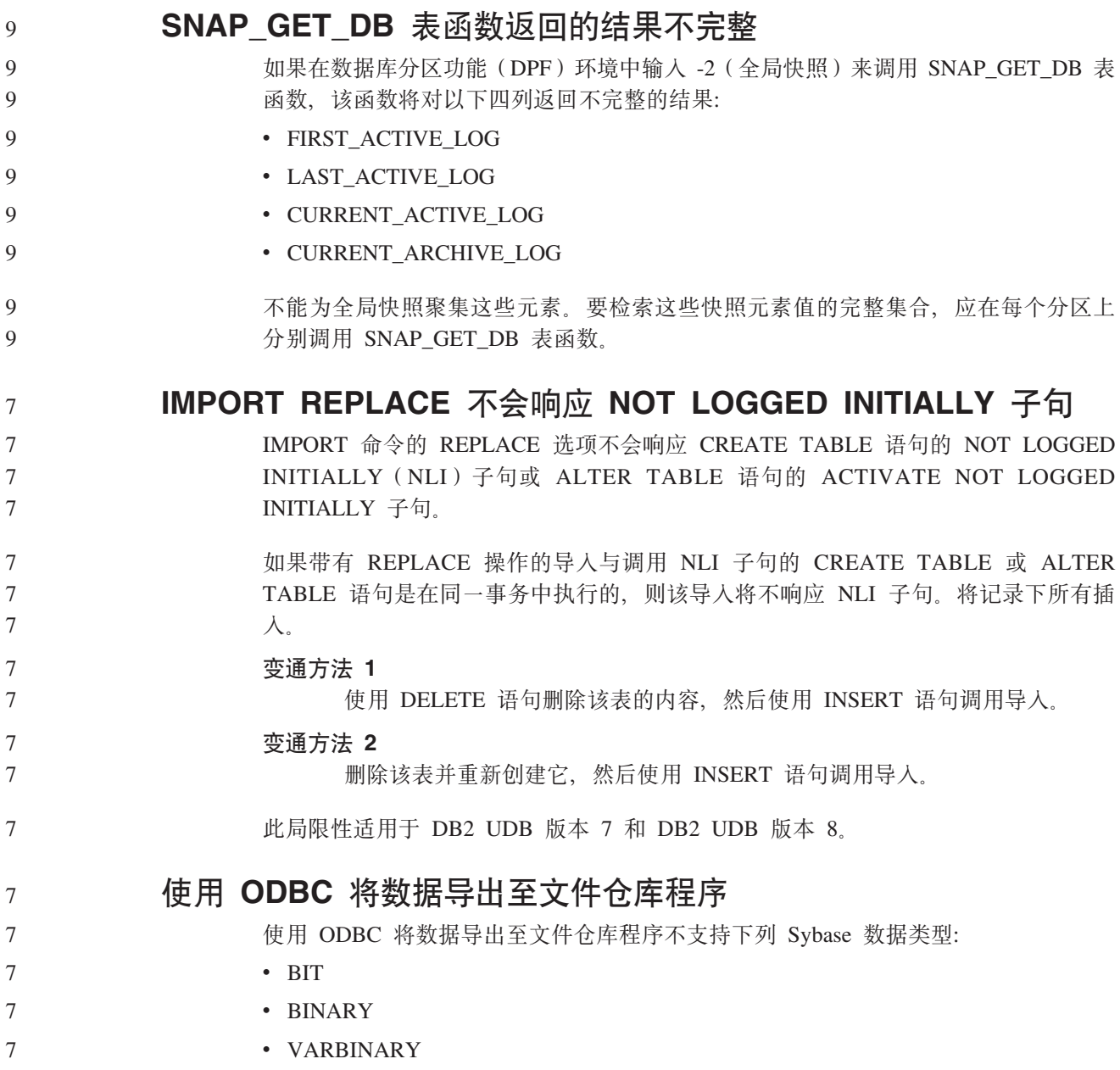

# 在开发中心的集成 SQL 调试器中不受支持的数据类型

下列数据类型在集成到开发中心的"SOL 调试器"中不受支持:

- 对于 DB2 通用数据库 (UDB) Linux 版、UNIX 版、 版和 Windows 版、CHAR FOR BIT DATA、VARCHAR FOR BIT DATA 和 GRAPHIC 数据类型不受支持。
- 对于 DB2 UDB z/OS 版, GRAPHIC 数据类型不受支持, 并且用作参数的 BLOB 和 CLOB 数据类型也不受支持。用作局部变量的 BLOB 和 CLOB 是受支持的。

# 开发中心中的结构类型

7 7

6 6

2 2  $\mathcal{D}_{\alpha}$ 

4 4 4

"开发中心"不再支持创建结构类型。

# 开发中心对于 64 位操作系统的局限性

开发中心不支持针对 64 位服务器调试 Java 存储过程。调试 SQL 存储过程在 64 位 Windows 操作系统上受支持。对于 64 位服务器, 不支持开发 OLE DB 或 XML 用户 定义的函数。

# **\*"PD(Linux)**

不能使用开发中心调试在任何 Linux 分发产品 (32 位、64 位、Intel™、zSeries® 或 iSeries™)上运行的 Java 存储过程。

# **wTxP+}EDf"}L**

开发中心不支持对存储过程名称、模式或具体名称中带有双引号(")的任何存储过程 进行调试。

# **'VZ\*"PDP`k Java }LyhD76hC**

开发中心不能编译 Java 例程, 除非它知道您的开发者工具箱版本的安装位置, 在"开 发中心"第一次启动时, 开发者工具箱版本的缺省目录被写至 \$HOME/.ibm/db2/dc/DB2DC.settings 文件。您可以将这些目录复制至 \$USER.settings 文件并使用 Unicode 编辑器来修改它们,也可以创建指向缺省位置中的开发者工具箱目 录的符号链接。

# $\blacksquare$  同时运行和调试 Java 存储过程的开发中心局限性

开发中心不支持同时运行和调试若干 Java 存储过程。在开发中心中, 可以同时运行多 个 Java 存储过程,也可以调试单个 Java 存储过程;不能在运行一个 Java 存储过程的 同时调试另一个 Java 存储过程。缺省情况下, KEEPFENCED 数据库管理器配置关键 字设置为 KEEPFENCED=YES, 正如调试 SQL 存储过程要求的那样。当关键字 KEEPFENCED 的缺省值是 YES 时, 例程进程就会保持活动并且 JVM 端口冲突就会 发生。当使用缺省 KEEPFENCED=YES 数据库管理器配置设置时, 在下列任何一种情 况下, Java 存储过程会导致 JVM 异常并将会失败:

- 在开发中心中构建 Java 存储过程然后调试它
	- 一个用户正在运行 Java 存储过程,而在初始 Java 存储过程仍在运行的同时另一个 用户正在调试 Java 存储过程
- 一个用户正在调试 Java 存储过程, 而在初始 Java 存储过程正被调试的同时另一个 用户正在运行 Java 存储过程 6 6
- 要解决此局限性, 通过运行以下命令确保将 KEEPFENCED 数据库管理器配置关键字设 置为 KEEPFENCED=NO:
	- db2 update dbm cfg using KEEPFENCED NO db2stop db2start

#### 当将 KEEPFENCED 设置为 NO 时, db2fmp 进程将在 Java 存储过程调用完成时关闭, DB2 通用数据库将启动新的 db2fmp 进程来处理下一个例程调用。这确保在开始调试 Java 存储过程时将没有现有的 JVM 处于调试方式。

KEEPFENCED=YES 设置是构建 SOL 存储过程以进行调试以及调试 SOL 存储过程所 必需的。当 KEEPFENCED=NO 时, 仍可构建和执行 SQL 存储过程, 但不能调试它 们。

6 6 6

6 6 6

# **DB2SystemMonitor.getServerTimeMicros** 方法不受支持

DB2 通用数据库™ Linux™ 版、UNIX® 版和 Windows® 版服务器目前不支持 DB2® 通 用 JDBC 驱动程序方法 DB2SystemMonitor.getServerTimeMicros()。当连接至 DB2 通 用数据库 Linux 版、UNIX 版和 Windows 版服务器时, DB2SystemMonitor.getServerTimeMicros() 返回  $0_{\scriptscriptstyle \circ}$ 

# **Z DB2 UDB f> 8.2.2 O;'V(C JDBC }/Lr`M 2 (Linux AMD64)**

Linux AMD64 上的 DB2 通用数据库 (UDB) 版本 8.2.2 不支持通用 JDBC 驱动程序 类型 2。但将在未来修订包中提供此支持。版本 8.2.2 中的 JDBC 支持可使用通用 JDBC 驱动程序类型 4 和旧的 JDBC 类型 2 驱动程序 (COM.ibm.db2.jdbc.app.DB2Driver)获取。

# **PHP** 应用程序中的游标

PHP 解释器代表应用程序创建游标,该游标在缺省情况下被创建为可滚动键集驱动游 标。在某些情况下,这可能导致返回意外结果。为避免此情况,对用于更新数据的所 有 SELECT 语句显式指定 "FOR READ ONLY"子句。其它方法包括设置 CLI 配置 参数 "Patch2=6"、 "Patch2=42"或 "DisableKeysetCursor=1"。但是, 每种方法都可 能带来不同后果。有关这些配置关键字的详细信息, 请参阅 CLI Guide and Reference 文 档.

- **CLI Lr|Ds(!nV^T**
	- 如果使用下列任何列表文件绑定 CLI 程序包, 某些绑定选项可能无法生效: db2cli.lst、ddcsmvs.lst、ddcs400.lst、ddcsvm.lst 或 ddcsvse.lst。由于 CLI 程 序包由 CLI、ODBC、JDBC、OLE DB、.NET 和 ADO 应用程序使用, 对 CLI 程序 包的任何更改都会影响所有这些类型的应用程序。因此, 在绑定 CLI 程序包时, 缺省情 况下仅支持绑定选项的子集。受支持的选项包括:

ACTION、COLLECTION、CLIPKG、OWNER 和 REPLVER 影响 CLI 程序包的所有 其它绑定洗项将被忽略。

要使用缺省情况下不受支持的绑定选项创建 CLI 程序包, 以不同于缺省集合标识 NULLID 的集合标识指定 COLLECTION 绑定选项。于是所有指定绑定选项都会被接 受。例如, 要使用 KEEPDYNAMIC YES 绑定选项 (该选项在缺省情况下不受支持) 创建 CLI 程序包, 输入以下命令: 7 7 7 7

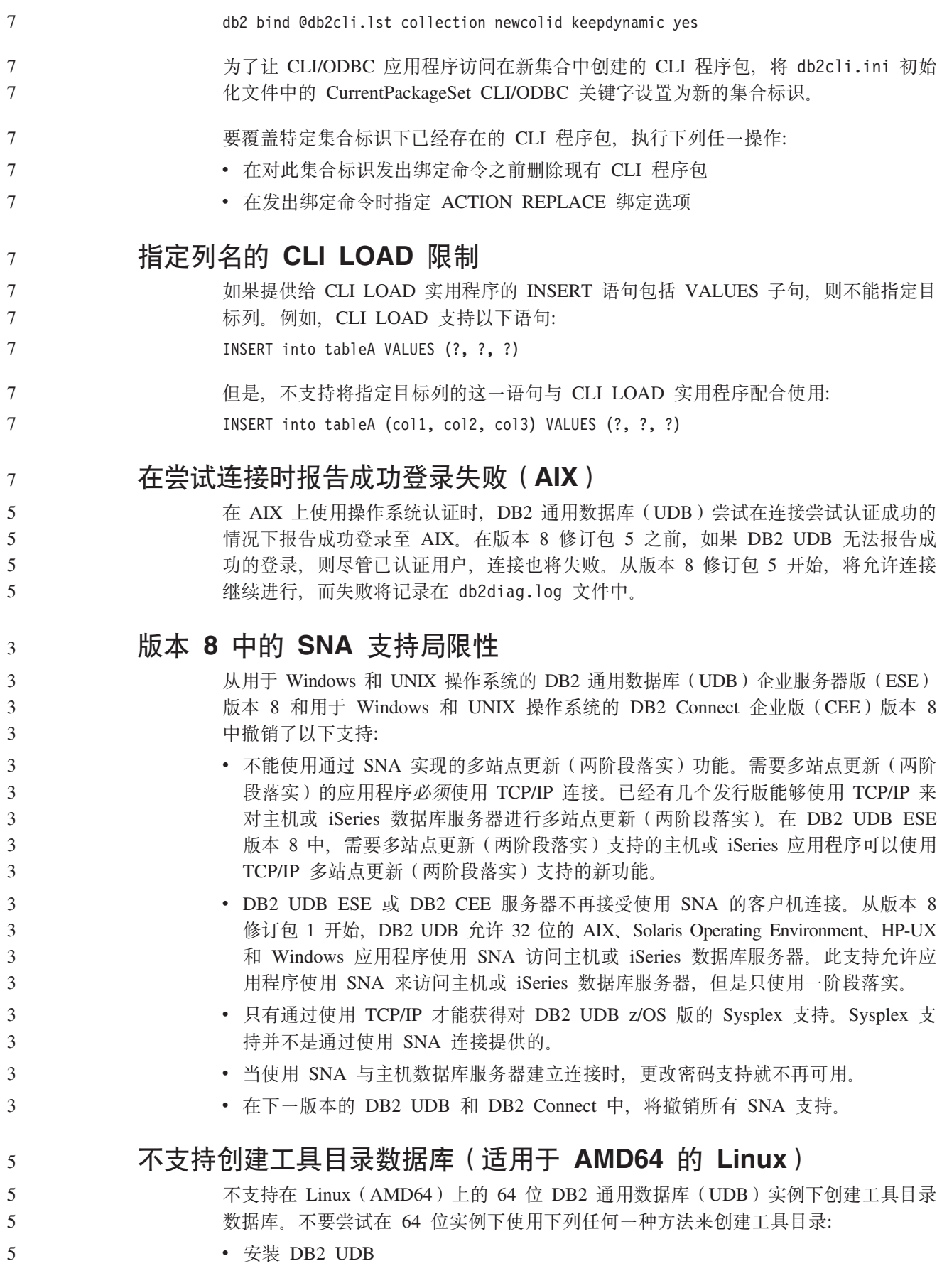

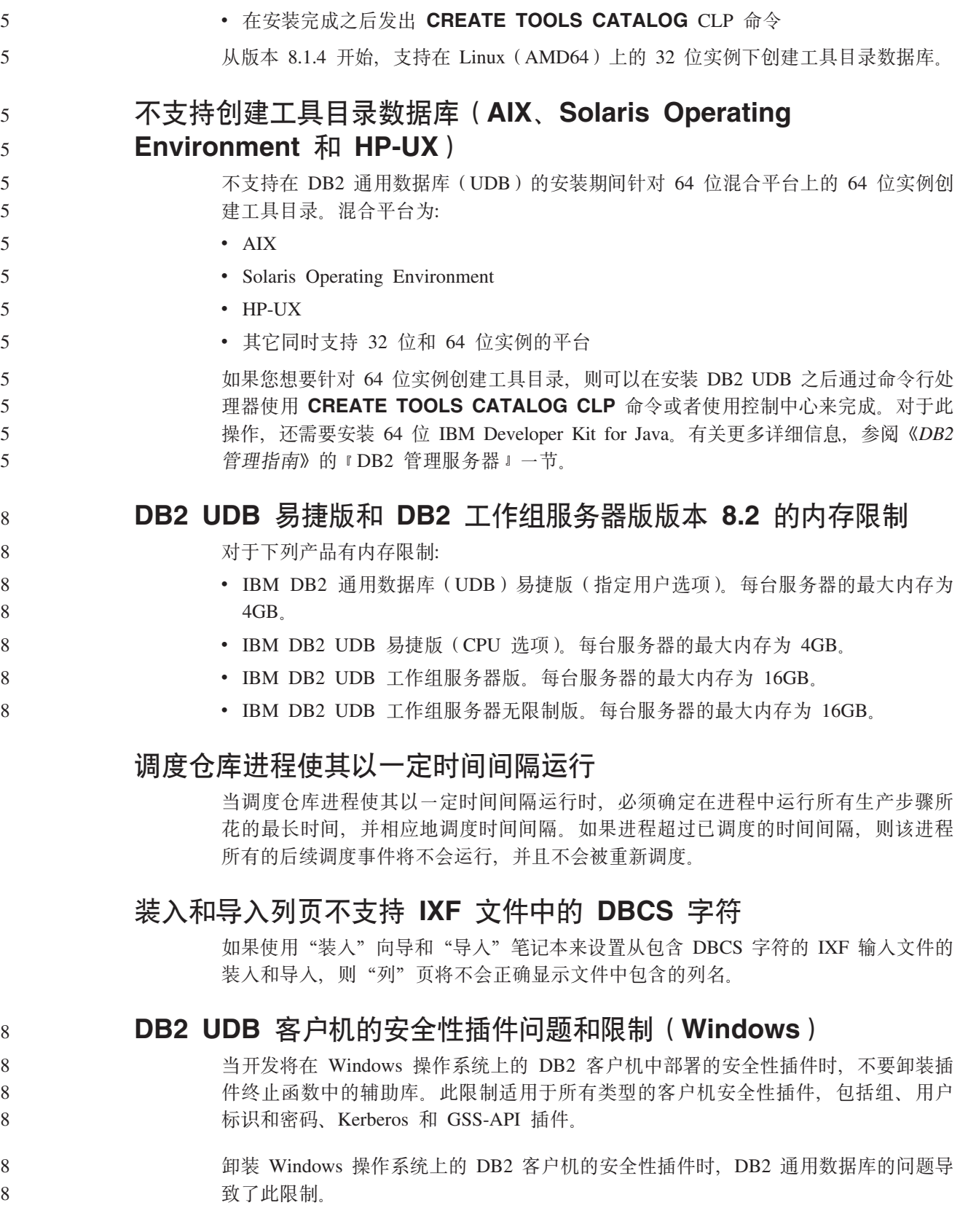

• 使用 **db2isetup** 命令更新 64 位实例

# **;'VI=?ViIDC'j6(Windows ME)**

用于 CONNECT 语句和 ATTACH 命令的由两部分组成的用户标识(例如, domainname\username) 在 Windows ME 上不受支持。

#### 图形用户界面工具的最低显示器设置

要使图形用户界面工具(例如、控制中心)正常工作、屏幕分辨率必须至少为 800\*600、 并且显示器调色板至少为 32 色。

### **;\*TE"?<PDmxPVx**

信息目录管理器使用的表必须包含在单个数据库分区中。将表放置在单一分区中有许 多方法。以下过程就是一种奏效的方法:

- 1. 打开 DB2 命令行处理器并发出下列命令:
	- a. CREATE DATABASE PARTITION GROUP *partition\_group\_name* ON DBPARTITIONNUM *partition\_number*
	- b. CREATE REGULAR TABLESPACE *tablespace\_name* IN DATABASE PARTITION GROUP *partition\_group\_name* MANAGED BY SYSTEM USING ('*cname*')

其中 partition group name 在两个命令中是一样的。

- 2. 单击"开始"->"程序"->"IBM DB2"->"设置工具"->"管理信息目录向导"。
- 3. 在"选项"页上, 在表空间字段中指定表空间名。

## **GB18030 V{Z0Zjb8PDT>;}7**

如果窗口标题栏中有依据 GB18030 中文字符编码标准的字符, 这些字符可能显示为问 号或方块。

## **DYN QUERY MGMT** 被禁用时的 Query Patroller 局限性

如果禁用数据库配置参数 DYN OUERY MGMT, 则 Ouery Patroller 不能执行下列操 作:

- 从挂起状态释放杳询
- 当正在运行的查询或排队查询在前台时, 使该查询在后台运行

当 DYN OUERY MGMT 被设置为 DISABLE 时, 如果尝试从挂起状态释放查询或将 前台查询更改为后台查询,则将显示一条错误消息并将不会更改该查询的状态。如果 调度挂起的查询以运行并在它们开始运行时禁用 DYN\_QUERY\_MGMT, 则一条错误消 息将被写入 qpdiag.log 文件, 并且该查询将保持挂起状态。

#### **Query Patroller** 结果表现在使用 DB2QPRT 模式

从修订包 5 开始, 所有新的结果表都是使用模式 DB2QPRT 而不是使用提交者的模式 创建的。

将对 DB2OPRT 模式的 DROPIN 特权授予其概要文件是在安装修订句 5 之前创建的 并且有下列任一权限的操作员:

- 有编辑权限的 MONITORING 特权
- 有编辑权限的 HISTORICAL ANALYSIS 特权

7 7 7

7 7 7

5 5 5

将在 Query Patroller 第一次使用此模式创建结果表时授予对 DB2QPRT 模式的 DROPIN 特权。 5 5

在创建或更新以下操作员的概要文件时还将授予这些操作员对 DB2QPRT 模式的 DROPIN 特权: 在安装修订包 5 之后授予有编辑权限的 MONITORING 特权或授予有 编辑权限的 HISTORICAL 特权的操作员。 5 5 5

# 运行状况指示器限制

如果指示器进入关闭状态, 则运行状况监视器不能为 db2.db2\_op\_status 运行状况指示器 执行操作。例如, 当指示器正在监视的实例由于显式停止请求和异常终止而变得不活 动时, 就会导致这种状态。如果想要实例在任何异常终止之后自动重新启动, 则配置 故障监视器以使实例保持高可用性。 2 2 2 2

# **Q\*JbMd(=(**

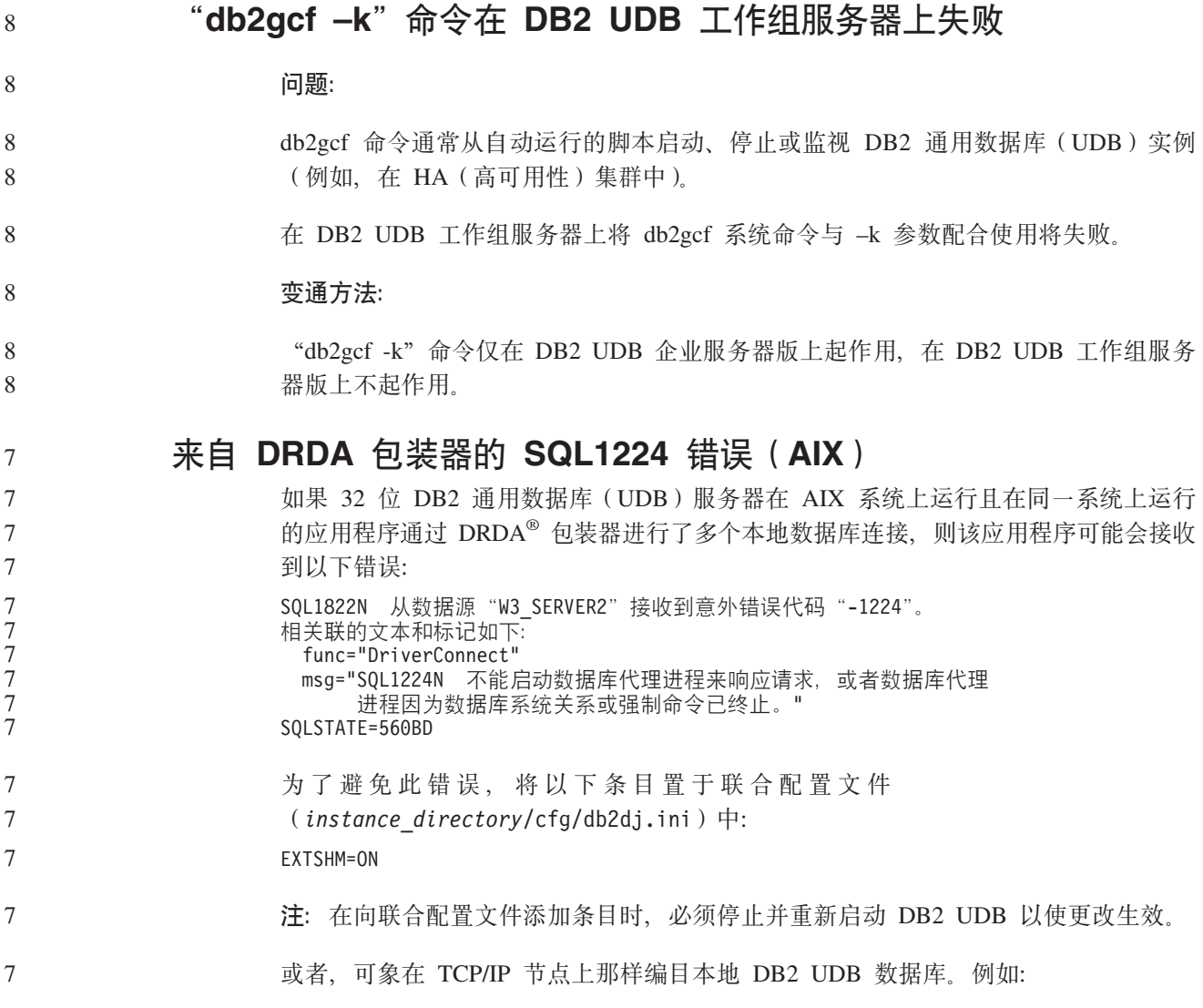

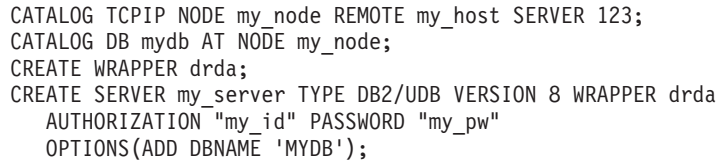

## 热键在 Microsoft Visual Studio .NET Framework 1.1 中不起作 用

如果热键在 Microsoft Visual Studio .NET Framework 1.1 中不起作用, 可从 Microsoft Web 站点下载最新修订程序。可在 Microsoft Knowledge Base 文档 Q836745 中找到 最新修订程序。

# **rePDoT73(AIX)**

在下列系统上, AIX 已更改绑定至简体中文语言环境 Zh CN 的代码集:

- AIX V5.1.0000.0011 或更新版本
- 安装有维护级别 2 或更新版本的 AIX V5.1.0

代码集已从 GBK(代码页 1386)更改为 GB18030 (代码页 5488 或 1392)。由于 DB2 通用数据库(UDB)AIX 版本身就支持 GBK 代码集, 并且通过 Unicode 还支持 GB18030 代码集, 所以 DB2 UDB 将把 Zh\_CN 语言环境的代码集缺省设置为 ISO 8859-1 (代码页 819), 并且在某些操作中, 还将把语言环境的地域缺省设置为美国  $(US)$ 

要消除此局限性, 可以使用下面两种方法:

- 可以将语言环境的代码集从 GB18030 更改为 GBK, 并将地域从美国更改为中国 (其 地域标识为 CN, 地域代码是 86)。
- 可以使用另一种简体中文语言环境。

如果选择使用第一个选项, 则发出下列命令:

db2set DB2CODEPAGE=1386 db2set DB2TERRITORY=86 db2 terminate db2stop db2start

如果选择第二个选项,则将语言环境从 Zh\_CN 更改为 ZH\_CN 或 zh\_CN、ZH\_CN 语 言环境的代码集是 Unicode (UTF-8), 而 zh\_CN 语言环境的代码集为 eucCN (代码 页 1383)。

#### **rePDoT73(Red Hat Linux)** 5

Red Hat V8 和更新版本 (包括 Red Hat Enterprise Linux [RHEL] V2.1 和 V3)已将 简体中文的缺省代码集从 GBK (代码页 1386) 更改为 GB18030 (代码页 5488 或  $1392$ )

由于 DB2 通用数据库 (UDB) Linux 版本身就支持 GBK 代码集, 并且通过 Unicode 还支持 GB18030 代码集, 所以 DB2 UDB 将把它的代码集缺省设置为 ISO 8859-1 (代 码页 819), 并且在某些操作中, 还将把它的地域缺省设置为美国(US)。 3 3 3

要消除此局限性, 可以使用下面两种方法: 3

5 5 5

- 可以将 Red Hat 缺省代码集从 GB18030 更改为 GBK, 并将地域从美国更改为中国 (其地域标识为 CN, 地域代码是 86)。 • 可以使用另一种简体中文语言环境。 如果选择使用第一个选项, 则发出下列命令: db2set DB2CODEPAGE=1386 db2set DB2TERRITORY=86 db2 terminate db2stop db2start 如果选择使用第二个选项, 则发出下列任何一个命令: export LANG=zh\_CN.gbk export LANG=zh\_CN export LANG=zh\_CN.utf8 其中, 与 zh\_CN 相关联的代码集为 eucCN 或代码页 1383, 与 zh\_CN.utf8 相关联的 代码集为代码页 1208。 **Merant** 驱动程序管理器不兼容性(UNIX) 当"Merant 驱动程序管理器"访问 UNIX 上的 DB2 ODBC 驱动程序时, 存在与 Unicode 支持不兼容的情况。即使应用程序未请求使用 Unicode, 这些不兼容情况也会 导致"Merant 驱动程序管理器"使用 Unicode。这种情况可能会导致要求"Merant 驱 动程序管理器"支持非 IBM 数据源的组件 (例如, 数据仓库中心、信息目录管理器和 MQSI)遇到问题。在有永久解决方案之前, 可使用未启用 Unicode 支持的备用 DB2 ODBC 驱动程序库。 DB2 通用数据库 (UDB)版本 8.1 AIX 版、HP-UX 版和 Solaris Operating Environment 版附带包括了未启用 Unicode 支持的备用 DB2 ODBC 驱动程序库。要使用此备用库、 必须创建它的副本,并将副本命名为原始 DB2 ODBC 驱动程序库的名称。 注: 备用 ( 36) 库包含 DB2 JDBC 驱动程序所需要的 Unicode 功能。使用此库允许 JDBC 应用程序 (包括 WebSphere® Application Server)与 DB2 UDB 成功配合 工作。 要在 AIX、HP-UX 或 Solaris Operating Environment 上切换至非 Unicode ODBC 库, 请参阅以下指示信息。由于这是一个手工过程,所以每次更新产品时(包括应用后续 修订包或修改级别之后)都必须执行它。 **}L: AIX** 要在 AIX 上创建备用库: 1. 以实例所有者身份, 使用 **db2stop force** 命令来关闭所有数据库实例。 3 3 3 3 3 3 3 3 3 3 3 3 3 3 3 5 5 5 5 5 5 5 5 5 5 5 5 5 5 5 5 5 5 5 5 5
	- 2. 使用 DB2 管理服务器 (DAS) 实例标识, 通过使用 db2admin stop force 命令来关闭 DAS 实例。
	- 3. 备份 /usr/lpp/db2 81/lib 目录中的原始 db2.o 文件。
	- 4. 使用 root 用户权限,发出 slibclean 命令。

5. 将文件 db2\_36.o 复制为备份文件 db2.o, 并确保所有权和许可权仍保持一 致。使用以下命令:

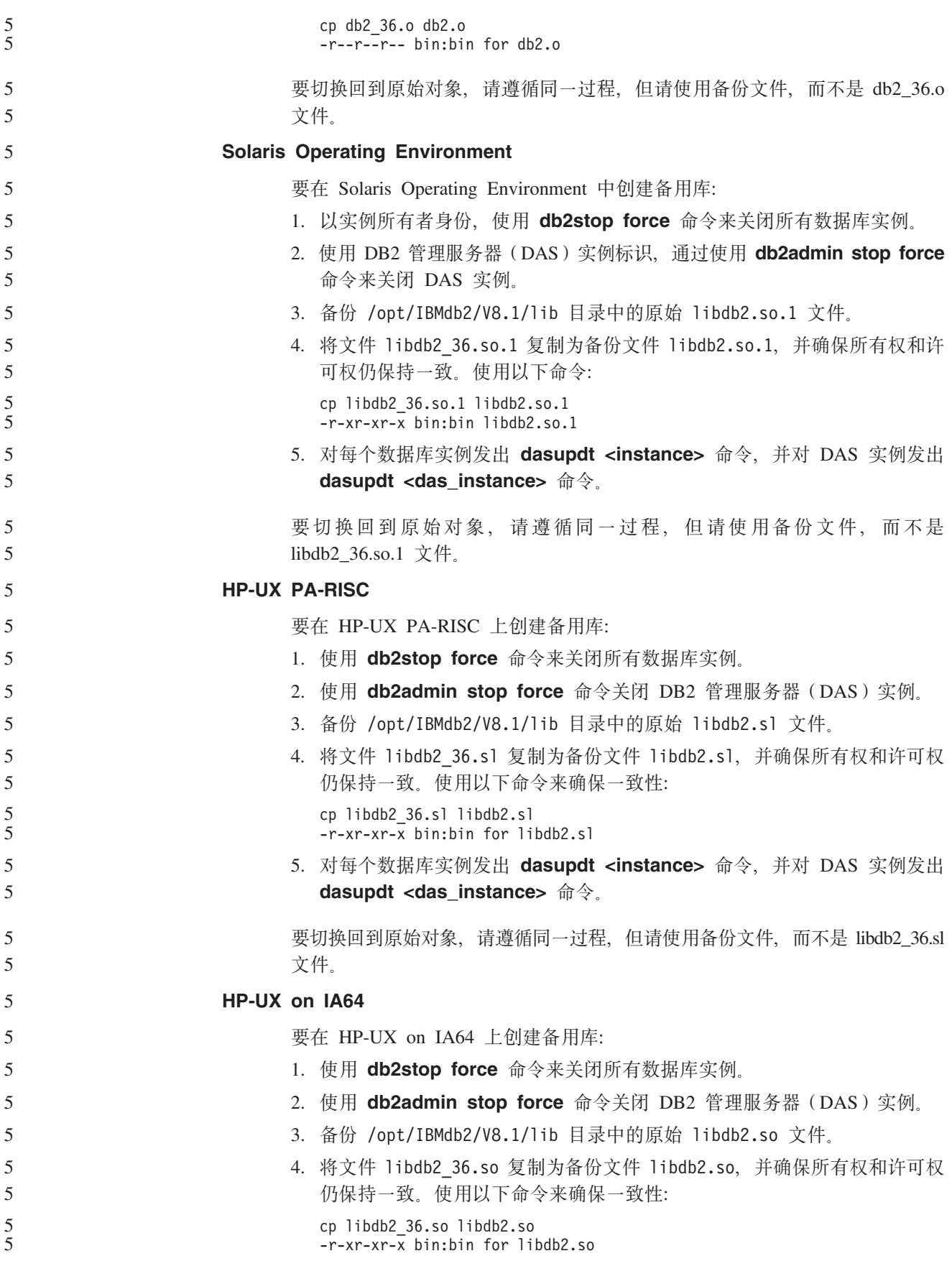

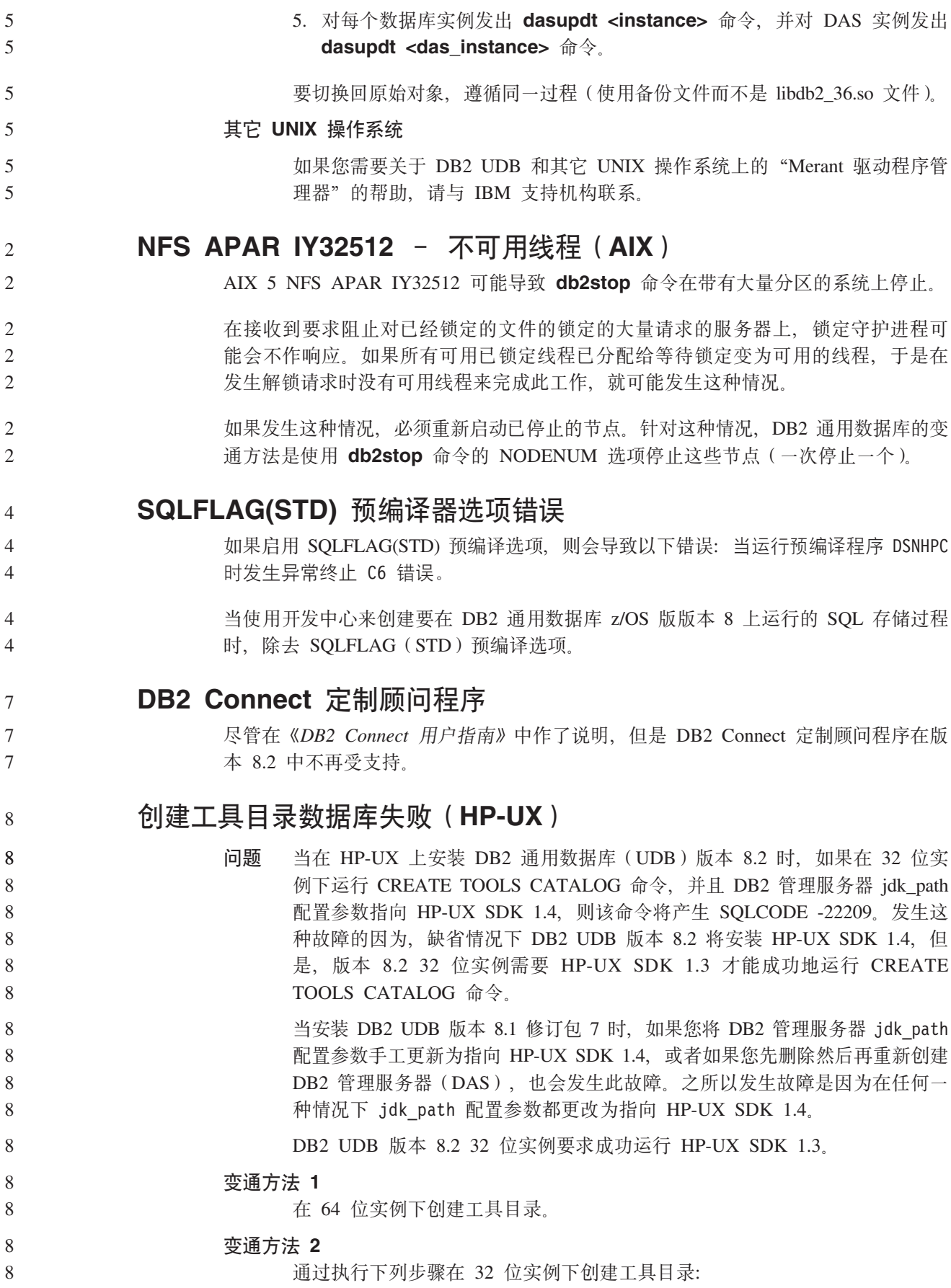

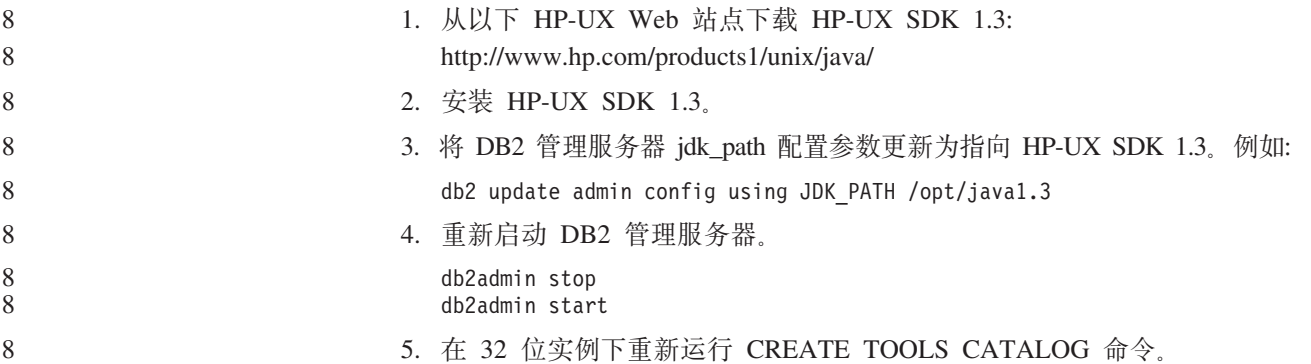

# 在 DB2 图形用户界面工具中显示印度字符

如果使用 DB2 图形用户界面工具时显示印度字符时有问题, 则您可能没有在您的系统 上安装必需的字体。

DB2 通用数据库 (UDB)已打包以下 IBM TrueType 和 OpenType 对应印度语言字体 以供您使用。这些字体可在下列任何 CD 上的 font 目录中找到:

v *IBM Developer Kit, Java Technology Edition (64-bit) for AIX 5L*

• 对应您所使用的操作系统的 DB2 嵌入式应用程序服务器和应用程序 (XML 注册表、 Web 管理工具和 Java 分布式调试器)

这些字体仅与 DB2 UDB 结合使用。您不能将这些字体用于一般的或无限制的销售或分 发:

表 9. 与 DB2 UDB 打包在一起的印度字体

| 字型                    | 字形 | 字体文件名         |
|-----------------------|----|---------------|
| Devanagari MT for IBM | 中  | devamt.ttf    |
| Devanagari MT for IBM | 粗体 | devamtb.ttf   |
| Tamil                 | 中  | TamilMT.ttf   |
| Tamil                 | 粗体 | TamilMTB.ttf  |
| Telugu                | 中  | TeluguMT.ttf  |
| Telugu                | 粗体 | TeleguMTB.ttf |

有关如何安装字体和修改 font.properties 文件的详细指示信息位于 IBM Development Kit for Java 文档的 Internationalization  $-\ddot{\uparrow}$ ,

此外, 下列 Microsoft 产品还带有可与 DB2 图形用户界面工具配合使用的印度字体:

- Microsoft Windows 2000 操作系统
- Microsoft Windows XP 操作系统
- Microsoft Publisher
- Microsoft Office

# **zSeries ~qw;'V<NC'gf\$\_(Linux)**

除了 DB2 安装向导之外,在运行 Linux 操作系统的 zSeries 服务器上,图形用户界面 工具不能工作。此局限性包含通常从"安装"启动板启动的任何项、例如、"快速导 览"。

如果要对这些系统之一使用图形用户界面工具,应在有不同系统配置的客户机系统上 安装管理工具, 并使用此客户机来连接 zSeries 服务器。

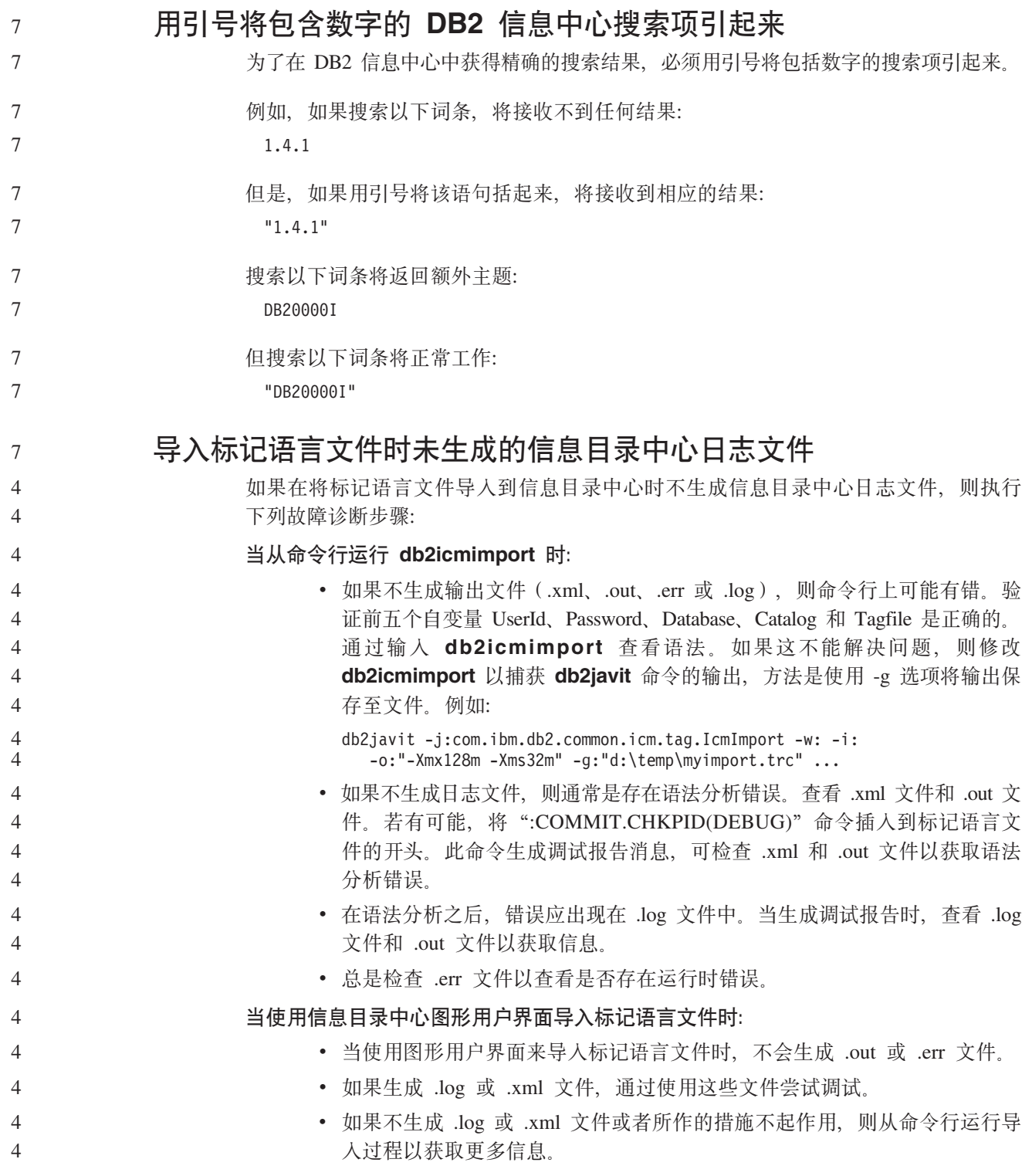

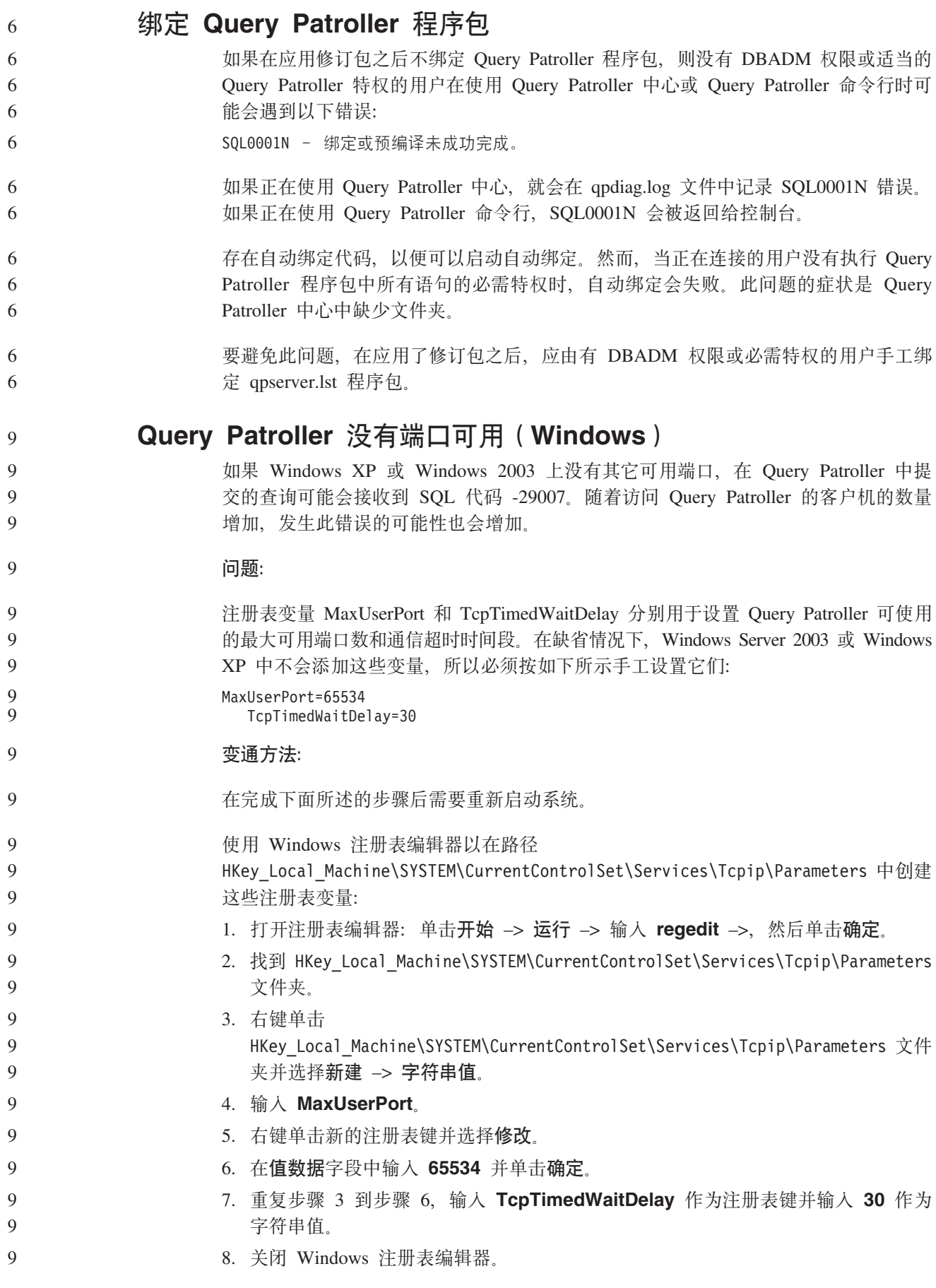

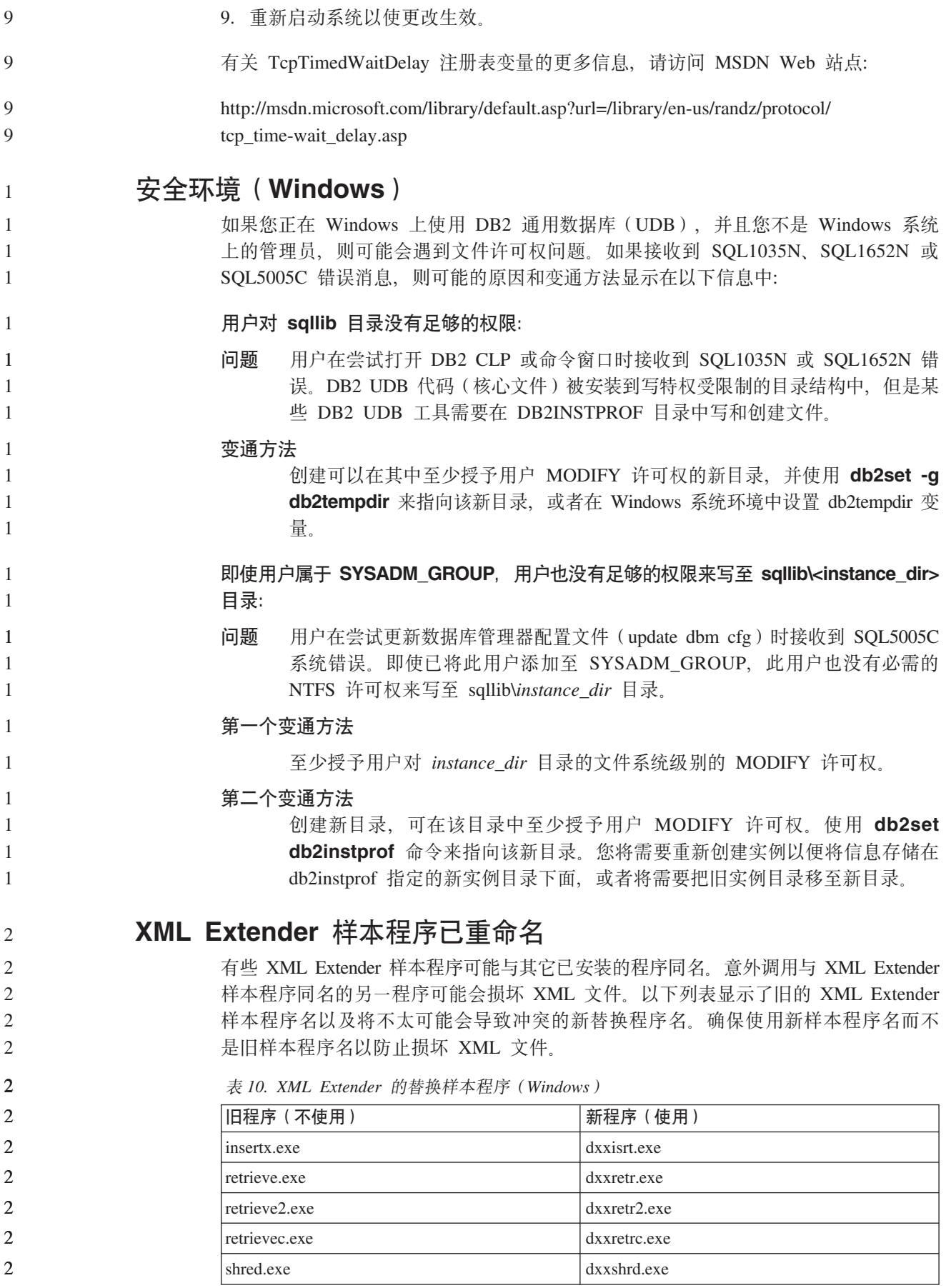

 $\bar{x}$  *I*O. XML Extender 的替换样本程序 (Windows) (续)

| 旧程序 (不使用)              | 「新程序 ( 使用)   |
|------------------------|--------------|
| tests2x.exe            | dxxgenx.exe  |
| $tests2x$ <i>b.exe</i> | dxxgenxb.exe |
| tests2xc.exe           | dxxgenxc.exe |

表 11. XML Extender 的替换样本程序 (Linux 和 UNIX)

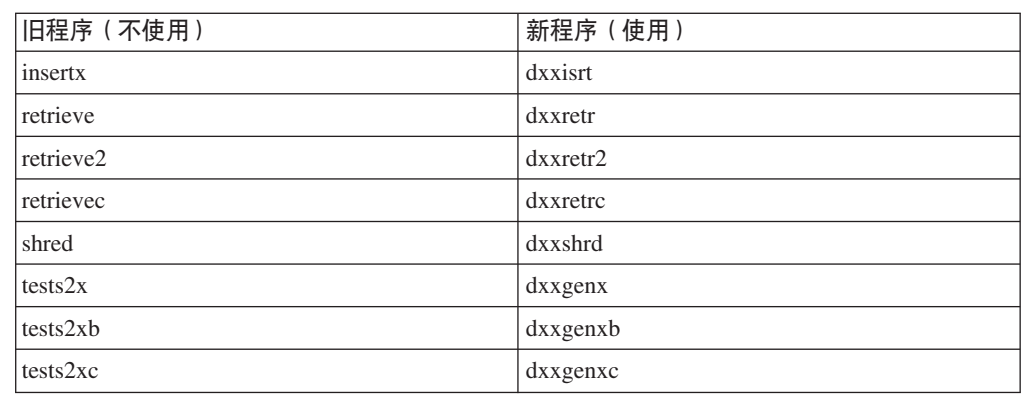

#### 将新的样本程序与样本 sqx 文件配合使用

前面列出的可执行文件的源代码 (.sqx 文件) 位于安装的 samples\db2xml\c 目录中。 源文件仍用它们的旧名称标记。如果您对源代码进行更改,则将新编译的可执行文件 (用旧名称)复制到 sqllib\bin 目录中。

在 Windows 平台上, 必须建立另一个副本, 将它重命名为上面的新名称, 然后将它复 制到 bin 目录。这两个副本都会替换 bin 目录中的现有文件。例如,在编译了新版本的 shred.exe 之后, 需要建立两个副本并替换 bin 目录中的文件: 一个标记为 shred.exe, 另一个重命名为 dxxshrd.exe。

在 Linux 和 UNIX 平台上, 只需要用新编译版本替换有旧名称的文件。如果从这些样 本创建新的可执行文件,则必须将新文件从 \SQLLIB\samples\db2xml\c\ 目录复制到 \SQLLIB\bin\ 目录中, 然后建立其它副本, 并根据前面的表重命名这些副本。

# **Vb XML Extender P|,G(;tTM\*X{FDD5**

现在可以分解包含非唯一属性或非唯一元素名称的文档、这些属性或元素名映射到 (相同或不同表的)不同的列, 而不会接收到 DXXQ045E 错误。以下示例显示了包含 非唯一属性和非唯一元素名称的一个 XML 文档:

<Order ID="0001-6789"> <!-- Note: attribute name ID is non-unique —> <Customer ID="1111"> <Name>John Smith</Name> </Customer> <!-- Note: element name Name is non\_unique —> <Salesperson ID="1234"> <Name>Jane Doe</Name> </Salesperson> <OrderDetail> <ItemNo>xxxx-xxxx</ItemNo> <Quantity>2</Quantity> <UnitPrice>12.50</UnitPrice> </OrderDetail>

2 2 2

```
\overline{4}44444444444444444444444444444444444444444444444444444444444444444<OrderDetail>
\overline{4}<ItemNo>yyyy-yyyy</ItemNo>
\overline{4}<Quantity>4</Quantity>
\overline{4}<UnitPrice>24.99</UnitPrice>
\overline{4}</OrderDetail>
\overline{4}</Order> 伴随的 DAD (它将重复的元素和属性映射至不同的列) 如下:
\overline{4}\overline{4}<element_node name="Order">
\overline{4}<RDB_node>
\overline{4}<table name="order_tab" key="order_id"/>
\overline{4}ltable name="detail tab"/>
\overline{4}<condition>
\overline{4}order_tab.order_id=detail_tab.order_id
\overline{4}</condition>
\overline{4}</RDB_node>
\overline{4}\overline{4}<!--attribute ID duplicated below, but mapped to a different col—>
\overline{4}<attribute_node name="ID">
\overline{4}<RDB_node>
\overline{4}<table name="order_tab" />
\overline{4}<column name="order_id" type="char(9)"/>
\overline{4}</RDB_node>
\overline{4}</attribute_node>
\overline{4}\overline{4}<element_node name="Customer">
\overline{4}<!--attribute ID duplicated above, but mapped to a different col—>
\overline{4}<attribute_node name="ID">
\overline{4}<RDB_node>
\overline{4}<table name="order_tab" />
\overline{4}<column name="cust_id" type="integer"/>
\overline{4}</RDB_node>
\overline{4}</attribute_node>
\overline{4}\overline{4}<!--element name duplicated below, but mapped to a different col—>
\overline{4}<element_node name="Name">
\overline{4}<text_node>
\overline{4}<RDB_node>
\overline{4}<table name="order_tab" />
\overline{4}<column name="cust_name" type="char(20)" />
\overline{4}</RDB_node>
\overline{4}</text_node>
\overline{4}</element_node>
\overline{4}</element_node>
\overline{4}\overline{4}<element_node name="Salesperson">
\overline{4}<!--attribute ID duplicated above, but mapped to a different col—>
                                          <attribute_node name="ID">
\overline{4}\overline{4}<RDB_node>
\overline{4}<table name="order_tab" />
\overline{4}<column name="salesp_id" type="integer"/>
\overline{4}</RDB_node>
\overline{4}</attribute_node>
\overline{4}\overline{4}<!--element name duplicated above, but mapped to a different col—>
\overline{4}<element node name="Name">
\overline{4}<text_node>
                                                RDB node>
\overline{4}\overline{4}<table name="order_tab" />
\overline{4}<column name="salesp_name" type="char(20)" />
\overline{4}</RDB_node>
\overline{4}</text_node>
\overline{4}</element_node>
\overline{4}</element_node>
4
\overline{4}<element_node name="OrderDetail" multi_occurrence="YES">
```
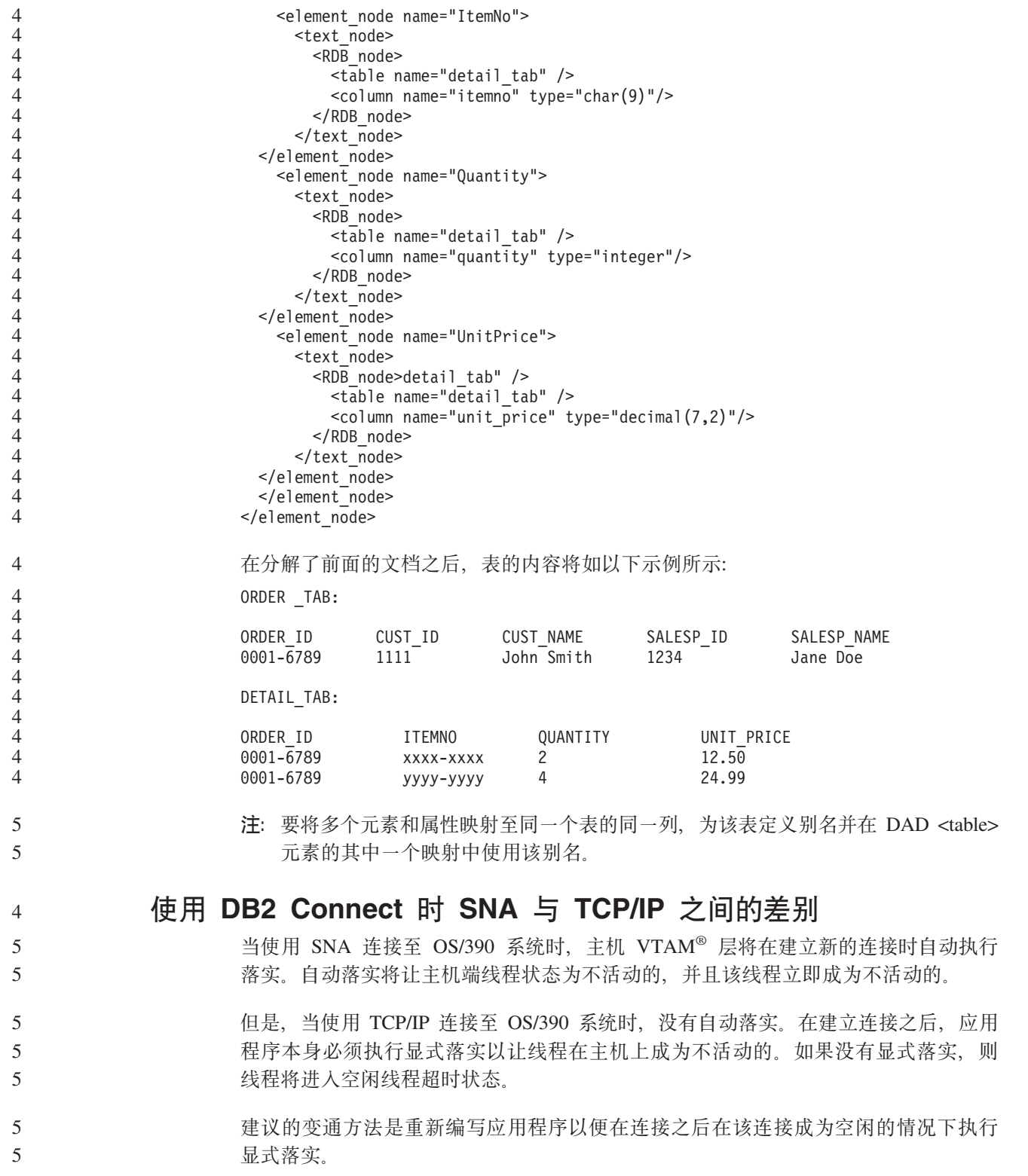

# 文档更新

管理: 实现 自动存储器 9 容器名称的格式已更改,其中的表空间标识和容器标识也已更改。新格式为:  $\mathbf{Q}$ 9 <storage path>/<instance>/NODE####  $\overline{Q}$  $7T# # # # # #$  $\overline{9}$  $/C#######$ , <EXT> 9 其中: • /T####### 是表空间标识。例如, T0000003。 9 • /C####### 是容器标识。例如, C0000012。 9 对现有表定义生成列 9 从 DB2<sup>®</sup> 通用数据库版本 8.2.2 (相当于版本 8.1 修订包 9) 开始, 可以在唯一索引中 9 9 使用生成列. 不能在约束、引用约束、主键和全局临时表中使用生成列。使用 LIKE 和具体化视图创 9 9 建的表不能继承生成列的属性。 聚集注册表变量  $\mathbf Q$ 设置 DB2WORKLOAD=SAP 后, 不会自动创建用户表空间 SYSTOOLSPACE 和用户  $\overline{Q}$  $\mathbf{Q}$ 临时表空间 SYSTOOLSTEMPSPACE。这些表空间用于通过下列向导、实用程序或函数 自动创建的表: 9 • 自动维护 9 9 • 设计顾问程序 • 控制中心数据库信息面板 9 • SYSINSTALLOBJECTS 存储过程 (如果未指定表空间输入参数的话)  $Q$ 9 • GET\_DBSIZE\_INFO 存储过程 9 在没有 SYSTOOLSPACE 和 SYSTOOLSTEMPSPACE 表空间的情况下,不能使用这些 9 向导、实用程序或函数。 为能够使用这些向导、实用程序或函数, 应执行下列其中一个操作:  $\mathbf Q$ • 手工创建 SYSTOOLSPACE (仅在目录节点上, 如果使用 DPF 的话)。例如: 9 9 CREATE REGULAR TABLESPACE SYSTOOLSPACE 9 IN IBMCATGROUP  $\overline{Q}$ MANAGED BY SYSTEM 9 USING ('SYSTOOLSPACE') 9 • 调用 SYSINSTALLOBJECTS 以便为下列每个工具名称创建对象 ( 指定有效表空 9 间): 『DB2AC』、『POLICY』和『STMG DBSIZE INFO』

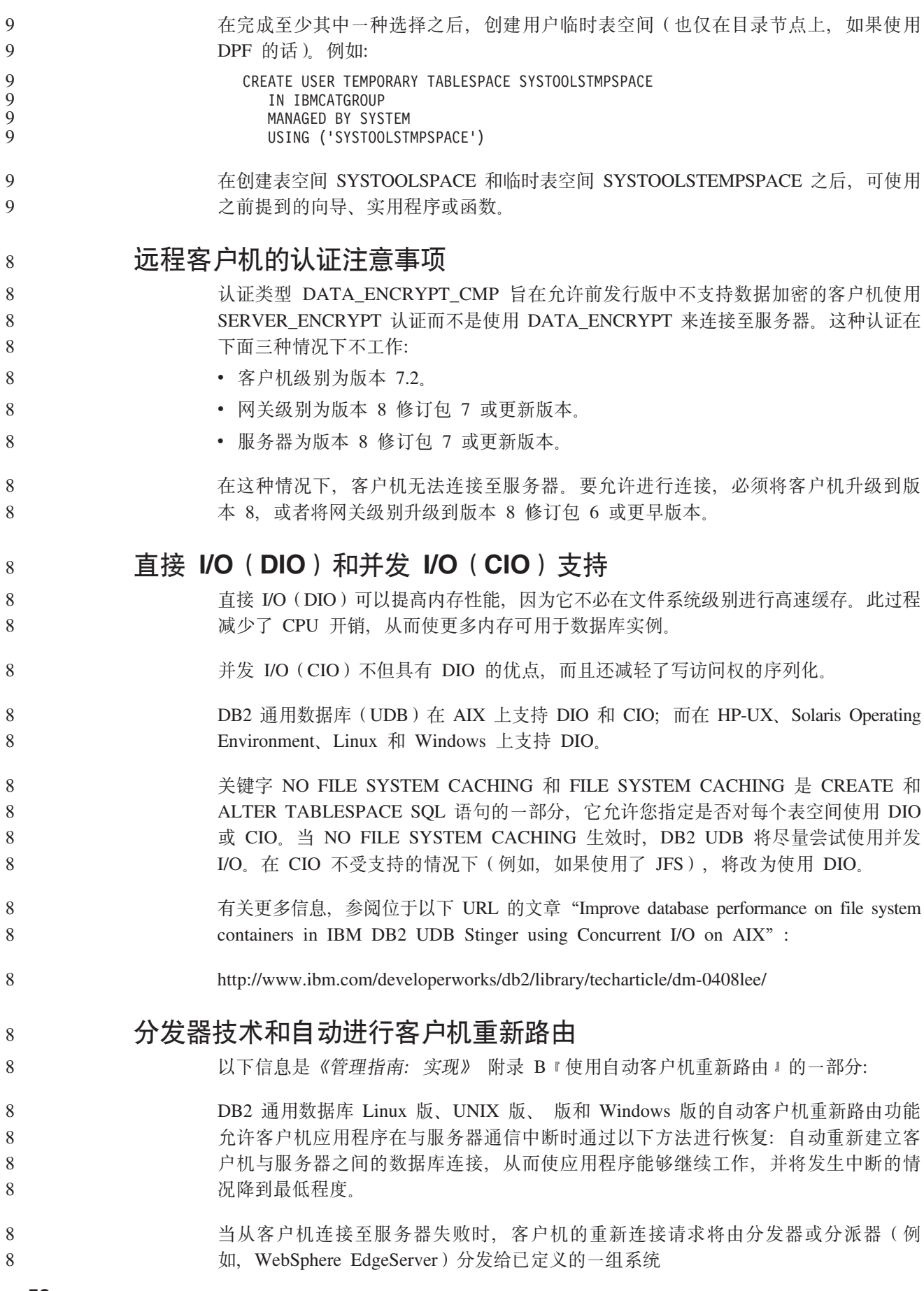

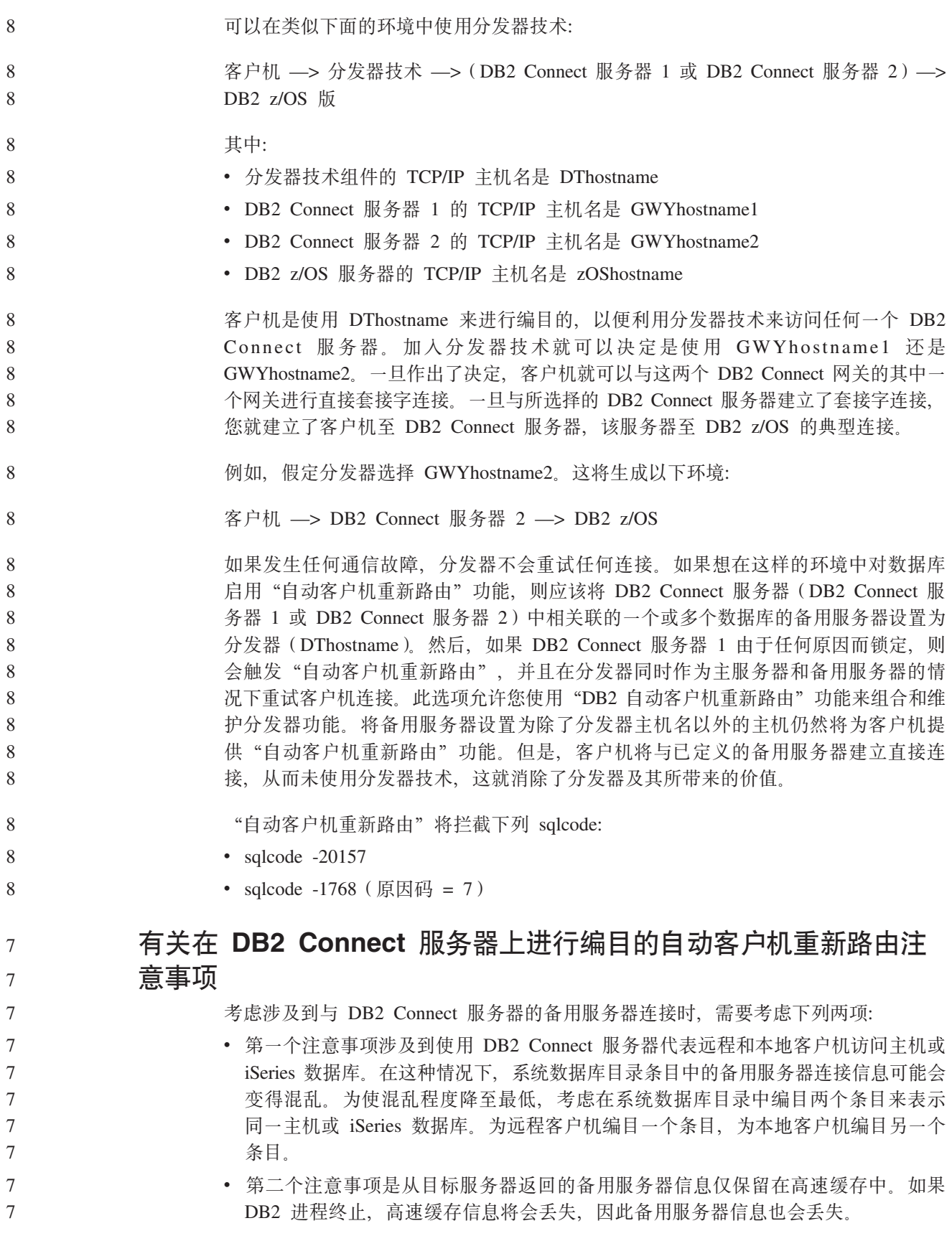

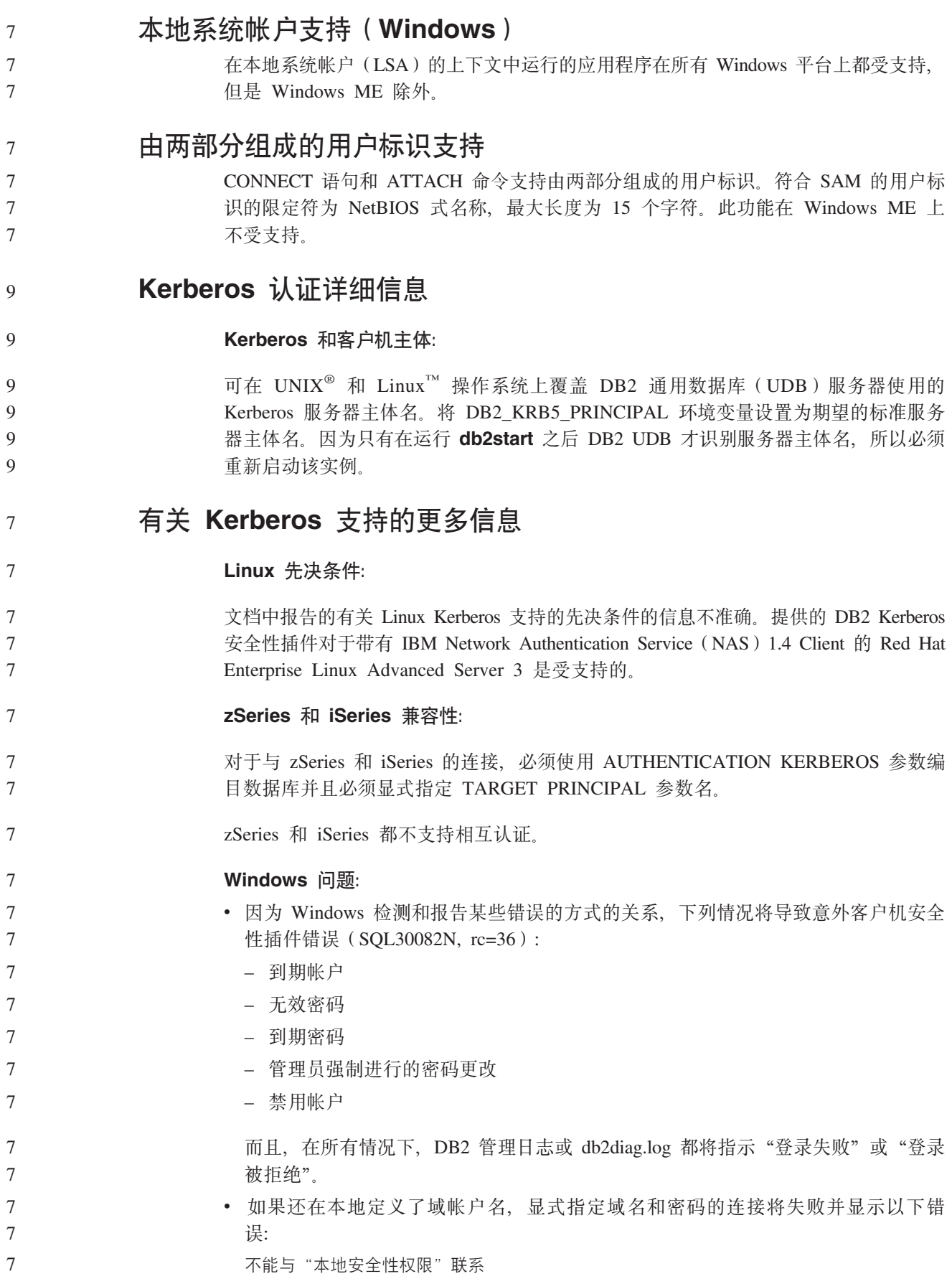

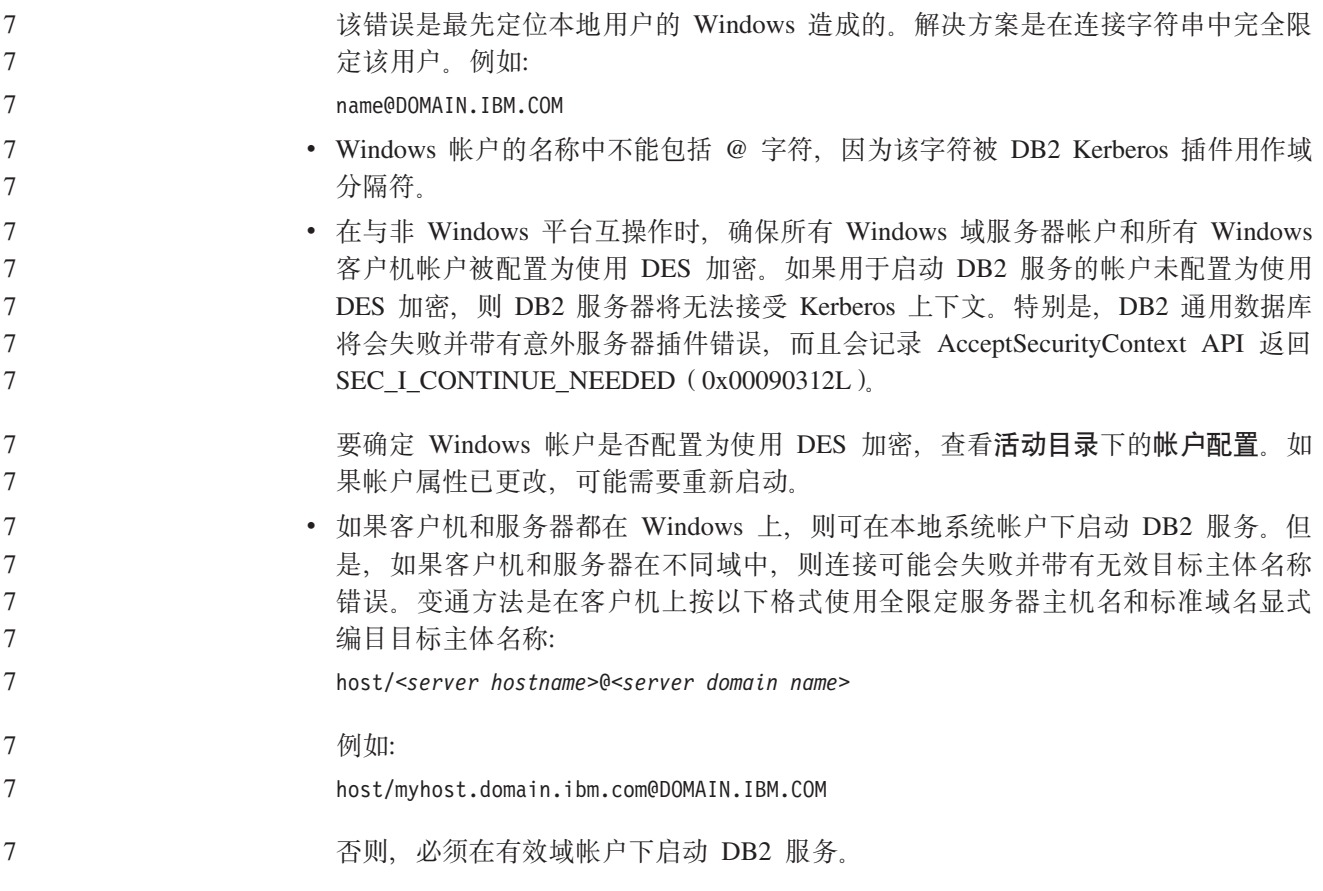

# $\overline{\mathbf{F}}$ <br>管理: 性能

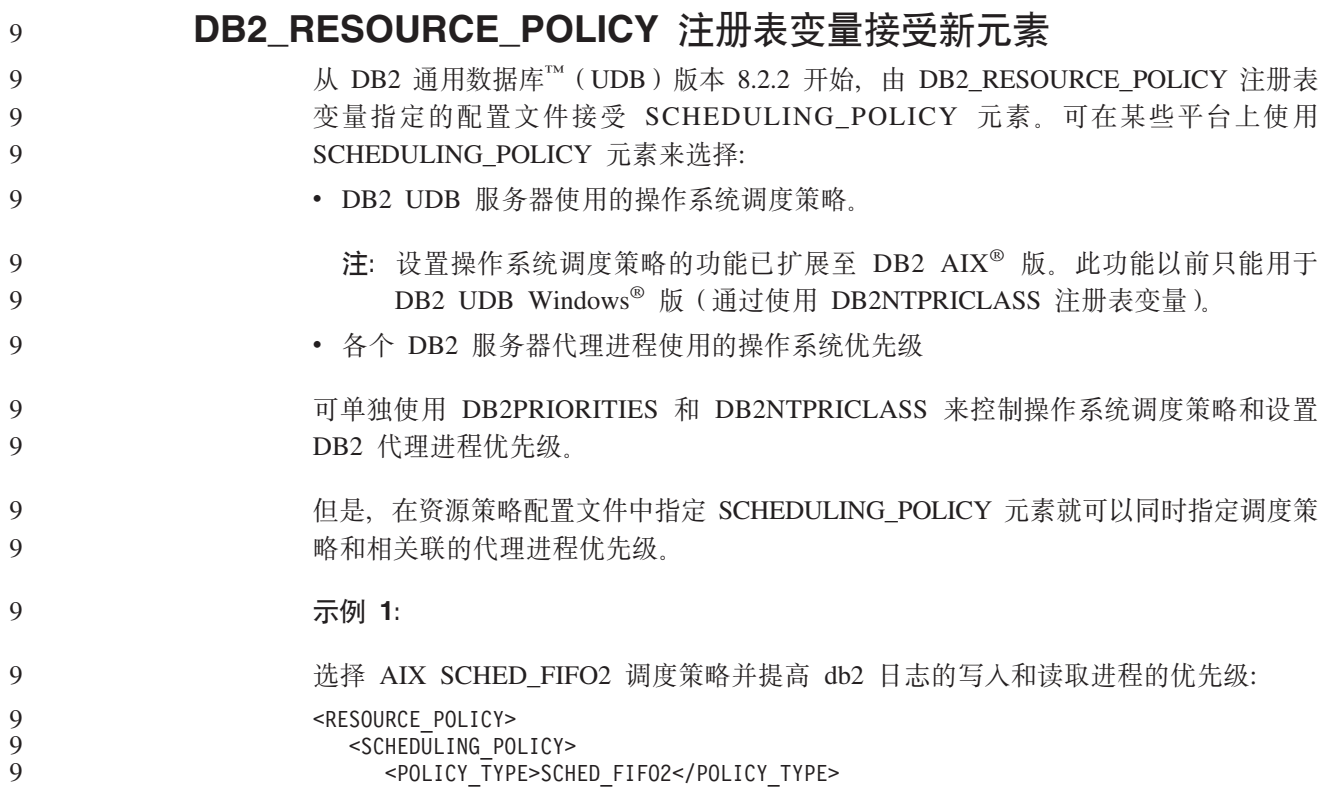

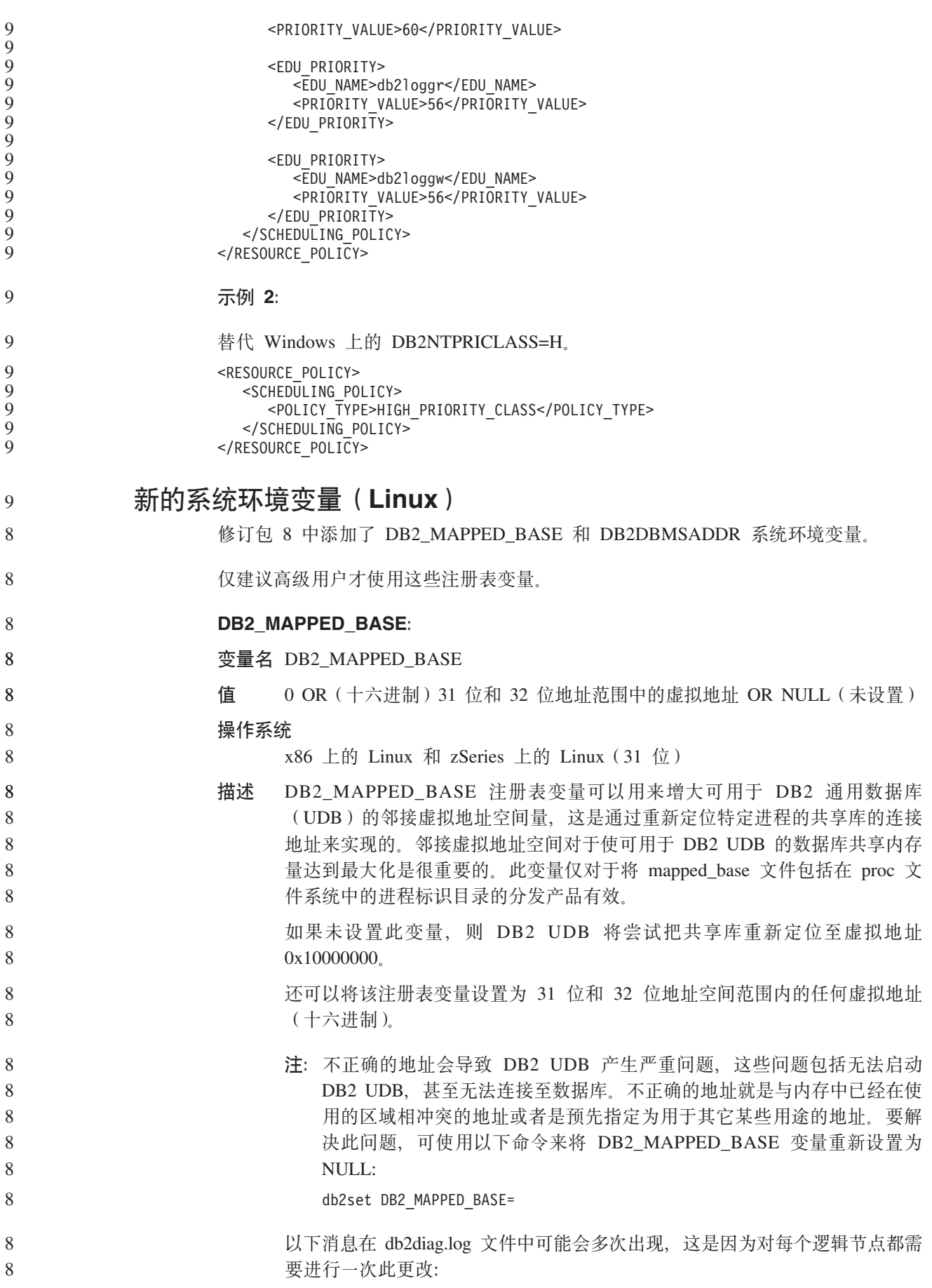
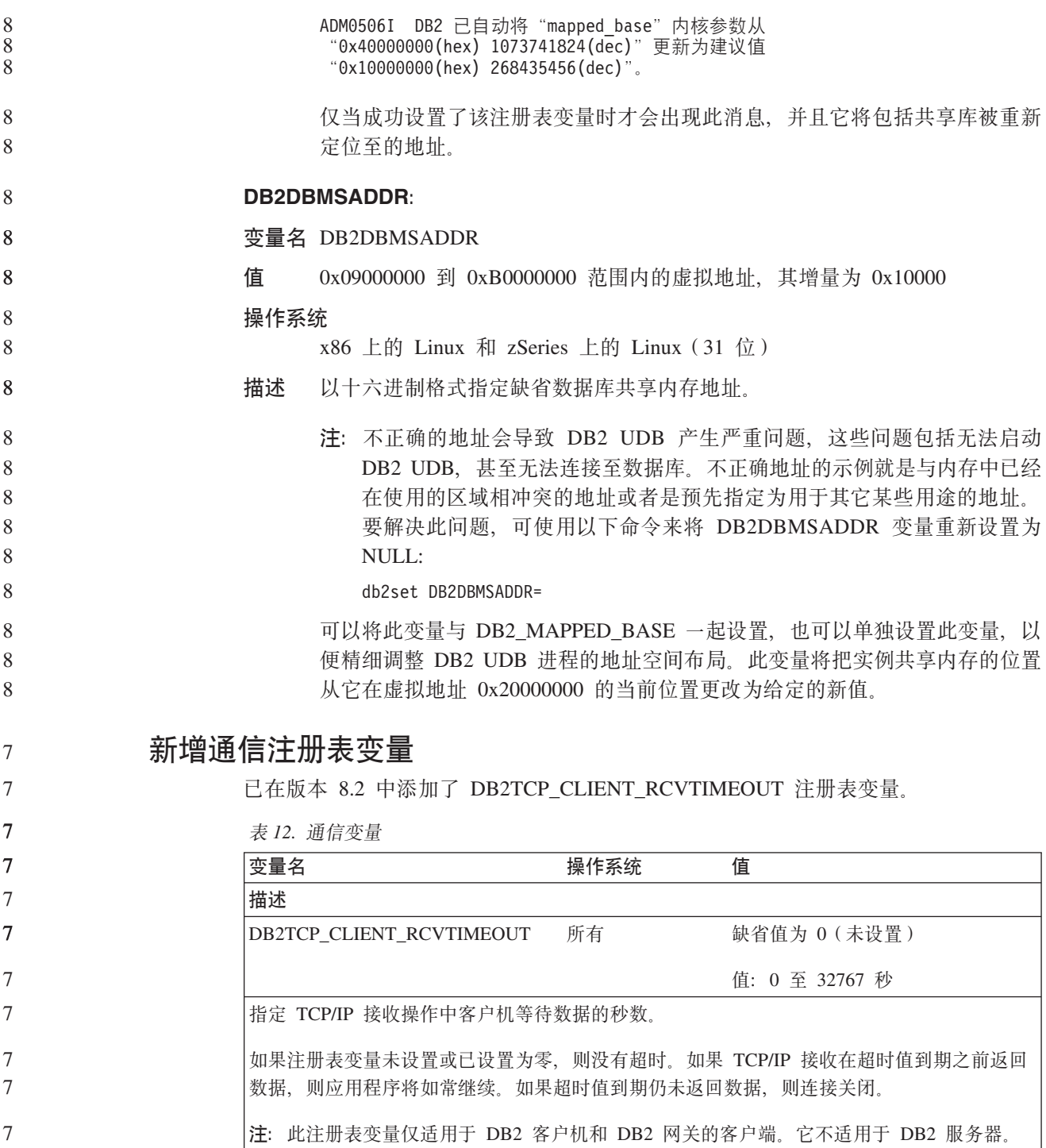

#### 新增性能变量  $\overline{7}$  $\overline{7}$ 已在版本 8.2 中添加了 DB2\_LARGE\_PAGE\_MEM 性能变量。  $\overline{7}$ 表 13. 性能变量  $\boldsymbol{7}$ 变量名 操作系统 值  $\overline{7}$ 描述  $\overline{\mathcal{I}}$ DB2\_LARGE\_PAGE\_MEM 仅 AIX 5.x 64 位 缺省值为 NULL  $\overline{7}$ 使用 \* 指示应使用大页内存的所有适 Linux  $\tau$ 用内存区域或者应使用大页内存的特  $\overline{7}$ 定内存区域的用逗号分隔的列表。可  $\boldsymbol{7}$ 用区域根据操作系统有所变化。在 64  $\boldsymbol{7}$ 位 AIX 5.x 上, 可指定下列区域:  $\boldsymbol{7}$ DB、DBMS 或 PRIVATE。在 Linux

上, 可指定以下区域: DB。

 $\tau$ 

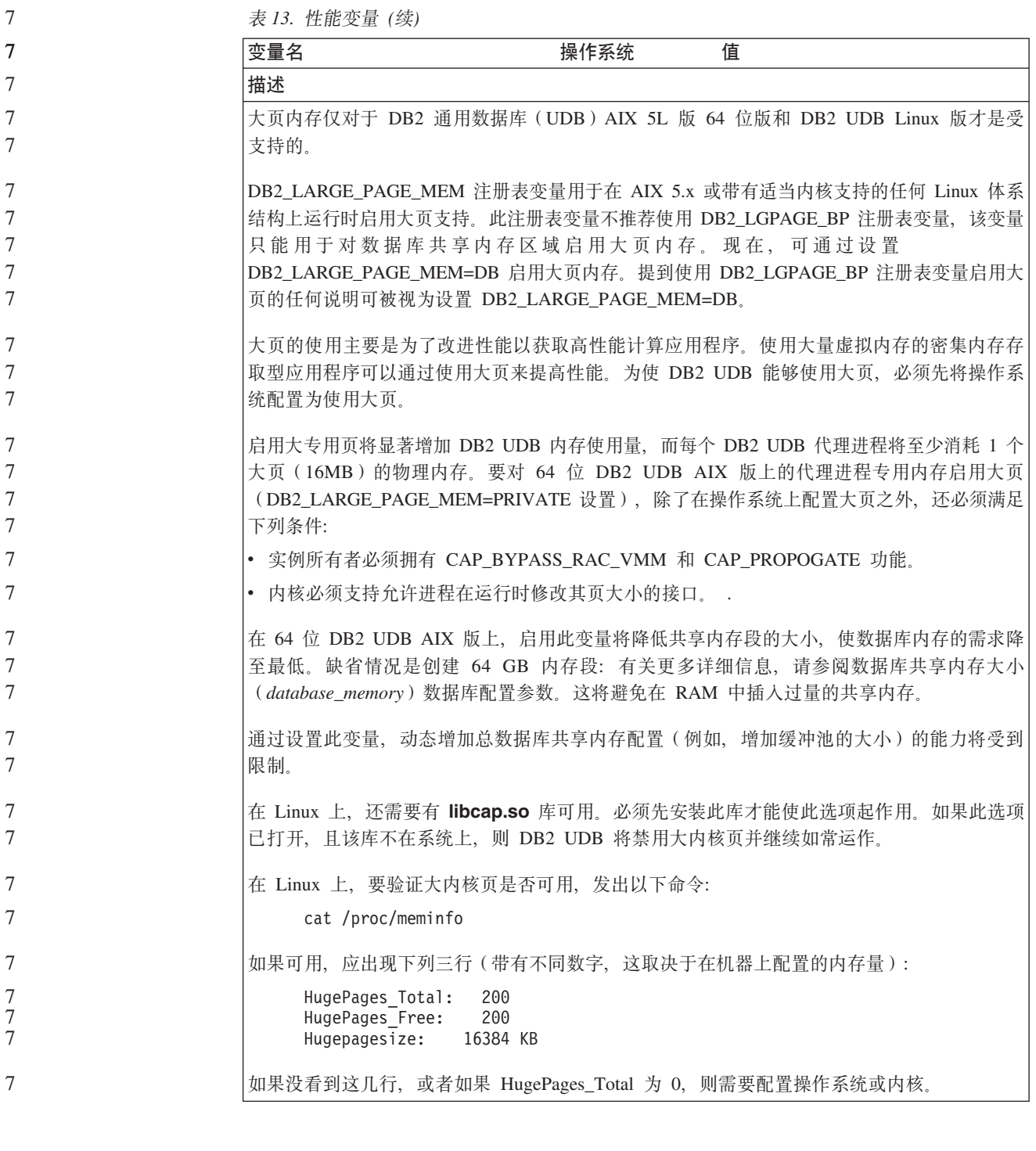

# SQL 编译器变量

 $8\,$ 

 $8\,$ 

8

以下更新适用于《管理指南: 性能》的附录 A 『DB2 注册表和环境变量』中的主题 "SQL 编译器变量":

#### 8 当 DB2 编译器变量 DB2\_MINIMIZE\_LISTPREFETCH 和 DB2\_INLIST\_TO\_NLJN 的  $8\,$ 其中一个变量或两个变量都设置为 ON 时, 它们都保持活动, 即使指定了  $8\,$ REOPT(ONCE) 也是如此。

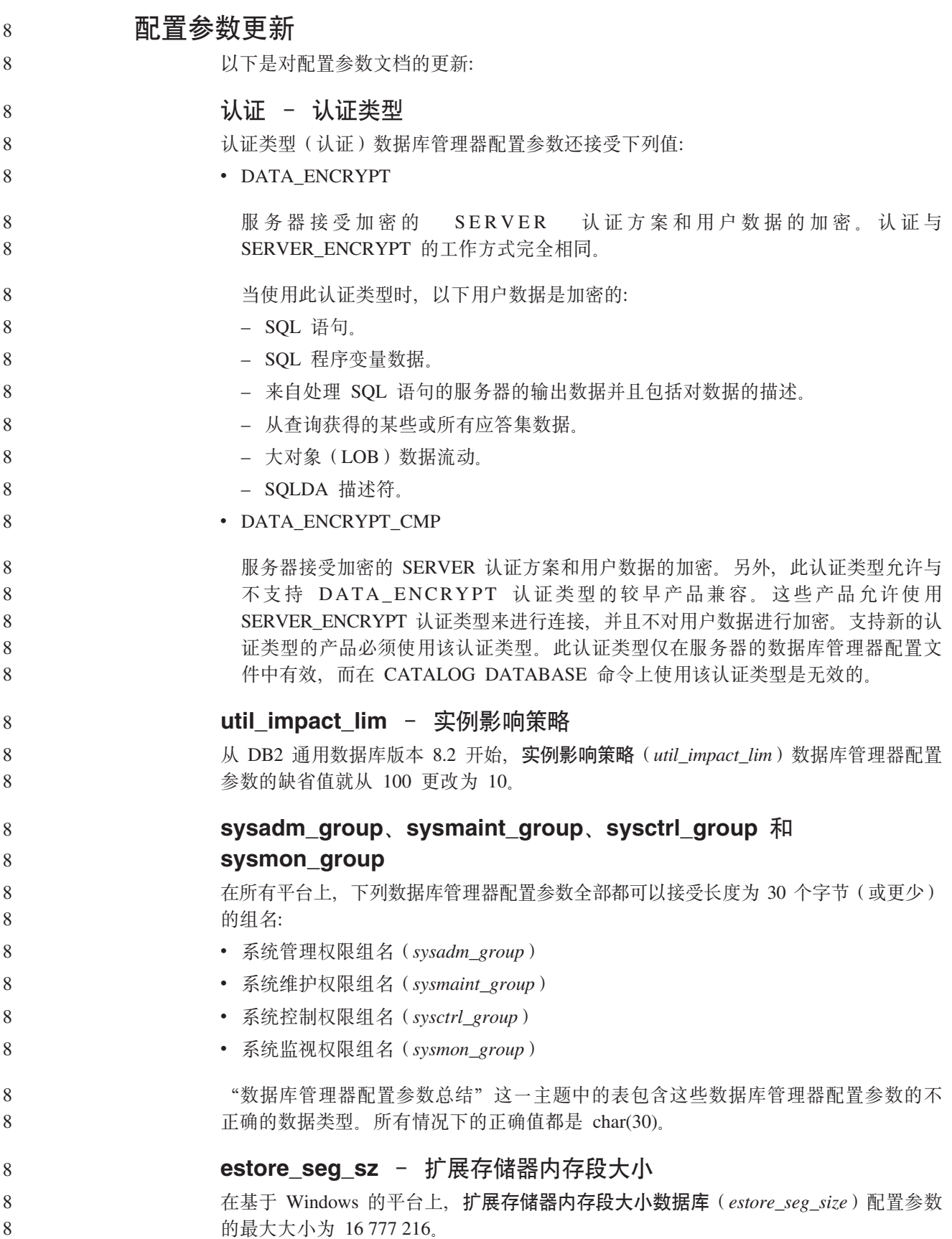

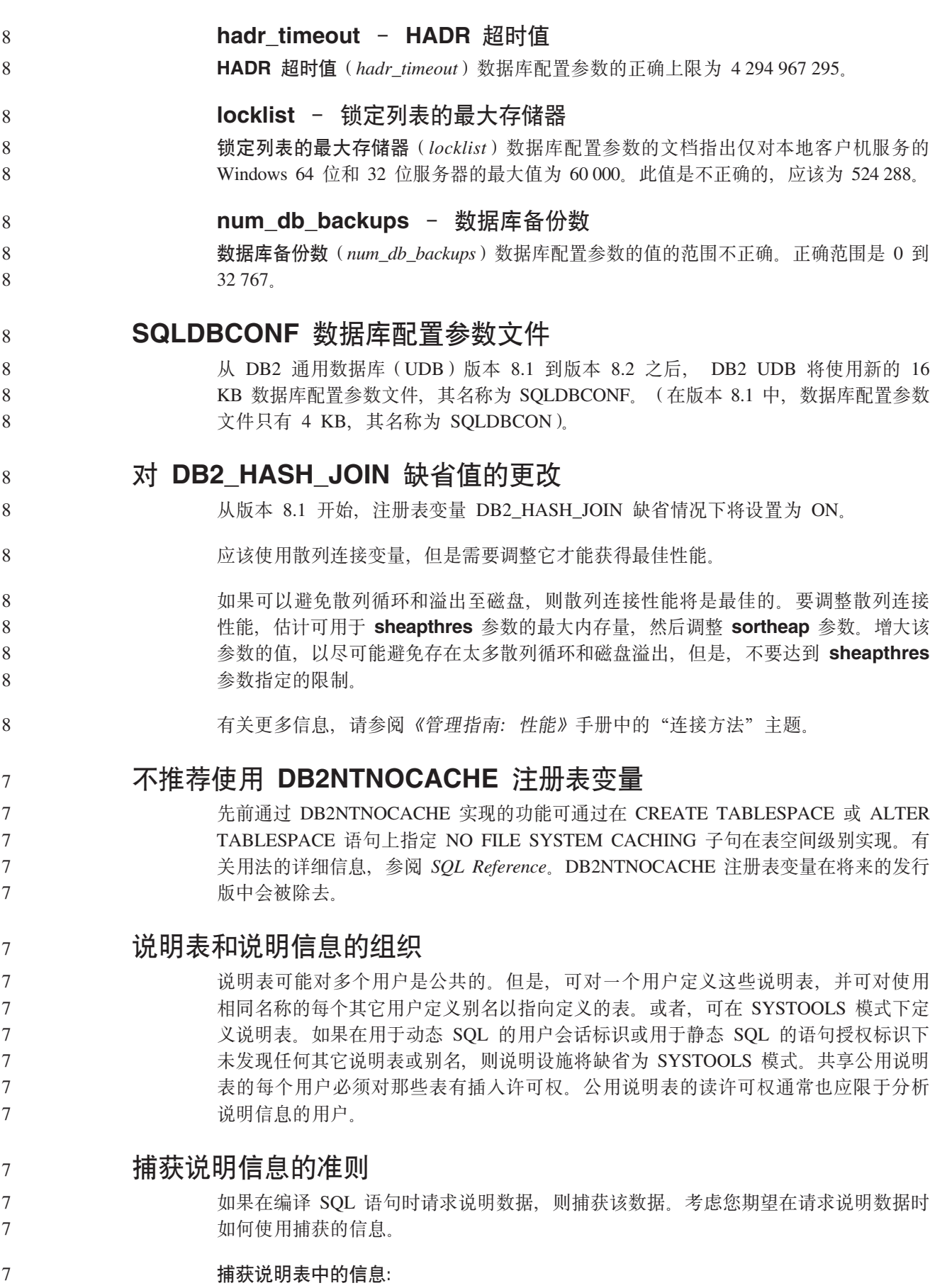

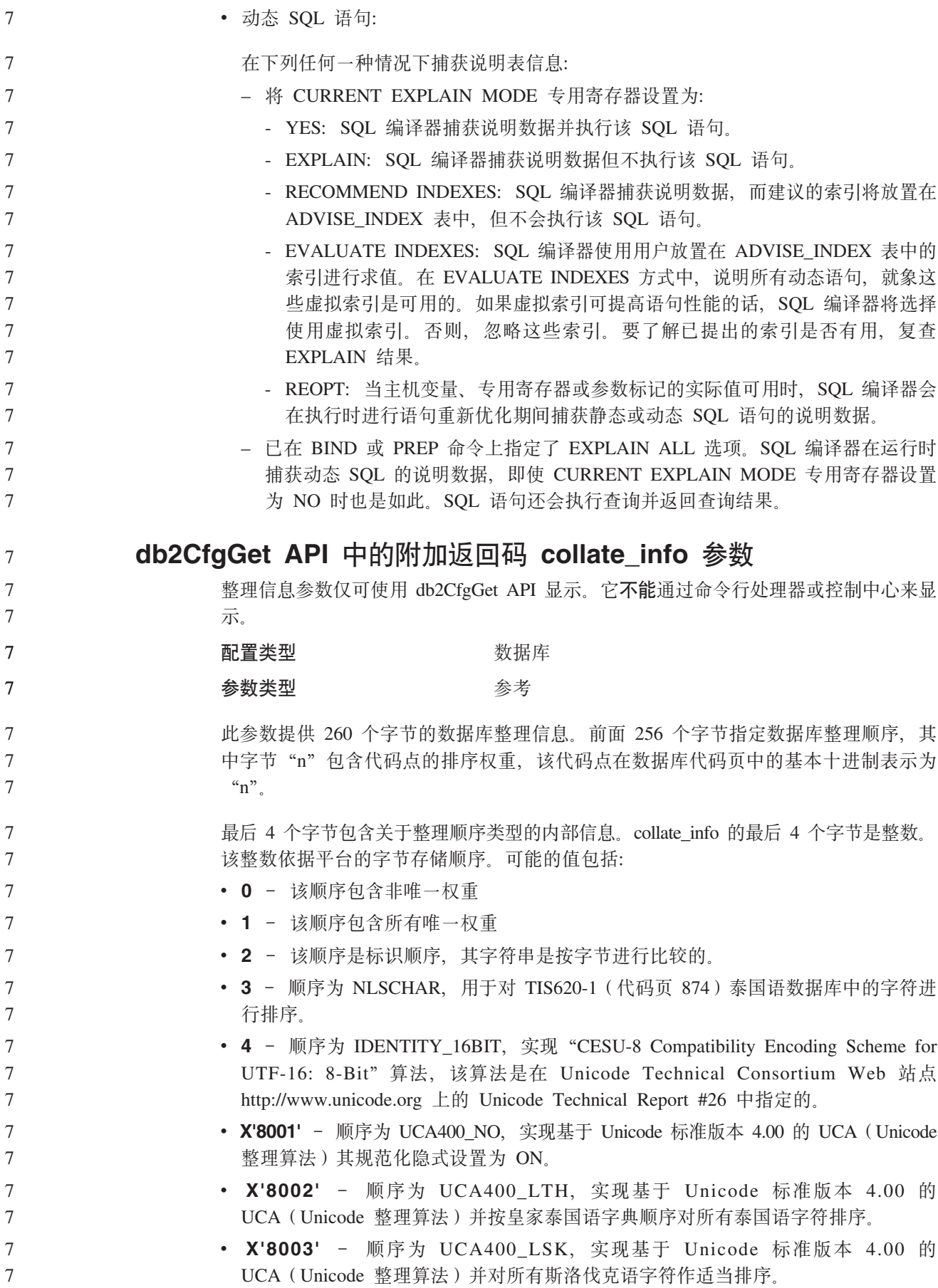

如果使用此内部类型信息、在另一平台上检索有关数据库的信息时需要考虑字节反 向。

 $\overline{7}$ 可在创建数据库时指定整理顺序。

 $\tau$  $\overline{7}$ 

8 8

8

8

8

8

8

8

8

8 8

 $8\,$ 

8

8

8 8

8

8

8

# 自动设置缺省预取大小和更新缺省值

从 DB2 通用数据库(UDB)版本 8.2 开始, 可以对表空间使用 AUTOMATIC 预取大 小。当表空间的容器数更改时, DB2 UDB 将自动更新预取大小。

扩展了 DB2 PARALLEL IO 注册表变量的语法、以识别具有不同 I/O 并行性特征的容 器。通过扩展的语法,不同表空间的容器可以具有不同的 I/O 并行性特征。当为表空间 指定的预取大小为 AUTOMATIC 时, 将使用每个表空间的 I/O 并行性特征。如果启用 了 DB2\_PARALLEL\_IO 注册表变量, 但是未使用用于标识表空间的特定 I/O 并行性特 征的扩展语法, 则假定使用缺省级别的并行性。缺省级别为 RAID 5 (6+1)。

仅当发出了用于更改表空间的预取大小或者更改容器数(使用 ADD/DROP/BEGIN NEW 8 STRIPE SET/ADD TO NEW STRIPE SET) 的 ALTER TABLESPACE 语句时, 才会 8 8 刷新优化器使用的预取大小信息。如果每个容器注册表设置的物理磁盘数发生更改、 则应该发出 ALTER TABLESPACE <table space name> PREFETCHSIZE 8 AUTOMATIC 语句来刷新优化器信息(除非已经发出了用于刷新优化器信息的 ALTER 8 8 TABLESPACE 语句)。

如果重定向或者复原了表空间以使用不同的容器数,则通过发出 ALTER TABLESPACE <table space name> PREFETCHSIZE AUTOMATIC 语句来刷新优化器信息。如果 一个表空间中有多个条形集,则使用条形集中的最大容器数来计算预取大小。如果通 过计算获得的预取大小超过了最大大小(32 767 页), 则将小于最大值的容器数的最大 乘积用作预取大小。

在 DB2 UDB 企业服务器版环境中, 如果表空间使用 AUTOMATIC 预取大小, 则不同 数据库分区上的预取大小可能不同。这种情况是存在的、这是因为不同的数据库分区 用来计算预取大小的容器数可能不同。为了生成查询存取方案, 优化器使用数据库分 区组中的第一个分区的预取大小。

# 管理: 计划

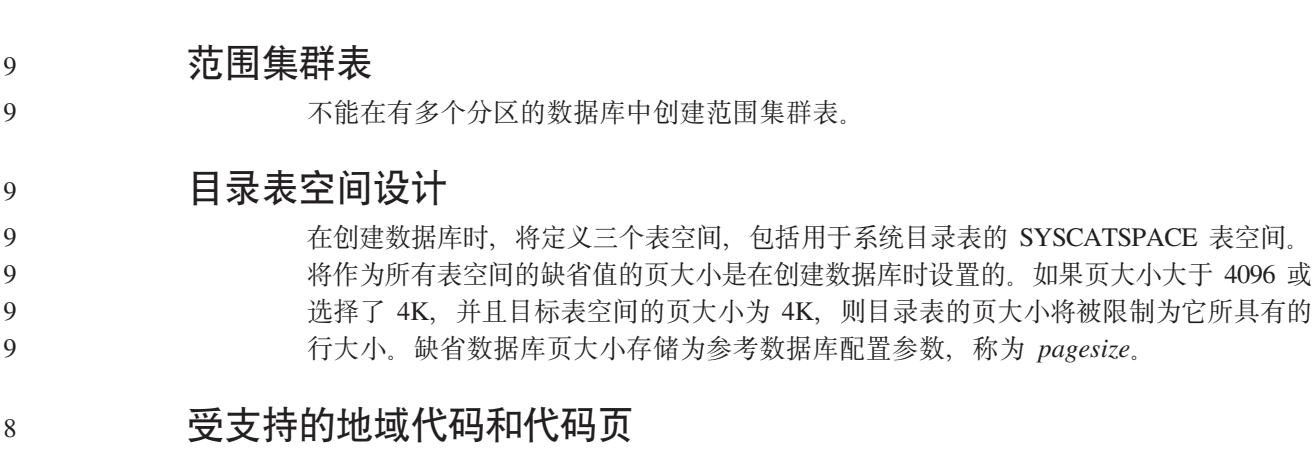

#### 在 《管理指南: 计划》中的附录 B 『本地语言支持 (NLS) 』中、称为 『 受支持的地域 代码和代码页』的主题中提供了用于每个地域的表。有两个表需要更新:

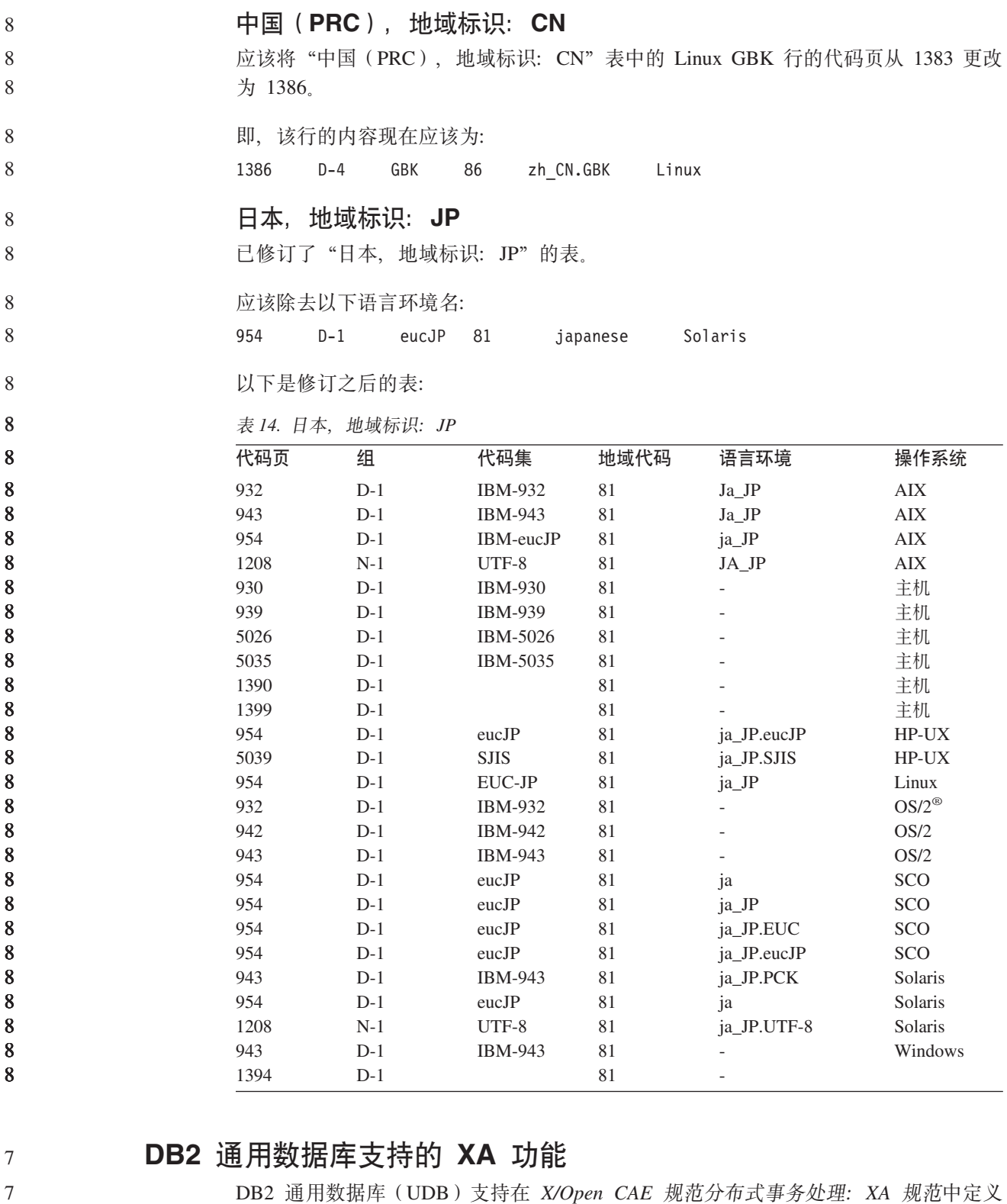

DB2 通用数据库 (UDB) 支持在 X/Open CAE 规范分布式事务处理: XA 规范中定义 的 XA91 规范, 但是以下情况例外:

- 异步服务
- 
- XA 规范允许该接口使用异步服务, 这样可以在稍后的某个时间检查请求的结果。数 据库管理器要求以同步方式调用请求。
- 注册

7 7

XA 接口允许以两种方式来注册 RM: 静态注册和动态注册。DB2 UDB 支持动态和  $\tau$  $\overline{7}$ 静态注册。DB2 UDB 提供了两个开关:  $\overline{7}$ - db2xa switch, 用于动态注册  $\tau$ - db2xa\_switch\_static, 用于静态注册 • 关联迁移  $\overline{7}$  $\overline{7}$ DB2 UDB 不支持控制线程之间的事务迁移。 XA 开关用法和位置  $\tau$  $\overline{7}$ 由于 XA 接口需要, 数据库管理器提供类型为 xa switch t 的 db2xa switch 和  $\overline{7}$ db2xa\_switch\_static 外部 C 变量以将 XA 切换结构返回至 TM。不是返回各种 XA 函 数的地址,而是返回下列字段:  $\overline{7}$  $\overline{7}$ 字段 值  $\overline{7}$ 名称 数据库管理器的产品名。例如, DB2 UDB AIX 版。  $\overline{7}$ 标志 对于 db2xa switch, 已设置 TMREGISTER | TMNOMIGRATE  $\overline{7}$ 显式声明 DB2 UDB 使用动态注册、且 TM 不应该使用关联迁移。隐 式声明不支持异步操作。  $\tau$ 对于 db2xa switch static, 已设置 TMNOMIGRATE  $\overline{7}$ 7 显式声明 DB2 UDB 使用动态注册, 且 TM 不应该使用关联迁移。隐  $\overline{7}$ 式声明不支持异步操作。 版本  $\tau$ 必须为零。 使用 DB2 通用数据库 XA 开关  $\overline{7}$  $\overline{7}$ XA 体系结构要求"资源管理器" (RM) 提供开关, 该开关使"XA 事务管理器"  $\overline{7}$ (TM)可以访问 RM 的 xa\_ 例程。RM 开关使用称为 xa\_switch\_t 的结构。该开关 包含 RM 的名称、指向 RM 的 XA 入口点的非 NULL 指针、标志和版本号。  $\tau$ 基于 Linux 和 UNIX 的系统: 可以通过下面两种方法之一来获得 DB2 通用数据库  $\tau$  $\overline{7}$ (UDB) 的开关:  $\overline{7}$ • 通过更高一级的间接方法。在 C 程序中, 可在使用 db2xa\_switch 之前定义以下的宏  $\tau$ 来完成:  $\tau$ #define db2xa\_switch (\*db2xa\_switch)  $\tau$ #define db2xa switch static (\*db2xa switch)  $\overline{7}$ (在使用 db2xa\_switch 或 db2xa\_switch\_static 之前)。  $\overline{7}$ • 通过调用 db2xacic 或 db2xacicst  $\overline{7}$ DB2 UDB 提供这些 API, 它们返回 db2xa switch 或 db2xa switch static 结构的地  $\overline{7}$ 址。此函数的原型为:  $\tau$ struct xa switch  $t * SQL API FN db2xacic()$  $\tau$ struct xa\_switch\_t  $\overline{\star}$  SQL\_API\_FN db2xacicst()  $\overline{7}$ 不管使用哪种方法, 必须将应用程序与 libdb2 链接。 指向 xa\_switch 结构 db2xa\_switch 或 db2xa\_switch\_static 的指针作 **Windows NT:**  $\tau$ 为 DLL 数据导出。这意味着使用此结构的 Windows NT 应用程序必须以下列三种方 7  $\overline{7}$ 法中的一种来引用它:

```
• 通过更高一级的间接方法。在 C 程序中, 可在使用 db2xa_switch 之前定义以下的宏
\overline{7}\overline{7}来完成:
\overline{7}#define db2xa switch (*db2xa switch)
\overline{7}#define db2xa switch static (*db2xa switch)
\overline{7}(在使用 db2xa switch 或 db2xa switch static 之前)。
\tau• 如果使用 Microsoft Visual C++ 编译器, 则可以将 db2xa_switch 或 db2xa_switch_static
                          定义为:
\overline{7}\overline{7}extern __declspec(dllimport) struct xa_switch_t db2xa_switch
                          extern _declspec(dllimport) struct xa_switch_t db2xa_switch_static
7
                        • 通过调用 db2xacic 或 db2xacicst
\overline{7}\overline{7}DB2 UDB 提供此 API, 它返回 db2xa_switch 或 db2xa_switch_static 结构的地址。
7\phantom{.0}此函数的原型为:
7\phantom{.0}struct xa switch t * SQL API FN db2xacic()7
                          struct xa switch t * SQL API FN db2xacicst()
\overline{7}使用这些方法中任何一种, 必须将应用程序与 db2api.lib 链接。
                                       以下代码说明在任何 DB2 UDB 平台上通过 C 程序访问 db2xa_switch
\overline{7}C 代码示例:
\tau或 db2xa_switch_static 的不同方法。务必将应用程序与适当的库链接。
\overline{7}#include <stdio.h>
\boldsymbol{7}#include <xa.h>
\frac{7}{7}struct xa_switch_t * SQL_API_FN db2xacic();
\boldsymbol{7}\frac{1}{7}#ifdef DECLSPEC DEFN
\frac{7}{7}extern declspec(dllimport) struct xa switch t db2xa switch;
                           4015P\frac{7}{7}#define db2xa_switch (*db2xa_switch)
                           extern struct xa switch t db2xa switch;
\overline{7}#endif
\overline{7}main()\frac{7}{7}\{struct xa_switch_t *foo;
                              printf (\overline{\mathbb{I}}\s \n", db2xa_switch.name );
\tau\frac{1}{7}foo = db2xacic();\overline{7}printf ( "%s \n", foo->name );
\overline{7}return ;
\overline{7}\left\{ \right.更新了 xa_open 字符串格式的 TPM 和 tp_mon_name 值
7\phantom{.0}已经更新了下表中的内部设置列, 以反映控制线程(TOC)的设置。
8
                        TOC 是所有 DB2 UDB XA 连接绑定至的实体。
8
                        • 将它的值设置为 T 时, 在特定 OS 线程下建立的所有 DB2 UDB XA 连接对于该
8
                          线程都是唯一的。多个线程不能共享 DB2 UDB 连接。每个 OS 线程必须建立它自
8
                          己的一组 DB2 UDB XA 连接。
8
                        • 将它的值设置为 P 时, 所有 DB2 UDB XA 连接对于 OS 进程都是唯一的, 并且 OS
8
                          线程之间可以共享所有 XA 连接。
8
```
表 15. TPM 和 tp\_mon\_name 的有效值

| TPM 值                | TP 监视器产品                                | 内部设置                                                                                                    |
|----------------------|-----------------------------------------|----------------------------------------------------------------------------------------------------|
| $CICS^{\circledast}$ | <b>IBM TxSeries CICS</b>                | AXLIB=libEncServer (对于 Windows)<br>=/usr/lpp/encina/lib/libEncServer<br>(对于 Linux 和 UNIX 系统)<br>HOLD CURSOR=T<br>CHAIN END=T<br>SUSPEND CURSOR=F<br>$TOC = T$                                                                                                    |
| <b>ENCINA</b>        | IBM TxSeries Encina <sup>®</sup><br>监视器 | AXLIB=libEncServer (对于 Windows)<br>=/usr/lpp/encina/lib/libEncServer<br>(对于 Linux 和 UNIX 系统)<br>HOLD CURSOR=F<br>CHAIN END=T<br>SUSPEND CURSOR=F<br>$TOC = T$                                                                                                    |
| MQ                   | IBM MQSeries®                           | AXLIB=mqmax<br>(对于 Windows)<br>=/usr/mqm/lib/libmqmax r.a<br>(对于 AIX 线程应用程序)<br>=/usr/mqm/lib/libmqmax.a<br>(对于 AIX 非线程应用程序)<br>=/opt/mqm/lib/libmqmax.so<br>(对于 Solaris)<br>=/opt/mqm/lib/libmqmax r.sl<br>(对于 HP 线程应用程序)<br>$=$ /opt/mqm/lib/libmqmax.sl<br>(对于 HP 非线程应用程序)<br>=/opt/mqm/lib/libmqmax r.so<br>(对于 Linux 线程应用程序)<br>=/opt/mqm/lib/libmqmax.so<br>(对于 Linux 非线程应用程序)<br>HOLD CURSOR=F<br>CHAIN END=F<br>SUSPEND_CURSOR=F<br>$TOC = P$ |
| CB                   |                                         | IBM Component Broker AXLIB=somtrx1i (对于 Windows)<br>=libsomtrx1<br>(对于 Linux 和 UNIX 系统)<br>HOLD CURSOR=F<br>CHAIN END=T<br>SUSPEND CURSOR=F<br>$TOC = T$                                                                                                    |
| SF                   | IBM San Francisco                       | AXLIB=ibmsfDB2<br>HOLD CURSOR=F<br>CHAIN END=T<br>SUSPEND CURSOR=F<br>$TOC = T$                                                                                                    |
| TUXEDO               | <b>BEA</b> Tuxedo                       | AXLIB=libtux<br>HOLD CURSOR=F<br>CHAIN END=F<br>SUSPEND CURSOR=F<br>TOC=T                                                                                                    |
| <b>MTS</b>           | Server                                  | Microsoft Transaction 不必为 MTS 配置 DB2 UDB, DB2 UDB 的<br>ODBC 驱动程序会自动检测 MTS。                                                                                                    |
| <b>JTA</b>           | Java 事务 API                             | 不必为 Enterprise Java Server (EJS) (例如,<br>IBM WebSphere) 配置 DB2 UDB。DB2 UDB<br>的 JDBC 驱动程序会自动检测此环境。因此,<br>忽略此 TPM 值。                                                                                                    |

# **Tzk3 923 M 924 \$n\*;m**

下表包含与代码页 923 和 924 相关联的代码页转换表文件的列表。每个文件的格式都 是 XXXXYYYY.cnv 或 ibmZZZZZ.ucs, 其中 XXXXX 是源代码页号, 而 YYYY 是 目标代码页号。文件 ibmZZZZZZ.ucs 支持代码页 ZZZZZ 和 Unicode 之间的转换。

#### **}L:**

要激活特定代码页转换表,将该转换表文件重命名或复制至其新名称(如在第二列中 所示)。

例如, 要在将 8859-1/15 (Latin 1/9) 客户机连接至 Windows 1252 数据库时支持欧元 符号, 则需要重命名或复制 sqllib/conv/ 目录中的下列代码页转换表文件:

- 从 09231252.cnv 重命名或复制至 08191252.cnv
- 从 12520923.cnv 重命名或复制至 12520819.cnv
- 从 ibm00923.ucs 重命名或复制至 ibm00819.ucs

表 16. 代码页 923 和 924 的转换表文件

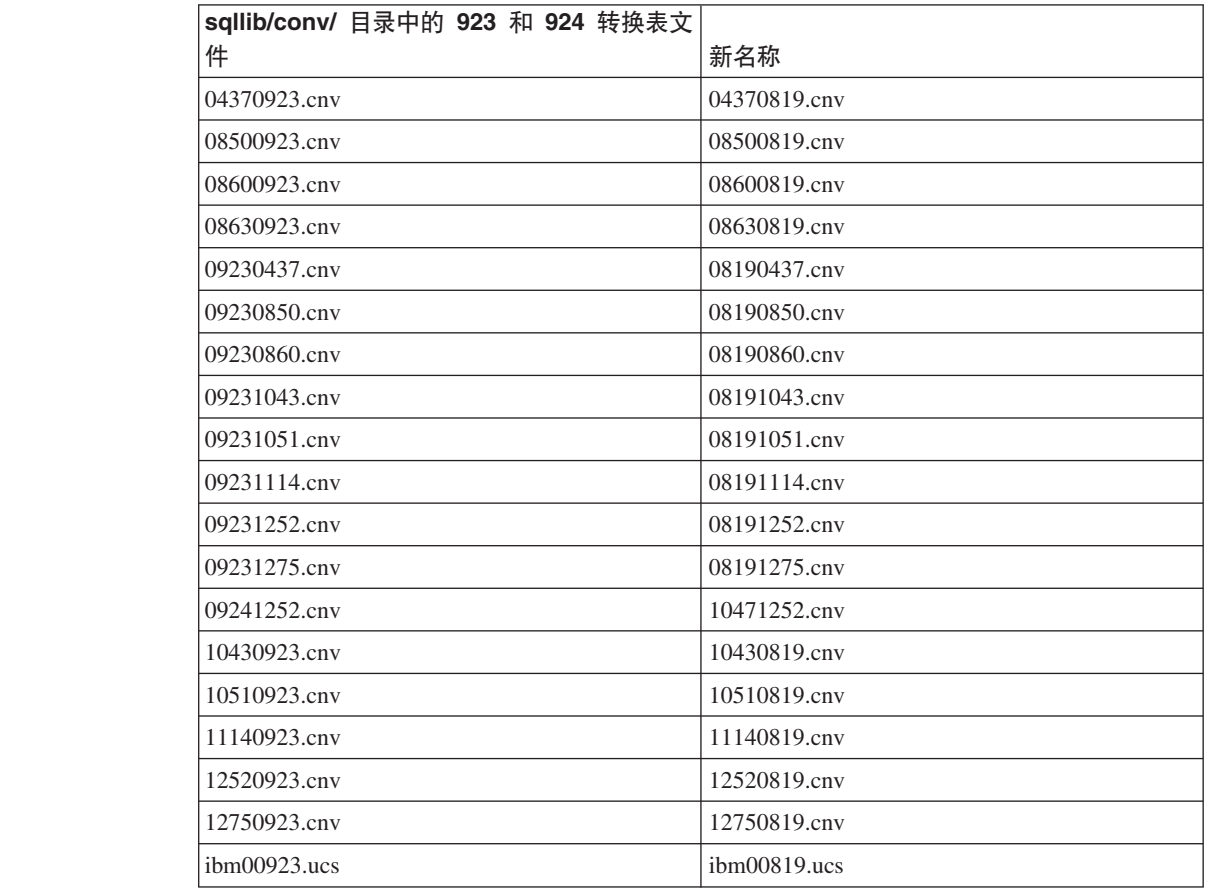

# **tC7\*Dzk3D\*;mD~**

7 7

7

7 7

7

以下各表列出了已增强为可支持欧元货币符号的转换表。如果想要禁用欧元支持,下 载标题为"转换表文件"的列中指示的转换表文件。

# **"-.o:**

7

7

7

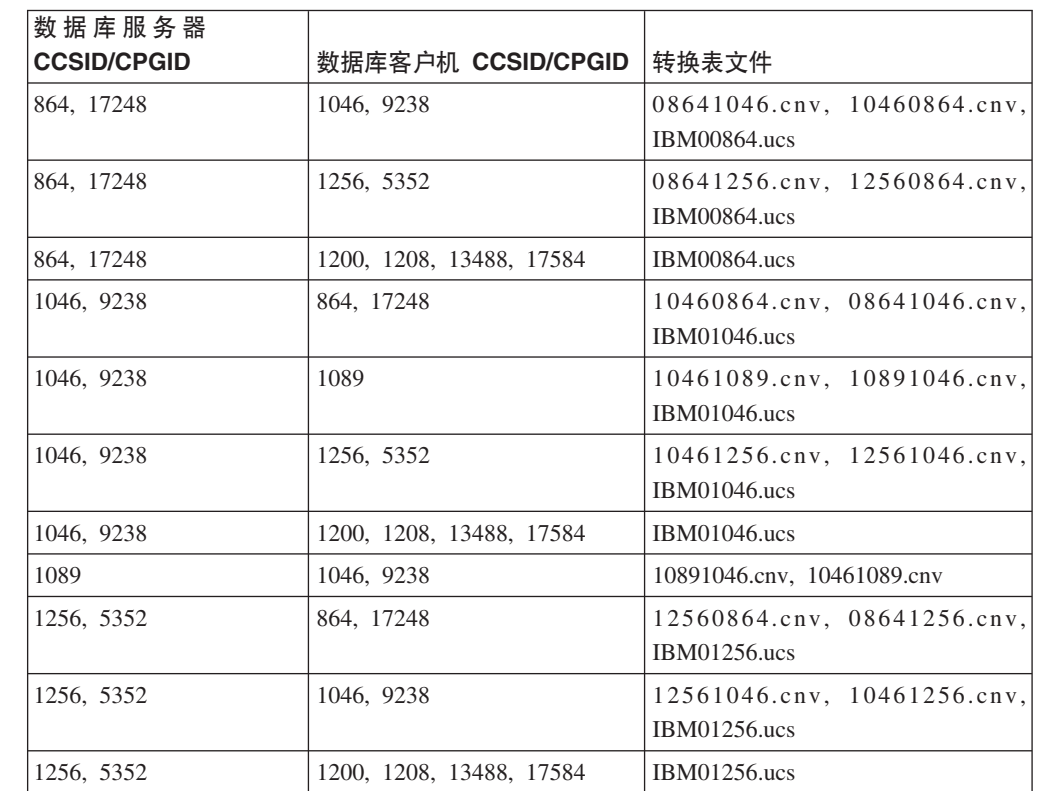

# **(^Do:**

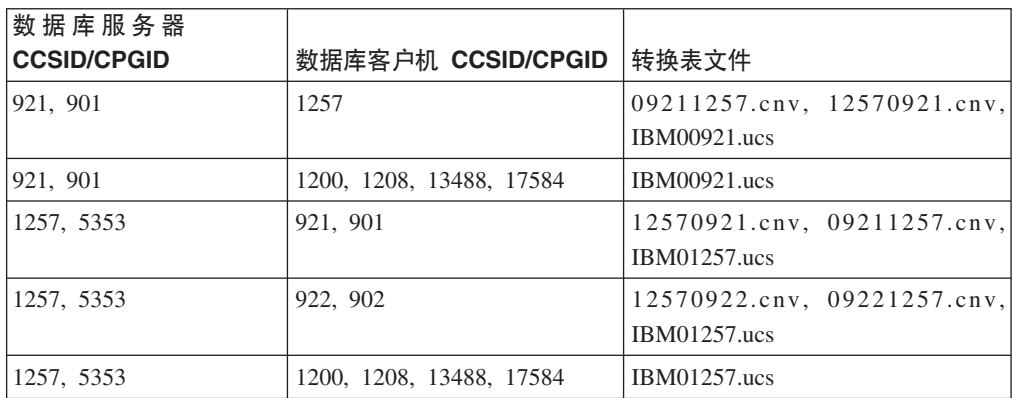

## **白俄罗斯语:**

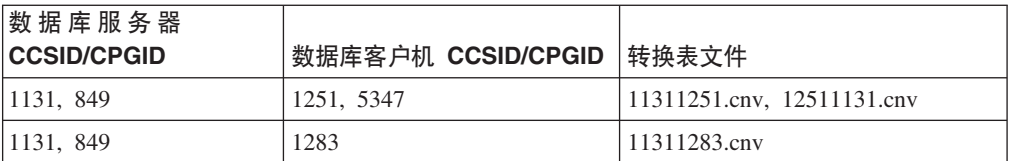

**Cyrillic:**

7

7

7

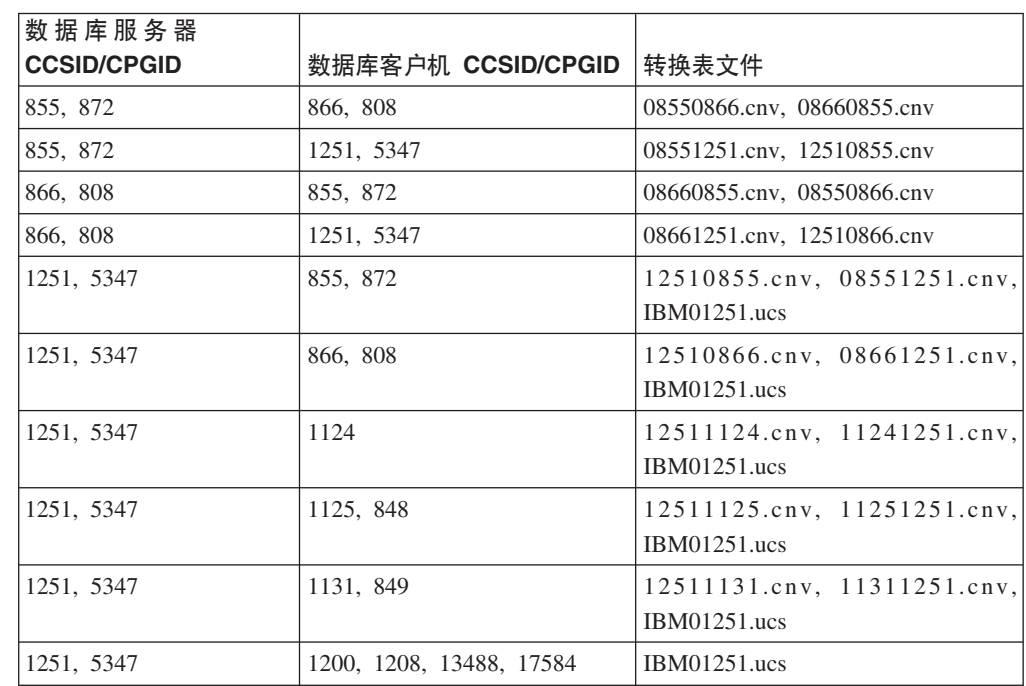

## $\overline{\Xi}$ 沙尼亚语:

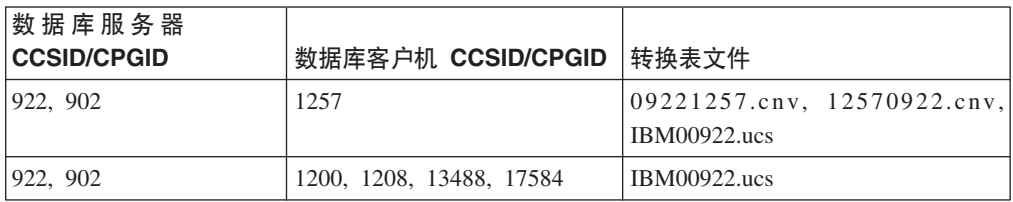

## **#0o:**

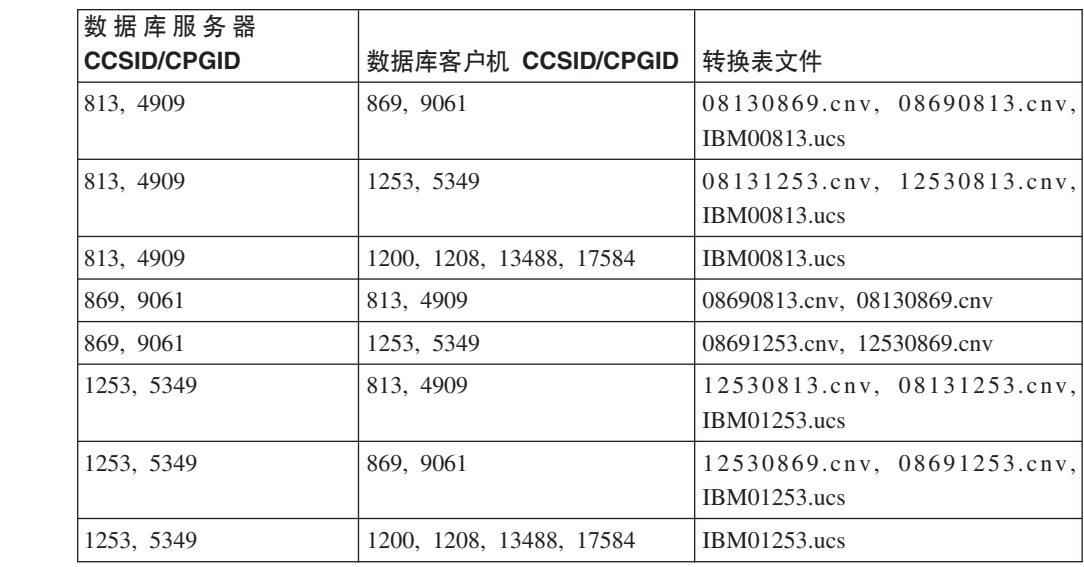

# **#.3o:**

7

7

7

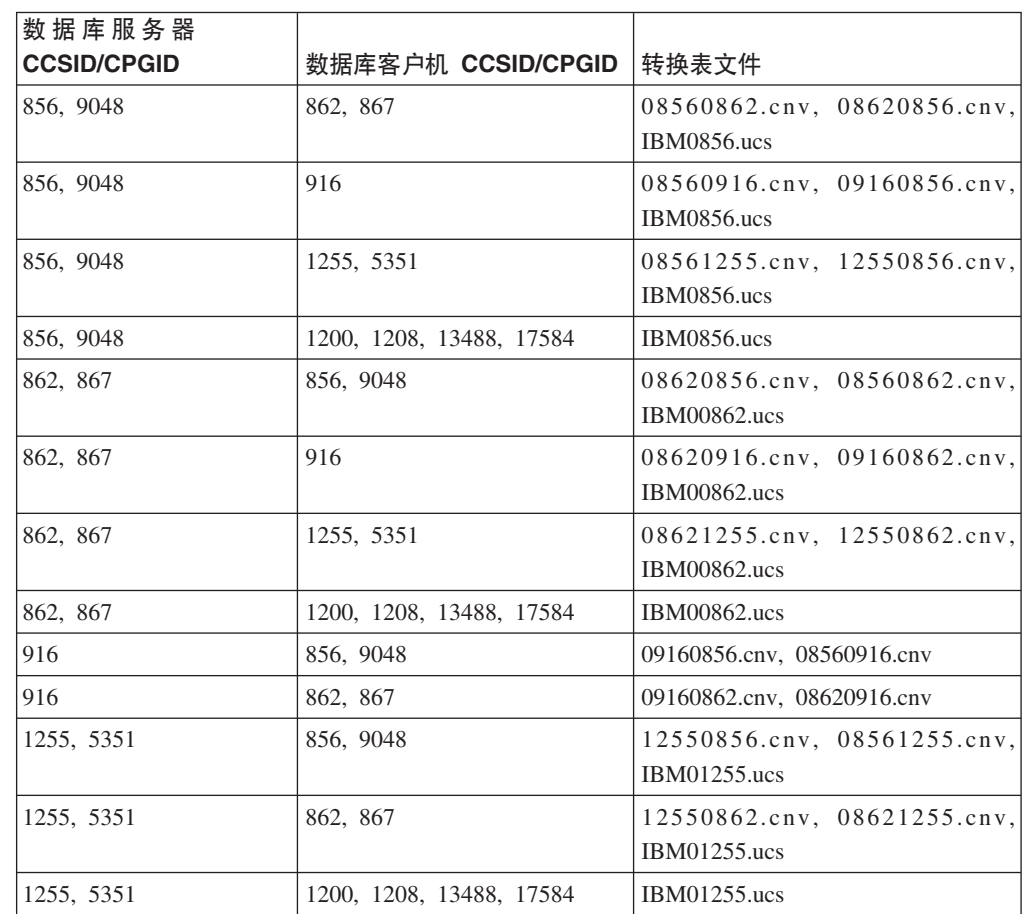

### **Latin1:**

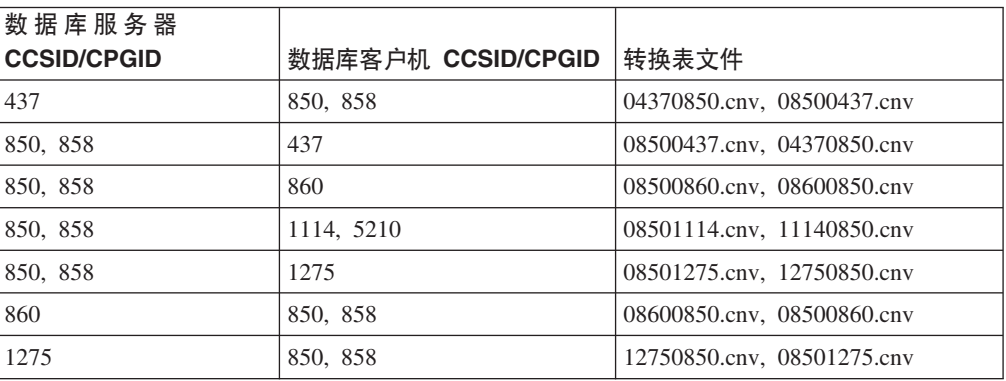

#### **Latin2:**

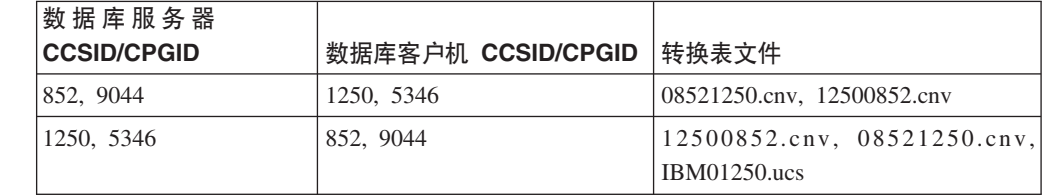

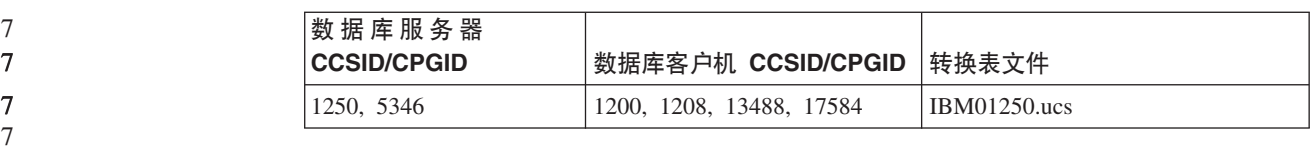

## 简体中文:

7

7

7

7

7

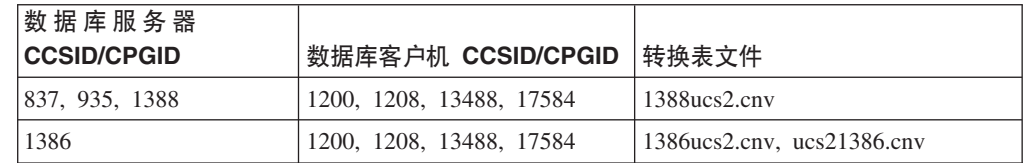

#### 繁体中文:

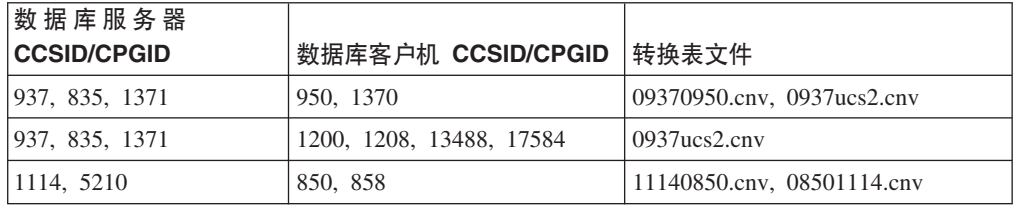

#### **)zo:**

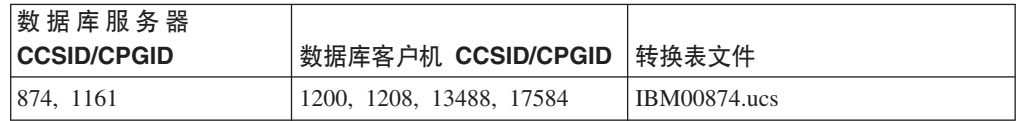

## **Azdo:**

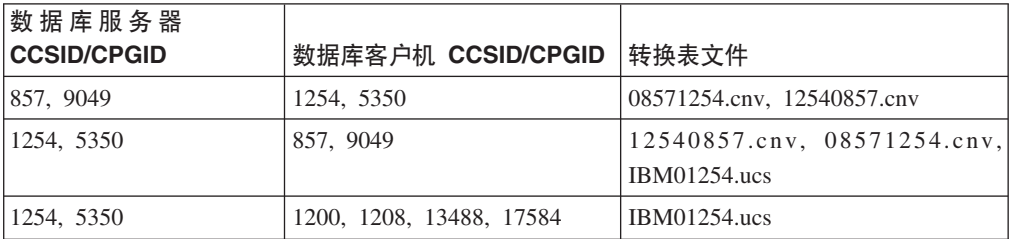

## **乌克兰语:**

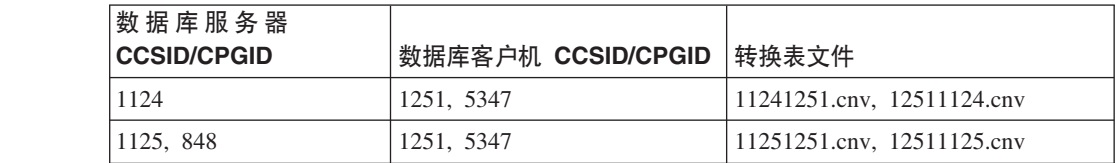

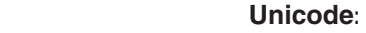

7

7

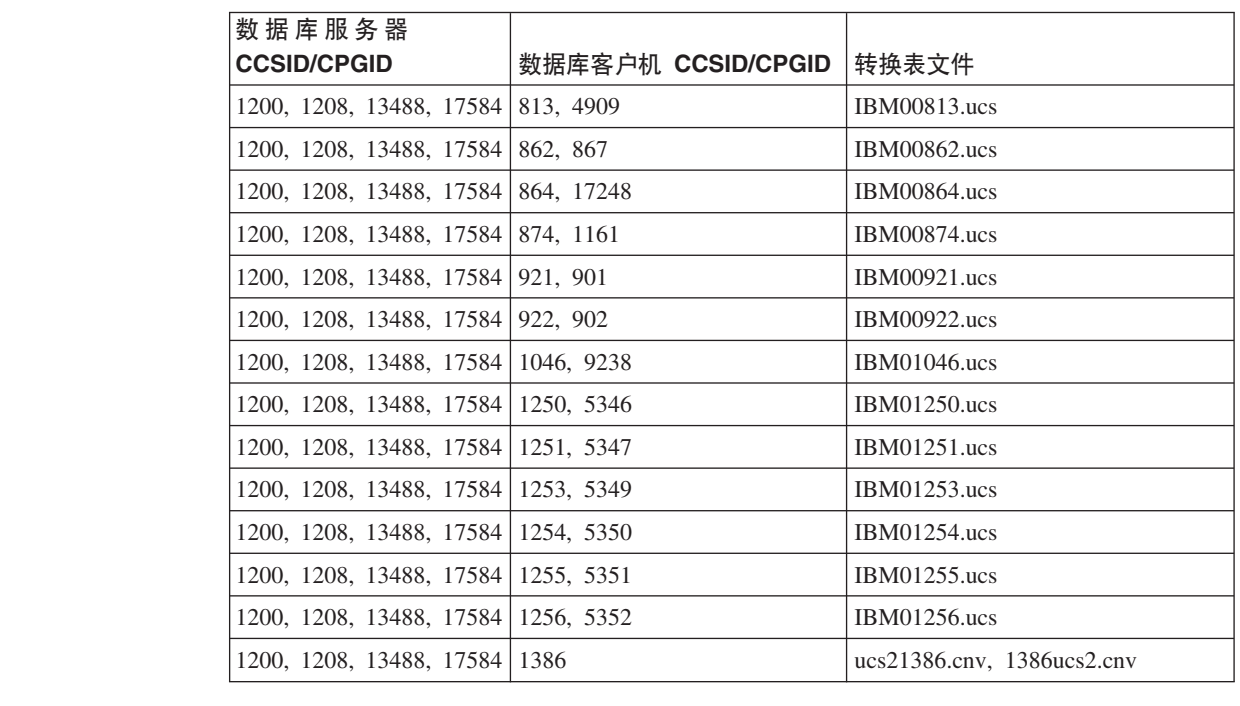

## **越南语**:

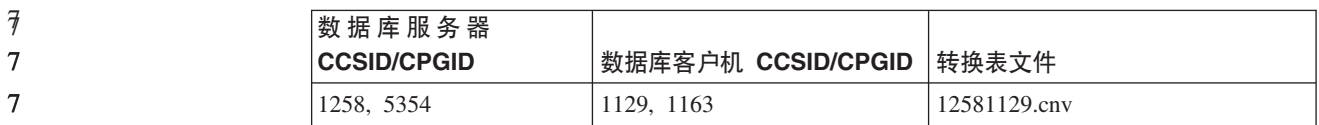

# **API 参考**

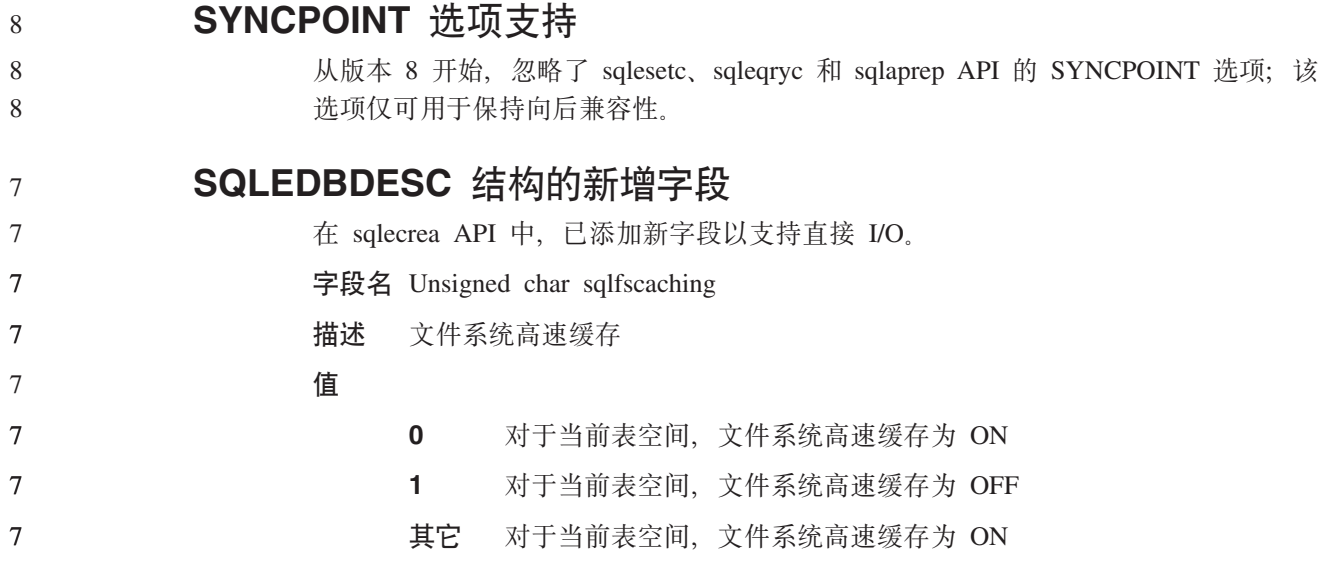

# **R** SQLB-TBSPQRY-DATA 结构中的新增字段的更正

已在 SQLB-TBSPQRY-DATA 结构中添加新字段 unsigned char fsCaching<sub>。</sub>这一新字段 支持直接 I/O。尽管保留位的大小被指为 32 位, 但正确的大小为 31 位。

# $\overline{C}$ <br>应用程序开发: 构建和运行应用程序

# **Linux** 支持的开发软件

9 9

6

7 7 7

> 有关安装详细信息, 参阅 DB2 UDB 版本 8.2.2 发行说明 (本发行版中的新增内容一 节)中的第3页的 『[Linux 2.6](#page-12-0) 内核安装映像』。

> 下面几个表就修订包 9 的发行版描述 DB2 Linux 体系结构支持。查看前面的验证 Web 站点以获取此支持的更新:

<http://www.ibm.com/db2/linux/validate>

表 17. Linux on Intel<sup>®</sup> x86 (32 位)

| 6      | 分发产品                                | 内核              | 库                | 注释                    |
|--------|-------------------------------------|-----------------|------------------|-----------------------|
| 6      | Conectiva Linux Enterprise          | 2.4.19          | glibc $2.2.5$    | 基于 United Linux 1.0   |
| 6      | Edition (CLEE)                      |                 |                  |                       |
| 6      | LINX Rocky Secure Server 2.1        | 2.4.21          | glibc $2.2.5$    |                       |
| 6      | Red Flag Advanced Server 4.0        | $2.4.21 - as.2$ | glibc 2.2.93-5   |                       |
| 6      | Red Flag Function Server 4.0        | 2.4.20-8smp     | glibc 2.2.93-5   |                       |
| 6      | Red Hat Enterprise Linux 2.1        | 2.4.9-e16       | glibc $2.2.4$    |                       |
| 6      | AS/ES/WS                            |                 |                  |                       |
| 6      | Red Hat Enterprise Linux (RHEL) 3   | 2.4.21-7.EL     | glibc-2.3.2-95.3 |                       |
| 6      | AS/ES/WS                            |                 |                  |                       |
| 9      | Red Hat Enterprise Linux (RHEL) 4   | 2.6.9           | glibc- $2.3.3$   | 还需要                   |
| 9      |                                     |                 |                  | compat-libstdc++-33 程 |
| 9      |                                     |                 |                  | 序句                    |
| 6      | SCO Linux 4.0                       | 2.4.19          | glibc 2.2.5      | 基于 United Linux 1.0   |
| 6      | SuSE Pro 8.0                        | 2.4.18          | glibc $2.2.5$    |                       |
| 6      | SuSE Pro 8.1                        | 2.4.19          | glibc $2.2.5$    |                       |
| 6      | SuSE Linux Enterprise Server (SLES) | 2.4.7           | glibc $2.2.2$    |                       |
| 6      |                                     |                 |                  |                       |
| 6      | SuSE Linux Enterprise Server (SLES) | 2.4.19          | glibc $2.2.5$    | 最高验证至 SuSE            |
| 6      | 8                                   |                 |                  | Service Pack 2 级别     |
| 9      | SuSE Linux Enterprise Server (SLES) | 2.6.5           | glibc- $2.3.3$   |                       |
| 9      | 9                                   |                 |                  |                       |
| 6      | Turbolinux 7 Server                 | 2.4.9           | glibc $2.2.4$    |                       |
| 6      | Turbolinux 8 Server                 | $2.4.18 - 5$    | glibc $2.2.5$    |                       |
| 6      | Turbolinux Enterprise Server 8      | 2.4.19          | glibc $2.2.5$    |                       |
| 6<br>6 | United Linux 1.0                    | 2.4.19          | glibc $2.2.5$    |                       |

表 18. Linux on Intel x86 (32 位) 非企业版分发产品 (不再受供应商支持)

| 分发产品        | 内核            | 库             | 注释 |
|-------------|---------------|---------------|----|
| Red Hat 7.2 | $2.4.9 - 34$  | glibc $2.2.4$ |    |
| Red Hat 7.3 | 2.4.18        | glibc $2.2.5$ |    |
| Red Hat 8.0 | $2.4.18 - 14$ | glibc         |    |
|             |               | $2.2.93 - 5$  |    |
| SuSE $7.3$  | 2.4.10        | glibc $2.2.4$ |    |

表 19. Linux on s/390 and zSeries® (s/390 支持 31 位内核版本; zSeries 支持 64 位内核版 本)

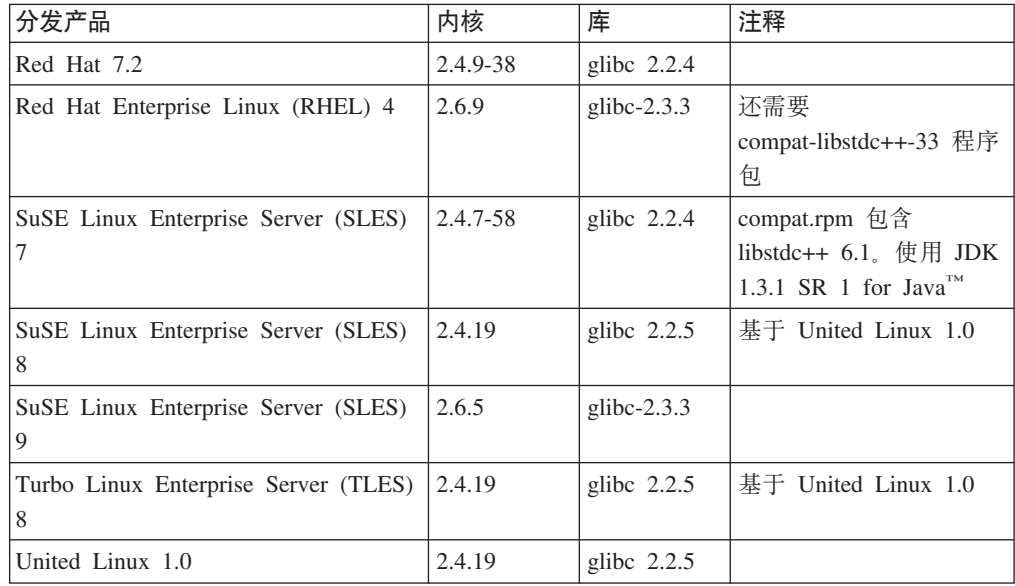

#### 表 20. Linux on x86-64

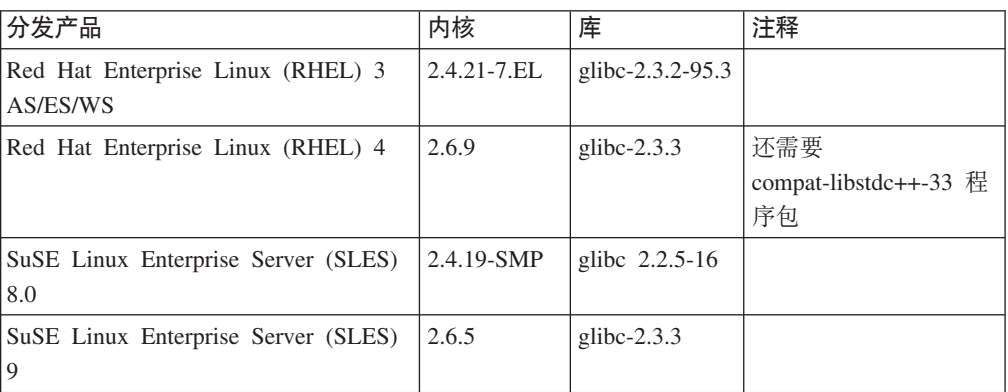

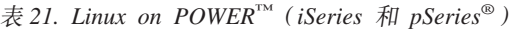

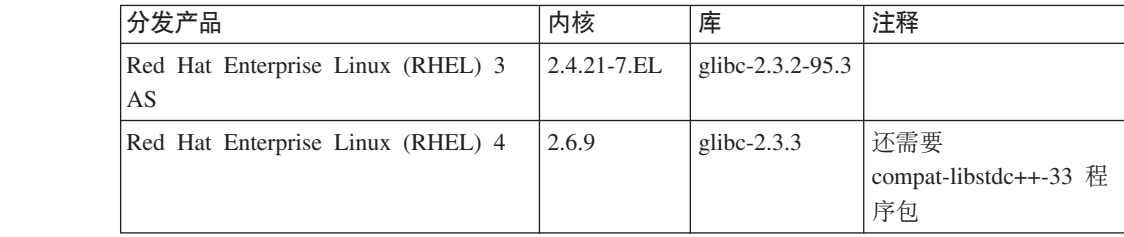

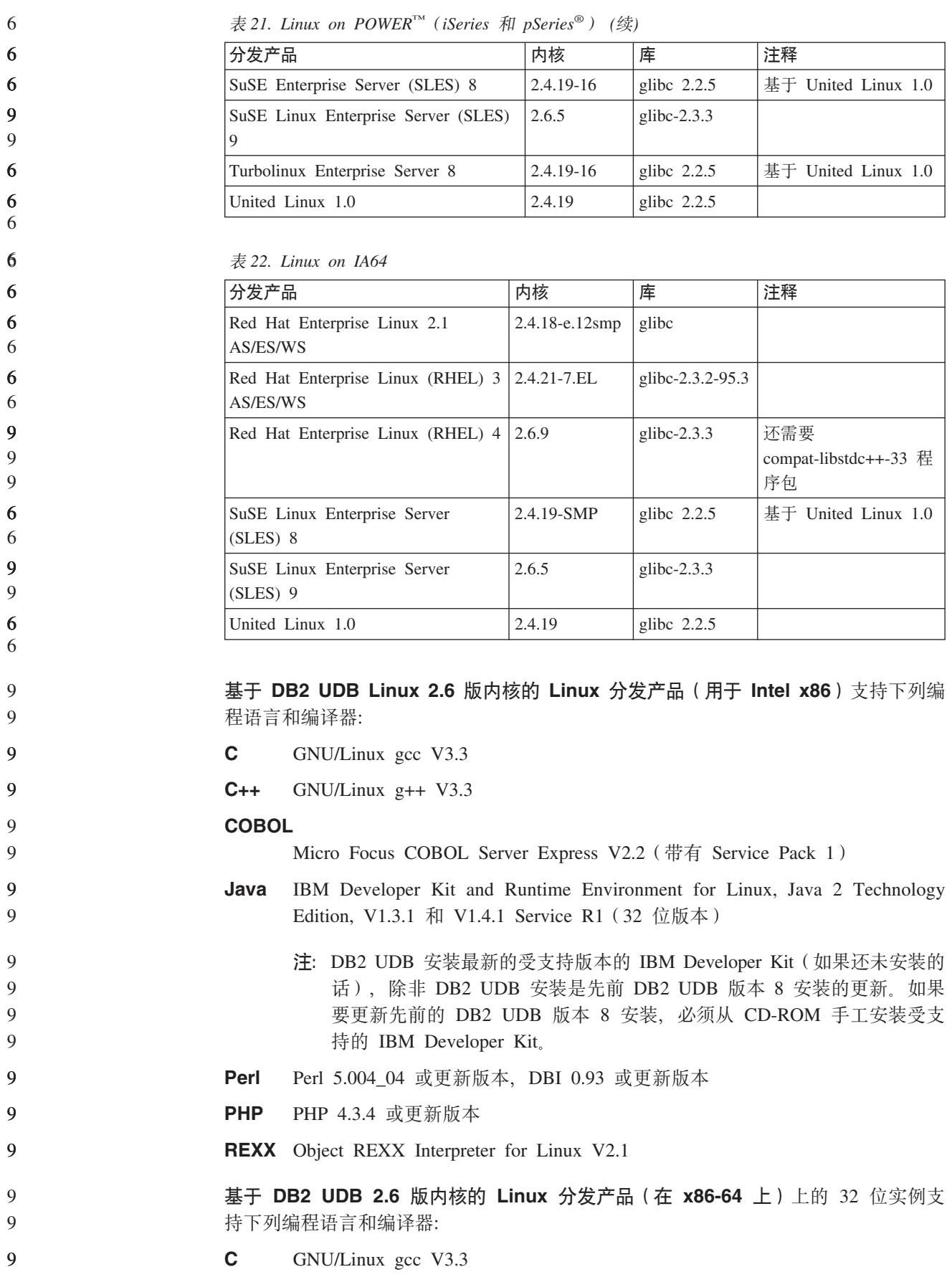

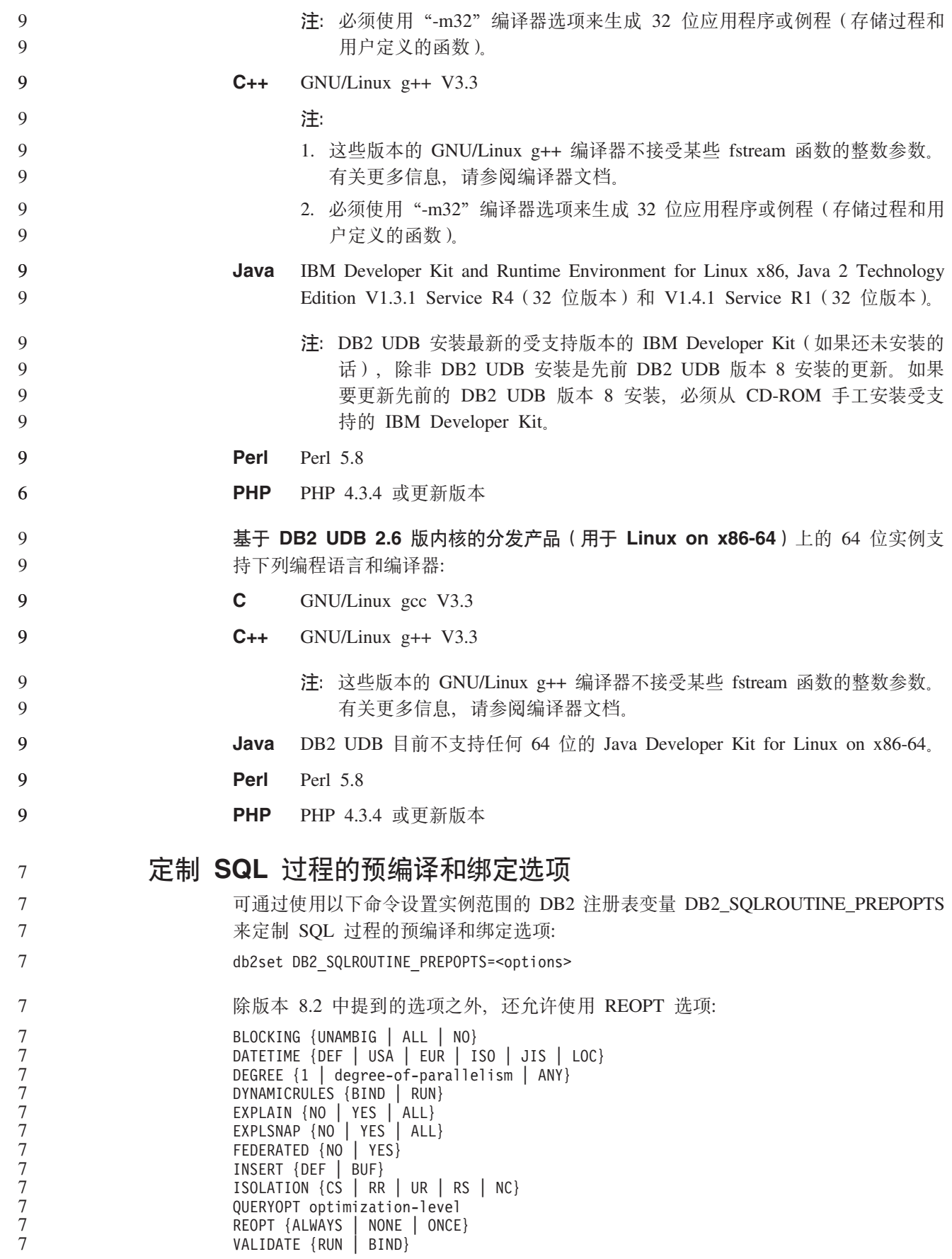

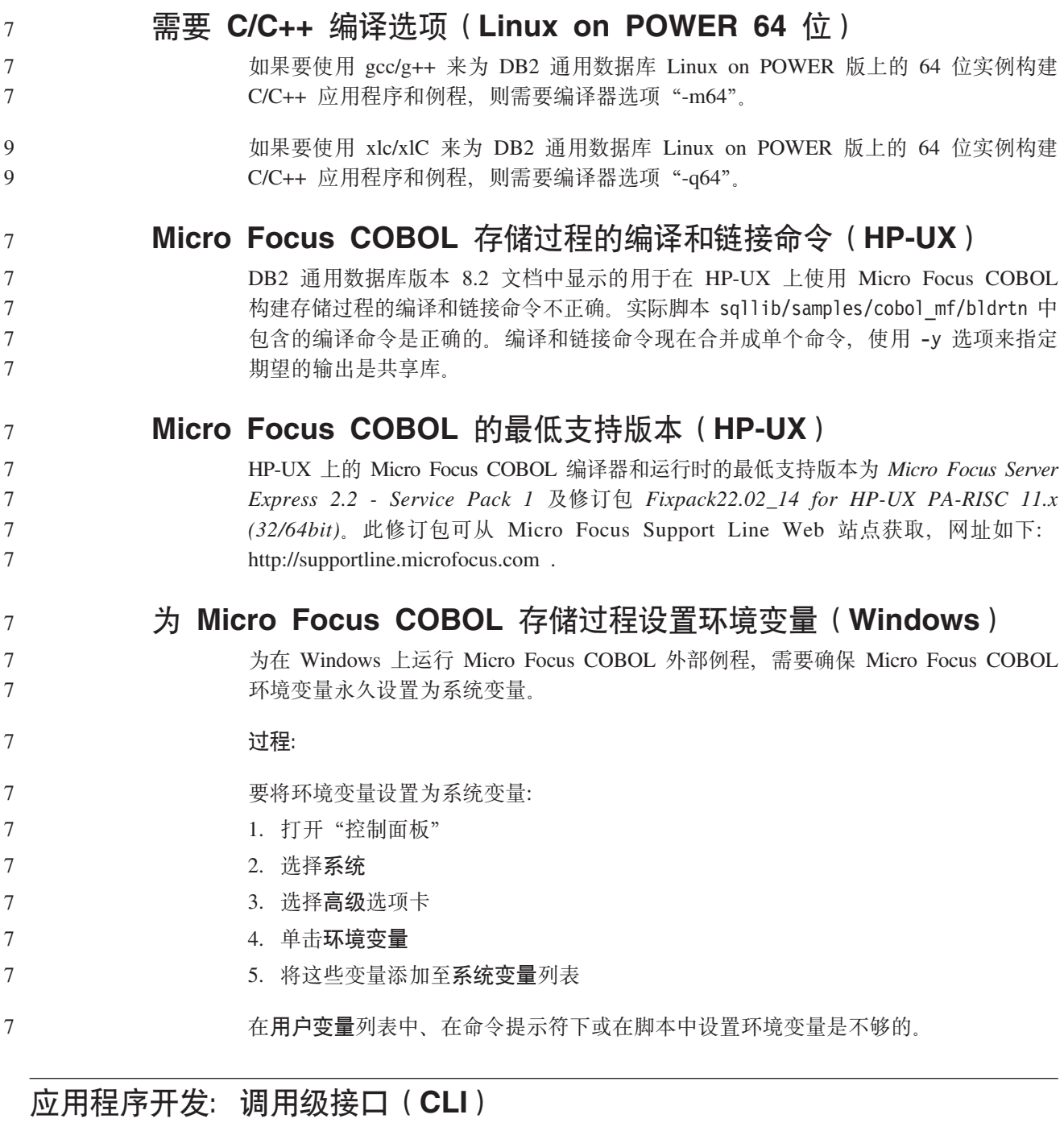

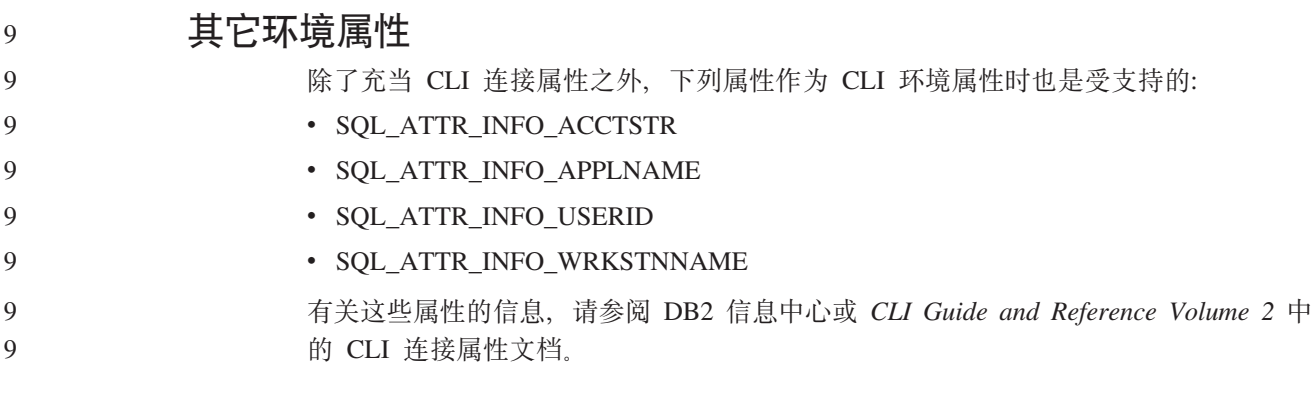

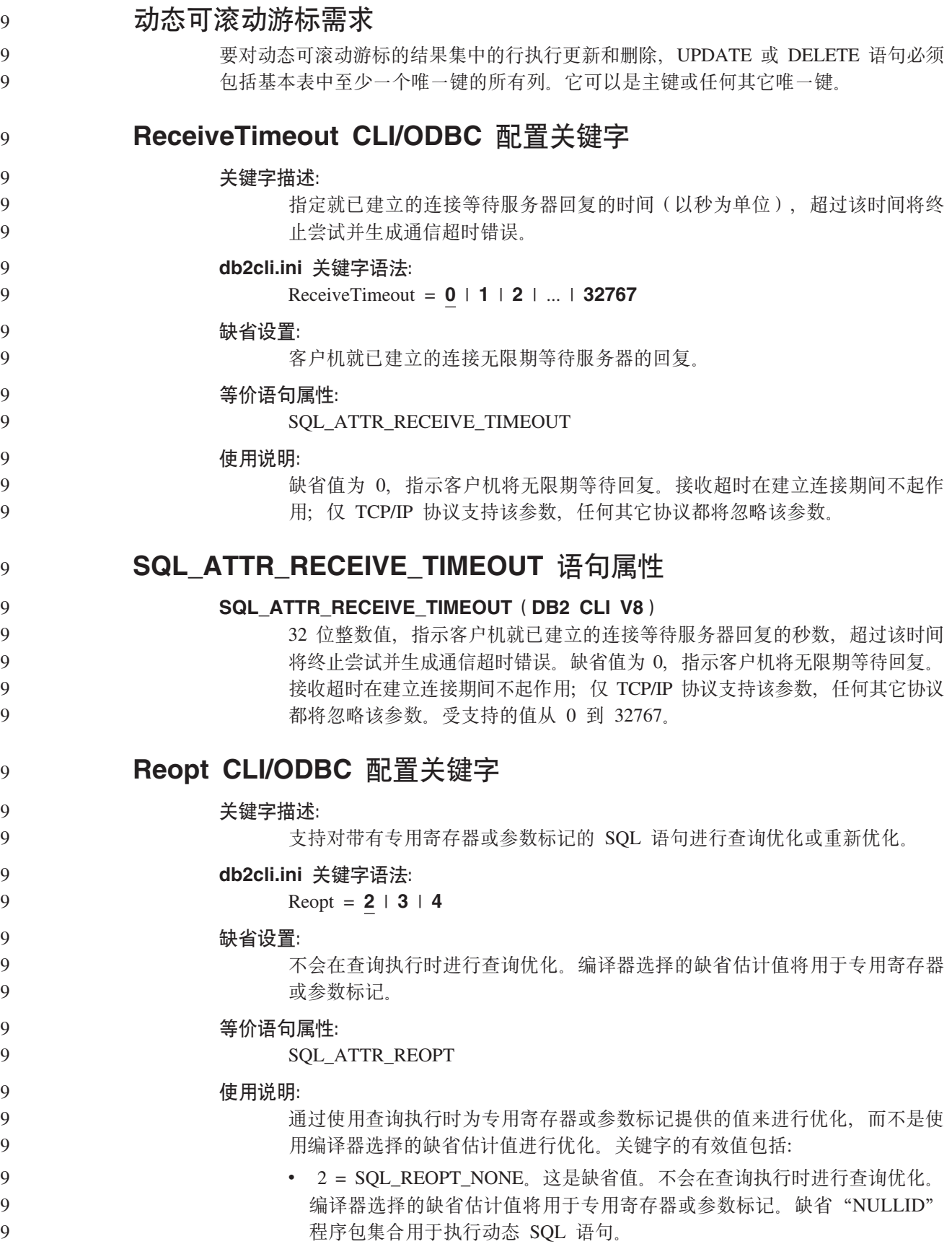

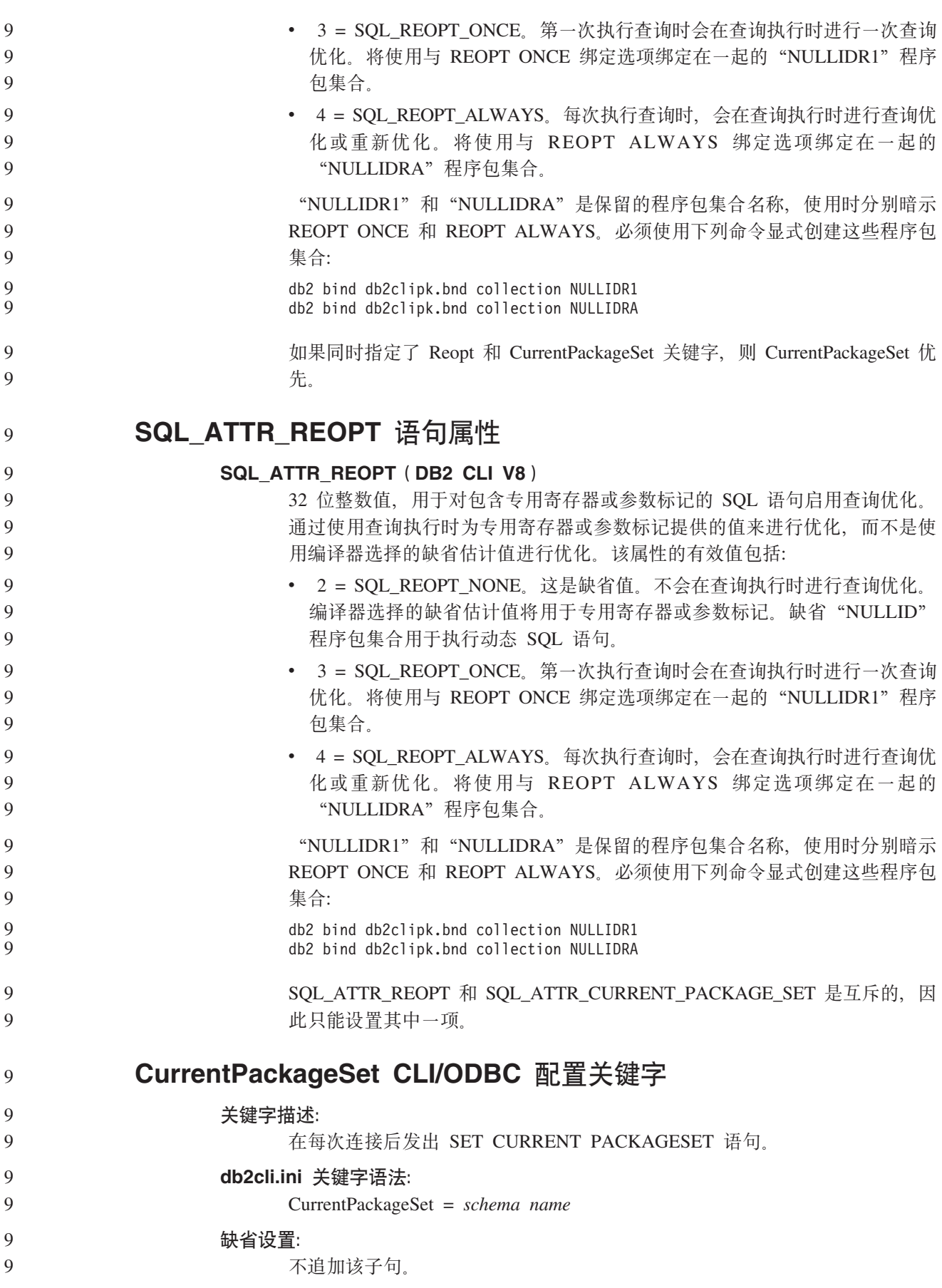

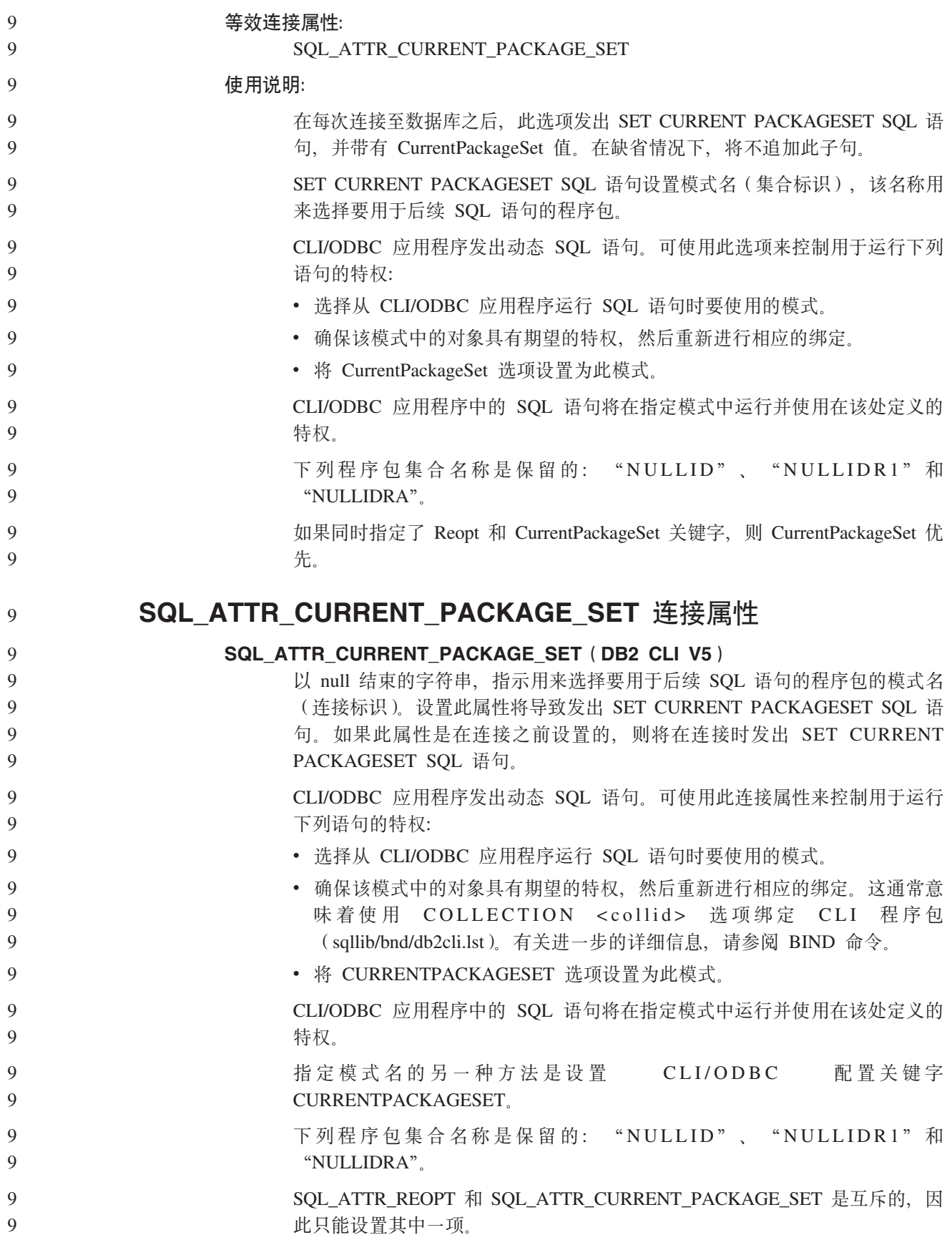

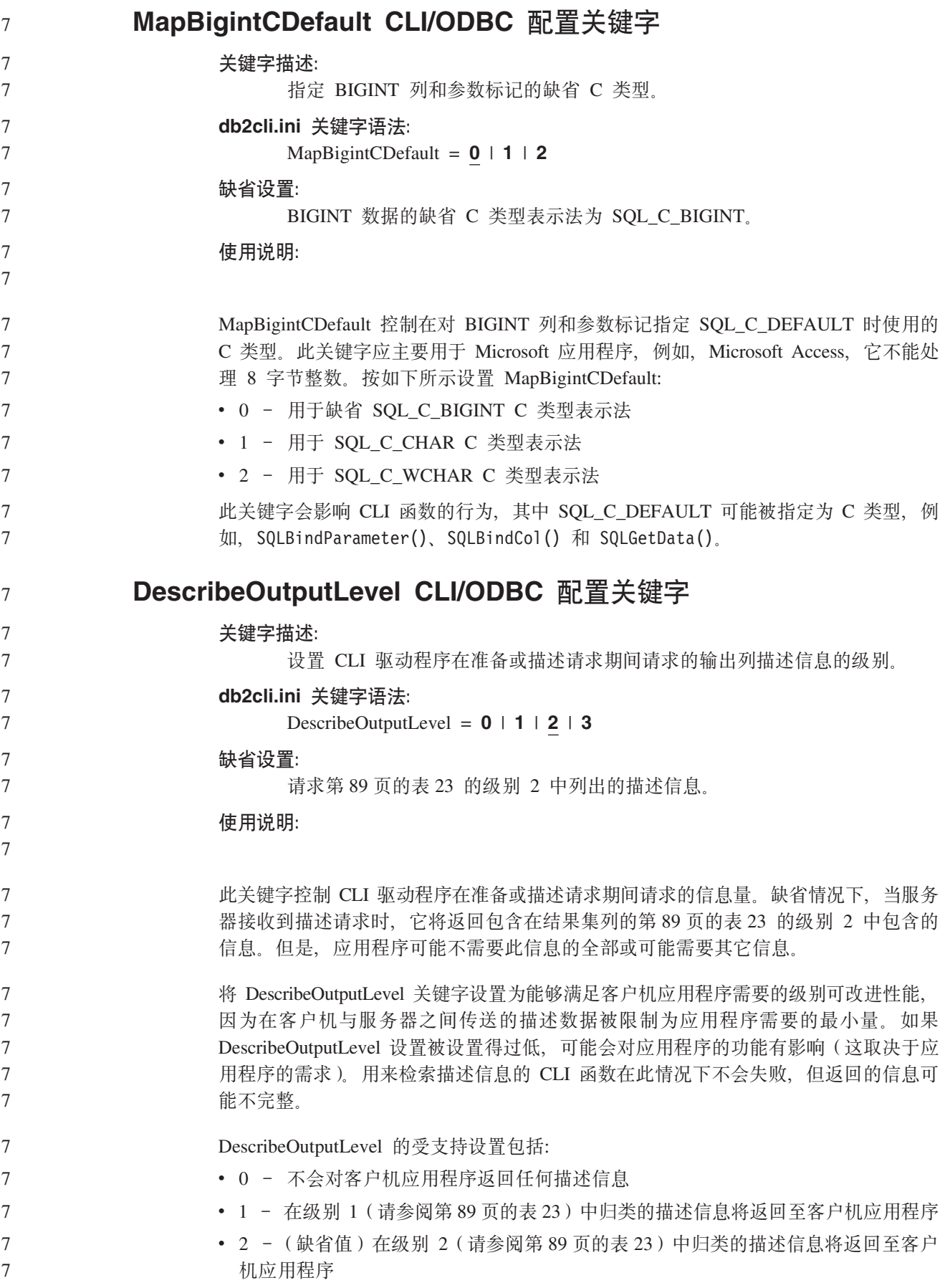

• 3 - 在级别 3 (请参阅表 23) 中归类的描述信息将返回至客户机应用程序

下表列出的字段将组成描述信息,服务器在接收到准备或描述请求时会返回此描述信 息。这些字段被分组成若干级别, 而 DescribeOutputLevel CLI/ODBC 配置关键字控制 CLI 驱动程序请求哪些级别的描述信息。

- 注: 并非所有级别的描述信息都受到 DB2 服务器的支持。所有级别的描述信息在下列 DB2 服务器上受支持: DB2 通用数据库 (UDB) Linux 版、UNIX 版和 Windows 版版本 8 和更新版本、DB2 UDB z/OS 版版本 8 和更新版本以及 DB2 UDB iSeries 版 V5R3 和更新版本。所有其它 DB2 服务器仅支持将 DescribeOutputLevel 设置为 2 或 0。
- 表 23. 描述信息的级别

<span id="page-98-0"></span>7

7 7 7

7

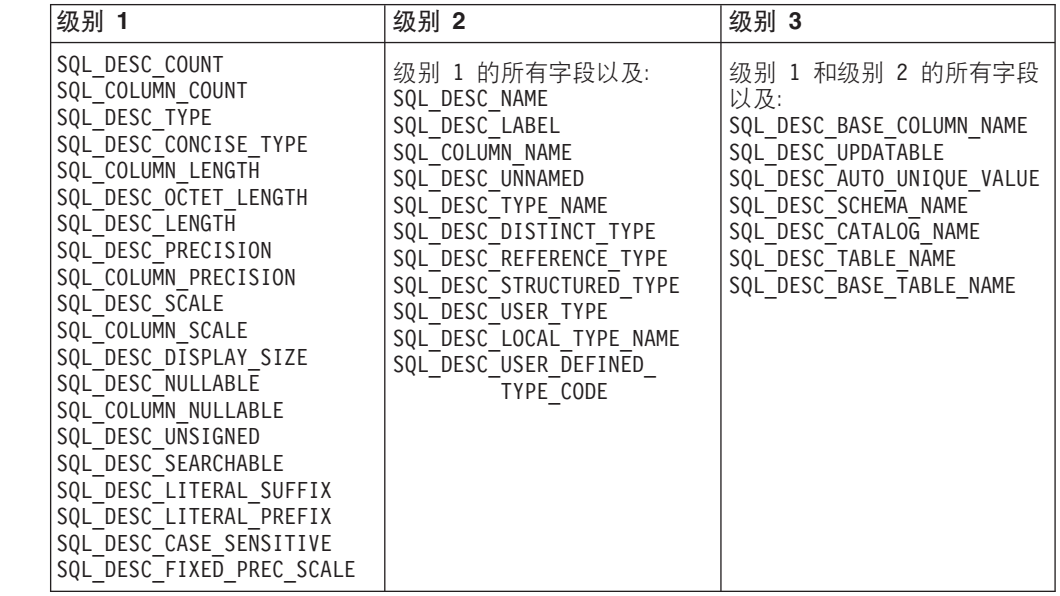

**&CLr\*":M'z&CLr`L** 7

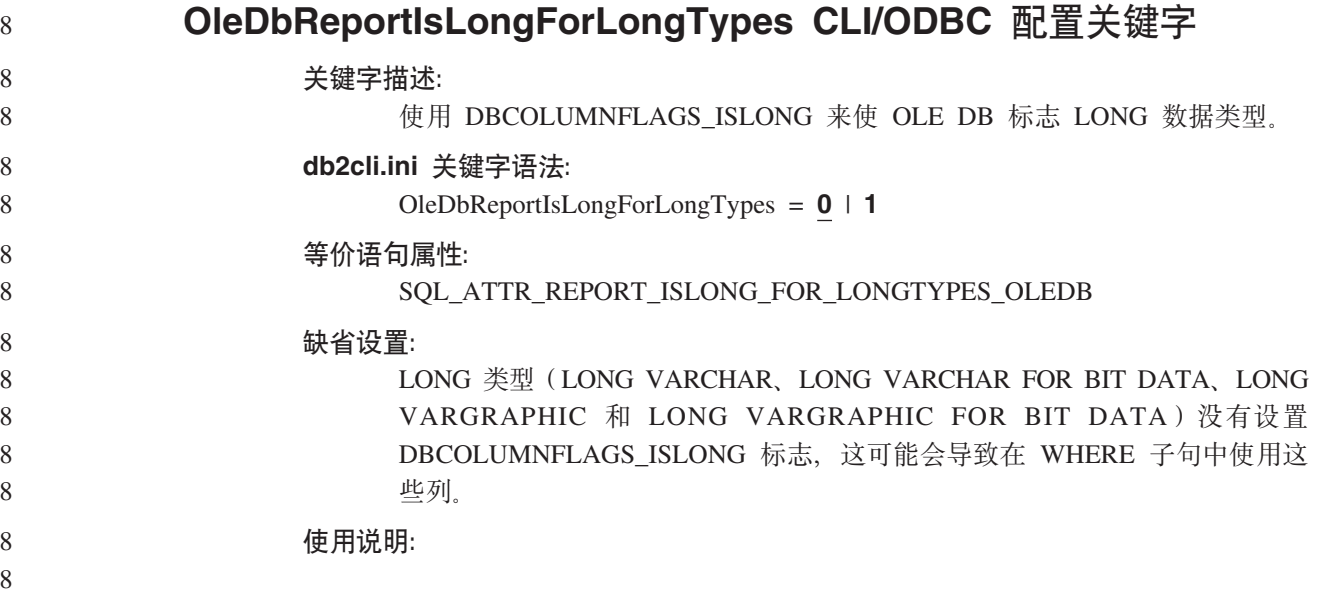

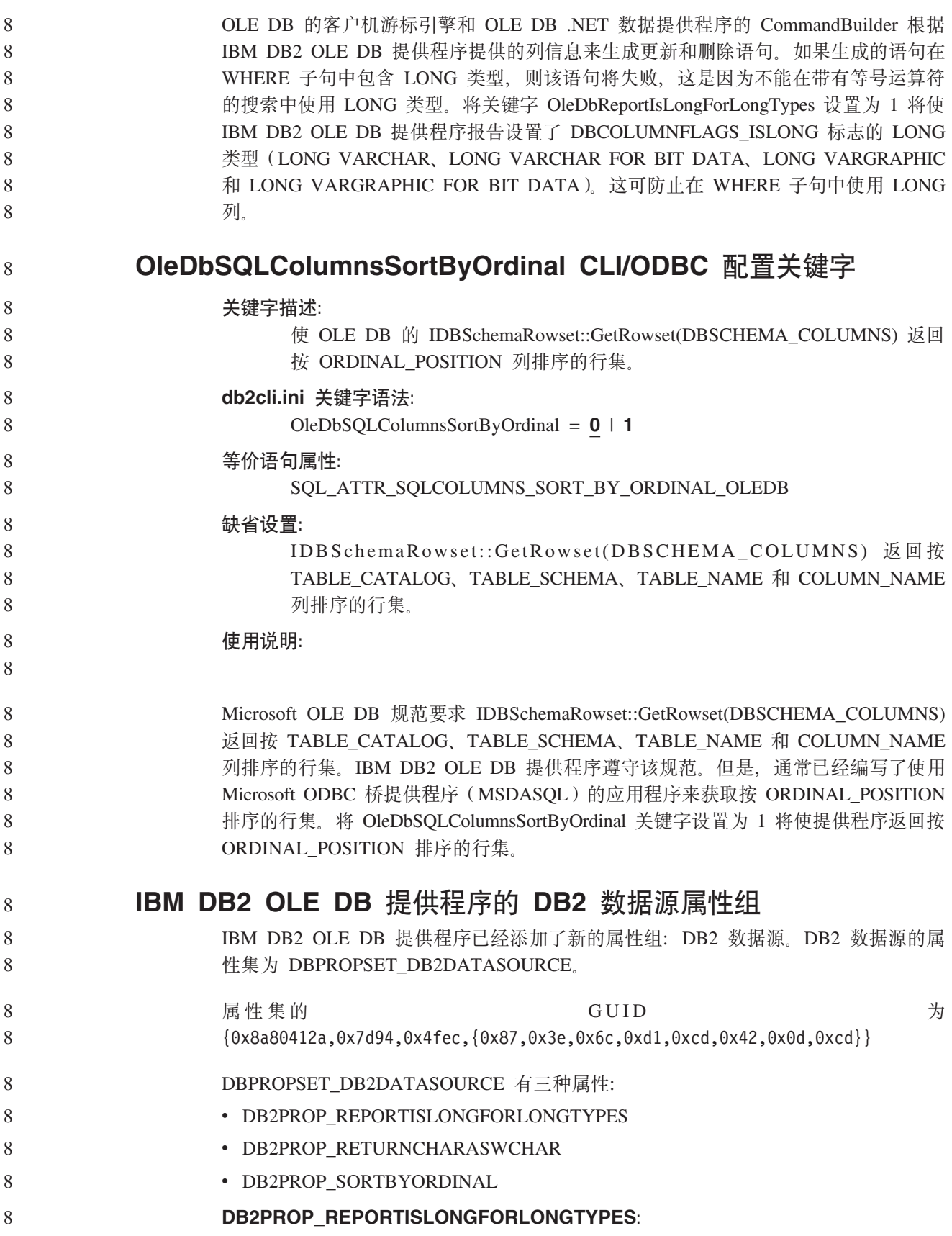

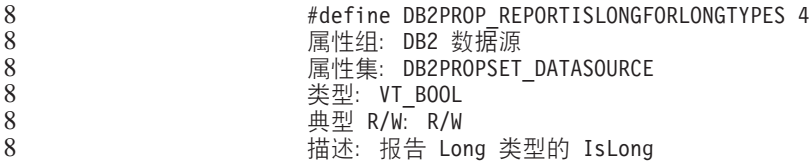

OLE DB 的客户机游标引擎和 OLE DB .NET 数据提供程序的 CommandBuilder 根据 IBM DB2 OLE DB 提供程序提供的列信息来生成更新和删除语句。如果生成的语句在 WHERE 子句中包含 LONG 类型, 则该语句将失败, 这是因为不能在带有等号运算符 的搜索中使用 LONG 类型。

表 24. DB2PROP\_REPORTISLONGFORLONGTYPES 值

| 值                    | 含义                                             |
|----------------------|------------------------------------------------|
| <b>VARIANT TRUE</b>  | 将使 IBM DB2 OLE DB 提供程序报告设置了                    |
|                      | DBCOLUMNFLAGS_ISLONG 标志的 LONG 类型 (LONG)        |
|                      | VARCHAR, LONG VARCHAR FOR BIT DATA, LONG       |
|                      | VARGRAPHIC 和 LONG VARGRAPHIC FOR BIT DATA)。这可防 |
|                      | 止在 WHERE 子句中使用 LONG 列。                         |
| <b>VARIANT FALSE</b> | 没有为 LONG VARCHAR、LONG VARCHAR FOR BIT          |
|                      | DATA、LONG VARGRAPHIC 和 LONG VARGRAPHIC FOR BIT |
|                      | DATA 设置 DBCOLUMNFLAGS_ISLONG。这是缺省值。            |

#### **DB2PROP\_RETURNCHARASWCHAR:**

#define DB2PROP\_RETURNCHARASWCHAR 2 属性组: DB2 数据源 属性集: DB2PROPSET DATASOURCE 类型: VT BOOL 典型  $R/W$ :  $R/W$ 描述: 作为 WChar 来返回 Char

#### 表 25. DB2PROP\_RETURNCHARASWCHAR 值

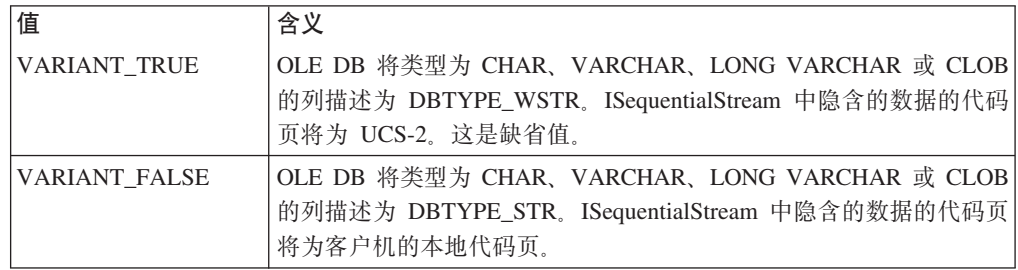

#### **DB2PROP\_SORTBYORDINAL:**

#define DB2PROP\_SORTBYORDINAL 3 属性组: DB2 数据源 属性集: DB2PROPSET DATASOURCE 类型: VT\_B00L 典型 R/W: R/W 描述: 按序数排序

Microsoft OLE DB 规范要求 IDBSchemaRowset::GetRowset(DBSCHEMA\_COLUMNS) 返回按 TABLE\_CATALOG、TABLE\_SCHEMA、TABLE\_NAME 和 COLUMN\_NAME 列排序的行集。IBM DB2 OLE DB 提供程序遵守该规范。但是, 通常已经编写了使用 Microsoft ODBC 桥提供程序 (MSDASQL) 的应用程序来获取按 ORDINAL\_POSITION 排序的行集。

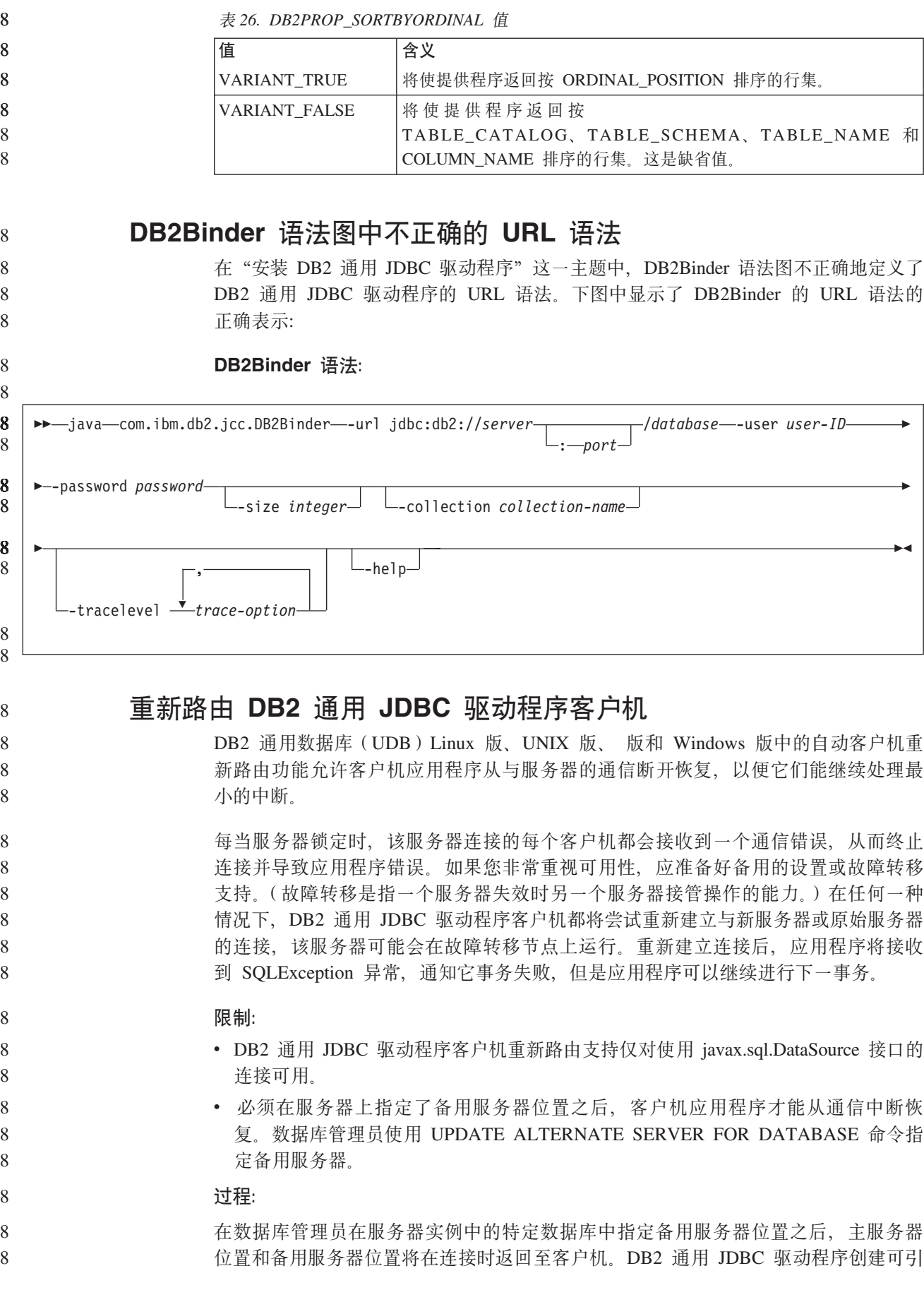

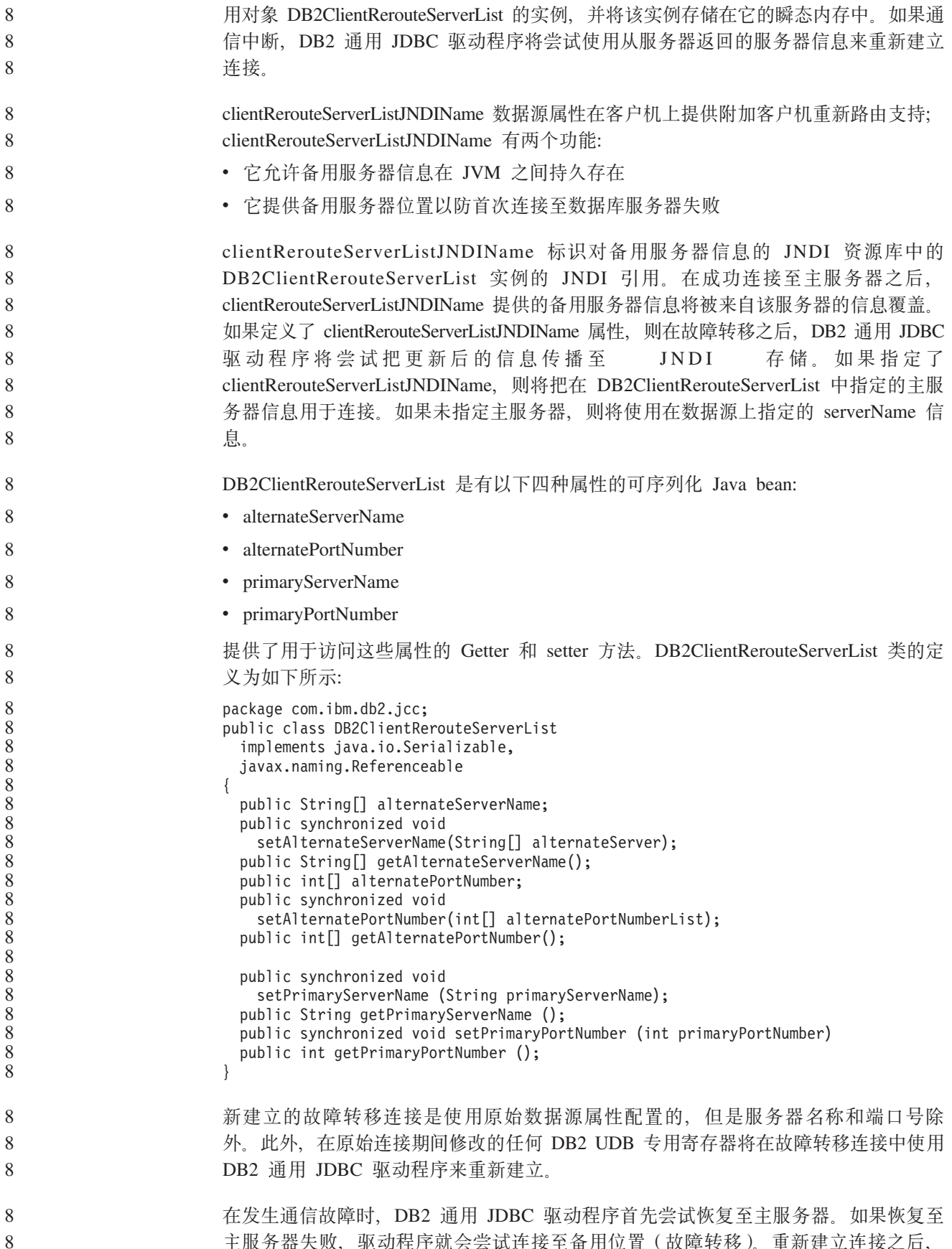

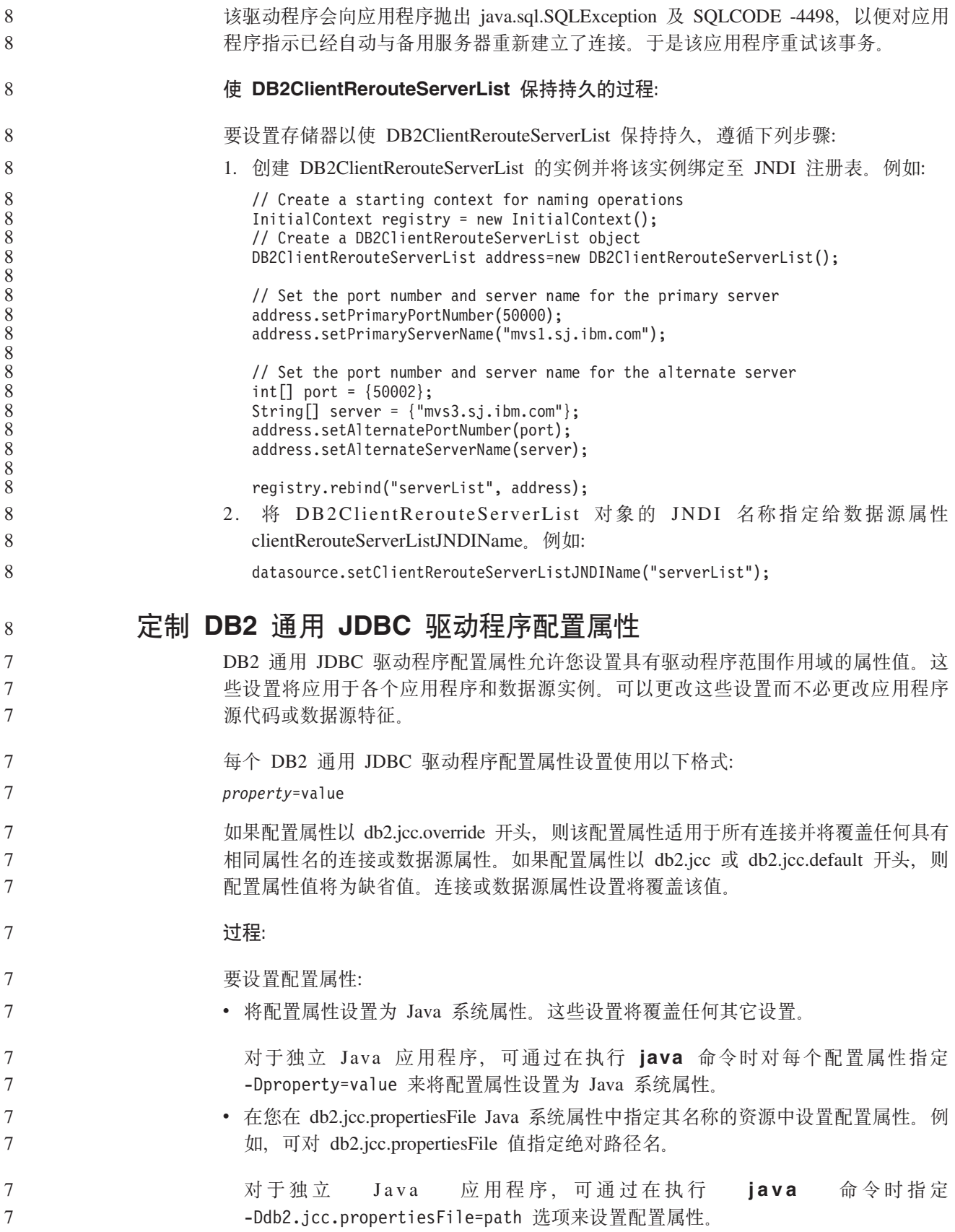

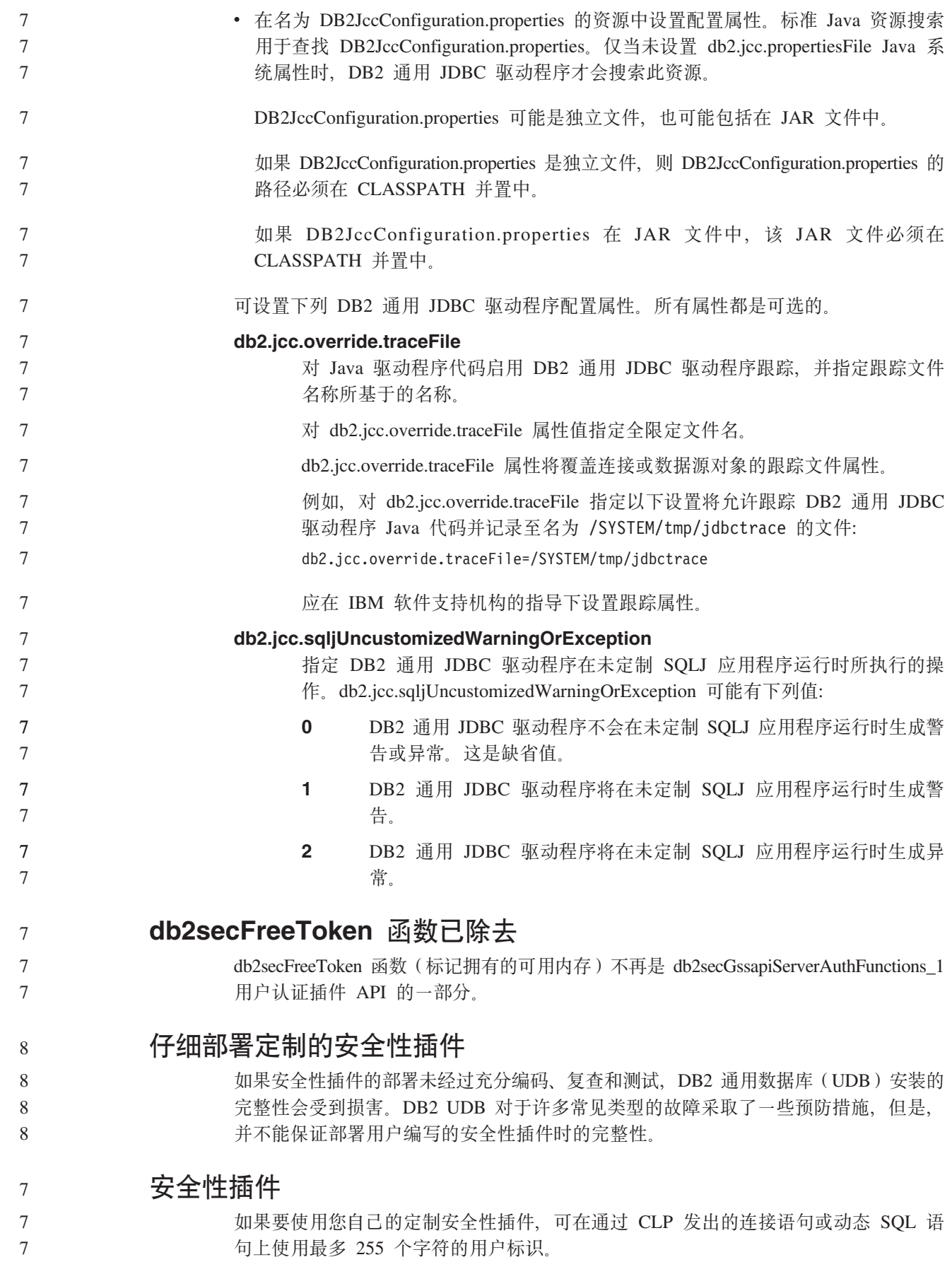

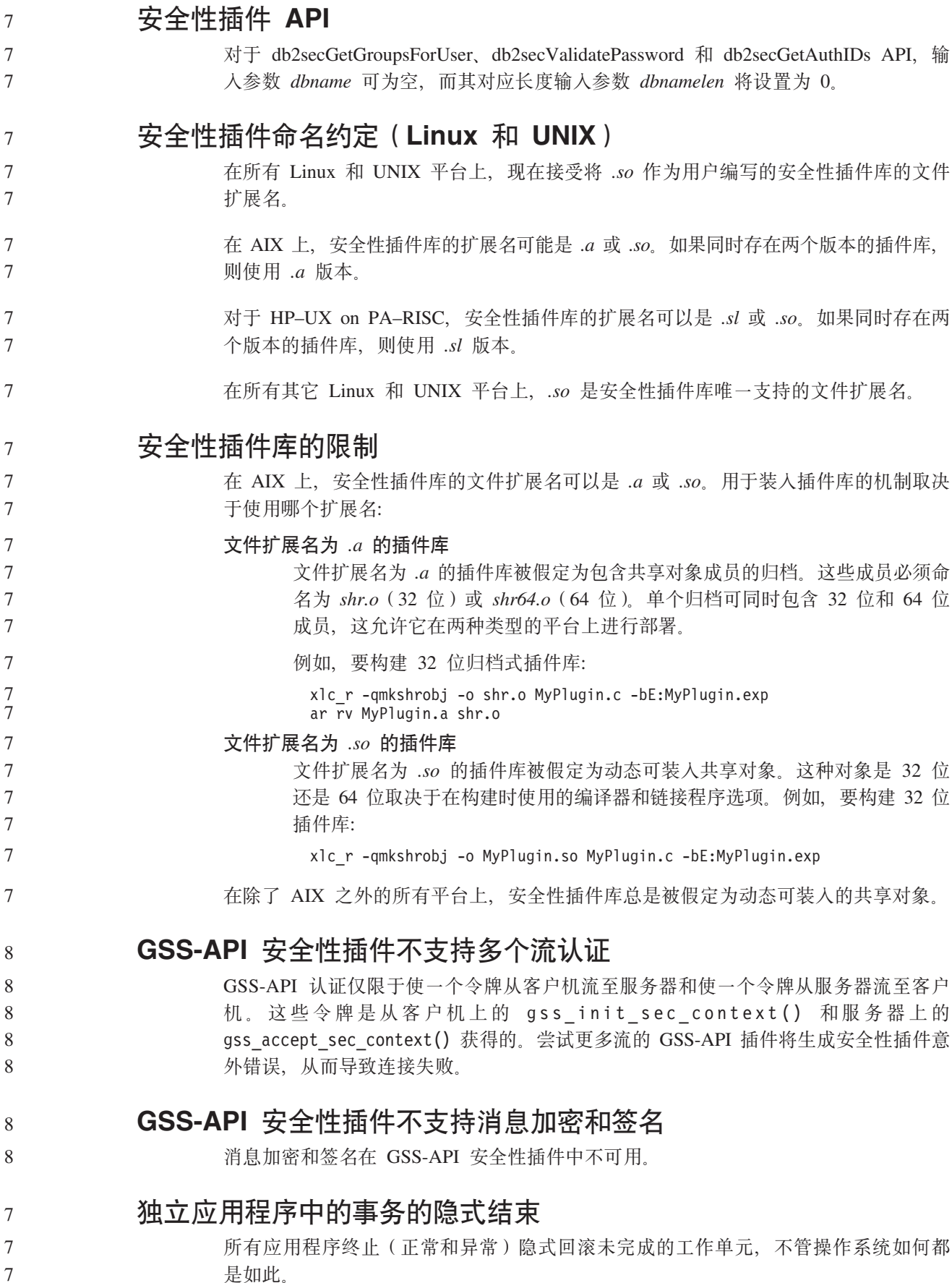

#### 分布式事务支持 在 DB2 通用数据库 (UDB) 版本 8.2 的"新增内容"文档中、 r DB2 通用 JDBC 驱 动程序改进』一节中的分布式事务支持信息中提供了不正确的信息。这一节的最后一 句不正确。正确信息应为: 从版本 8.2 开始, DB2 UDB 支持符合 XA 规范的分布式事务处理。此支持实现 Java 2 Platform, Enterprise Edition (J2EE) Java 事务服务 (JTS)和 Java 事务 API (JTA) 规范。  $\overline{C}$  **D** 亚 用程序开发: 服务器应用程序编程 各结果集公共语言运行时(CLI)过程 公共语言运行时(CLR)过程可以返回的最大结果集数目是受到限制的。这一限制由 DB2 .NET 数据提供程序可以支持在一个连接内同时打开的 DB2DataReader 对象的最 8 8 8 8 8 8 8 9 9 9

**+2oTKP1(CLR)}L4PXF==(EXECUTION CONTROL Sd)**

打开。因此, 可从一个 CLR 过程返回多个结果集。

作为数据库管理员或应用程序开发者、您可能想要通过限制例程在运行时的操作来保 护与 DB2 通用数据库(UDB)外部例程相关联的组合件以避免遭到恶意篡改。DB2 .NET CLR 例程支持标识允许例程在运行时执行的操作类型的执行控制方式的规范。在 运行时, DB2 UDB 会检测例程是否尝试执行超出其指定执行控制方式的作用域的操作, 这有助于确定组合件是否受到危害。

大数目确定。并发活动数据阅读器支持使得多个 DB2DataReader 对象能够在一个连接内

- 要设置 CLR 例程的执行控制方式, 在该例程的 CREATE 语句中指定可选 EXECUTION CONTROL 子句。有效方式包括:
- $\cdot$  SAFE
- v FILEREAD
- FILEWRITE
	- NETWORK
- UNSAFE

9 9

7 7

#### 要修改现有 CLR 例程中的执行控制方式, 执行 ALTER PROCEDURE 或 ALTER FUNCTION 语句。

- 如果未对 CLR 例程指定 EXECUTION CONTROL 子句, 缺省情况下该 CLR 例程会 使用最多限制的执行控制方式 SAFE 运行。使用此执行控制方式创建的例程只能访问由 数据库管理器控制的资源。较少限制的执行控制方式允许例程访问本地文件系统 (FILEREAD 或 FILEWRITE)或网络上的文件。执行控制方式 UNSAFE 指定未对例 程的行为作任何限制。使用 UNSAFE 执行控制方式定义的例程可执行二进制代码。
- 这些控制方式表示可允许操作的层次结构、在该层次结构中、较高级别的方式包括的 操作在它下面的级别中是允许的。例如,执行控制方式 NETWORK 允许例程访问网络 上的文件、本地文件系统上的文件以及由数据库管理器控制的资源。尽量使用最多限 制的执行控制方式并避免使用 UNSAFE 方式。 7 7 7 7

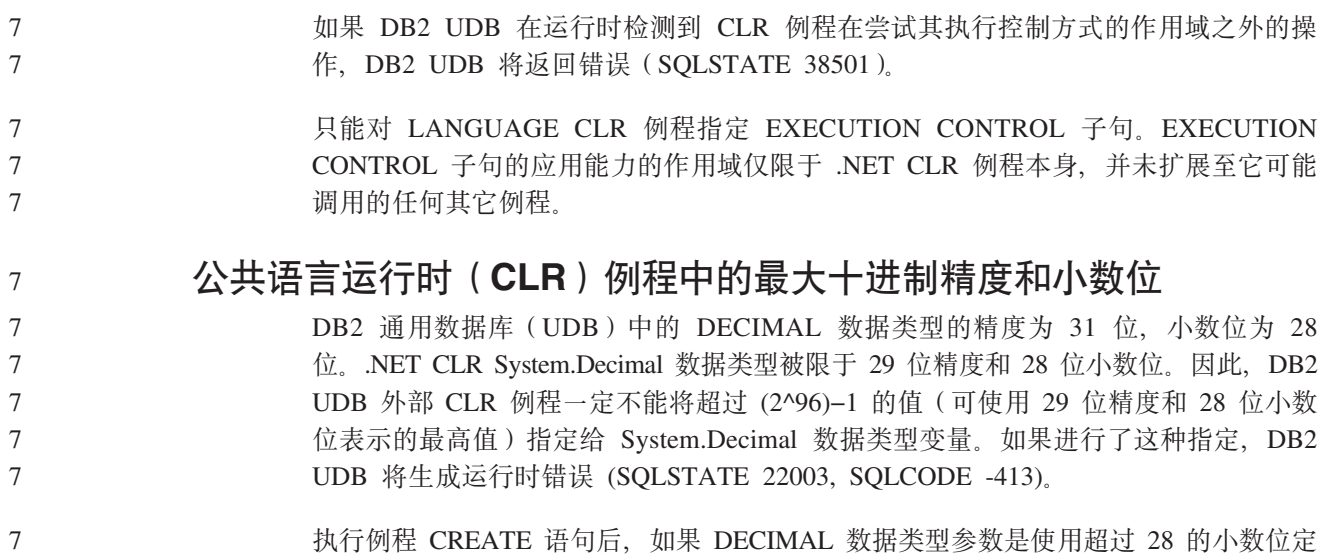

**|nN<**

7

9

6 6 6

6 6 6

7 7 7

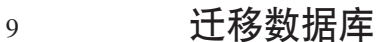

#### **^F:**

版本 8 文档中提到, 如果数据库已迁移至 DB2 UDB 版本 8 修订包级别, 则不需要 迁移任何数据库, 这是有歧义的。更具体地说, 如果数据库为版本 8 级别 (版本 8.1 或 8.2 或后续修订包), 则修订包之间不需要数据库迁移。版本 8.2 中的数据库目录文件 结构有一些更改,并且在从版本 7 或版本 8.1 迁移至版本 8.2 时, 将自动执行迁移。 但是, 如果要从版本 8.2 返回至版本 8.1, 则必须运行 **db2demigdbd** 以复原数据库 目录文件结构。如果没这么做, 在尝试存取数据库时将导致 SQL10004 错误。

义的, DB2 UDB 将生成错误 (SQLSTATE 42611, SQLCODE -604)。

- **db2inidb** 初始化镜像数据库命令
	- 在发出 db2inidb *database* as mirror 命令之前, 不要发出 db2 connect to *database* 命令。
- 在初始化分割镜像数据库之前尝试连接至该数据库将擦除前滚恢复所需的日志文件。 6
	- 连接会将数据库设置回暂挂数据库时它所处于的状态。如果在暂挂时数据库被标记为 处于一致状态, 则 DB2 通用数据库会认为不需要进行崩溃恢复并且会清空日志以供到 将来使用。如果出现这种情况, 则尝试前滚会产生 SQL4970 错误。

# **db2iupdt** 命令的使用说明

从版本 8.2 开始, 在使用 db2iupdt 命令更新 DB2 通用数据库实例时, 必须先停止对 该实例运行的所有 DB2 进程。

# **db2sqljcustomize** 命令的新增参数

7 7

- db2sqljcustomize 命令有了新参数。
- **db2sqljcustomize DB2 SQLJ 概要文件定制程序命令:**
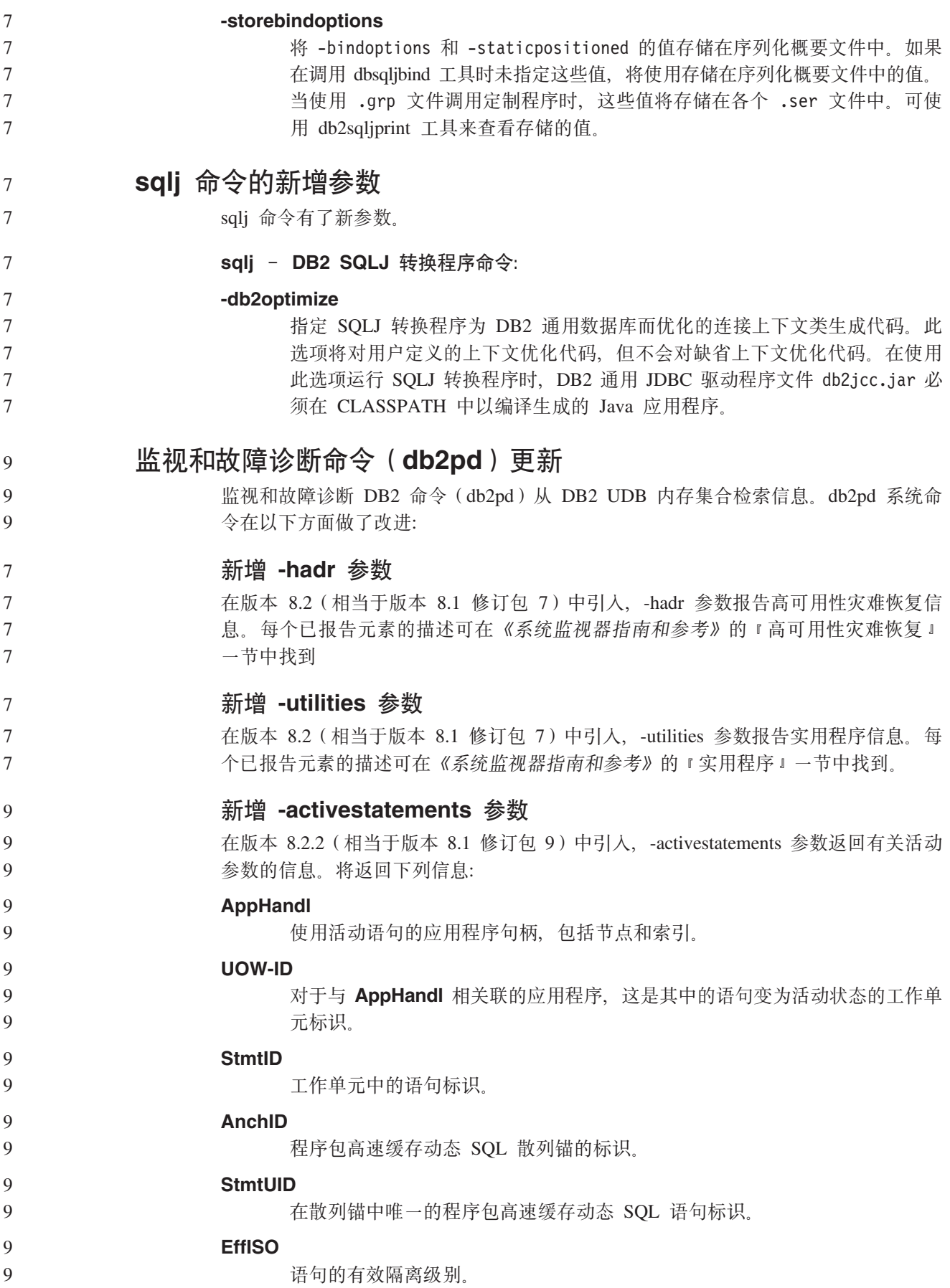

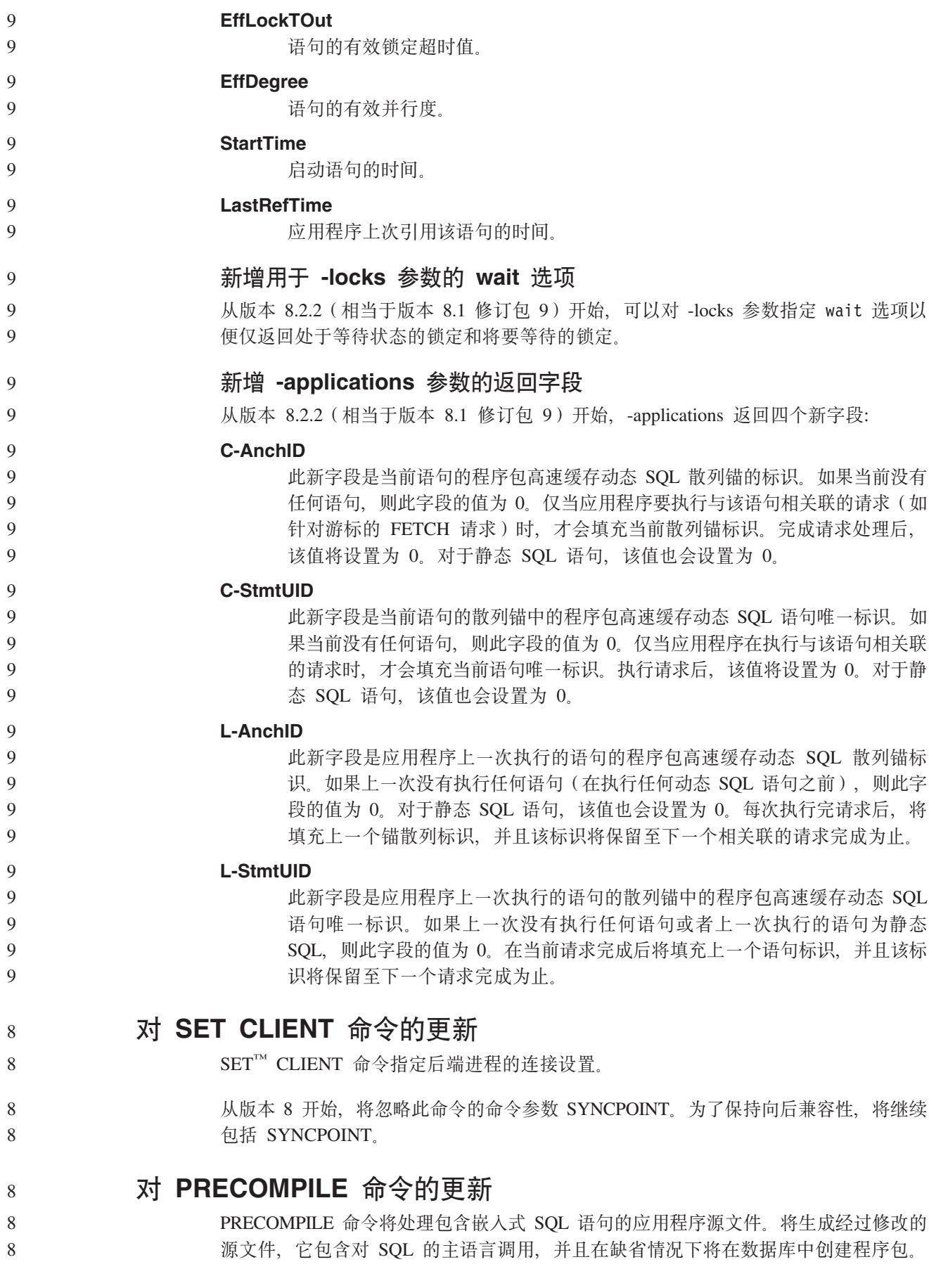

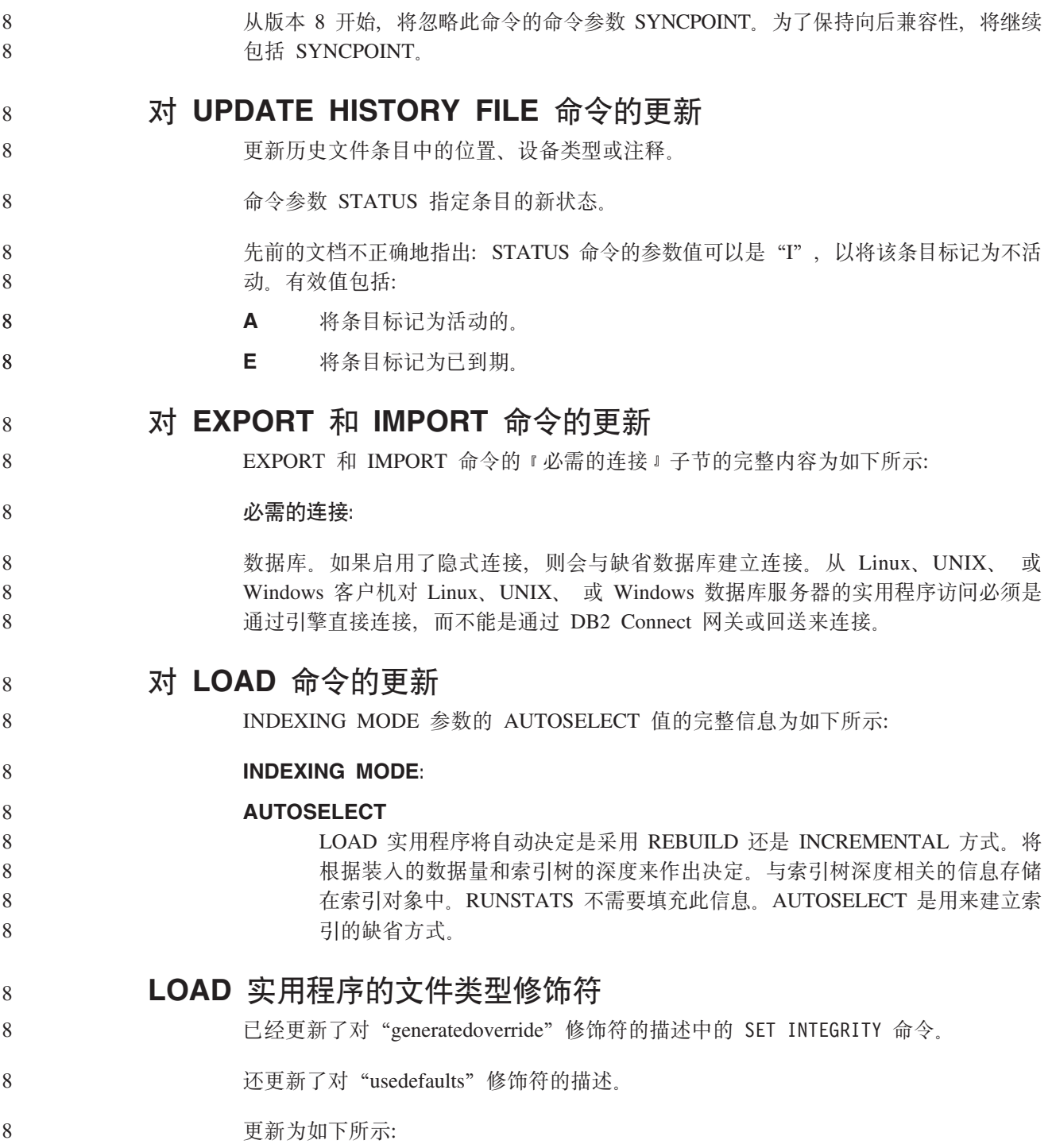

#### 8 表 27. 用于装入的有效文件类型修饰符: 所有文件格式

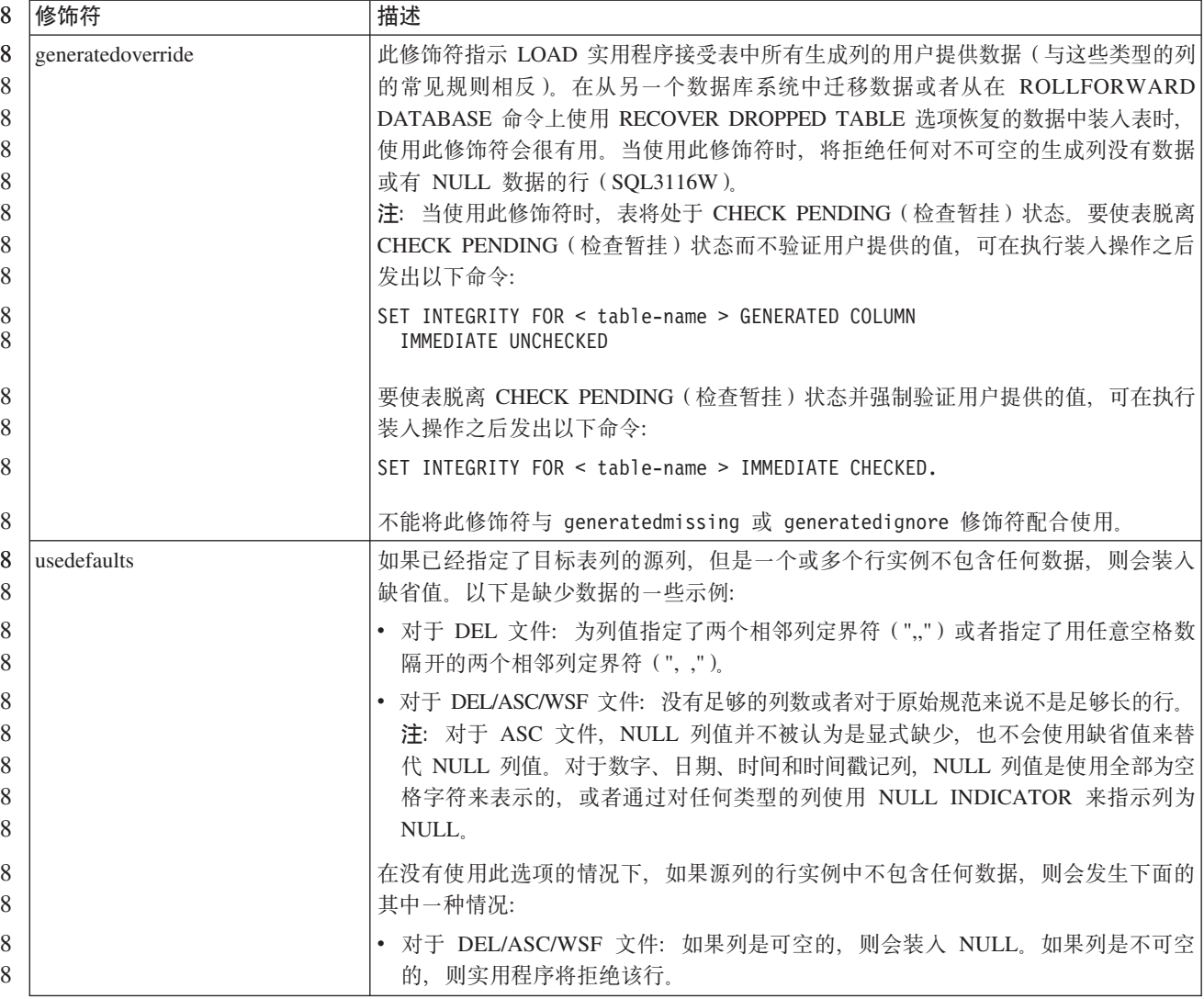

### **IMPORT 5CLrDD~`M^N{**

8 8

"usedefaults"和 "codepage=x"修饰符的描述已更新为如下所示:

#### 8 表 28. 用于导入的有效文件类型修饰符: 所有文件格式

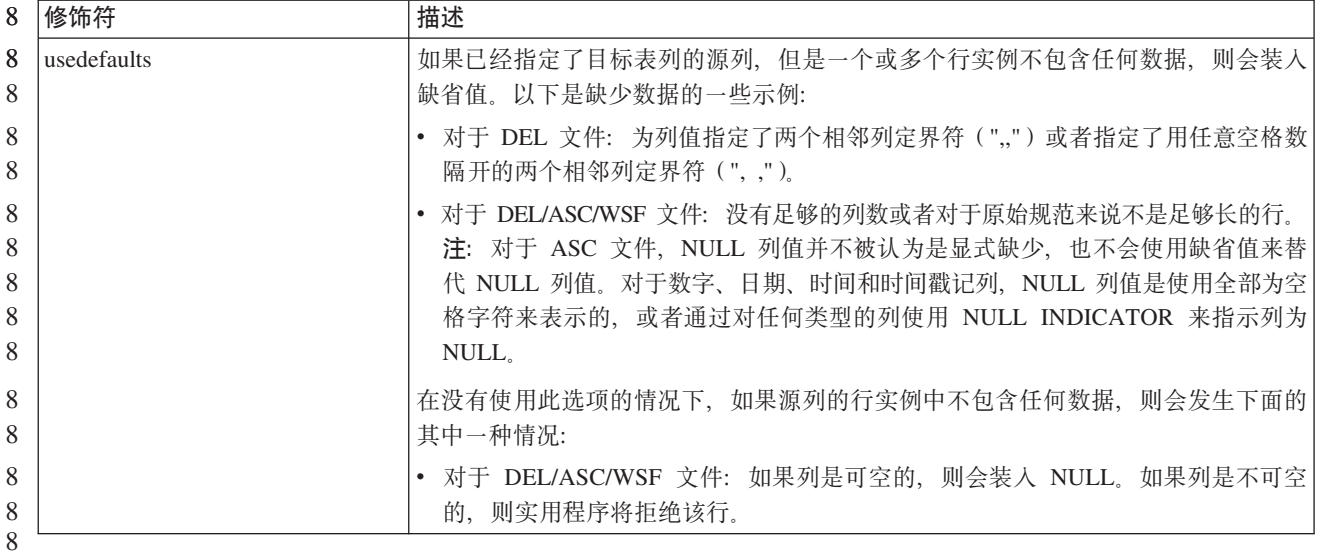

#### 8 表 29. 用于导入的有效文件类型修饰符: ASCII 文件格式 (ASC/DEL)

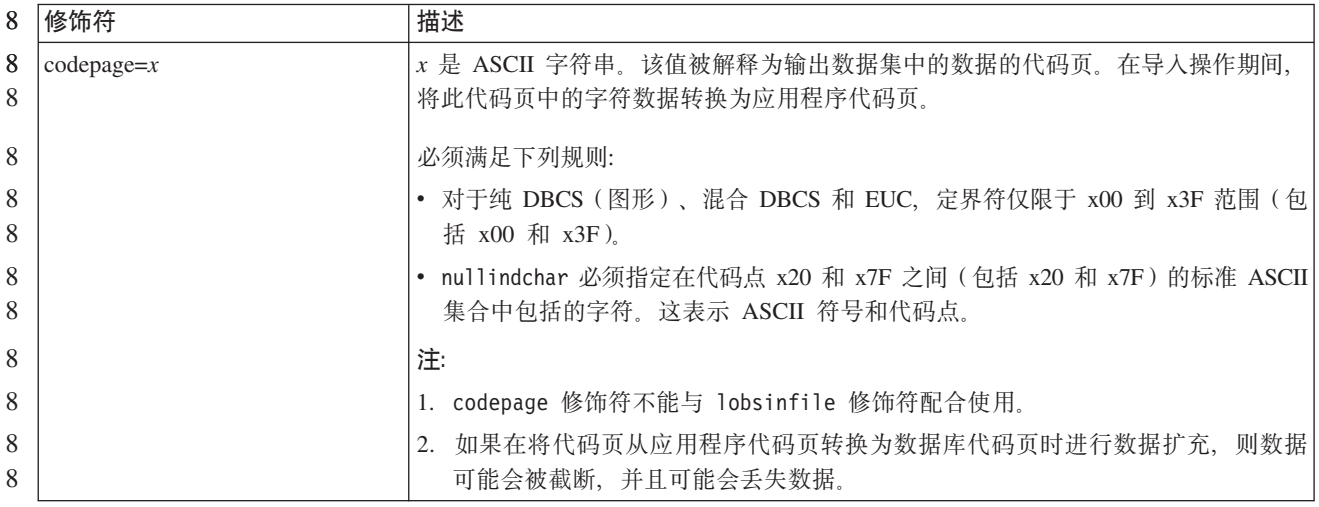

ATTACH 命令

 $\overline{7}$  $\overline{7}$ 

 $\tau$  $\boldsymbol{7}$ 

 $\boldsymbol{7}$ 

 $\tau$ 

 $\tau$ 

 $\overline{7}$ 

ATTACH 命令的 USER 参数指定认证标识。在 Windows 操作系统上连接至 DB2 通 用数据库实例时, 可采用与 Microsoft Windows NT Security Account Manager (SAM) 兼容的格式来指定用户名。限定符必须为 NetBIOS 式名称, 其最大长度为 15 个字符。 例如, domainname\username。

#### **RECOVER DATABASE 命令**

- 在版本 8.2 文档的 RECOVER DATABASE 命令的 『示例』一节中, 时间戳记格式 yyyy:mm:dd:hh:mm:ss 是不正确的。
- $\overline{7}$ 正确的格式为 yyyy-mm-dd-hh.mm.ss。

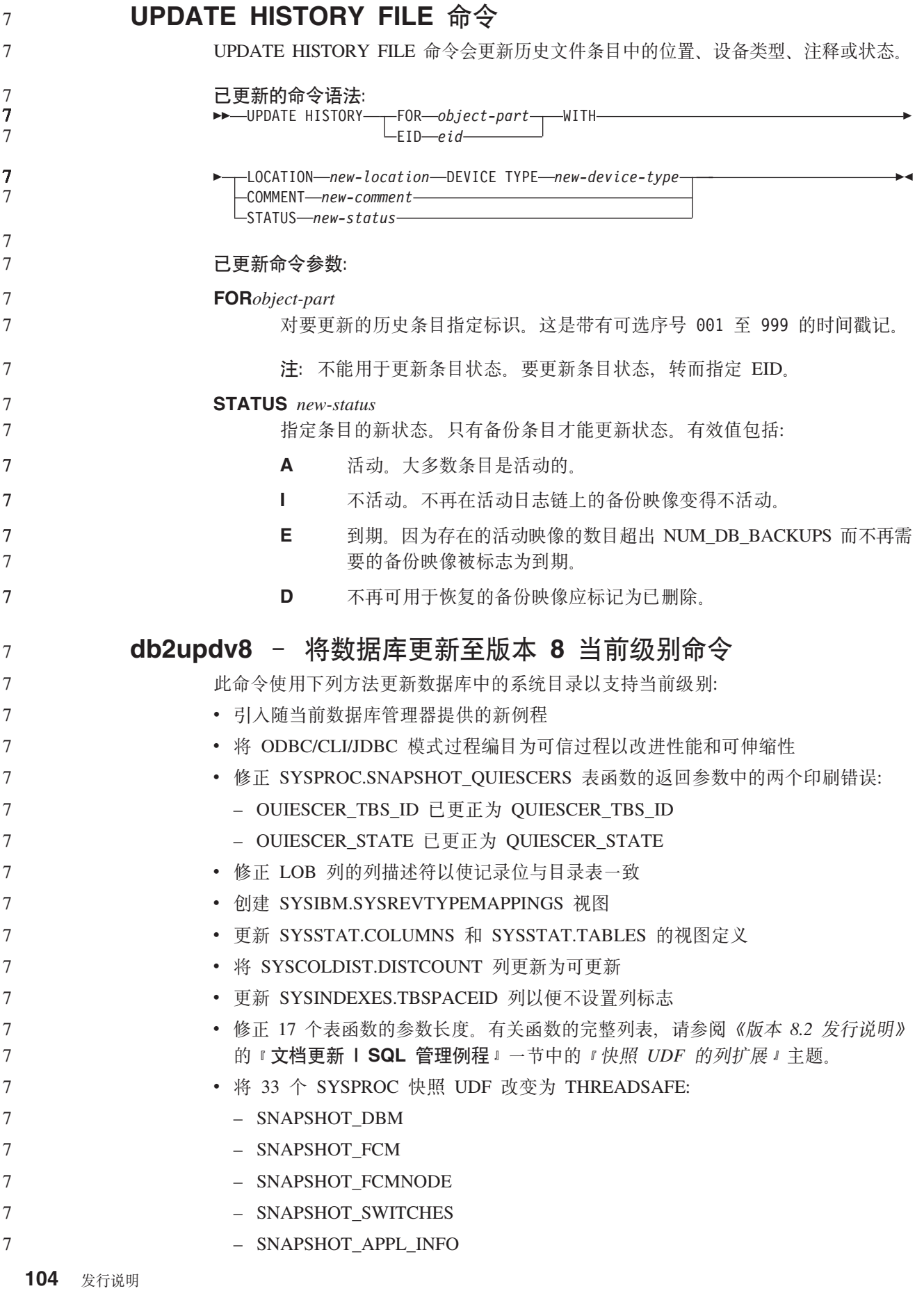

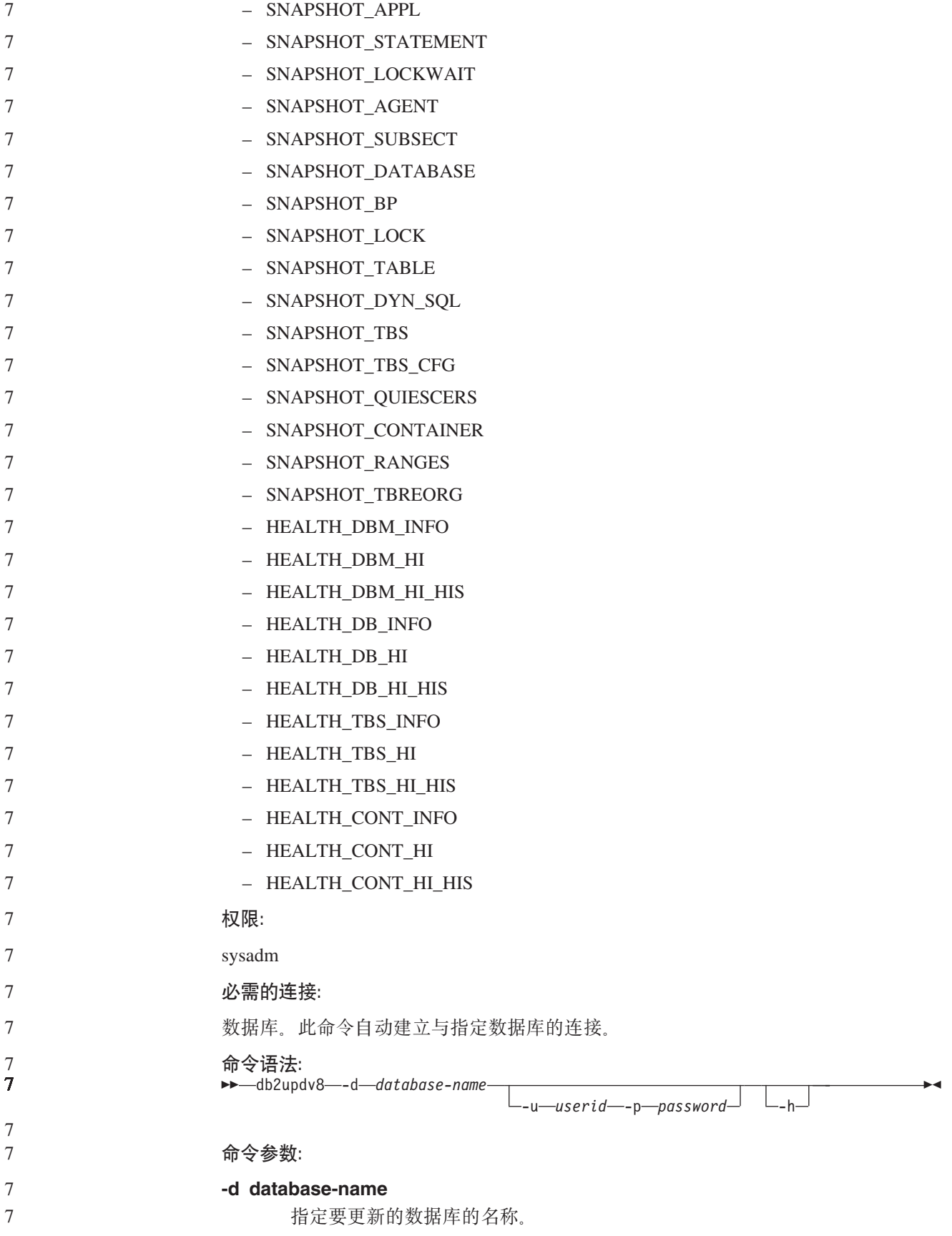

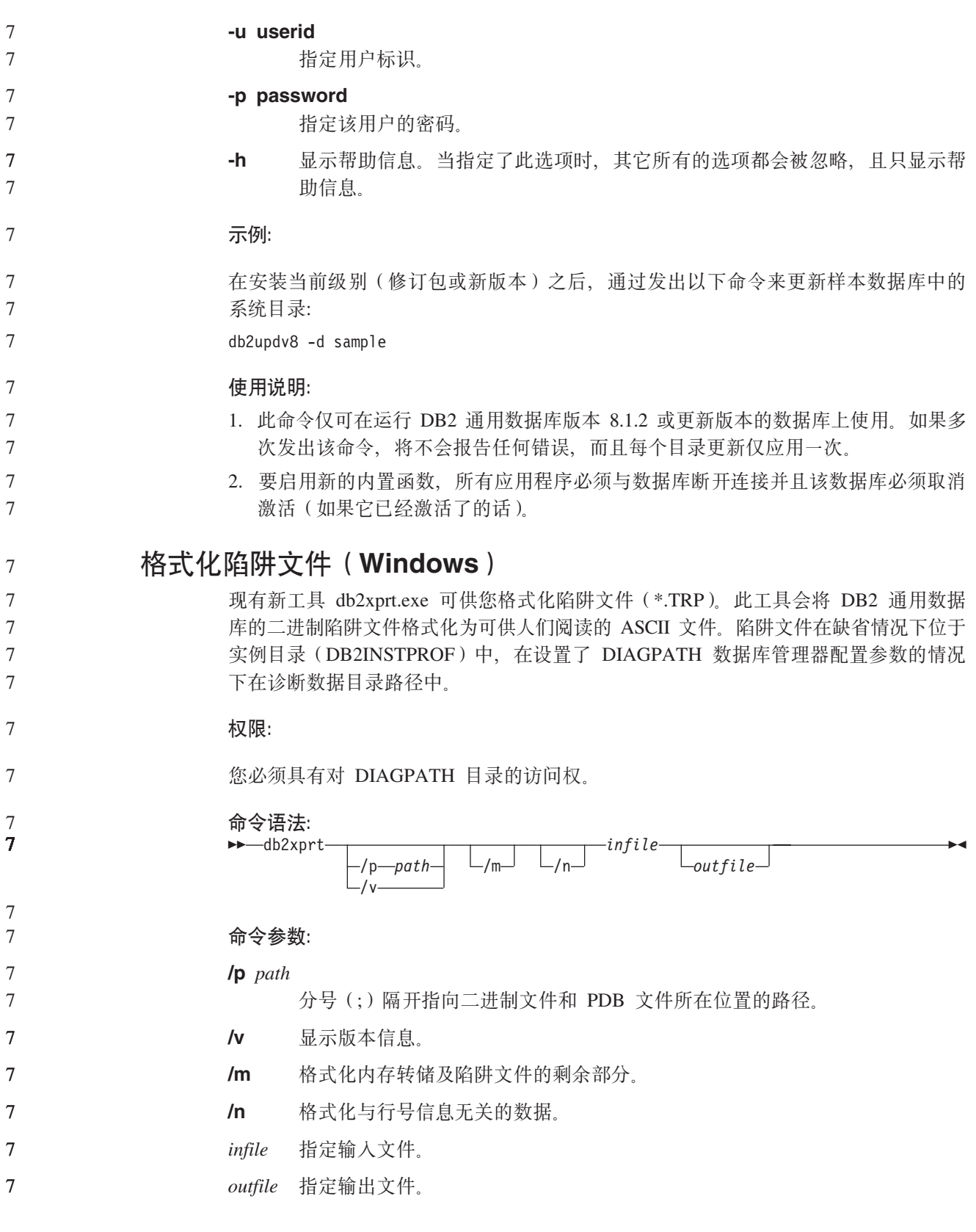

## 数据移动

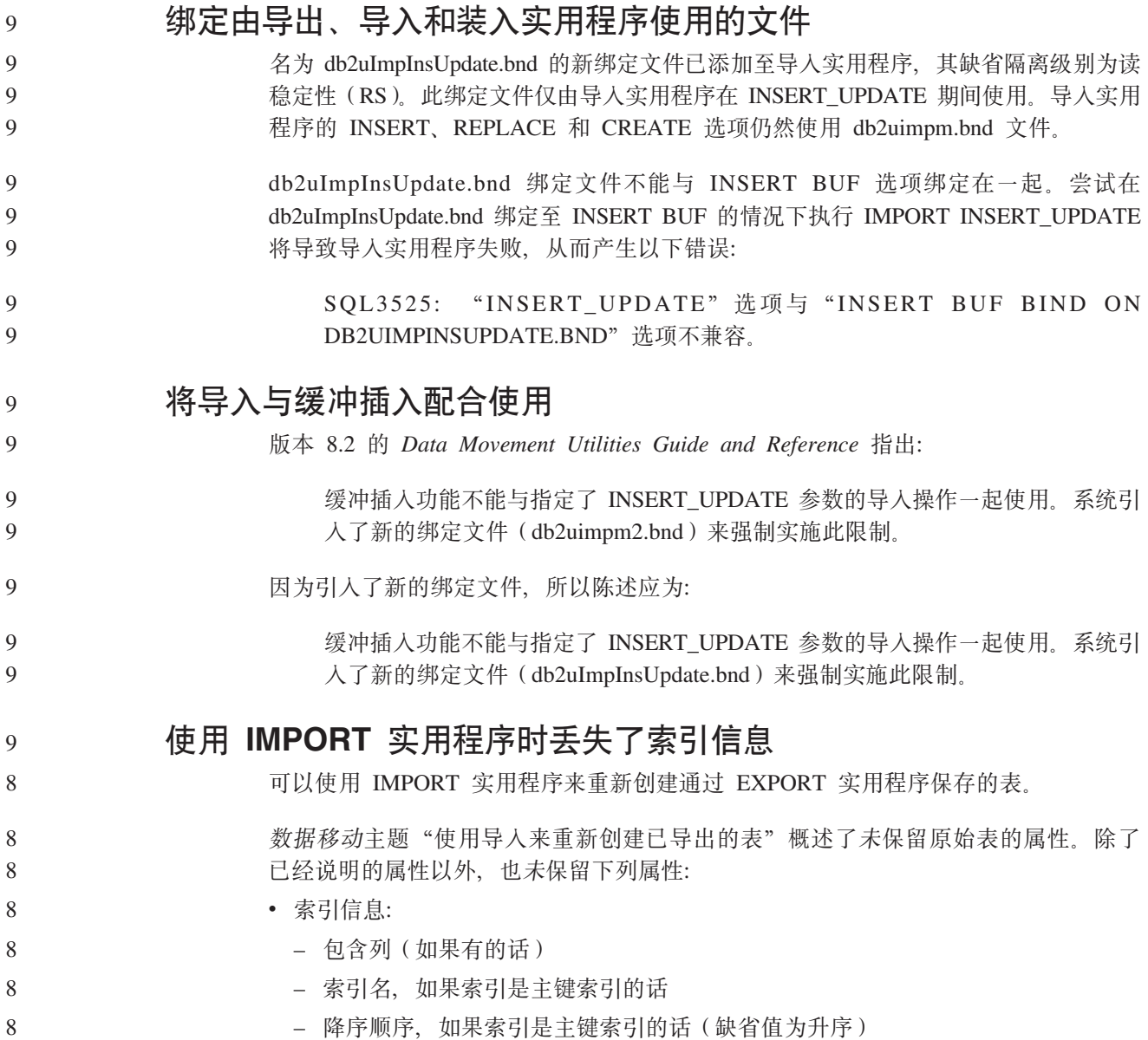

## **}]V4M\_ICT**

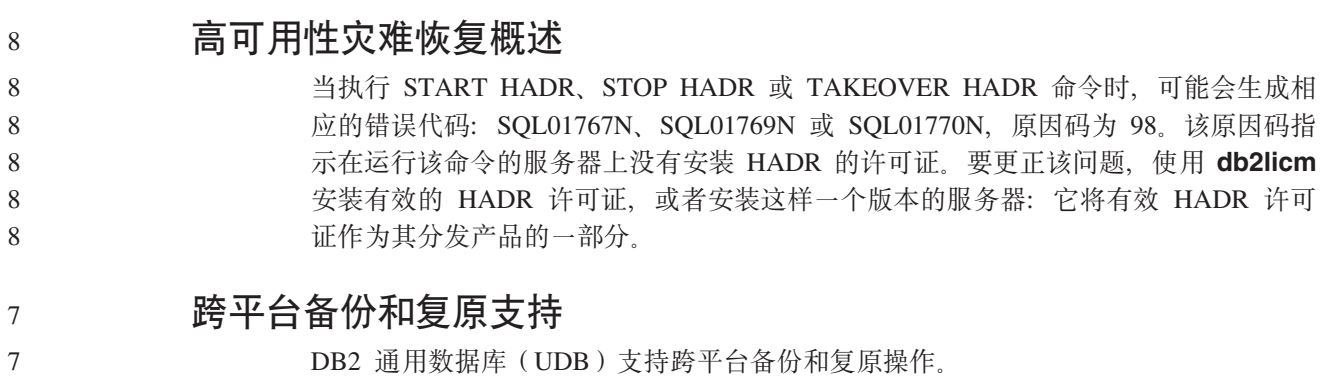

DB2 通用数据库(UDB)支持跨平台备份和复原操作。

- 可以将 DB2 UDB 版本 8 32 位 Windows 平台上创建的数据库复原至 DB2 UDB 版 本 8 64 位 Windows 平台, 反之亦然。
	- 可将 DB2 UDB 版本 8 32 位 Linux x86 平台上创建的数据库复原至 DB2 UDB 版本 8 64 位 Linux x86-64 或 IA64 平台, 反之亦然。

可将在 DB2 UDB 版本 8 AIX、HP-UX、Linux PPC、Linux zSeries 或 Solaris Operating Environment 平台 (32 位或 64 位)上创建的数据库复原至 DB2 UDB 版本 8 AIX, HP-UX, Linux PPC, Linux zSeries  $\vec{\mathbb{E}}$  Solaris Operating Environment  $\vec{\mathbb{F}}$   $\triangleq$  (32) 位或 64 位)。

#### **8]AEx(Linux)**

7 7

7 7

7 7

7 7 7

7 7 Linux 上的 3480 和 3490 磁带设备的最大块大小限制为 61440 个字节

表 30. Linux 上的 3480 和 3490 磁带设备的最大块大小限制

| 设备   | 连接   | 块大小限制  | DB2 缓冲区大小限制 |
|------|------|--------|-------------|
|      |      |        | (以 4 KB 页计) |
| 3480 | s370 | 61 440 |             |
| 3490 | s370 | 61 440 |             |

**Tivoli Storage Manager**

当调用 BACKUP DATABASE 或 RESTORE DATABASE 命令时, 可以指定想要使用 Tivoli Storage Manager(TSM)产品来管理数据库或表空间备份或复原操作。除了在下 列平台上之外, 需要的 TSM 客户机 API 的最低级别为 V4.2.0:

- 64 位 Solaris 系统, 它需要 TSM 客户机 API V4.2.1。
- 64 位 Windows NT 操作系统, 它需要 TSM 客户机 API V5.1。
- 32 位 Linux for iSeries 和 pSeries®, 至少需要 TSM 客户机 API V5.1.5
- 64 位 Linux for iSeries 和 pSeries, 至少需要 TSM 客户机 API V5.2.2
- AMD Opteron 系统上的 64 位 Linux, 至少需要 TSM 客户机 API V5.2.0。
- 64 位 Linux for zSeries, 至少需要 TSM 客户机 API V5.2.2.

#### **HADR** 本地主机和本地服务参数的值限制

在准备 update database configuration 命令时对高可用性灾难恢复(HADR)本地 主机和本地服务参数(HADR LOCAL SVC 和 HADR REMOTE SVC)指定值的情况 下,这些值必须是未在用于任何其它服务的端口。如果使用 Linux 或 UNIX 命令行来 配置参数, 还应在 /etc/services 文件中设置这些值。

### **\_ICTVQV4Dd|53hs**

如果在主数据库上创建表空间并且备用数据库上的日志回放因为容器不可用而失败, 则主数据库不会接收到指示日志回放失败的错误消息。

要检查日志回放错误, 必须在创建新的表空间时监视 db2diag.log 和备用数据库上的管 理日志。

#### 如果发生接管表空间操作,新创建的表空间在新的主数据库上将不可用。要从此情况 恢复, 从备份映像复原新的主数据库上的表空间。 7 7

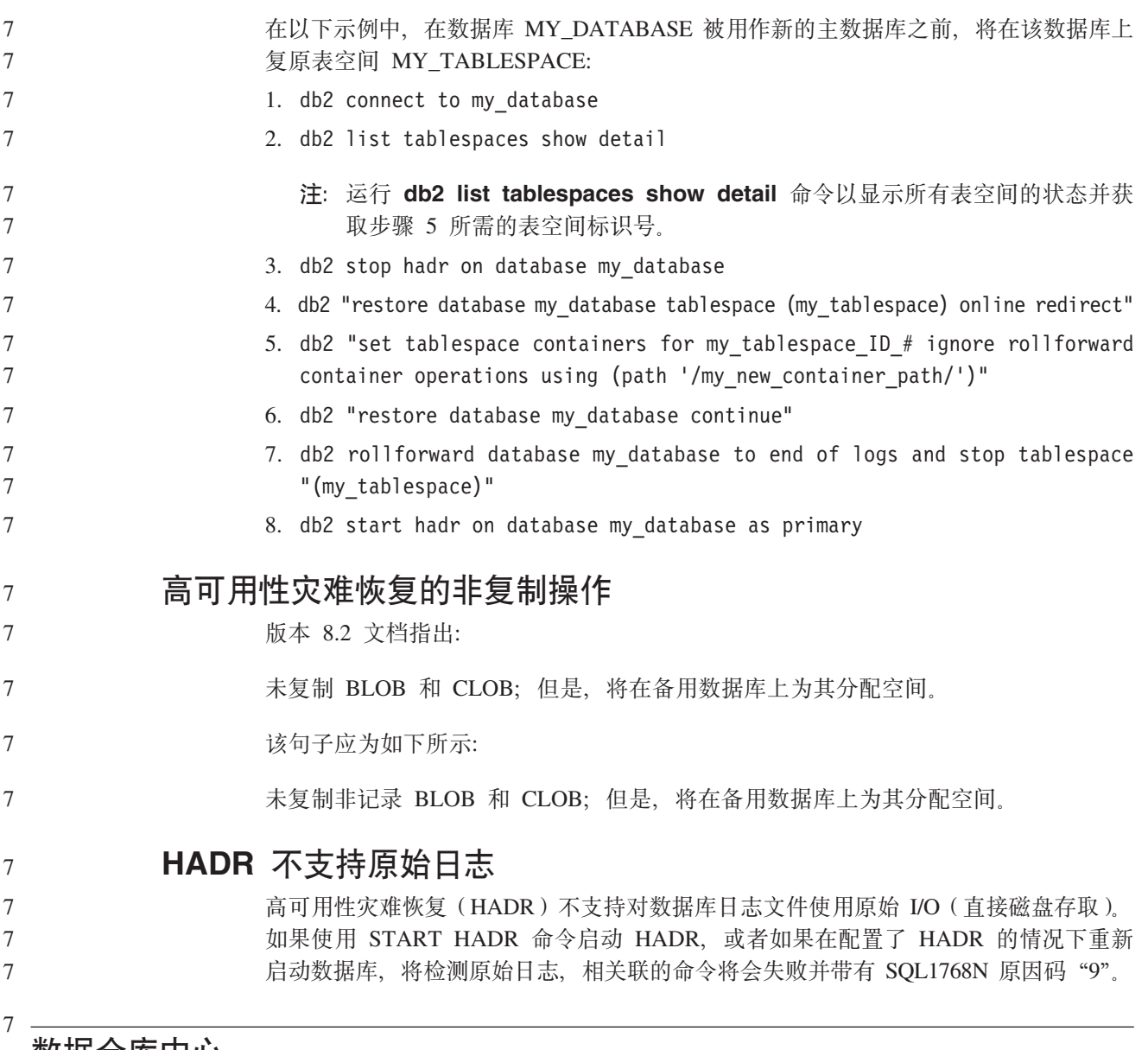

**致** 插仓库甲心

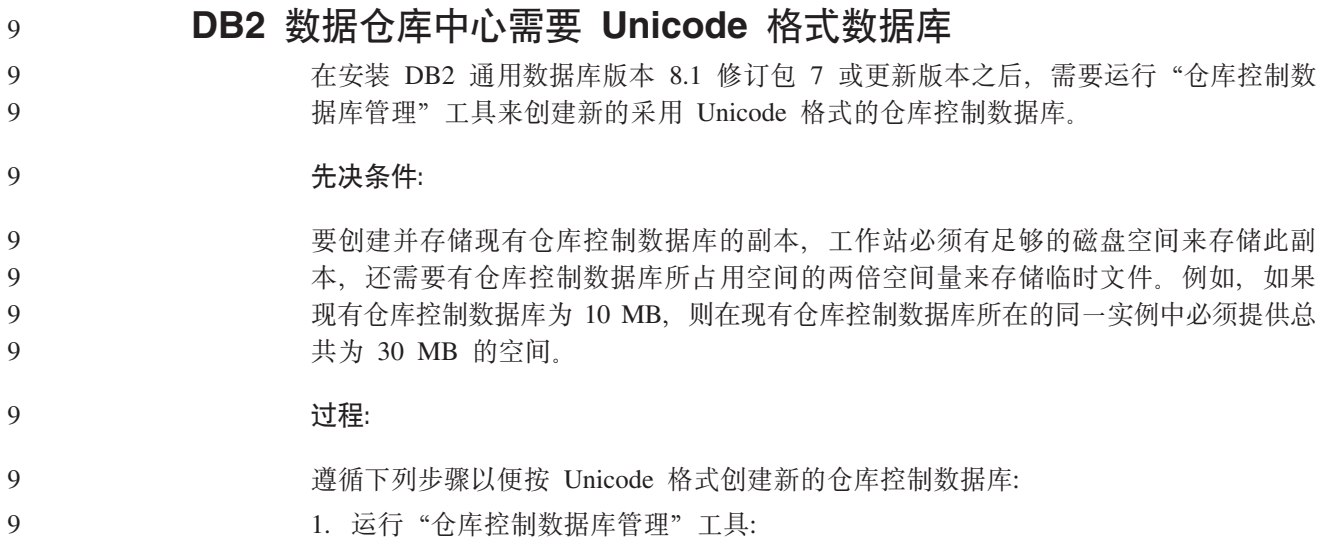

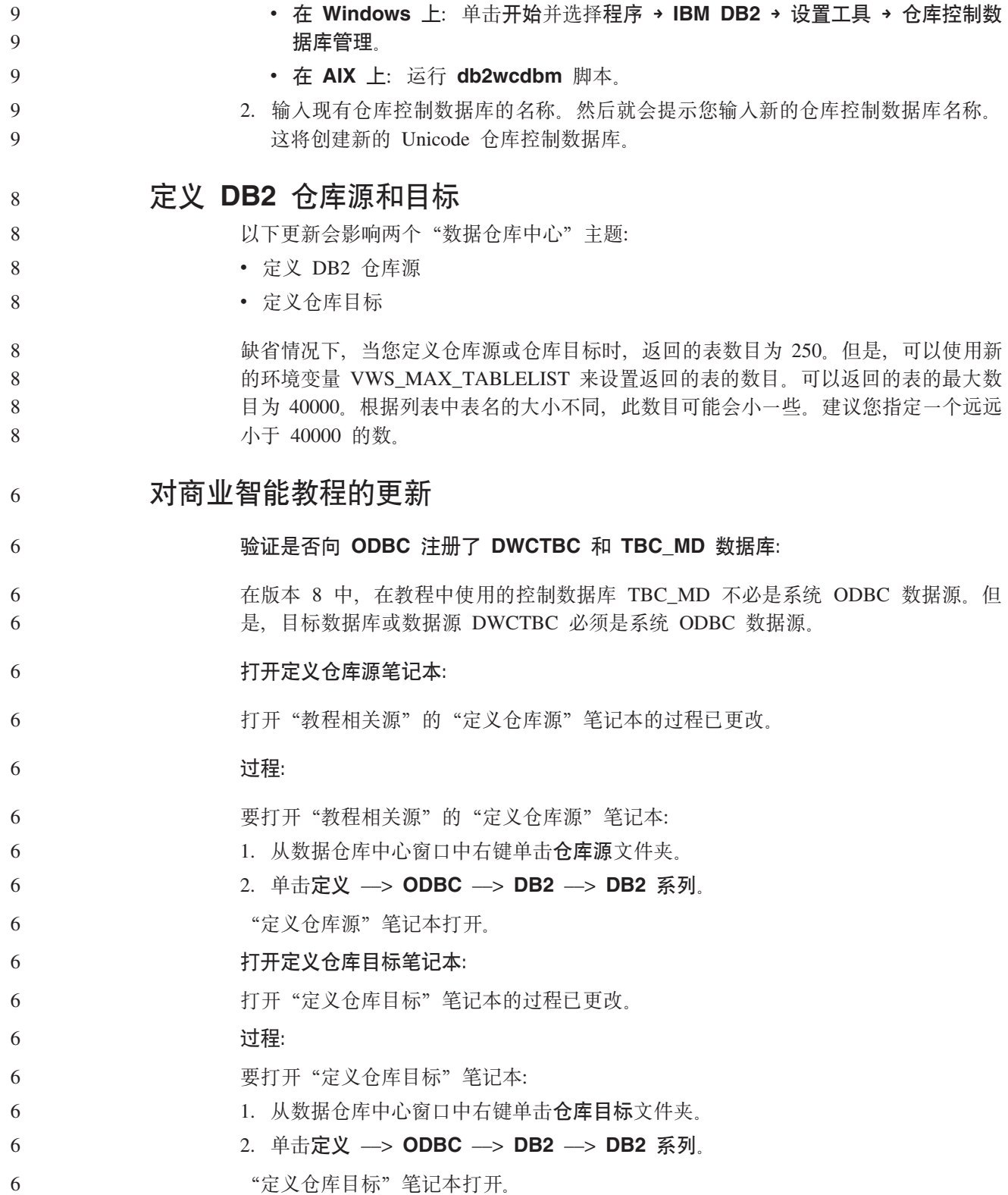

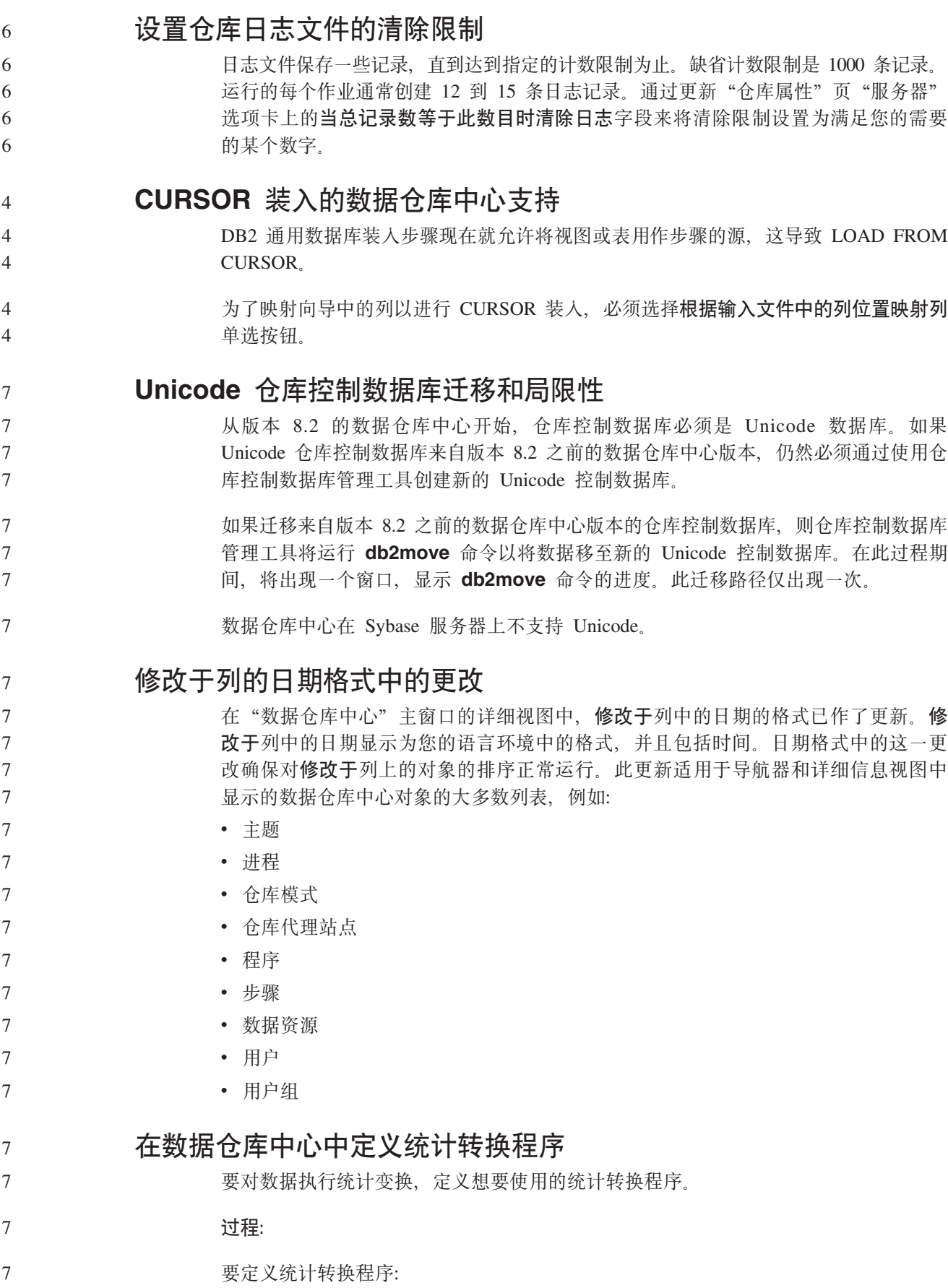

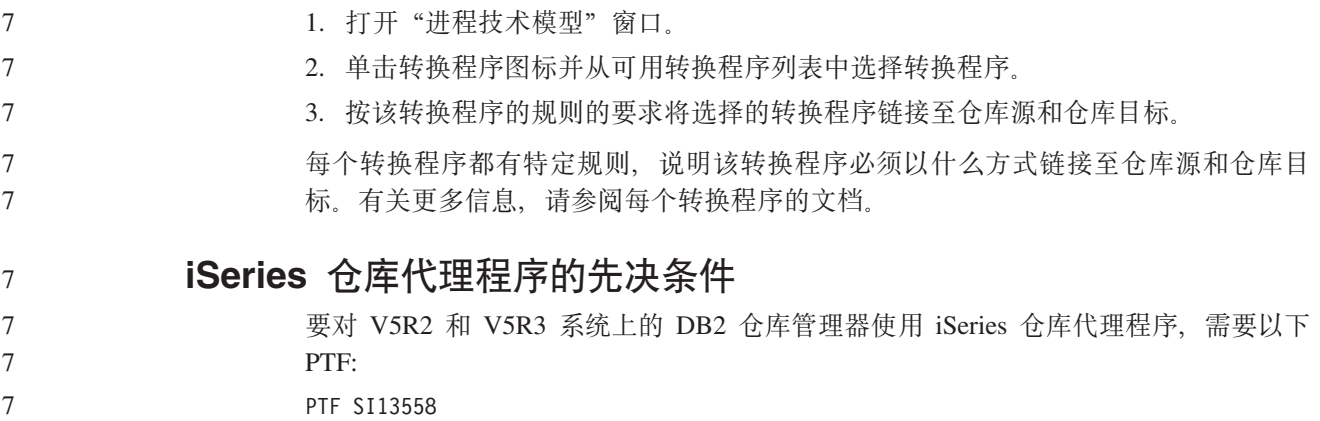

此数据库 PTF 使 iSeries 上的 CLI 能够处理 Unicode 数据。

# DB2 .NET 数据提供程序

 $\overline{7}$ 

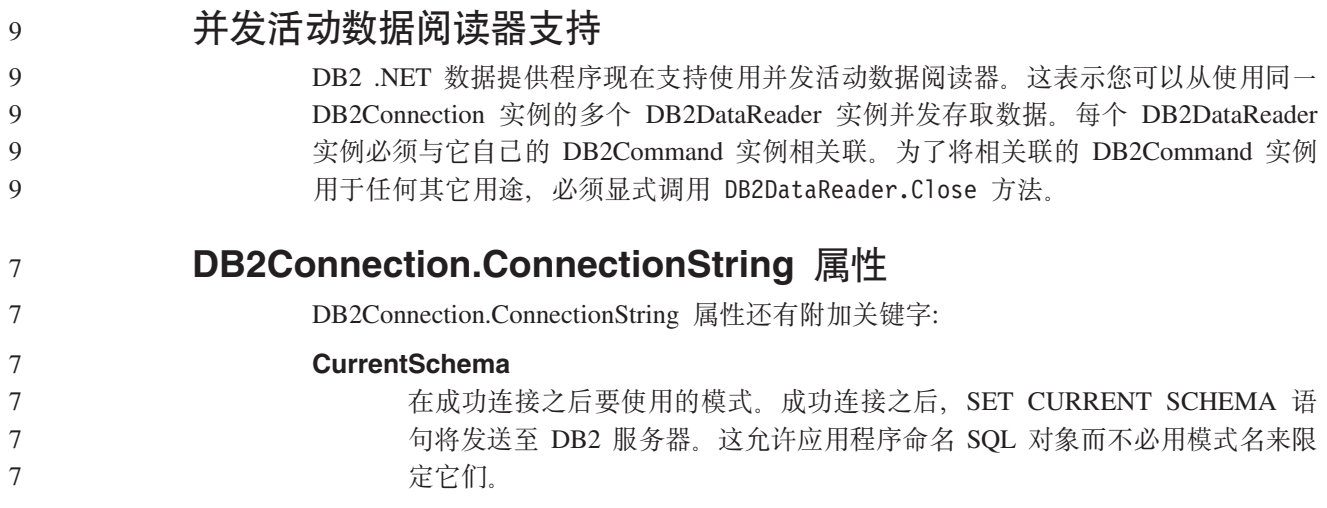

### **DB2 Connect**

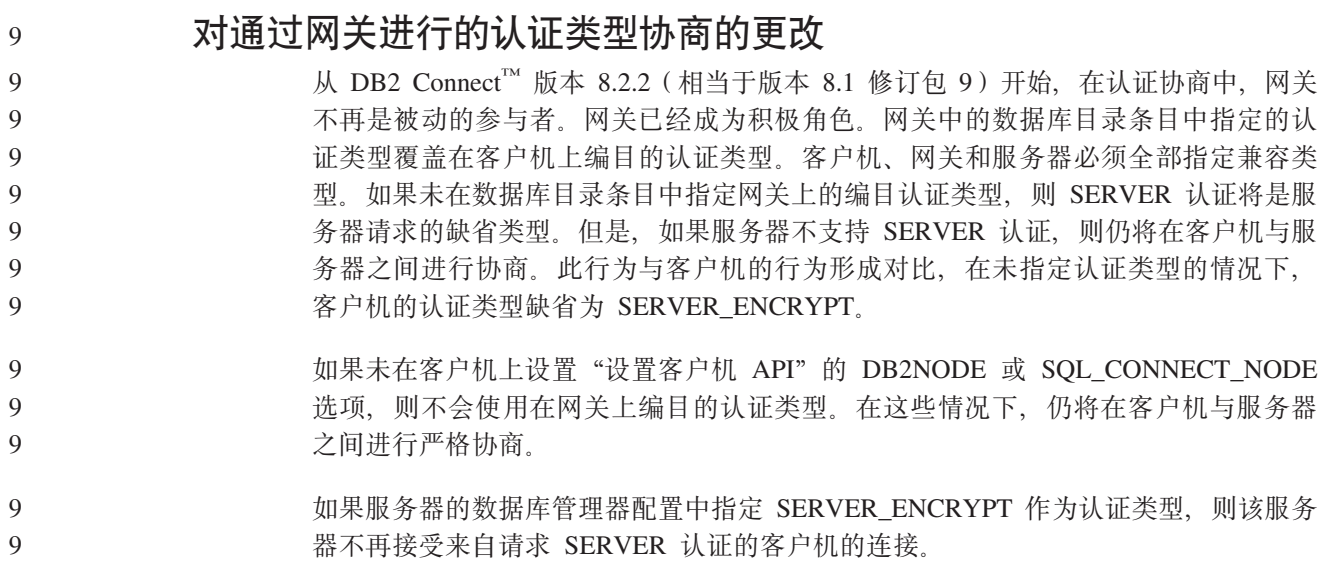

112 发行说明

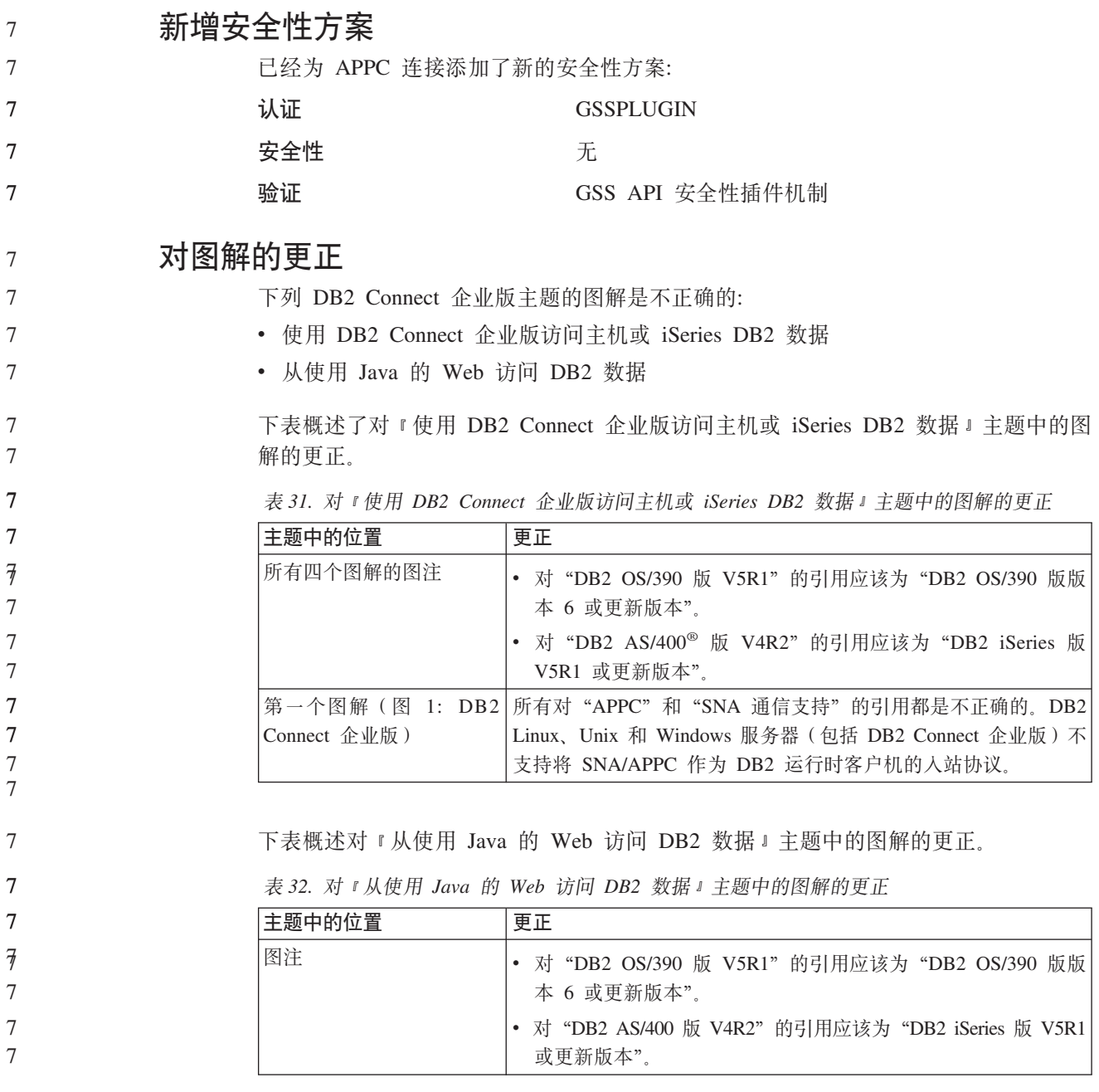

# 开发中心

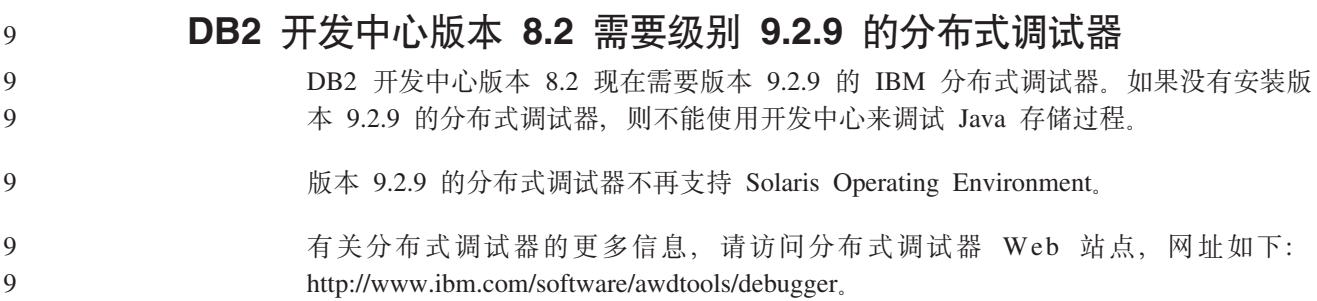

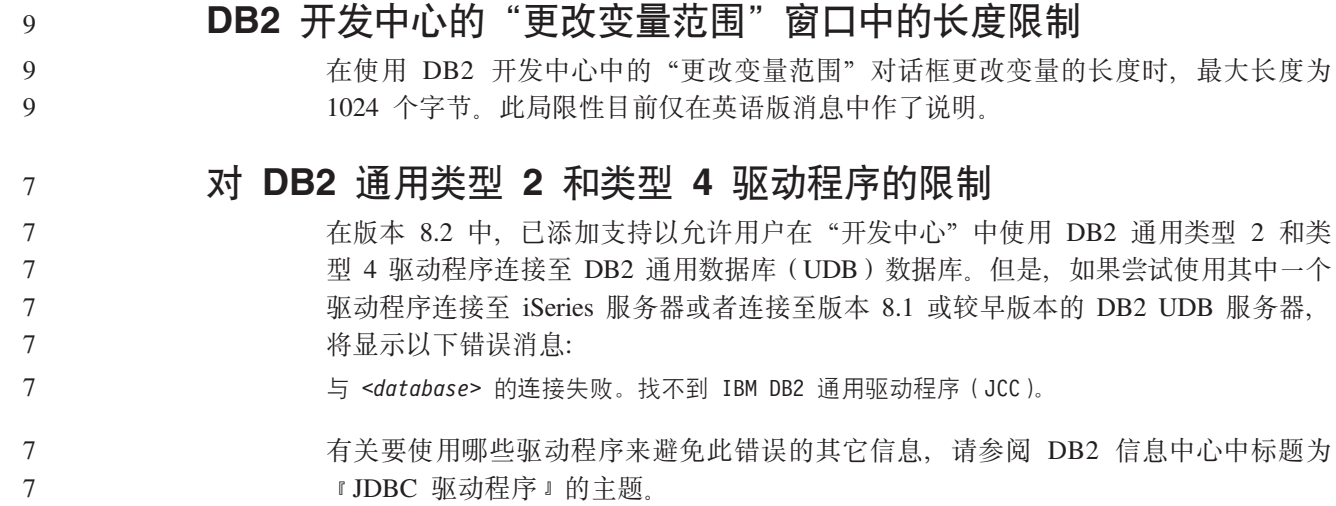

# **图形用户界面工具**

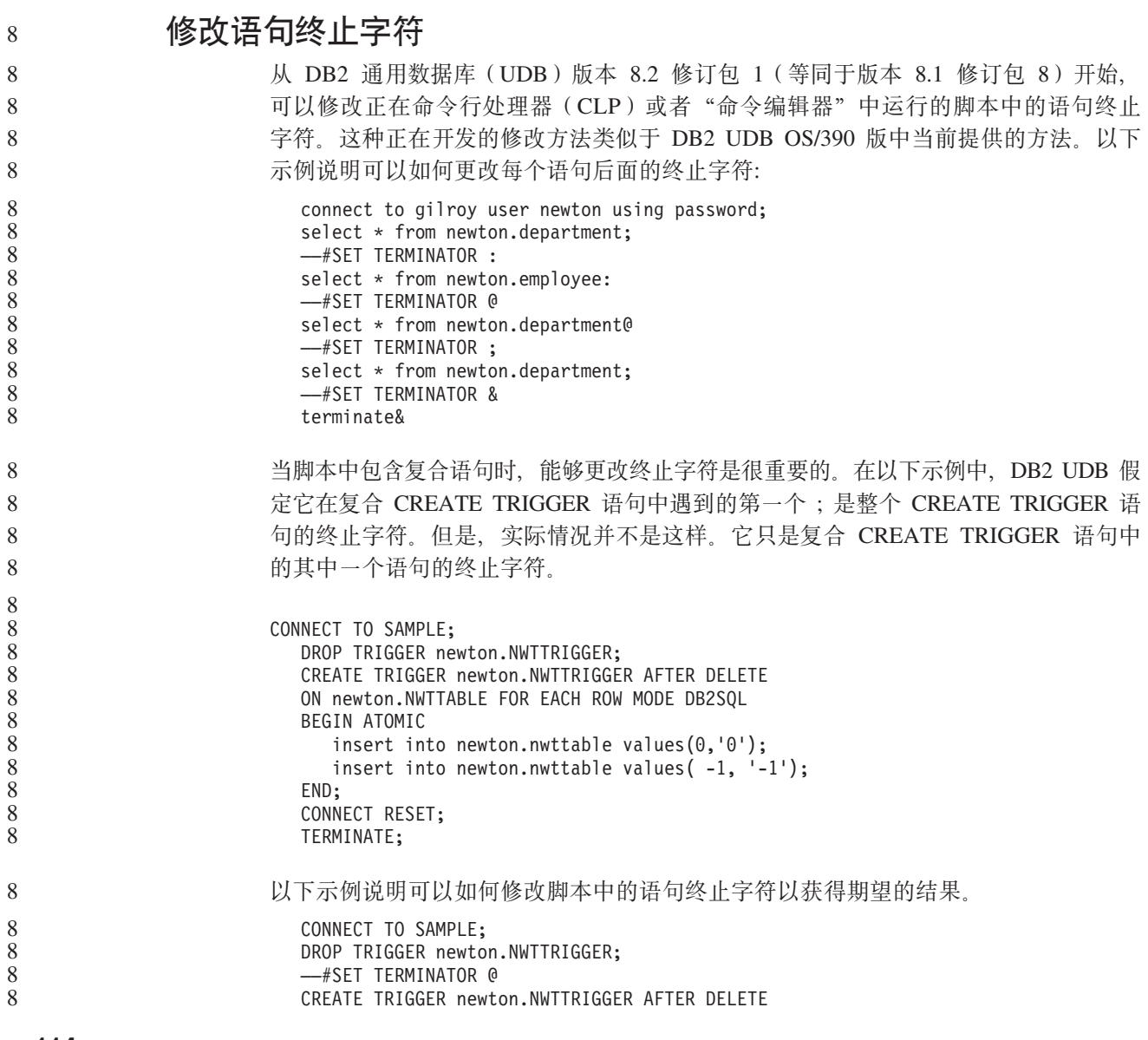

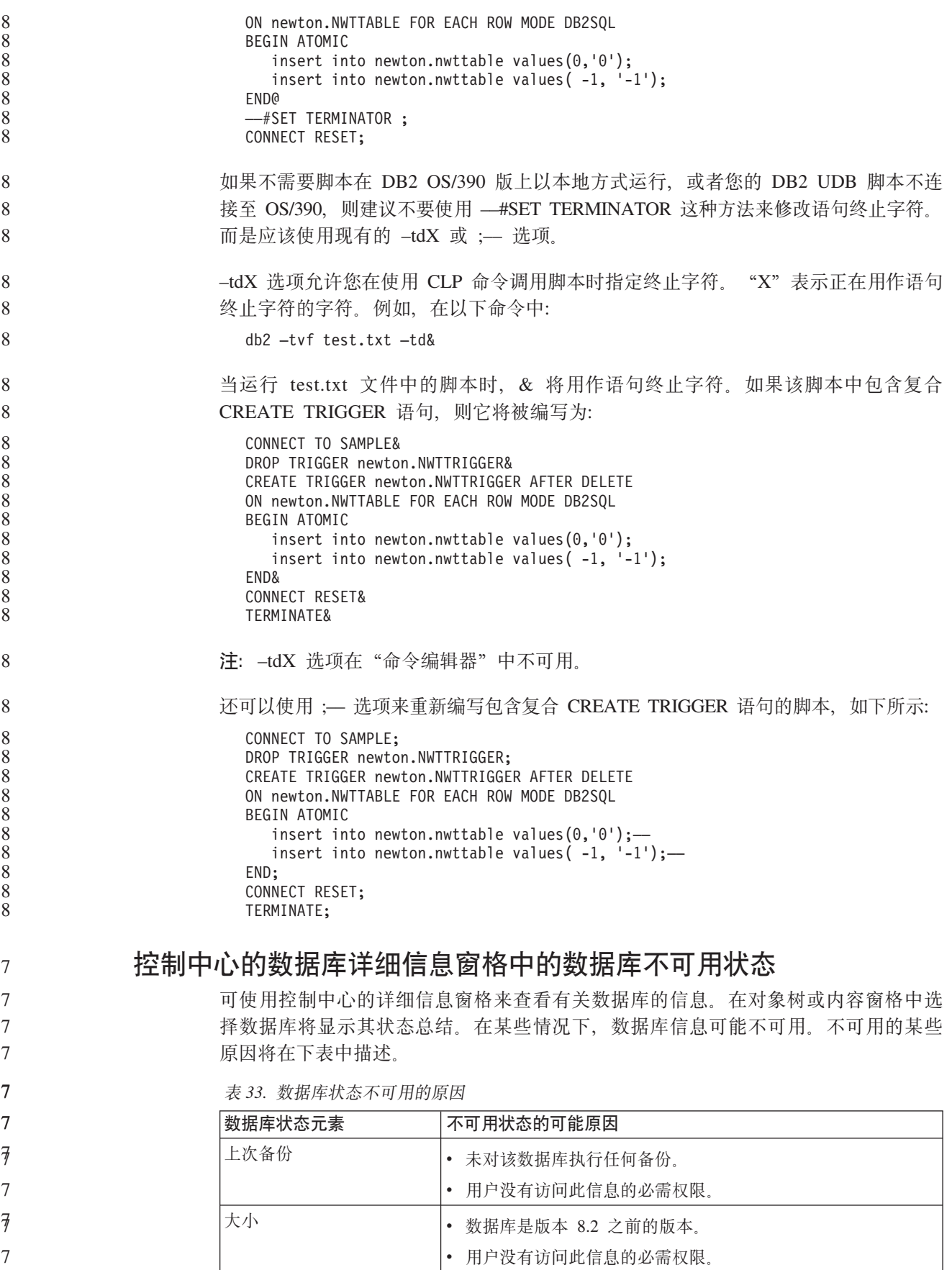

表 33. 数据库状态不可用的原因 (续)

| 数据库状态元素 | 不可用状态的可能原因                            |  |
|---------|---------------------------------------|--|
| 容量      | 数据库是版本 8.2 之前的版本。                     |  |
|         | 数据库有多个分区。                             |  |
|         | 用户没有访问此信息的必需权限。<br>$\bullet$          |  |
| 运行状况    | 运行状况监视器未打开。                           |  |
|         | 计时延迟。从数据库激活至其运行状况状态可用大约有 5 分钟<br>的延迟。 |  |
| 维护      | 数据库是版本 8.2 之前的版本。<br>$\bullet$        |  |

生成缺省写至表输出 ( 创建事件监视器 )

- 已将生成按钮添加至"输出选项"对话框, 它是从"创建事件监视器"窗口启动的。 单击"生成"按钮会生成缺省写至表输出选项。此输出相当于 db2evtbl 命令生成的语 法。
- 生成的选项向用户显示在创建事件监视器时将包括哪些表和数据元素。用户可修改该 命令以符合需要。
- 生成的语法基于"创建事件监视器"窗口中指定的事件监视器名和事件类型。在生成 输出选项语法之前指定事件监视器名和事件类型。
- $\overline{7}$ 如果事件监视器名和事件类型在生成输出选项之后更改、将显示一条消息、提醒用户  $\overline{7}$ 在创建事件监视器之前重新生成输出选项。如果未重新生成输出选项、将根据先前指  $\overline{7}$ 定的事件监视器名生成事件表。

### 信息目录中心

 $\overline{7}$ 

 $\overline{7}$  $\overline{\mathcal{F}}$  $\overline{7}$  $\overline{7}$  $\overline{\psi}$  $\overline{7}$  $\overline{7}$  $\overline{\tau}$ 

 $\overline{7}$ 

 $\tau$ 

 $\tau$  $\tau$ 

 $\overline{7}$  $\tau$ 

 $\tau$ 

 $\overline{7}$ 

 $\tau$ 

 $\overline{7}$  $\overline{7}$ 

 $\overline{7}$  $\overline{7}$ 

 $\tau$  $\tau$ 

 $\overline{7}$ 

 $\overline{7}$ 

配置样本脚本  $\overline{7}$  $\tau$ 

ICCConfig.jacl 和 ICCConfig.properties 样本脚本是随带有 DB2 嵌入式应用程序服 务器的 Web 信息目录中心提供的。可使用这些样本脚本来配置带有 WebSphere Application Server 5 的 Web 信息目录中心。这些脚本位于 sqllib\samples\icweb 目 录中。

### Web 服务器配置

在配置带有 DB2 嵌入式应用程序服务器的 Web 信息目录中心时、如果元数据包含用 于访问服务器上的文件的 URL, 必须通过在 Web 服务器配置中使用别名将这些 URL 映射至正确位置。还必须映射帮助和版权链接。如果使用 DB2 嵌入式应用程序服务器, 则 Web 服务器必须正确配置并运行以使这些链接生效(即使在不必插入至 Web 服务 器的情况下)。

# **《安装和配置补遗》**

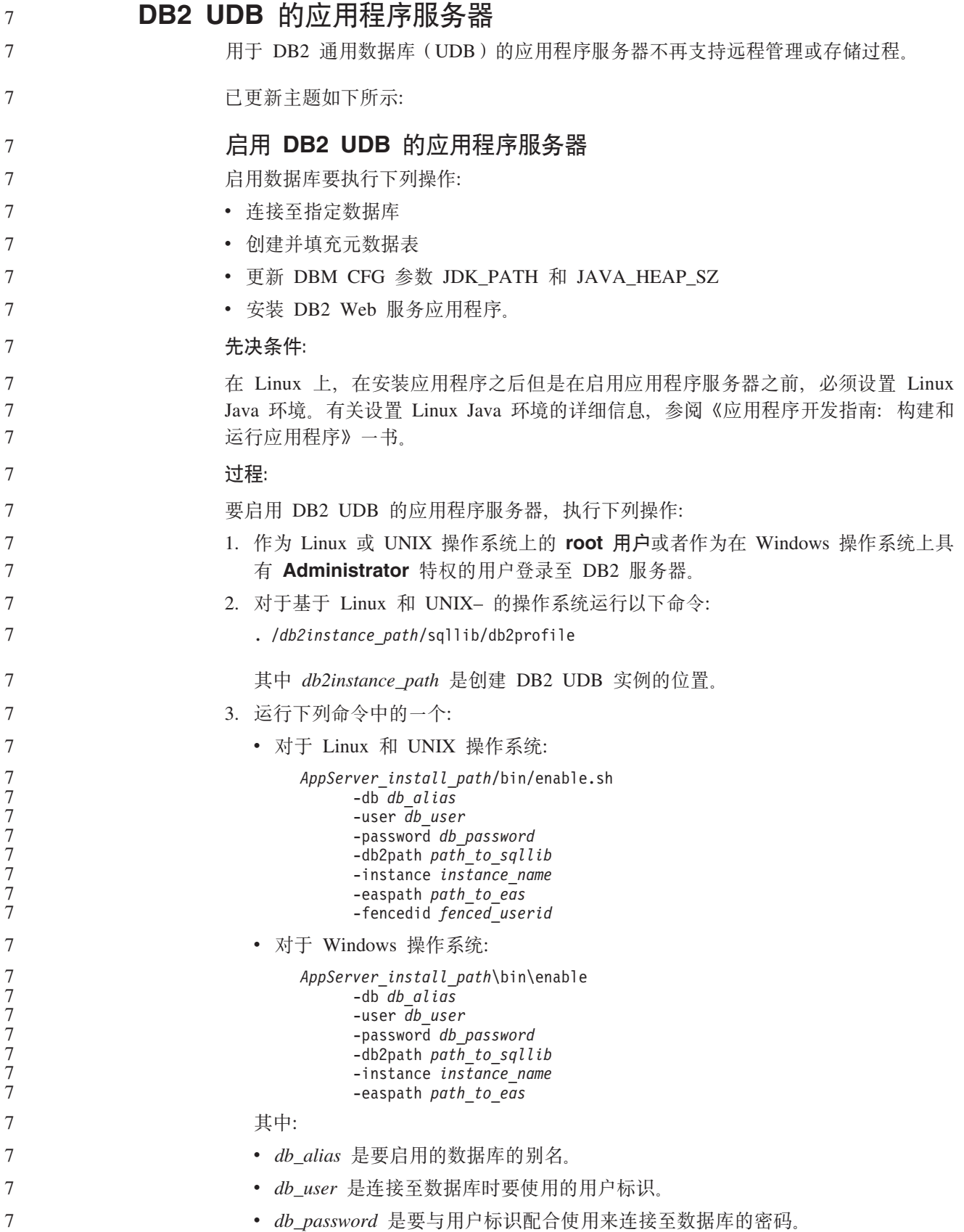

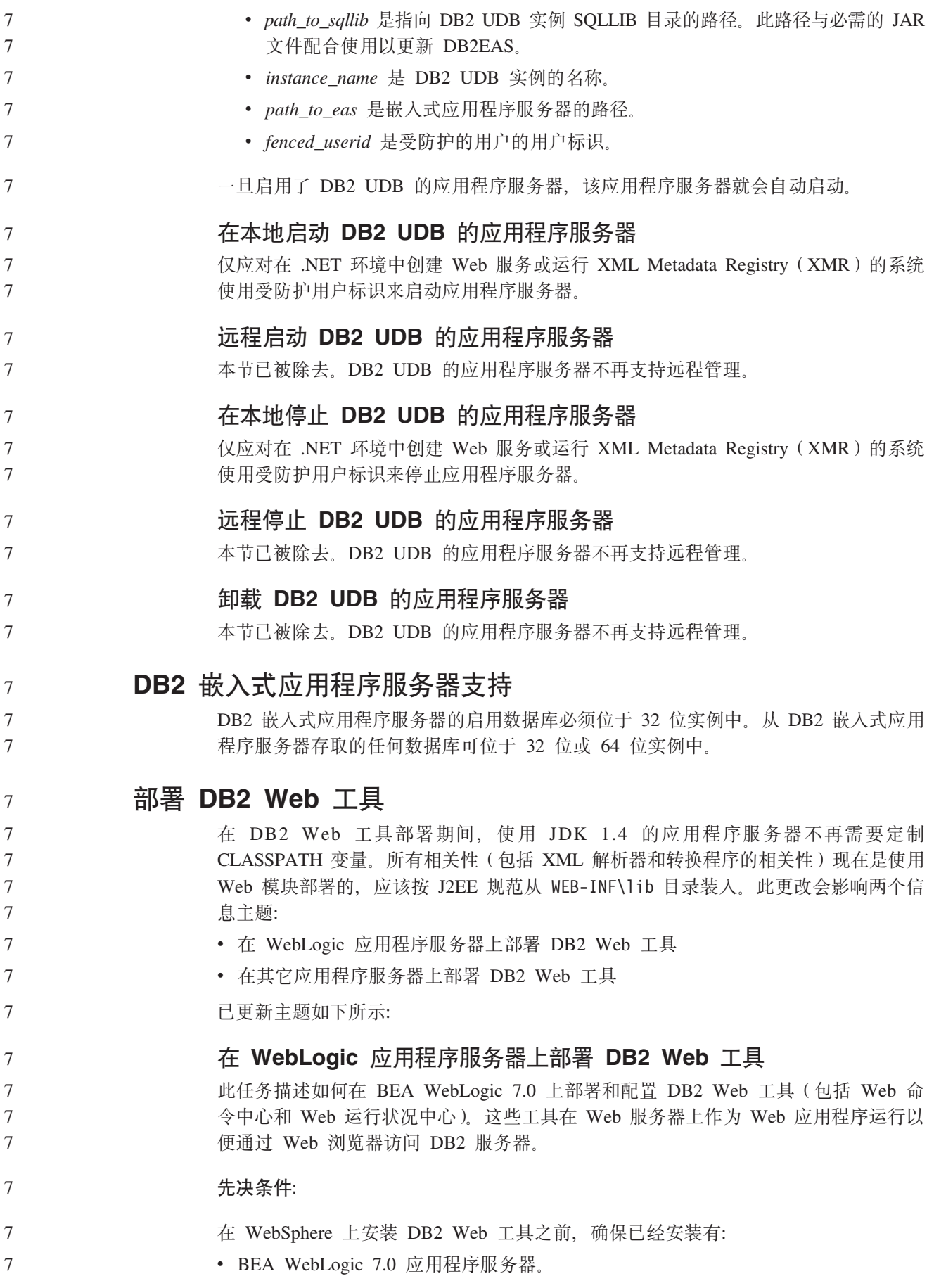

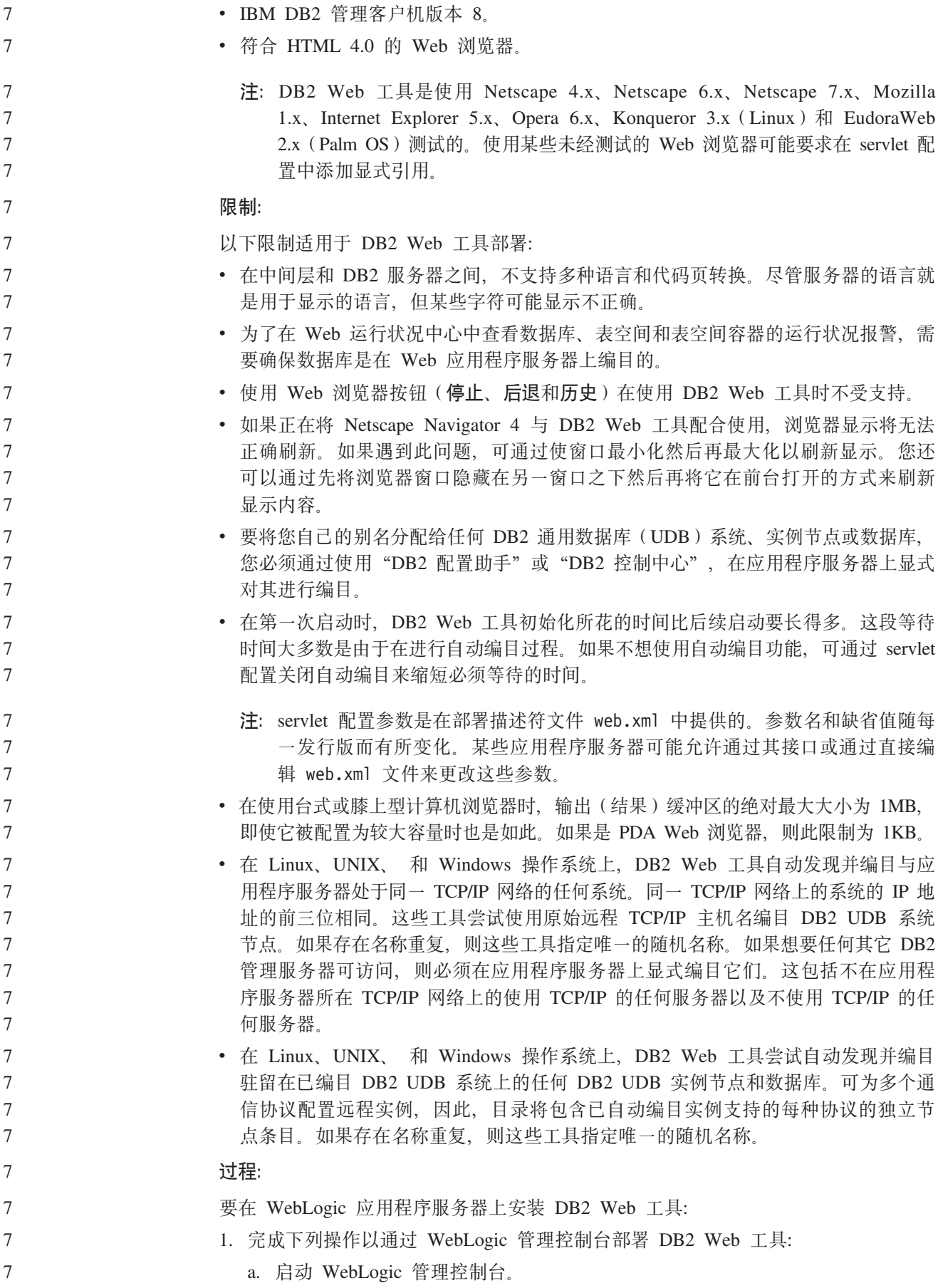

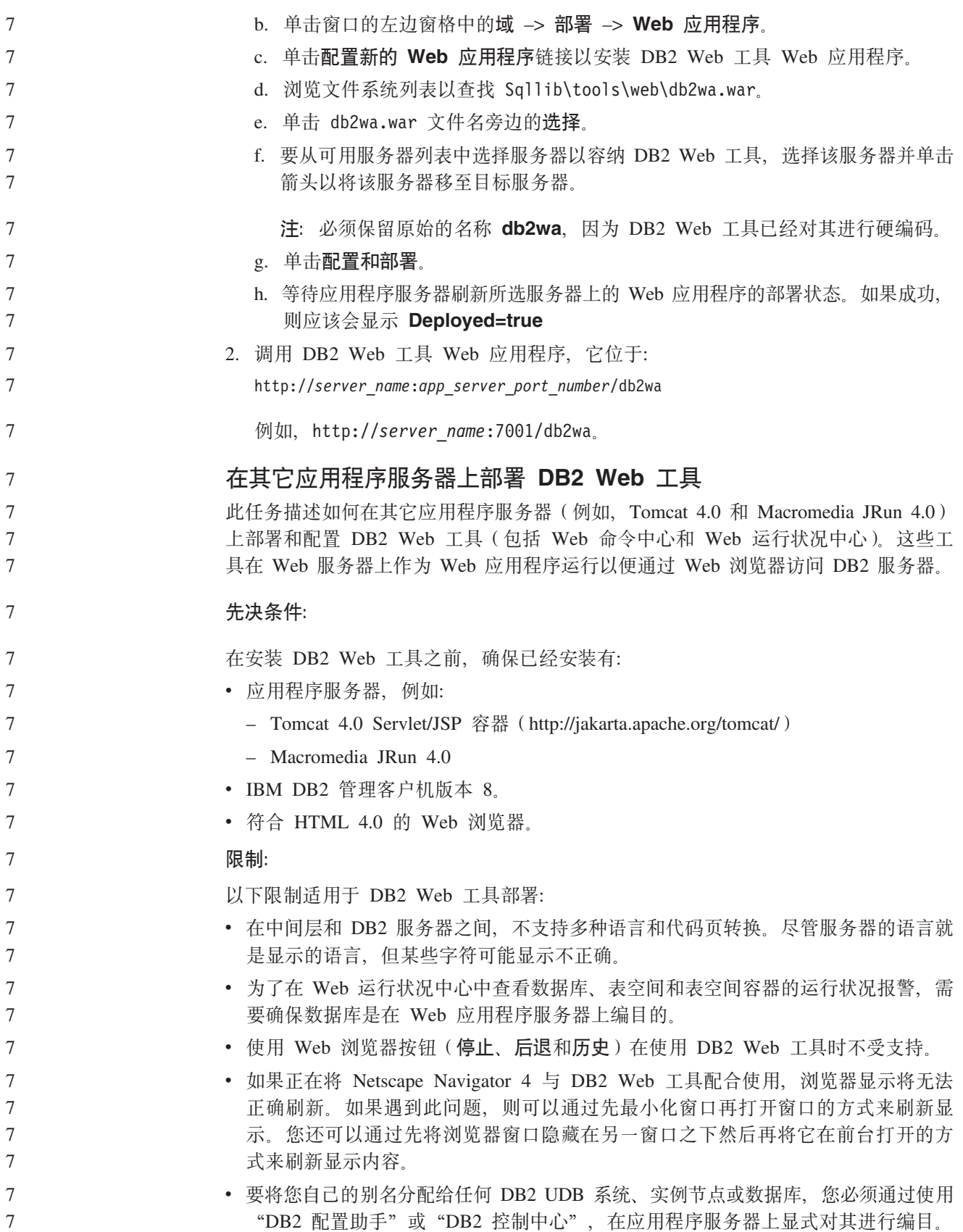

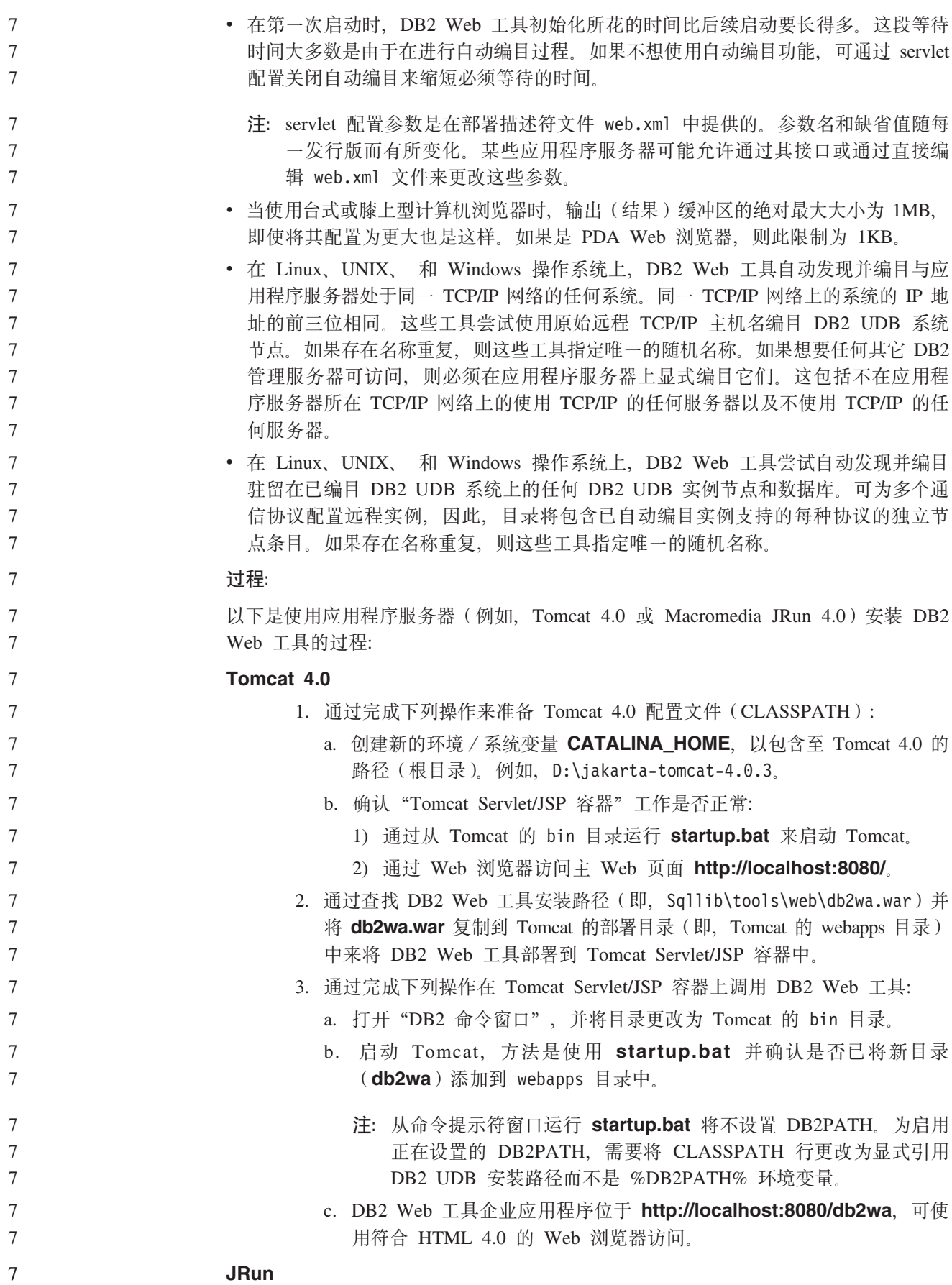

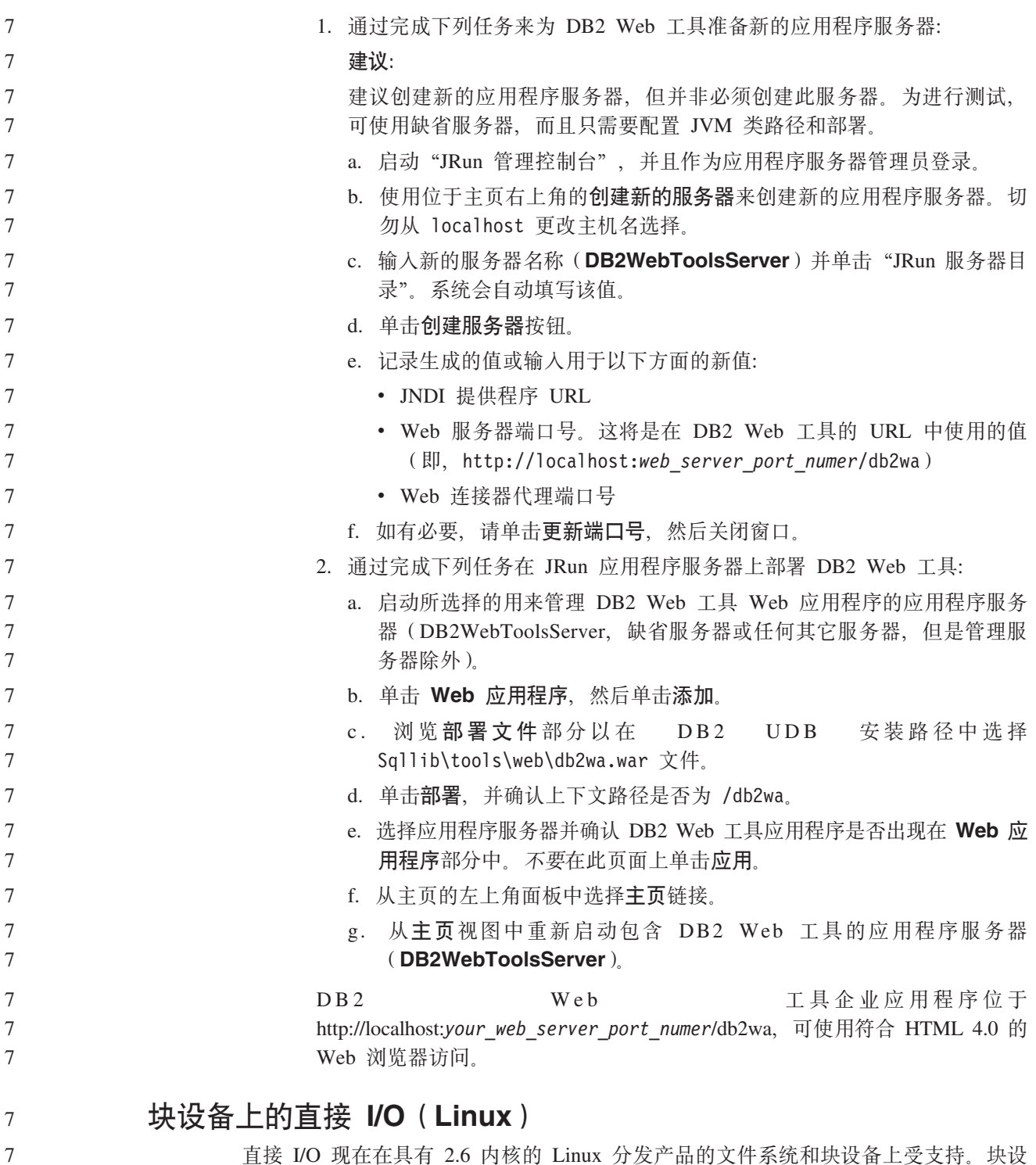

直接 I/O 现在在具有 2.6 内核的 Linux 分发产品的文件系统和块设备上受支持。块设 备上的直接 I/O 是对直接磁盘存取或原始 I/O 指定设备容器的另一方法。直接 I/O 的 性能与原始字符设备方法相当。当 CREATE TABLESPACE 语句对容器路径指定块设 备名时, DB2 通用数据库(UDB)将在打开表空间时启用直接 I/O。先前使用原始 I/O 方法实现的相同性能需要使用**原始**实用程序将块设备绑定至字符设备。

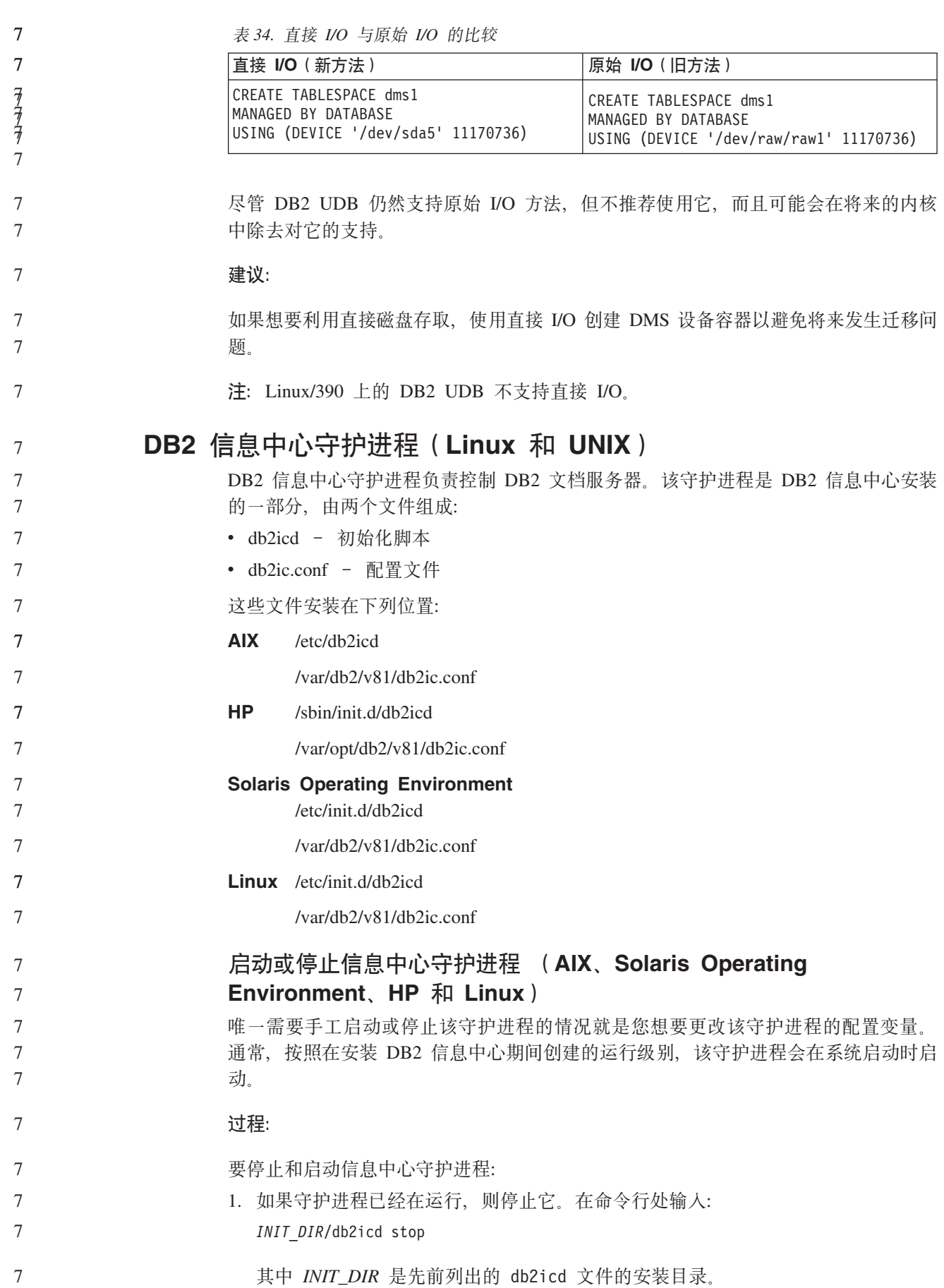

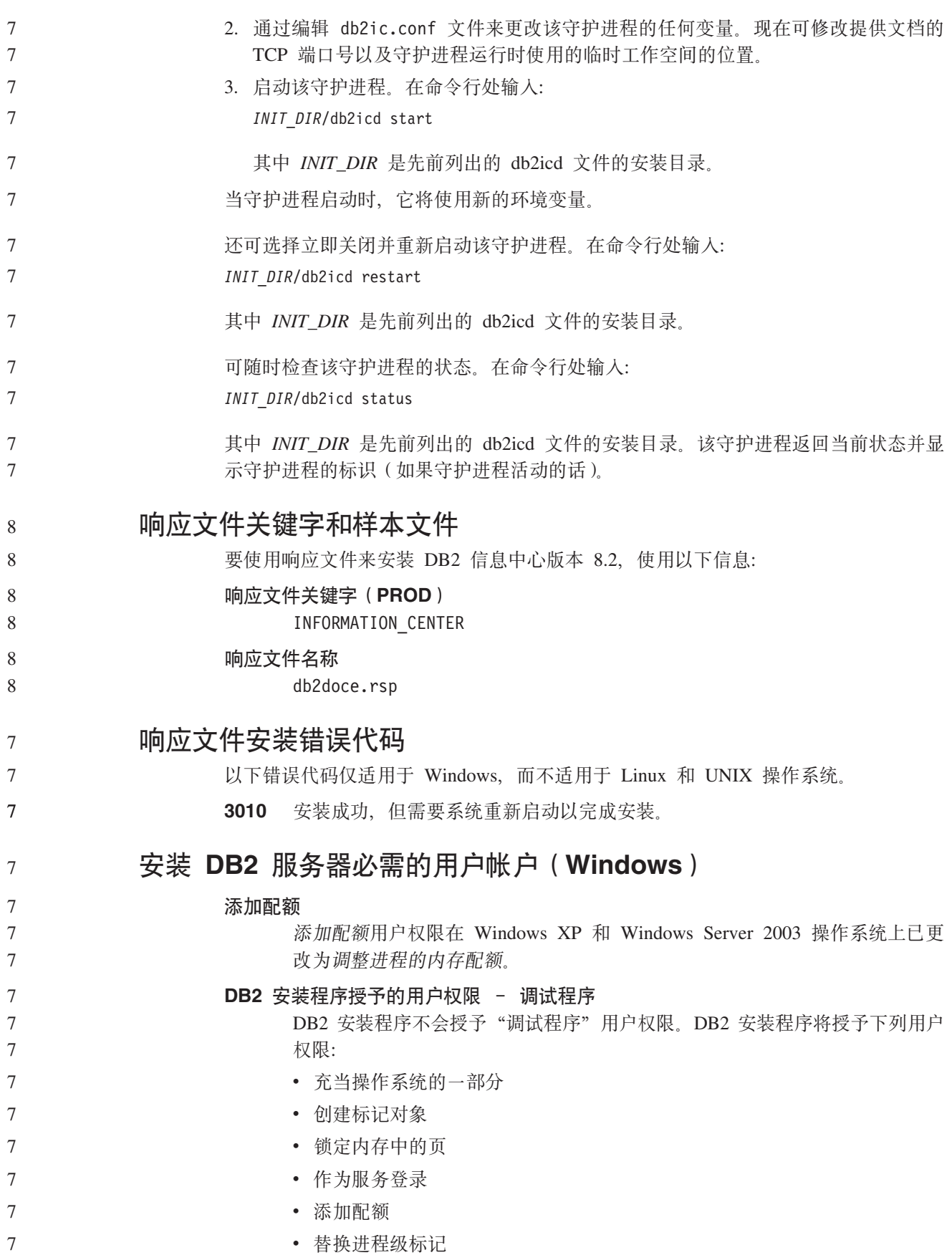

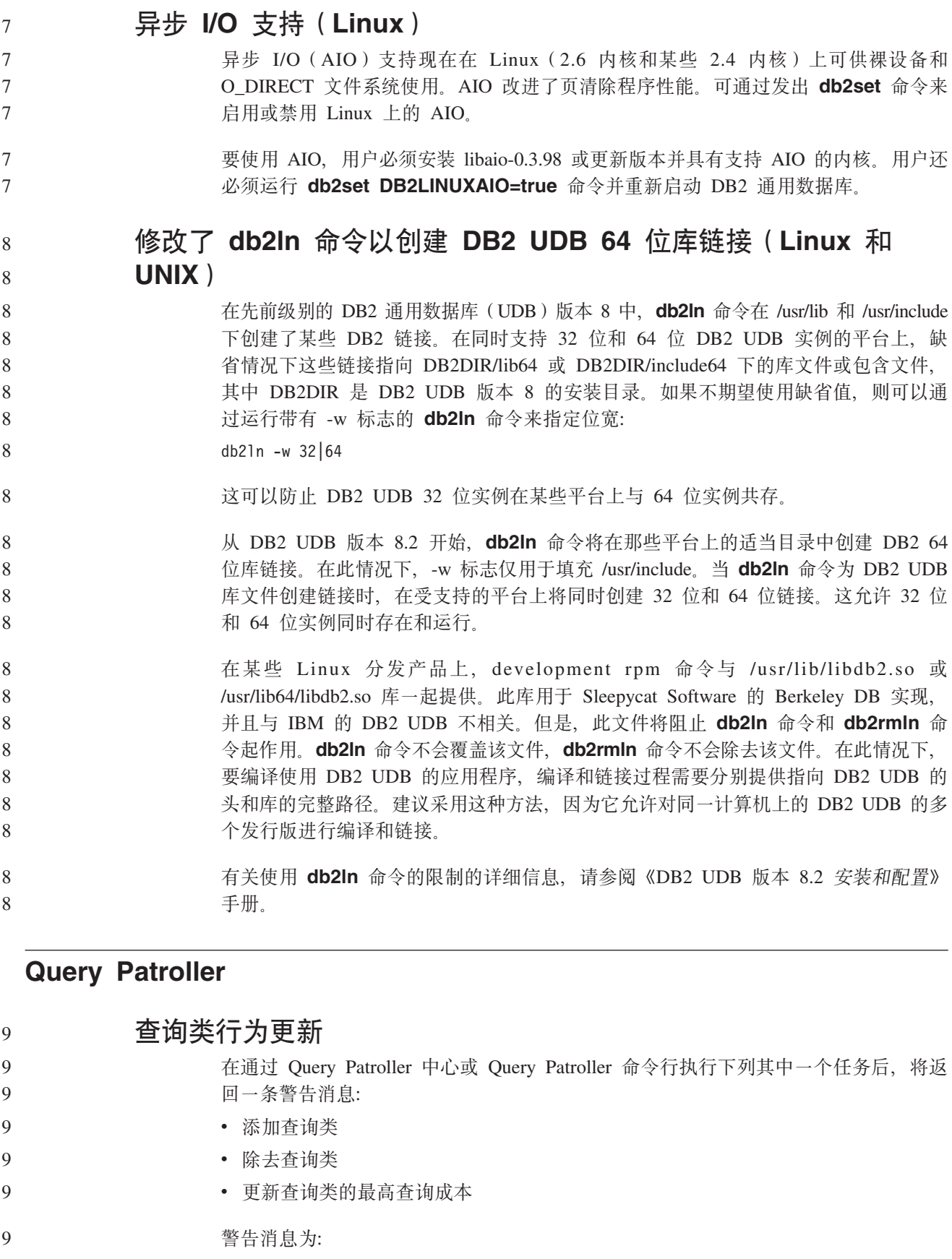

同样, *DB2 Query Patroller Guide: Installation, Administration, and Usage* 版本 8.2 指 出, 在创建、更改或除去查询类后必须重新启动 Query Patroller 服务器, 更改才会生 效. 9 9 9

> 这一消息和指南中的陈述不再准确。先前列出的三个查询类任务将即时生效、除非存 在正在排队或运行的查询。如果存在正在排队的或运行的查询(包括新提交的查 询), 则查询类更改将在正在排队的或运行的查询完成时生效。如果不想等待所有正 在排队和运行的查询完成, 则必须重新启动 Query Patroller 服务器。

注: 对于之前版本的 Query Patroller, 更新查询类的最大查询数目总时即时生效。

#### **\\i/4,D(e|B**

9

8 8

5

6 6 6

6

已取消和完成这两种查询状态的含义已更新,如下所示:

- **己取消** 查询已被管理员、提交者或概要文件设置了带编辑权限的 MONITORING 特权 的操作员通过 Query Patroller 中心或 Query Patroller 命令行取消了。只有正在 运行、挂起、已释放和已排队的查询才能够已取消。
- 完成 成功地完成了查询。
	- 注: 尽管查询本身完成并且没有任何错误, 但如果完成是由于外部事件 (如 DB2 force 应用程序)导致的, 则应用程序可能会接收到错误。

#### **ZKP Query Patroller z7}]zIw.04(5wm**

在对 Query Patroller 运行历史数据生成器时, 如果说明表已不存在, 生成器将创建它 们。但是,强烈建议在运行历史数据生成器之前创建说明表。当创建说明表时,确保 在同一分区上创建它们。在同一分区上活动地创建说明表将提高"说明"设施的性 能。此改进会提高历史数据生成器的性能。

#### **li Query Patroller U>D~TxPz7Vv**

如果"随时间的推移查询活动"(历史分析)报告的说明运行列显示查询的状态为未 成功运行, 则尚未生成有关该查询的历史数据。因此, 该查询将不会显示在任何历史 分析报告或图中。如版本 8 中所述, 要确定查询未成功的原因, 可以检查 qpuser.log 文 件。

除了检查 qpuser.log 文件之外, 还应检查 qpdiag.log 文件。

#### **z7}]zIwDl#XU**

如果运行历史数据生成器并以异常方式关闭它、将在下一次尝试运行历史数据生成器 时接收到错误。异常关闭的示例有:

- DB2 通用数据库意外停止
- 发出 db2stop force 命令
- 发出 killdb2 命令

当历史数据生成器异常关闭时,必须在尝试重新运行历史数据生成器之前发出以下命 令:

qp -d *database* generate historical\_data stop

其中 database 标识要对其运行命令的数据库。

#### 动态杳询类更新

6

6

6

6 6

6

6

6

6

6

6

 $\overline{7}$ 

 $\overline{7}$ 

 $\tau$  $\tau$ 

 $\overline{7}$ 

 $\tau$  $\overline{7}$ 

 $\tau$ 

某些查询类操作不再需要停止 Ouery Patroller 然后重新启动它就可以生效。

在下表中,活动查询是状态为"正在运行"或"已排队"的查询。

表 35. 查询类更改生效的条件

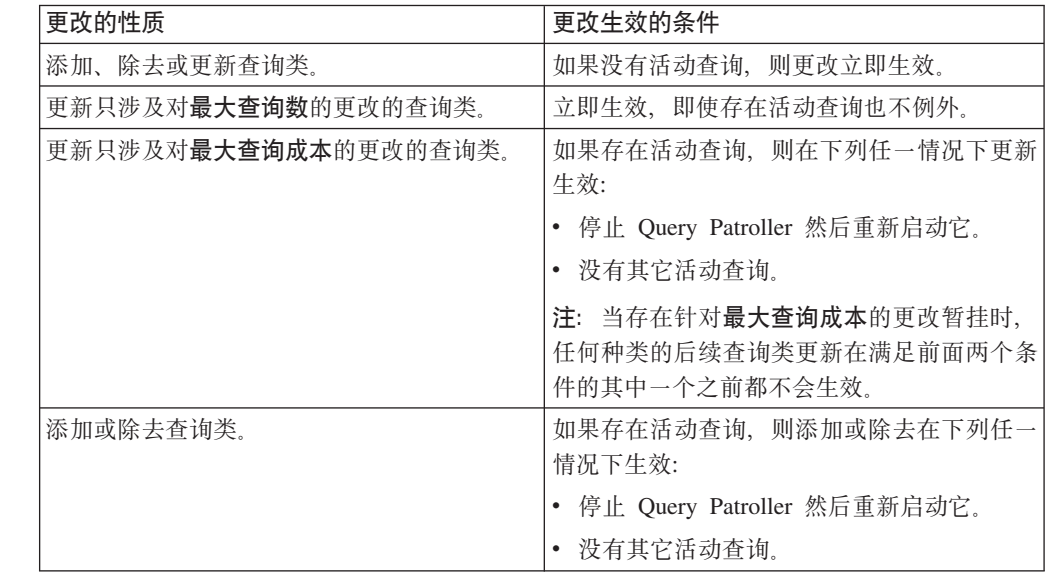

#### 嵌套的杳询行为

不能对嵌套的查询进行排队。取而代之,如果嵌套的查询超出通常会导致对它进行排 队的阈值时, 它将立即运行。

### SQL 语句类型造成的局限性

与前面的文档相反, 可对带有以下语句的查询进行排队:

- 包含带有主机变量的静态 SQL 的查询
- 包含标识值函数(IDENTITY\_VAL\_LOCAL)或序列值函数(如 NEXT VALUE FOR 或 PREVIOUS VALUE FOR ) 的杳询

#### 使用终端服务客户机时的分辨率局限性

使用分辨率为 640x480 的终端服务客户机连接至运行 Query Patroller 中心的远程桌面 时, "提交首选项"窗口可能显示为空白。要使"提交首选项"窗口正常显示, 必须 使用高于 640x480 的分辨率。

#### 新的查询提交的组支持

从版本 8.2 开始, DB2 通用数据库 (UDB) 支持操作系统组之外的用户组。因此, Query Patroller 中心的"查询提交首选项"窗口中的要使用的提交者概要文件下拉列表中有一 点变化。

如果已登录但没有对应 Query Patroller 用户管理的 DBADM 权限或编辑特权, 则只能  $\overline{7}$  $\tau$ 为您自己添加或更新提交首选项。在此情况下,要使用的提交者概要文件下拉列表包  $\overline{7}$ 含您所属的 DB2 UDB 组 (而不仅仅是您所属的操作系统组) 的现有提交者概要文件。

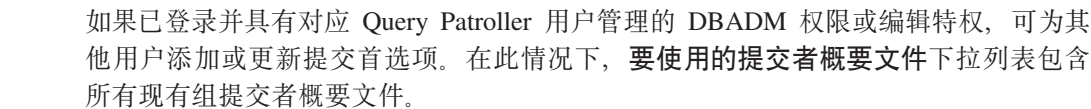

### **Query Patroller** 调度局限性

在 Query Patroller 中心中使用调度时, 可使用"调度"窗口将调度保存至文件并在以后 导入它们。如果有使用修订包 6 或较早版本保存的调度、则不能使用版本 8.2 或更新 版本来导入该调度。此局限性是由于随 DB2 UDB 版本 8.2 引入的 JDK 级别之间的 序列化中的更改造成的。

#### **9C RUN IN BACKGROUND QUERY |nyhD(^**

要运行 RUN IN BACKGROUND QUERY 命令, 您必须是一开始提交查询的提交者。

#### **\*a{m4(p{**

7 7 7

7 7

7 7 7

7

7

7

从 Ouery Patroller V8.1 修订包 5 开始, Ouery Patroller 停止在与杳询提交者的授权标 识相匹配的模式中创建结果表。Query Patroller 转而开始在公共 DB2QPRT 模式中创建 结果表。为允许使用提交者的模式引用结果表, Query Patroller V8.2 引入了一个选项, 用于自动为 Ouery Patroller 新创建的每个结果表创建别名。该结果表是在 DB2OPRT 模 式中创建的,而该别名是在与提交者的授权标识相匹配的模式中创建的。

要打开或关闭此选项, 使用 CREATE RESULT TABLE ALIASES 选项发出 UPDATE QP\_SYSTEM 命令:

 $\sqcup_{\sf N'}\sqcup$ 

 $\blacktriangleright$ 

**DEFAULT-**LCREATE RESULT TABLE ALIASES -- 'Y'-

#### **}%B\_La{mp{**

使用 CREATE\_RESULT\_TABLE\_ALIASES 选项创建的别名将在删除结果表时自动删 除。但是, 在两种情况下可能会删除结果表而不删除相应的别名。

- 在未使用 qp 命令行或 Query Patroller 中心的情况下手工删除结果表时。
- 如果使用非查询提交者或不具有 DBADM 权限的操作员权限, 通过 qp 命令行或 Query Patroller 中心来废弃结果表。

为清除没有对应结果表的别名,已经创建了新命令 REMOVE RESULT TABLE ALIASES。每当结果表作为 Query Patroller 调度结果表清除过程的一 部分被清除时,此命令将自动执行。REMOVE RESULT\_TABLE\_ALIASES 命令使用以 下杳询获取要清除的别名的列表:

```
with a as (select tabschema, tabname from syscat.tables
         where type = 'A' and tabname like 'QUERY% RESULTS'),
   t as (select tabname from syscat.tables
         where type = 'T' and tabname like 'QUERY%_RESULTS')
select all tabschema, tabname from a
where not exists (select * from t where t.tabname=a.tabname)
```
#### **Hvu~:**

您必须具有 DBADM 权限。

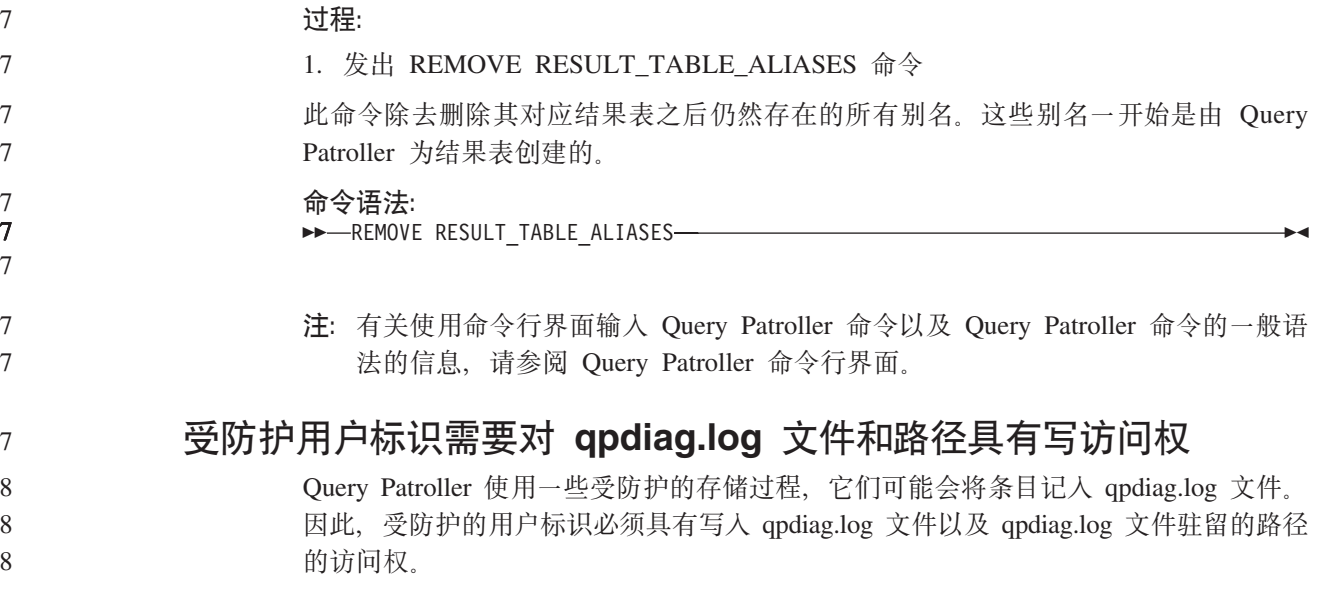

# **快速入门**

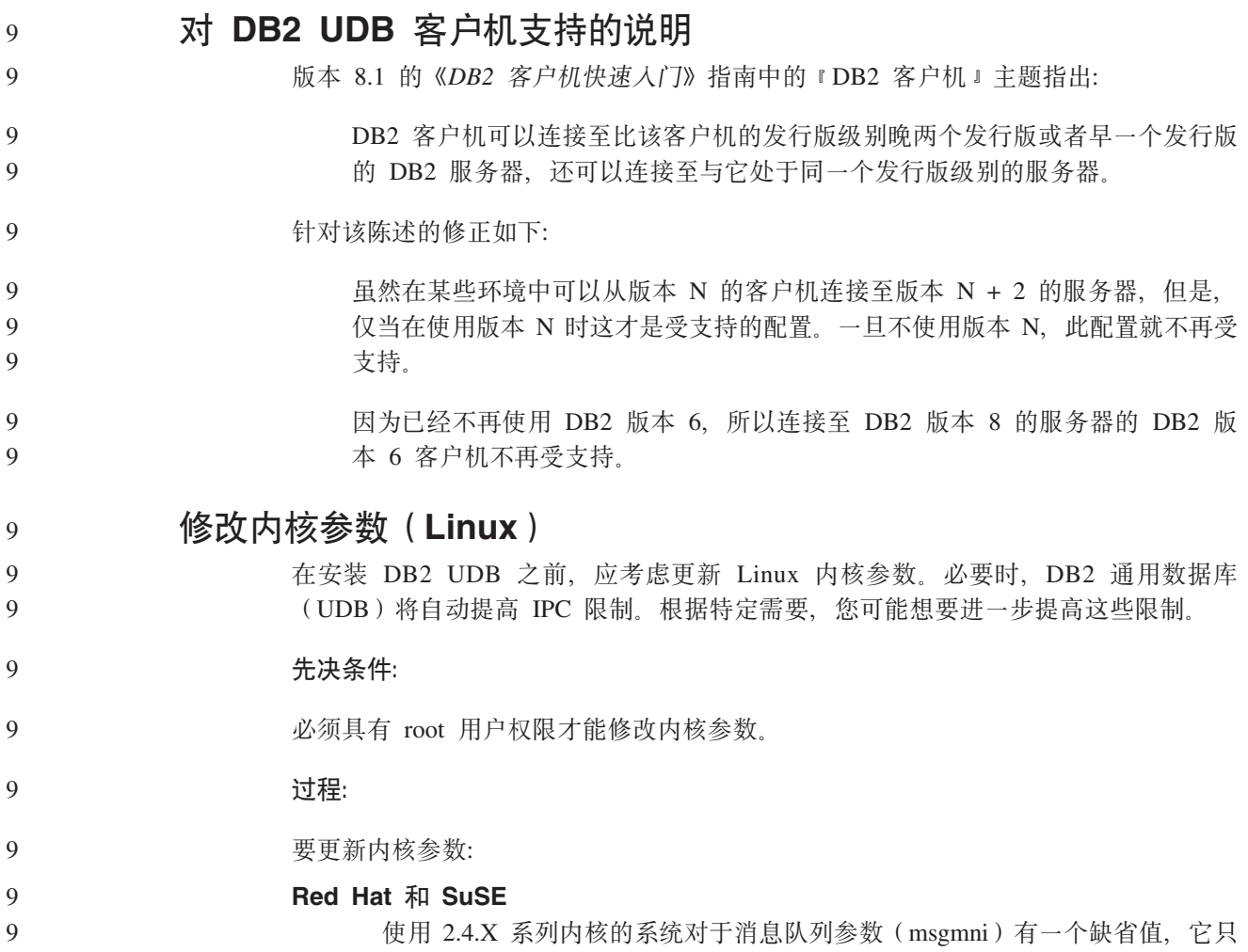

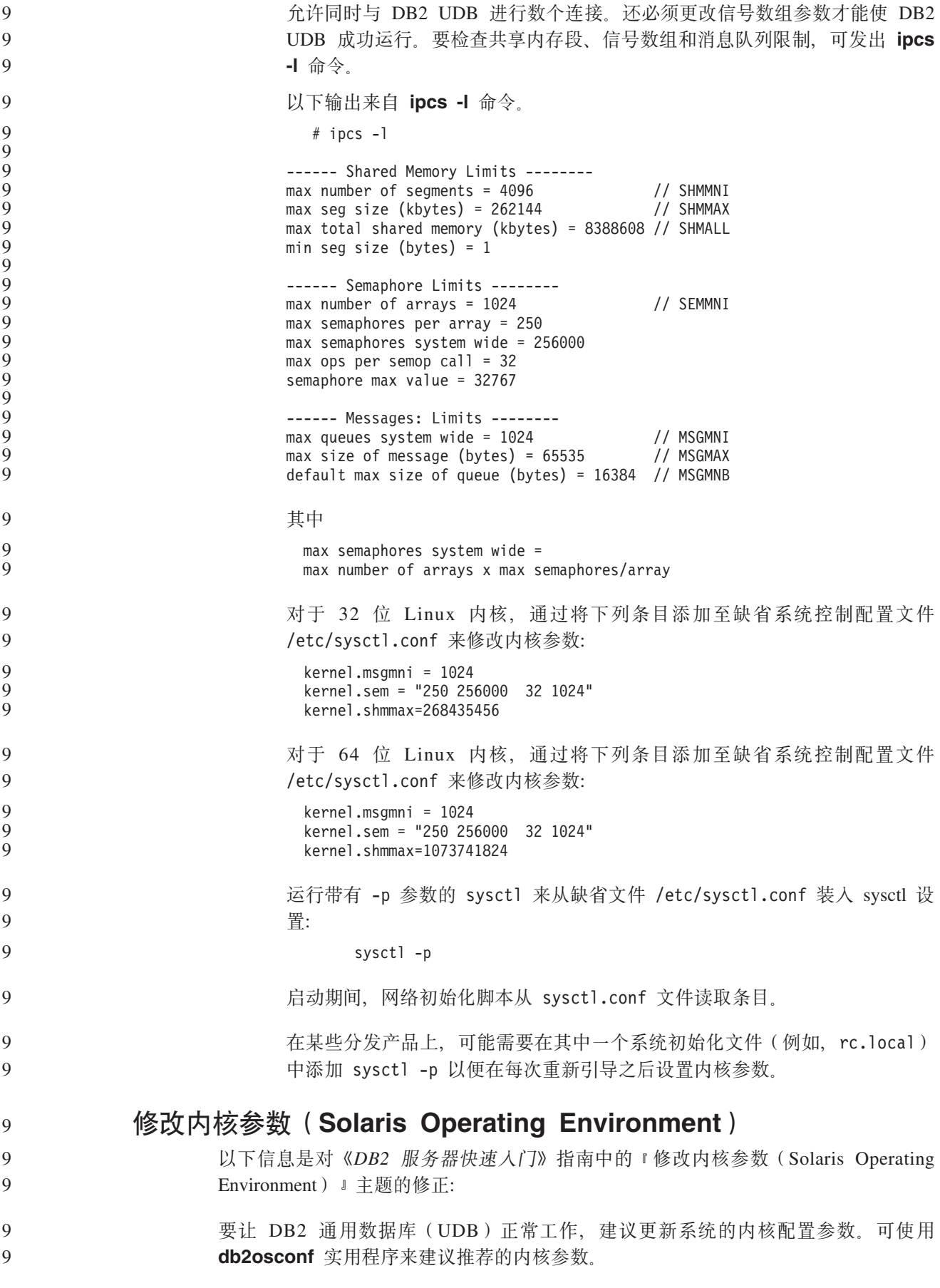

- 要使用 db2osconf 命令, 必须先安装 DB2 UDB。db2osconf 实用程序只能从 \$DB2DIR/bin 运行。 9 9
- 修改内核参数之后, 必须重新启动系统。 9

9

#### **DB2 (C}]bW]ff> 8.2 y!VaI)BX**

- IBM DB2 通用数据库易捷版 (DB2 UDB 易捷版)是 DB2 通用数据库版本 8 产品系 列的最新成员。它集 IBM 的广受好评 DB2 UDB 关系数据库的超强能力、功能和可靠 性于一身, 而且使打包、安装和部署简化, 能够以最低的投资成本满足中小型企业的 数据管理需要。
- DB2 UDB 易捷版是为内部数据库技能较少的客户设计的, 他们需要与他们的应用软件 解决方案集成的易于安装的数据库。该产品是多用户版本的 DB2 UDB, 在单机和局域 网(LAN)环境中支持本地和远程应用程序。 9 9 9
- 要获取 DB2 UDB 易捷版的进一步信息, 可从 DB2 UDB 产品手册 Web 页面下载 *Quick Beginnings for DB2 Express Edition* M *DB2 Universal Database Express Edition* Version 8.2 Basics, 网址如下: 9 9 9 9
	- <http://www.ibm.com/software/data/db2/udb/support/manualsv8.html>

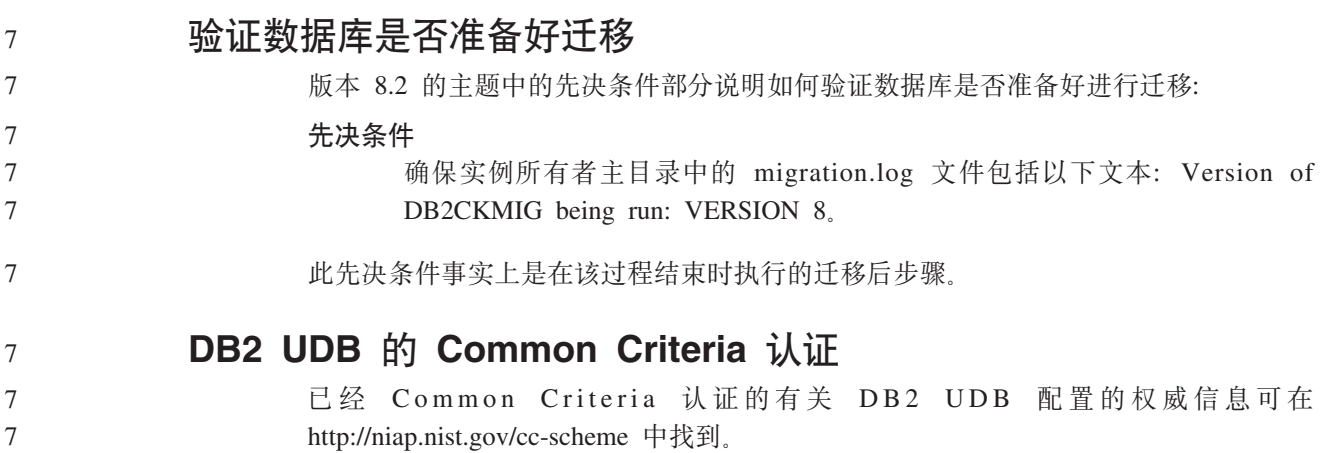

### **Spatial Extender**

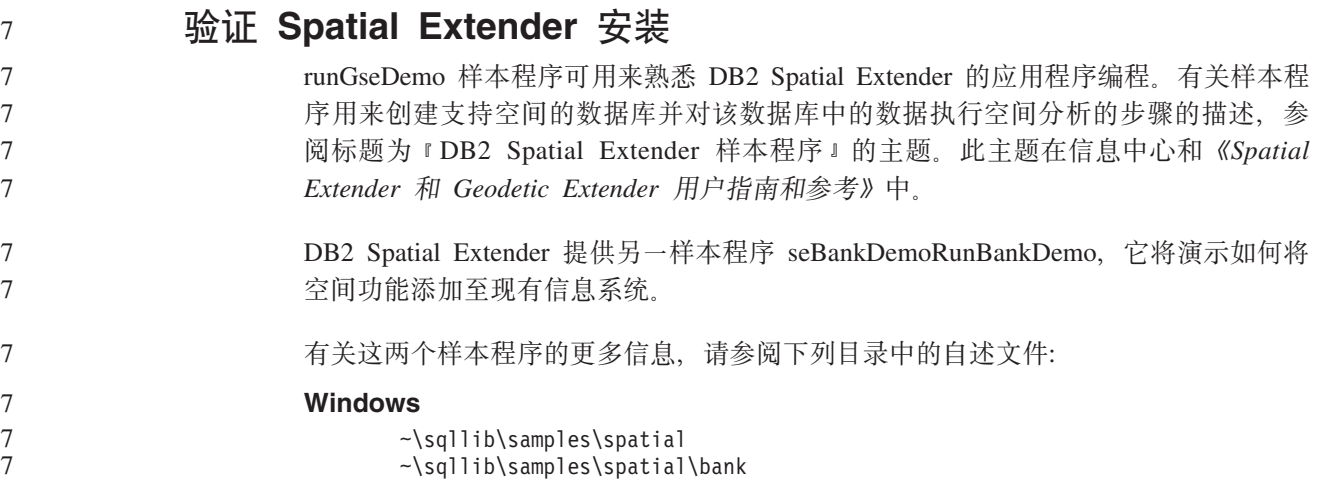

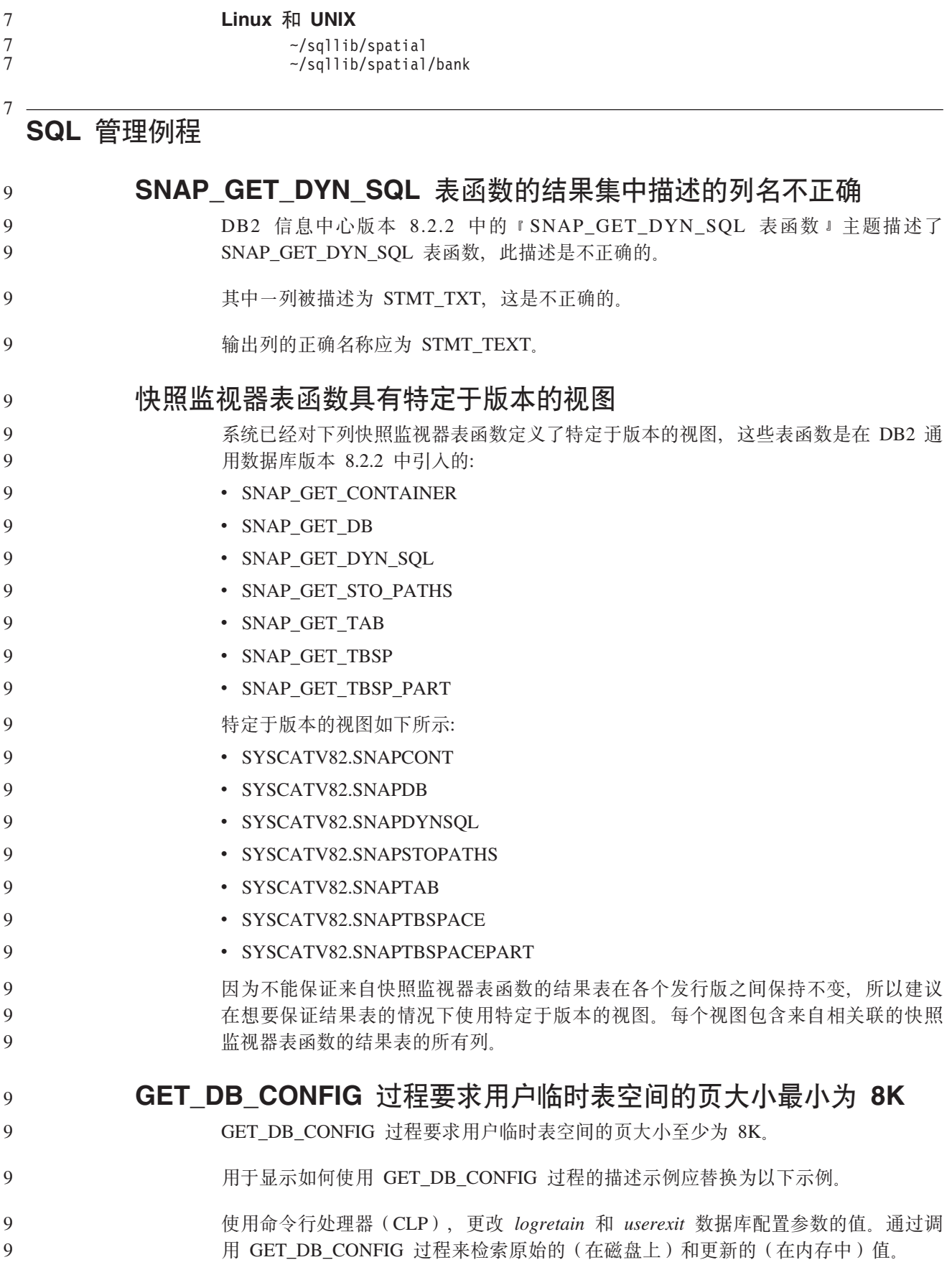

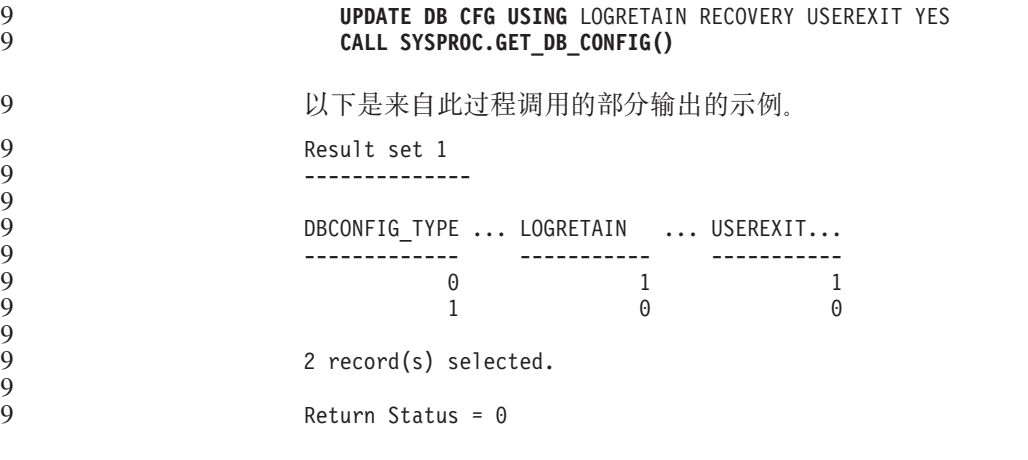

### **SQL N<**

9

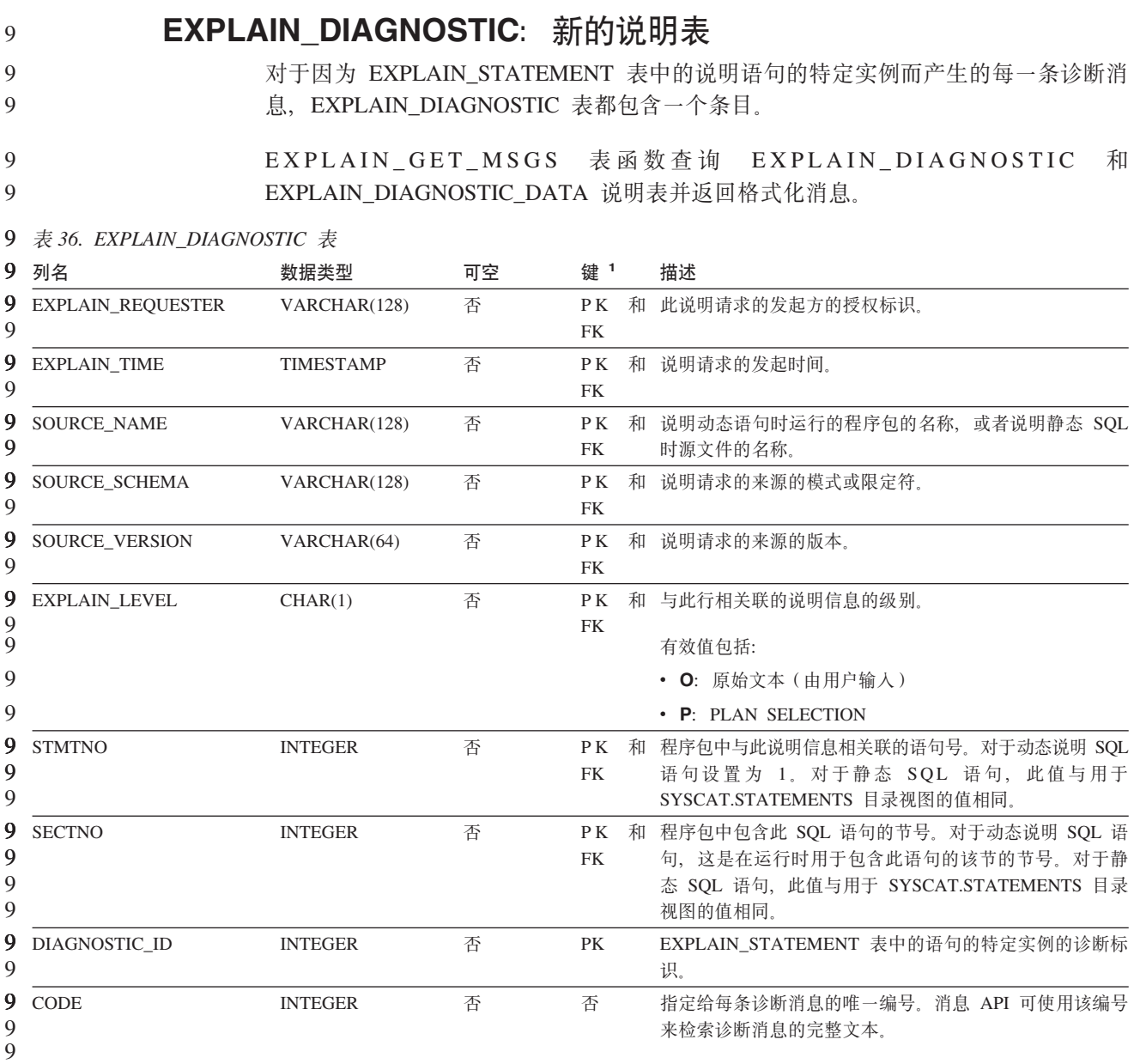

### **EXPLAIN\_DIAGNOSTIC\_DATA:** 新的说明表

EXPLAIN\_DIAGNOSTIC\_DATA 表包含 EXPLAIN\_DIAGNOSTIC 表中记录的特定诊断 消息的消息标记。消息标记提供特定于生成该消息的 SQL 语句的执行的其它信息。 9 9

EXPLAIN\_GET\_MSGS 表函数查询 EXPLAIN\_DIAGNOSTIC 和 EXPLAIN\_DIAGNOSTIC\_DATA 说明表并返回格式化消息。 9 9

m *37. EXPLAIN\_DIAGNOSTIC\_DATA* m 9

9

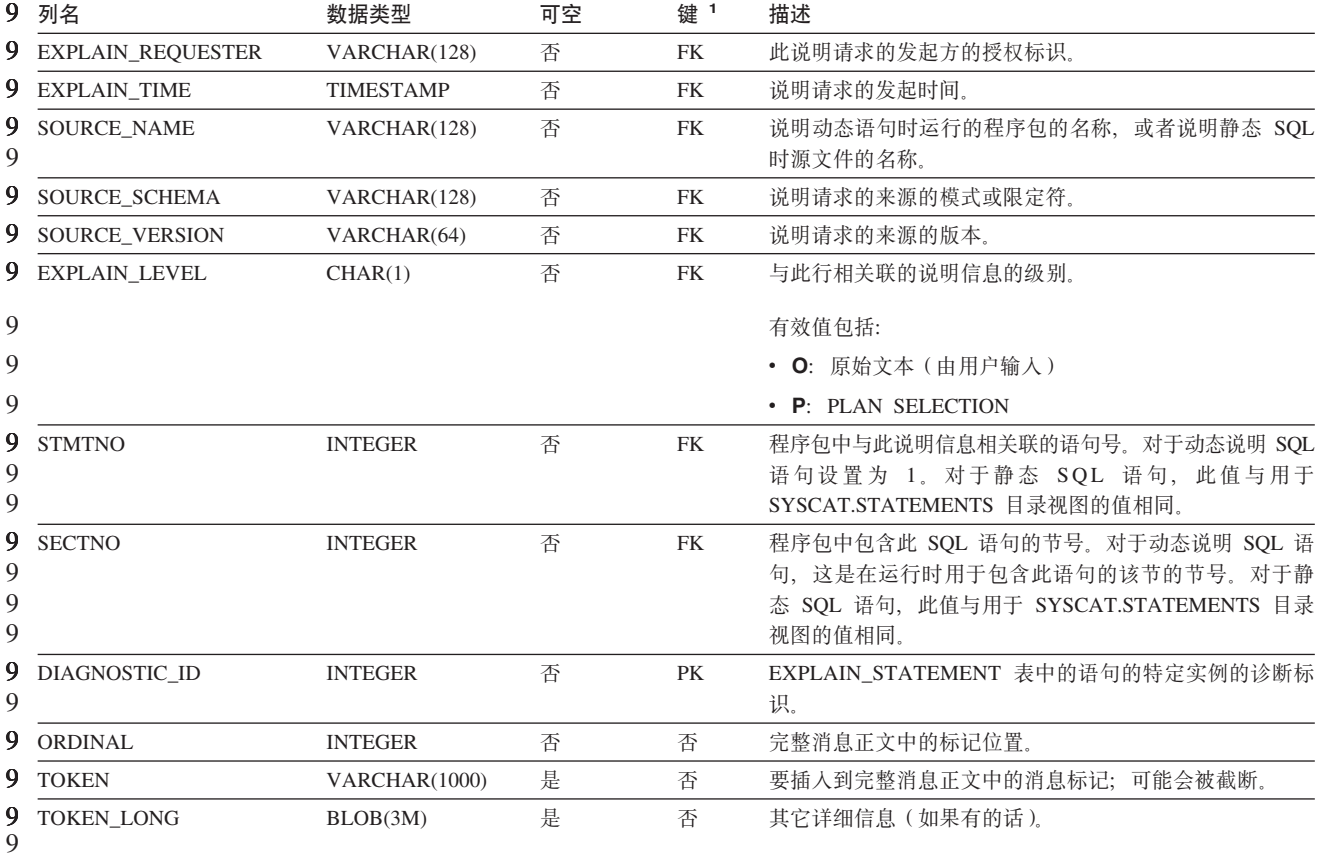

9<br>9 1. PK 表示该列是主键的一部分;FK 表示该列是外键的一部分。

**5wh)9CD#=** 说明设施在限定要填充的说明表时使用下列标识作为模式: • 动态 SQL 的会话授权标识 • 静态 SOL 的语句授权标识 该模式可能与一组说明表或指向另一模式下的一组说明表的别名相关联。 如果在该模式下找不到任何说明表, 说明设施将检查 SYSTOOLS 模式下的说明表并尝 试使用这些表。 7 7 7 7 7 7 7
# **UZ1d5DV{.m>(**

#### **1dV{.:**

时间的字符串表示法是以数字开头的字符串,长度至少为 4 个字符。可包括结尾空格; 可忽略时间的小时部分中的前导零,而秒数可以全部忽略。如果秒数被忽略, 将采用 0 秒隐式规范。因此, 13:30 相当于 13:30:00。

时间的有效字符串格式列在下表中。每个格式是由名称和相关联的缩写标识的。

表 38. 时间的字符串表示法的格式

| 格式名      | 缩写               | 时间格式                    | 示例        |
|----------|------------------|-------------------------|-----------|
| 国际标准组织   | <b>ISO</b>       | hh.mm.ss                | 13.30.05  |
| IBM 美国标准 | <b>USA</b>       | hh:mm AM 或<br><b>PM</b> | $1:30$ PM |
| IBM 欧洲标准 | <b>EUR</b>       | hh.mm.ss                | 13.30.05  |
| 日本工业标准公元 | <b>JIS</b>       | hh:mm:ss                | 13:30:05  |
| 站点定义     | LOC <sup>1</sup> | 取决于应用程序<br>的地域代码        |           |

7

从版本 8.2 开始, "AM"和"PM"可以小写或大写表示。

### **53`Sw**

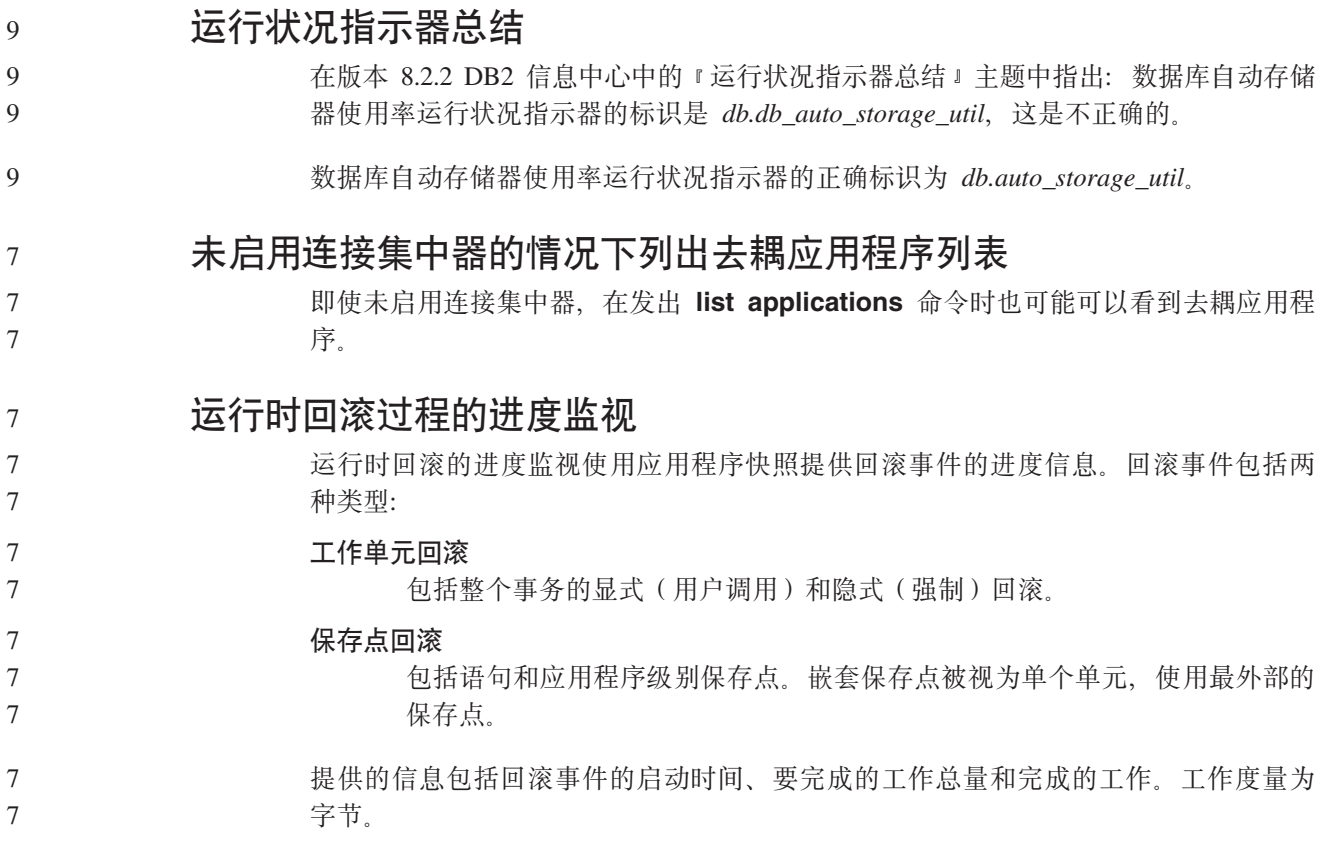

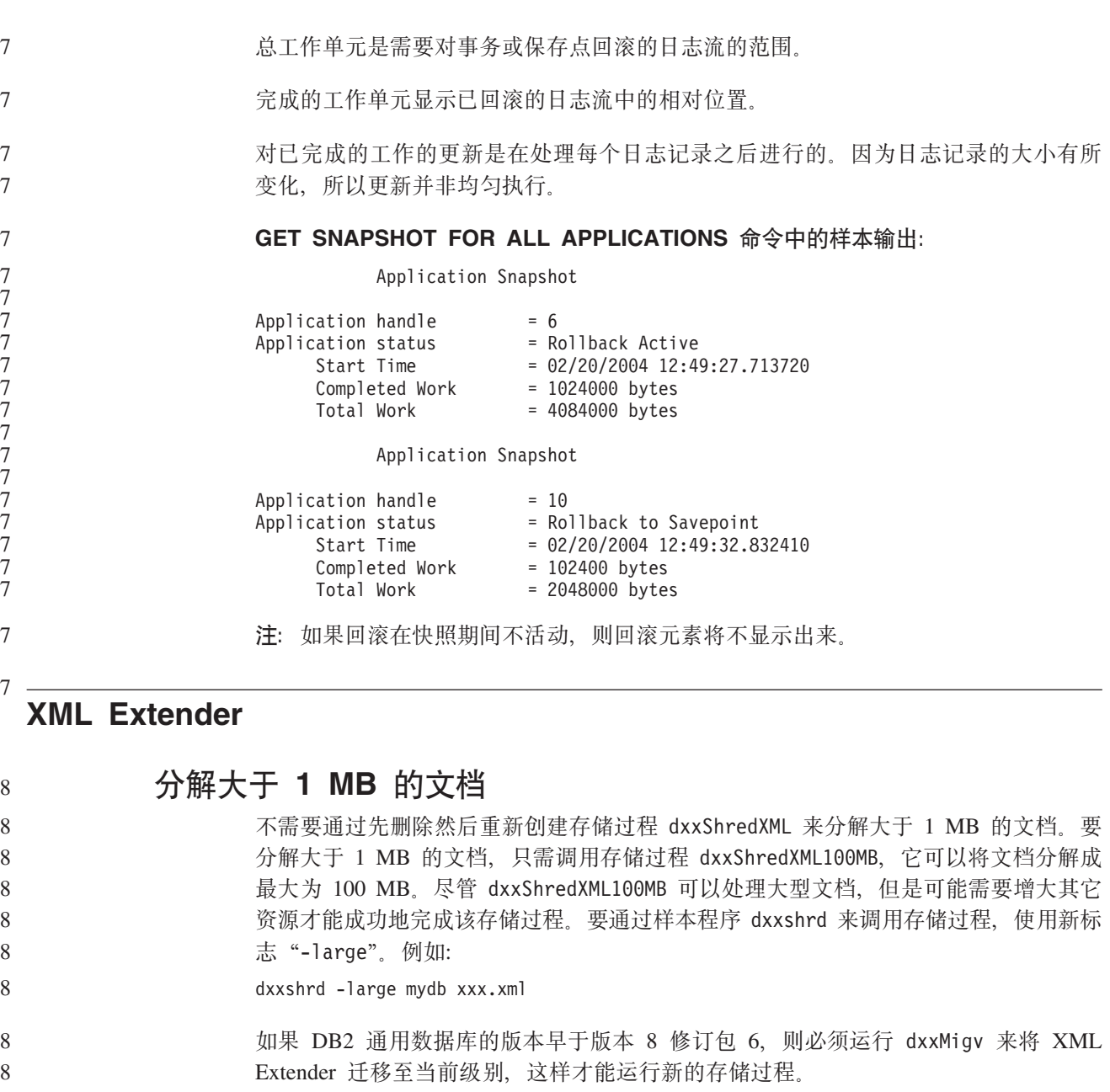

### **9C XML Extender dC MQ XML UDF**

必须配置并启用 MQ XML 用户定义的函数 (UDF) 才能使用它们。

#### **Hvu~:**

通过遵循 『安装 DB2 WebSphere MQ 函数』主题中的过程来安装 UDF, 可在信息中 心或《IBM DB2 Information Integrator 应用程序开发者指南》中找到该主题。

#### **}L:**

要使用 XML Extender 配置和启用 MQ XML UDF: 7

1. 打开 DB2 命令提示符窗口。

2. 通过输入以下命令连接至将使用 MQ XML UDF 的数据库: db2 connect to *<database>*

7 7

7

7 7

7

7 7 7

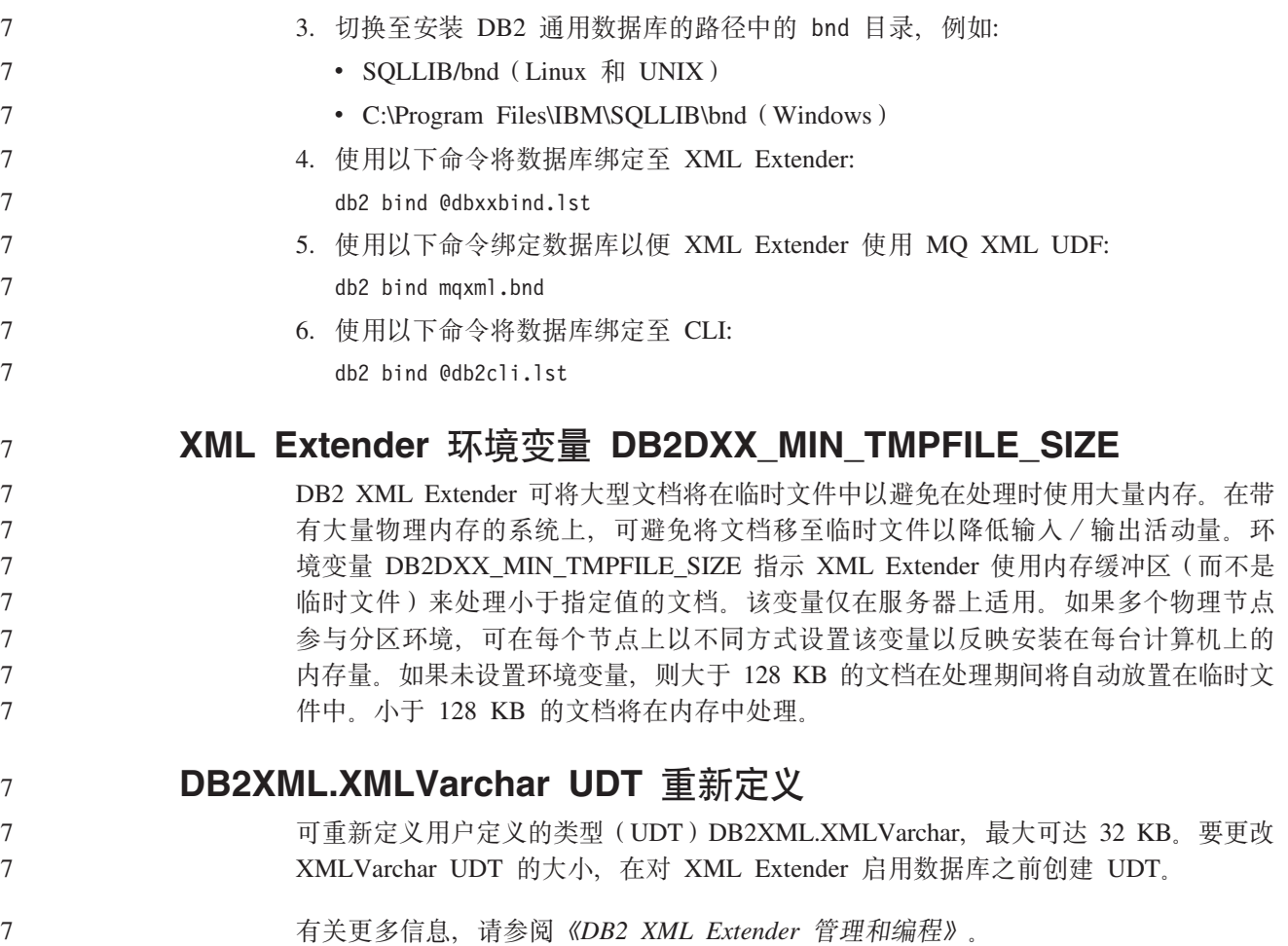

# **W录 A. DB2 UDB 修订包 CD 的目录结构**

#### **Windows** 操作系统

修订包 CD 上的文件位于以下位置:

#### 表 39. Windows 文件

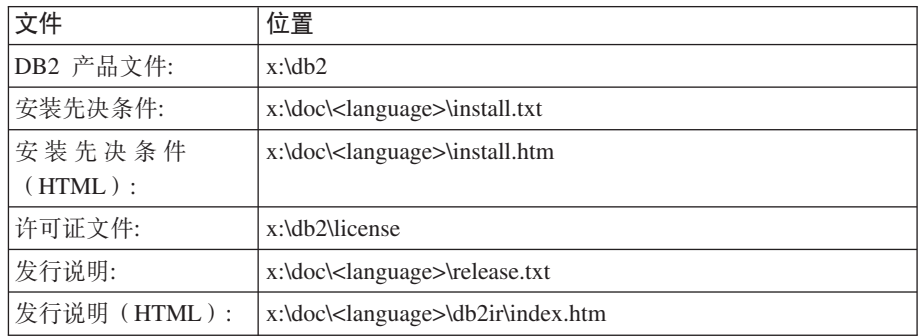

其中:

- x: 指的是 CD 驱动器
- <language> 指的是语言目录, 由 5 个字符的代码组成, 对应表 41 的其中一 种语言

#### **UNIX** 操作系统

修订包 CD 上的文件位于以下位置

#### 表 40. UNIX 文件

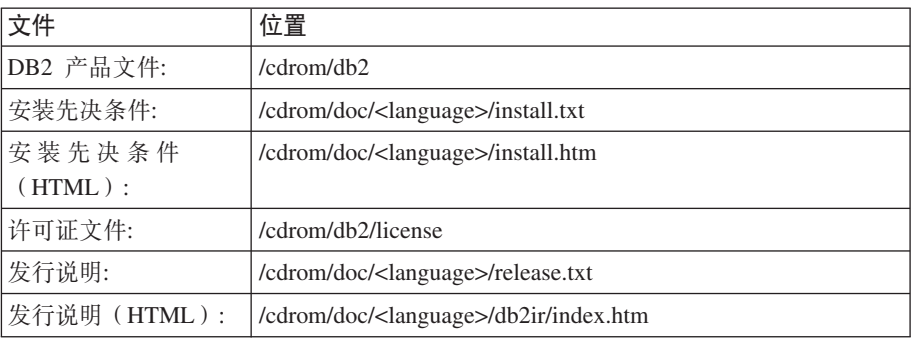

其中:

- /cdrom 指的是安装点
- <language> 指的是语言目录, 由 5 个字符的代码组成, 对应表 41 的其中一 种语言

下表描述语言目录名及其对应语言。

表 41. 目录名及其对应的语言

| 目录              | 语言    |
|-----------------|-------|
| ar AA           | 阿拉伯语  |
| bg_BG           | 保加利亚语 |
| $\text{cs\_CZ}$ | 捷克语   |

表 41. 目录名及其对应的语言(续)

| 目录                      | 语言     |
|-------------------------|--------|
| $da$ <sub>DK</sub>      | 丹麦语    |
| $de$ $DE$               | 德语     |
| $\operatorname{el\_GR}$ | 希腊语    |
| en_US                   | 英语     |
| es_ES                   | 西班牙语   |
| $fi_FI$                 | 芬兰语    |
| $fr_F$ R                | 法语     |
| $hr_HR$                 | 克罗地亚语  |
| hu_HU                   | 匈牙利语   |
| it_IT                   | 意大利语   |
| $iw\_IL$                | 希伯莱语   |
| ja_JP                   | 日语     |
| ko_KR                   | 韩国语    |
| $nl$ <sub>NL</sub>      | 荷兰语    |
| no_NO                   | 挪威语    |
| pl_PL                   | 波兰语    |
| pt_BR                   | 巴西葡萄牙语 |
| pt_PT                   | 葡萄牙语   |
| ro_RO                   | 罗马尼亚语  |
| $ru_RU$                 | 俄语     |
| sk_SK                   | 斯洛伐克语  |
| sl_SI                   | 斯洛文尼亚语 |
| $sv\_SE$                | 瑞典语    |
| $\mbox{tr\_TR}$         | 土耳其语   |
| $zh_CN$                 | 简体中文   |
| $zh_TW$                 | 繁体中文   |

### 注:

- 1. 目录名可能以大写字母或小写字母显示, 这取决于您的操作系统。
- 2. 此 CD 上可能不会显示先前列表中的所有目录, 这是因为并未在所有 CD 上提供所 有语言目录。
- 3. 从版本 8.2 开始, 『安装说明』是《发行说明》中的一节。

# **图.** 与 IBM 联系

在中国, 请致电下列其中一个号码以与 IBM 联系:

- 800-810-1818 或 (010) 84981188 分机 5151, 可获得售前客户服务
- 800-810-1818 或 (010) 84981188 分机 5200, 可获得售后客户服务
- 800-810-1818 或 (010) 84981188 分机 5017, 可获得市场营销与销售的信息

要查找您所在国家或地区的 IBM 营业处, 可在网上查看 IBM 全球联系人目录 (Directory of Worldwide Contacts), 网址为: <http://www.ibm.com/planetwide>

### 产品信息

有关 DB2 通用数据库产品的信息可通过万维网获取, 网址为: http://www-900.ibm.com/cn/software/db2/

此站点包含有关 DB2 产品家族、DB2 解决方案、技术前沿与趋势、DB2 服务、成功 案例、市场活动、培训与认证、DB2 开发者园地、合作伙伴、下载中心、资料库、第三 方分析报告、殊荣与奖项、DB2 新闻以及如何购买 DB2 的最新信息。

有关如何在中国以外的国家或地区与 IBM 联系的信息, 请访问 IBM Worldwide 页面, 网址为: [www.ibm.com/planetwide](http://www.ibm.com/planetwide)

# **Kj c**. 声明

IBM 可能并非在所有国家或地区都提供本文档中讨论的产品、服务或功能特性。有关您 当前所在区域的产品和服务的信息, 请向您当地的 IBM 代表咨询。任何对 IBM 产品、 程序或服务的引用并非意在明示或暗示只能使用 IBM 的产品、程序或服务。只要不侵 犯 IBM 的知识产权,任何同等功能的产品、程序或服务,都可以代替 IBM 产品、程 序或服务。但是, 评估和验证任何非 IBM 产品、程序或服务, 则由用户自行负责。

IBM 公司可能已拥有或正在申请与本文档内容有关的各项专利。提供本文档并未授予用 户使用这些专利的任何许可。您可以用书面方式将许可查询寄往:

IBM Director of Licensing IBM Corporation North Castle Drive Armonk, NY 10504-1785 U.S.A.

有关双字节(DBCS)信息的许可查询, 请与您所在国家或地区的 IBM 知识产权部门联 系, 或用书面方式将查询寄往:

IBM World Trade Asia Corporation Licensing 2-31 Roppongi 3-chome, Minato-ku Tokyo 106, Japan

本条款不适用英国或任何这样的条款与当地法律不一致的国家或地区: International Business Machines Corporation 以"按现状"的基础提供本出版物,不附有任何形式的 (无论是明示的还是默示的)保证,包括(但不限于)对非侵权性、适销性和适用于 某特定用途的默示保证。某些国家或地区在某些交易中不允许免除明示或默示的保 证。因此,本条款可能不适用于您。

本信息中可能包含技术方面不够准确的地方或印刷错误。此处的信息将定期更改;这 些更改将编入本资料的新版本中。IBM 可以随时对本资料中描述的产品和/或程序进行 改进和/或更改, 而不另行通知。

本信息中对非 IBM Web 站点的任何引用都只是为了方便起见才提供的,不以任何方式 充当对那些 Web 站点的保证。那些 Web 站点中的资料不是 IBM 产品资料的一部分, 使用那些 Web 站点带来的风险将由您自行承担。

IBM 可以按它认为适当的任何方式使用或分发您所提供的任何信息而无须对您承担任何 责任。

本程序的被许可方如果要了解有关程序的信息以达到如下目的: (i) 允许在独立创建 的程序和其他程序(包括本程序)之间进行信息交换, 以及(ii)允许对已经交换的信 息进行相互使用, 请与下列地址联系:

IBM Canada Limited Office of the Lab Director 8200 Warden Avenue Markham, Ontario

L6G 1C7 CANADA

只要遵守适当的条件和条款, 包括某些情形下的一定数量的付费, 都可获得这方面的 信息。

本资料中描述的许可程序及其所有可用的许可资料均由 IBM 依据 IBM 客户协议、IBM 国际软件许可协议或任何同等协议中的条款提供。

此处包含的任何性能数据都是在受控环境中测得的。因此、在其他操作环境中获得的 数据可能会有明显的不同。有些测量可能是在开发级的系统上进行的,因此不保证与 一般可用系统上进行的测量结果相同。此外、有些测量是通过推算而估计的、实际结 果可能会有差异。本文档的用户应当验证其特定环境的适用数据。

涉及非 IBM 产品的信息可从这些产品的供应商、其出版说明或其他可公开获得的资料 中获取。IBM 没有对这些产品进行测试,也无法确认其性能的精确性、兼容性或任何其 他关于非 IBM 产品的声明。有关非 IBM 产品性能的问题应当向这些产品的供应商提 出。

所有关于 IBM 未来方向或意向的声明都可随时更改或收回,而不另行通知,它们仅仅 表示了目标和意愿而已。

本信息可能包含在日常业务操作中使用的数据和报告的示例。为了尽可能完整地说明 这些示例,示例中可能会包括个人、公司、品牌和产品的名称。所有这些名称都是虚 构的, 与实际商业企业所用的名称和地址的任何雷同纯属巧合。

版权许可:

本信息可能包括源语言形式的样本应用程序、这些样本说明不同操作平台上的编程方 法。如果是为按照在编写样本程序的操作平台上的应用程序编程接口(API)进行应用 程序的开发、使用、经销或分发为目的,您可以任何形式对这些样本程序进行复制、 修改、分发、而无须向 IBM 付费。这些示例并未在所有条件下作全面测试。因此、IBM 不能担保或暗示这些程序的可靠性、可维护性或功能。

凡这些样本程序的每份拷贝或其任何部分或任何衍生产品,都必须包括如下版权声 w:

©(贵公司的名称)(年)。此部分代码是根据 IBM 公司的样本程序衍生出来的。 © Copyright IBM Corp. (输入年份). All rights reserved.

## **商标**

下列各项是 International Business Machines Corporation 在美国和 / 或其他国家或地区 的商标, 且已在 DB2 UDB 文档库中的至少一份文档中使用。

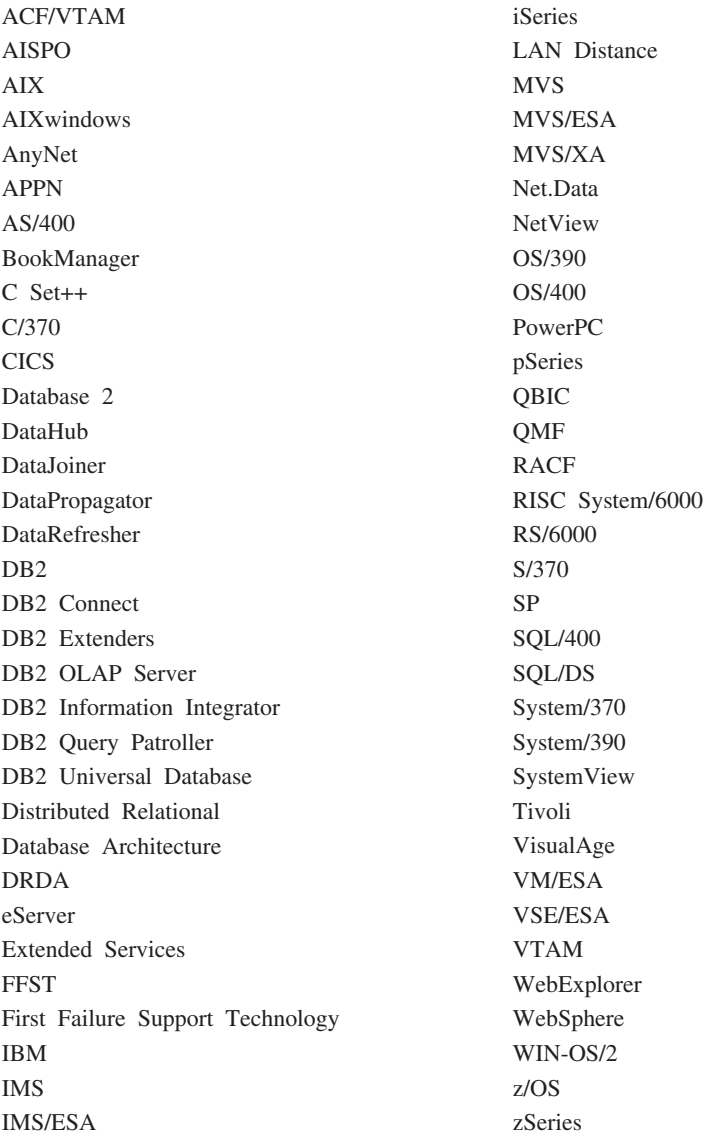

下列各项是其他公司的商标或注册商标, 且已在 DB2 UDB 文档库中的至少一份文档中 使用:

Microsoft, Windows, Windows NT 和 Windows 徽标是 Microsoft Corporation 在美国 和/或其他国家或地区的商标。

Intel 和 Pentium 是 Intel Corporation 在美国和 / 或其他国家或地区的商标。

Java 和所有基于 Java 的商标是 Sun Microsystems, Inc. 在美国和 / 或其他国家或地区 的商标。

UNIX 是 The Open Group 在美国和其他国家或地区的注册商标。

Linux 是 Linus Torvalds 在美国和 / 或其他国家或地区的商标。 其他公司、产品或服务名称可能是其他公司的商标或服务标记。

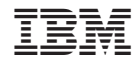

中国印刷